### ProfLycee

### Quelques *petites* commandes pour ET<sub>E</sub>X (au lycée)

Cédric Pierquet c pierquet -- at -- outlook . fr

Version 2.6.0 – 13 Avril 2023

Résumé : Quelques commandes pour faciliter l'utilisation de LATEX pour les mathématiques, au lycée.

 $\phi$  résoudre, de manière approchée, des équations

- CODE tracer *facilement* des repères/grilles/courbes
- CODE tracer des courbes *lisses* avec gestion des extrema et des dérivées
- CODE présenter du code python ou pseudocode, une console d'exécution Python
- $\phi$  tracer rapidement un pavé, un tétraèdre
- $\phi$  simplifier des calculs sous forme fractionnaire, simplifier des racines
- $\phi$  effectuer des calculs avec des suites récurrentes
- CODE créer la *toile* pour une suite récurrente
- $\phi$  afficher et utiliser un cercle trigo
- CODE afficher un petit schéma pour le signe d'une fonction affine ou d'un trinôme
- $\phi$  travailler sur les statistiques à deux variables (algébriques et graphiques)
- $\phi$  convertir entre bin/dec/hex avec détails
- CODE présenter un calcul de PGCD
- $\phi$  effectuer des calculs de probas (lois binomiale, exponentielle, de Poisson, normale)
- $\phi$  créer des arbres de probas « classiques »
- $\phi$  générer des listes d'entiers aléatoires (avec ou sans répétitions)
- $\phi$  déterminer la mesure principale d'un angle
- $\phi$  calculer les lignes trigonométriques d'angles « classiques »

 $\psi$  …

Merci à Anne pour ses retours et sa relecture! Merci à Christophe et Denis pour leurs retours et éclairages! Merci aux membres du groupe  $\bigcirc$  du « Coin ETEX » pour leur aide et leurs idées!

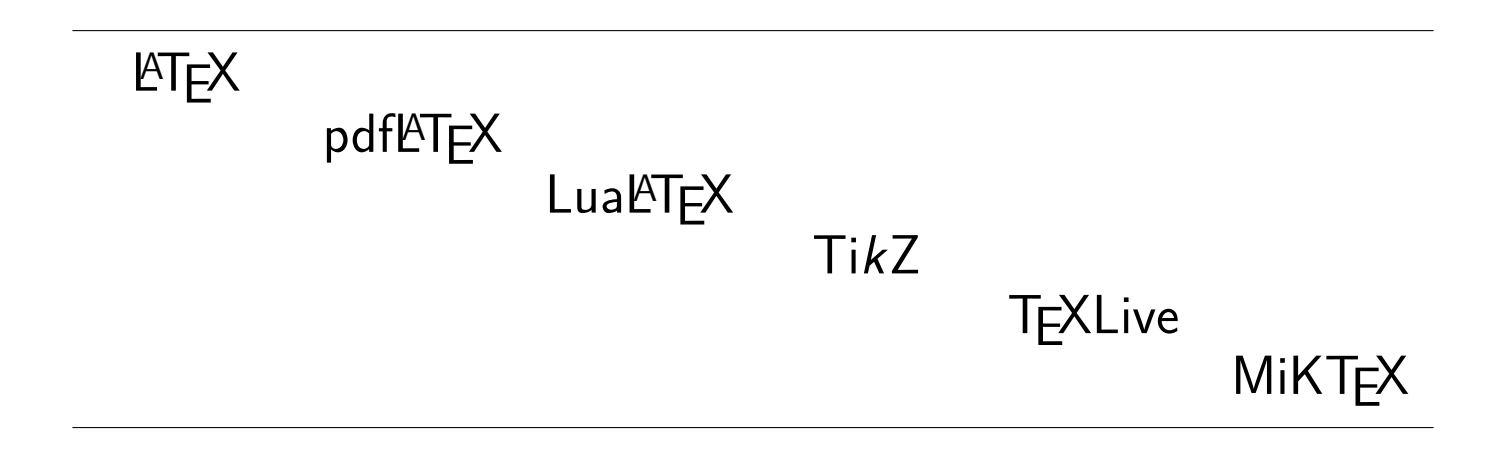

### <span id="page-1-0"></span>**Table des matières**

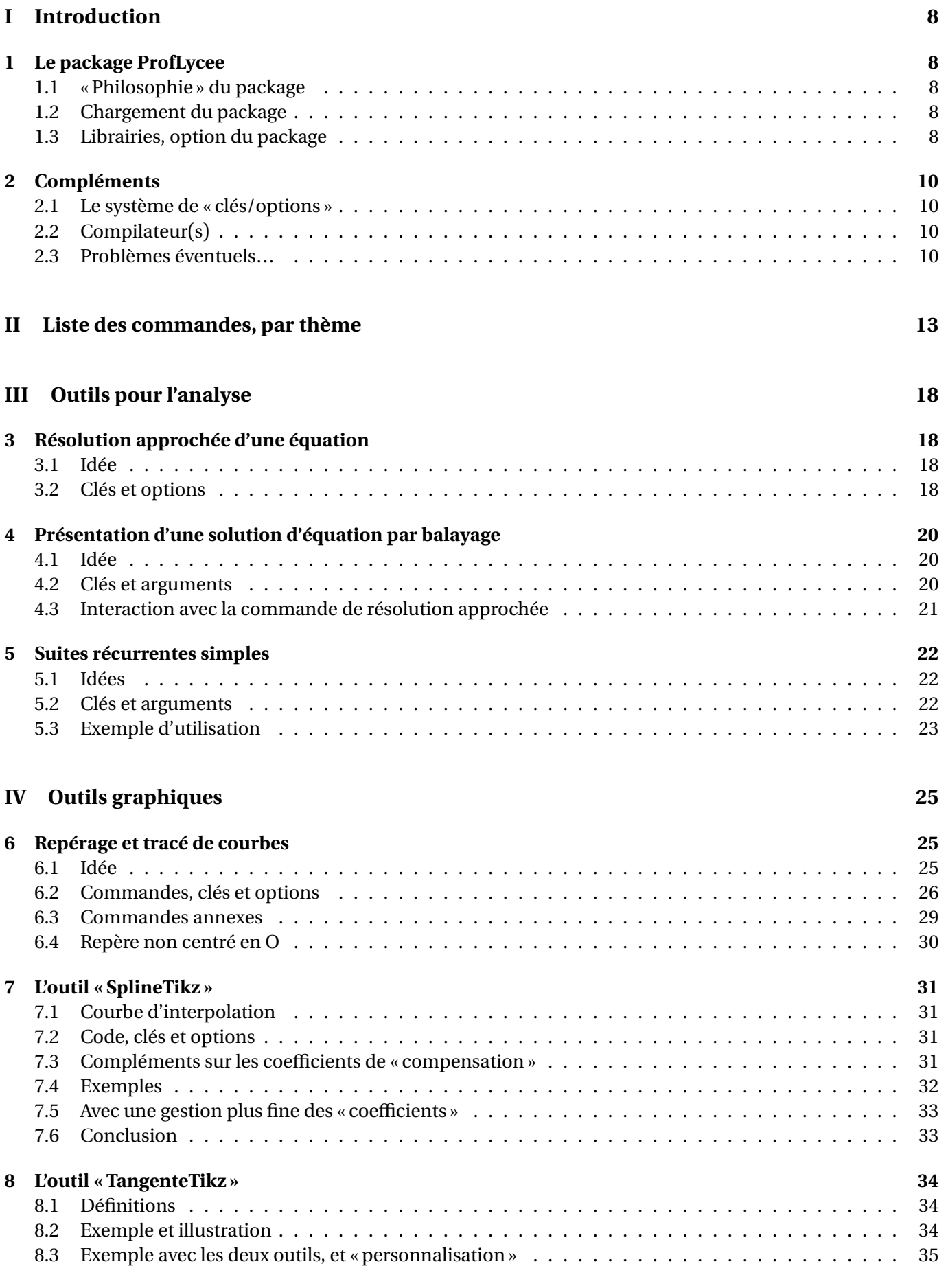

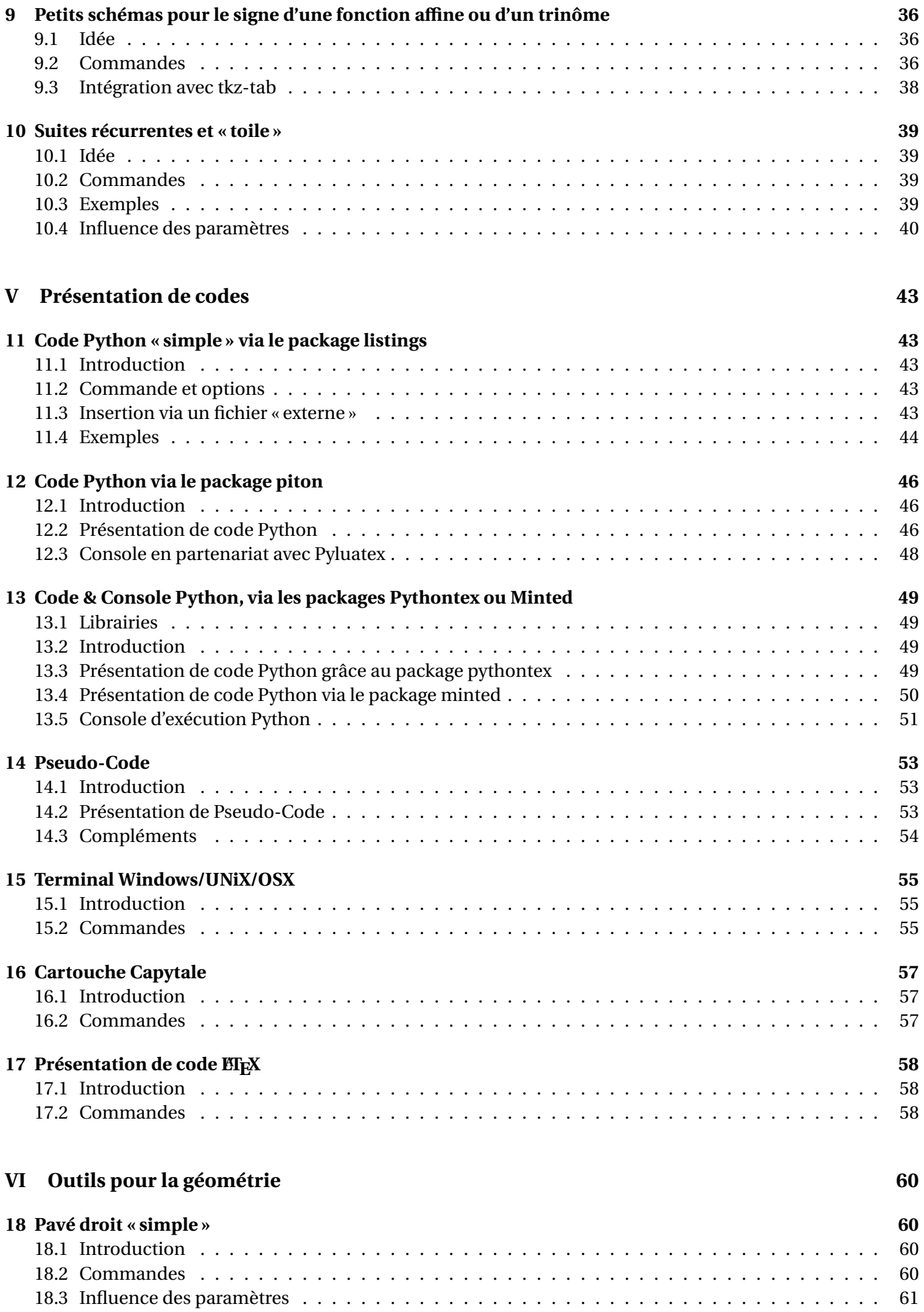

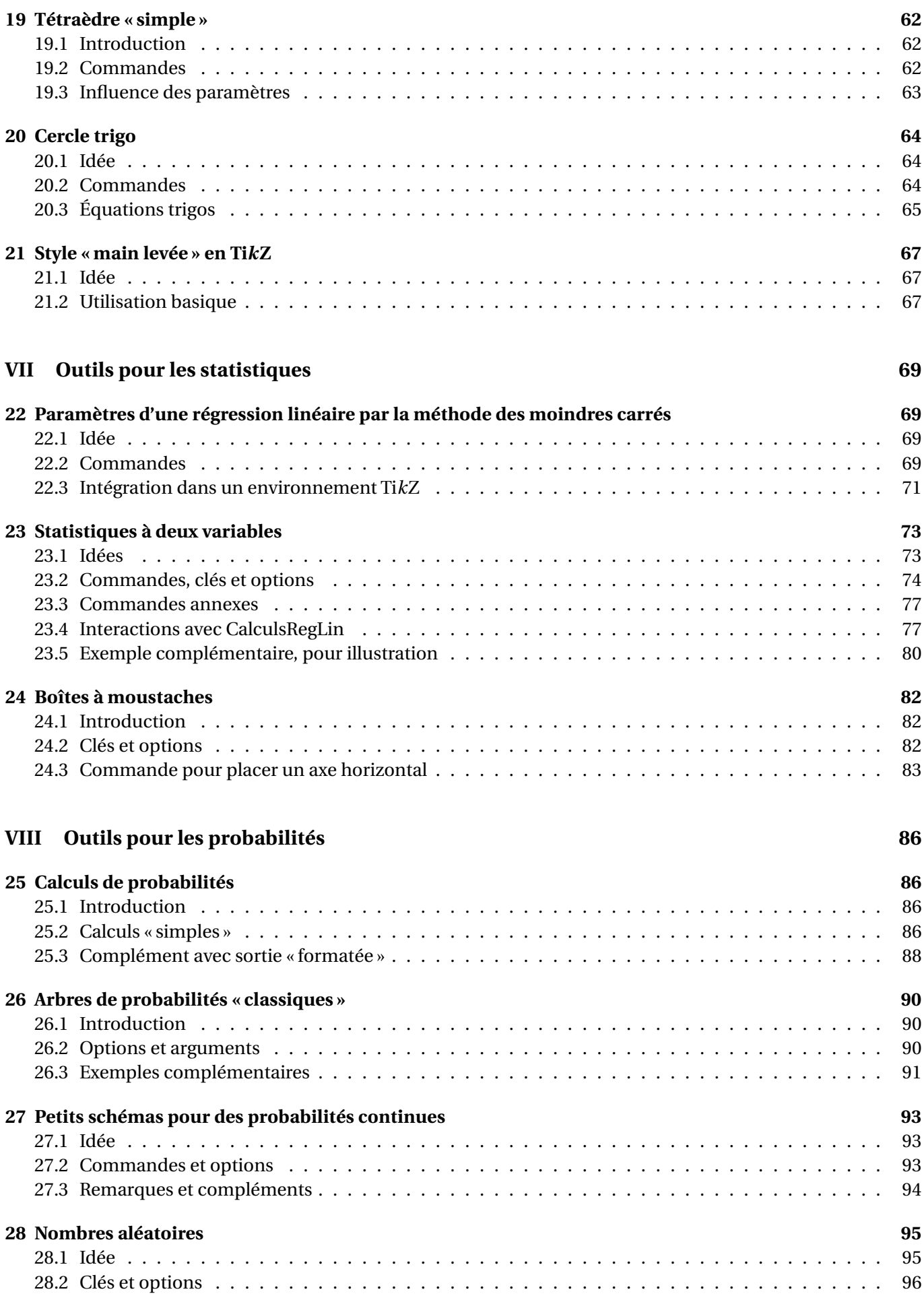

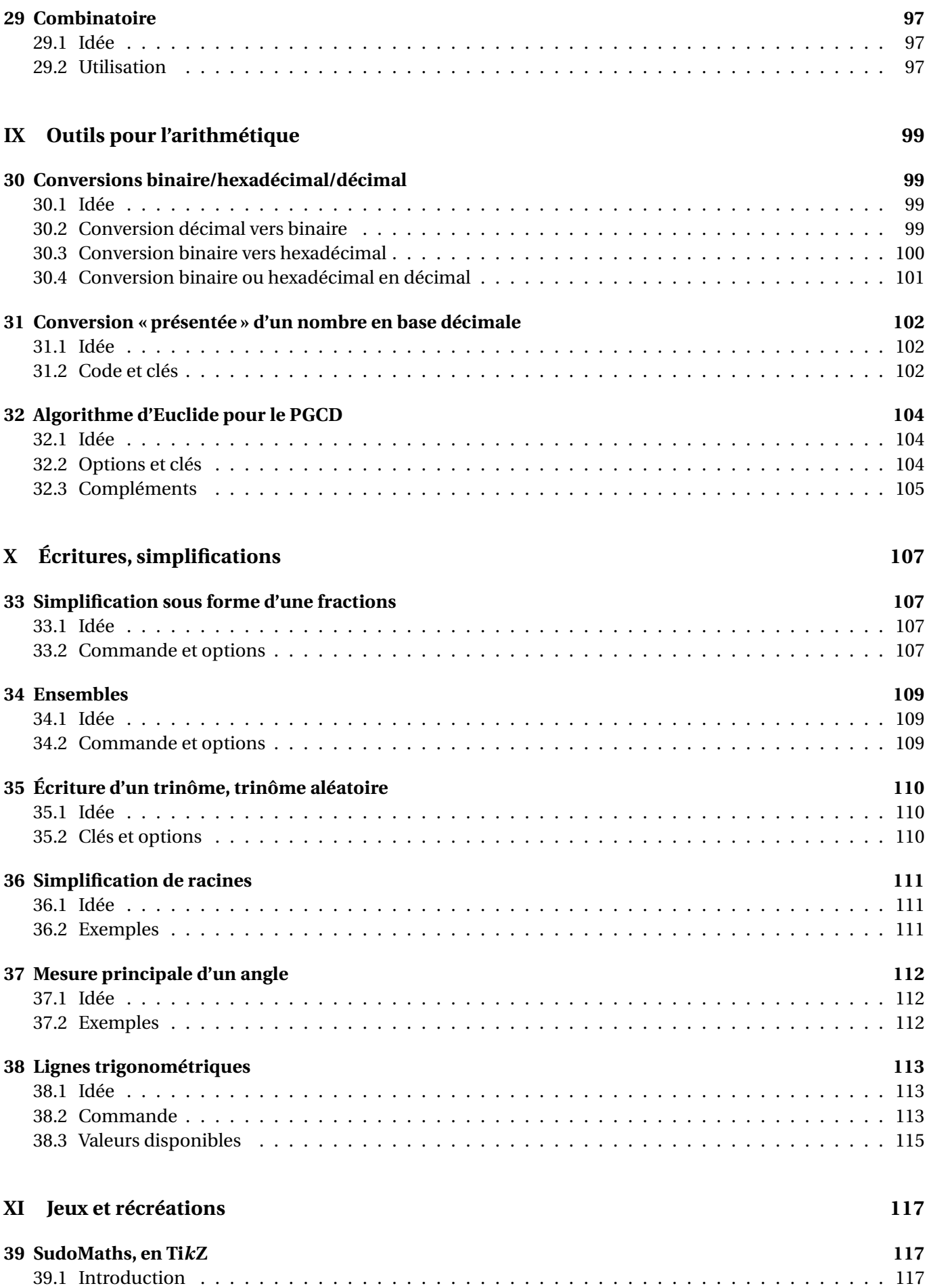

[39.2 Clés et options](#page-117-0) . . . . . . . . . . . . . . . . . . . . . . . . . . . . . . . . . . . . . . . . . . . . . . 118

#### **[XII Historique](#page-120-0) 121**

[ProfLycee] - 7 - [Arrow-Alt-Circle-Up](#page-1-0)

# INTRODUCTION

Thème

### <span id="page-7-0"></span>**Première partie Introduction**

### <span id="page-7-1"></span>**1 Le package ProfLycee**

#### <span id="page-7-2"></span>**1.1 « Philosophie » du package**

Ce **A**<sub>package</sub>, très largement inspiré (et beaucoup moins abouti) de l'excellent **A** ProfCollege de C. Poulain et des excellents **A**<sub>LEZ</sub><sup>\*</sup> d'A. Matthes, va définir quelques outils pour des situations particulières qui ne sont pas encore dans **ProfCollege**.

On peut le voir comme un (maigre) complément à **A**<sub>ProfCollege</sub>, et je précise que la syntaxe est très proche (car pertinente de base) et donc pas de raison de changer une *équipe qui gagne* !

Il se charge de manière classique, dans le préambule, par **A**usepackage{ProfLycee}. Il charge des packages utiles, mais j'ai fait le choix de laisser l'utilisateur gérer ses autres packages, comme notamment **A** amssymb qui peut poser souci en fonction de la *position* de son chargement.

L'utilisateur est libre de charger ses autres packages utiles et habituels, ainsi que ses polices et encodages habituels!

Le package **ProfLycee** charge et utilise les packages :

- $-\frac{2}{\pi}$ **xcolor** avec l'option [table, svgnames];
- $-\frac{\frac{1}{2}}{\frac{1}{2}}\text{tikz}, \frac{\frac{1}{2}}{\frac{1}{2}}\text{pgf}, \frac{\frac{1}{2}}{\frac{1}{2}}\text{pgffor}, \frac{\frac{1}{2}}{\frac{1}{2}}\text{nicefrac};$
- $-\frac{1}{2}$  tcolorbox avec l'option [most];
- $-\sum_{k=1}^{\infty}$  xparse,  $\sum_{k=1}^{\infty}$  xstring,  $\sum_{k=1}^{\infty}$  simplekv,  $\sum_{k=1}^{\infty}$  xinttools;
- $-\frac{8}{5}$ listofitems,  $\frac{8}{5}$  xintexpr ,  $\frac{8}{5}$  xintbinhex,  $\frac{8}{5}$  xintgcd;
- $-\frac{8}{5}$  tabularray,  $\frac{8}{5}$  fontawesome5,  $\frac{8}{5}$  randomlist,  $\frac{8}{5}$  fancyvrb.

 $\bigcirc$ 

 $\boldsymbol{\Theta}$ 

 $\mathbf i$ 

J'ai utilisé les packages de C. Tellechea, je vous conseille d'aller jeter un œil sur ce qu'il est possible de faire en EI<sub>F</sub>X avec **A**listofitems, **A** randomlist, **A** simpleky ou encore **A** xstring!

#### <span id="page-7-3"></span>**1.2 Chargement du package**

COGS CODE **Code LATEX**

```
COGS CODE Code LATEX
%exemple de chargement pour une compilation en (pdf)latex
\documentclass{article}
\usepackage{ProfLycee}
\usepackage[utf8]{inputenc}
\usepackage[T1]{fontenc}
...
```

```
%exemple de chargement pour une compilation en (xe/lua)latex
\documentclass{article}
\usepackage{ProfLycee}
\usepackage{fontspec}
...
```
#### <span id="page-7-4"></span>**1.3 Librairies, option du package**

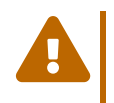

**]** 2.5.0] Le package fonctionne désormais avec un système de <mark>∃librairies</mark>), qui utilisent et chargent des packages spécifiques, avec des compilations particulières, donc l'utilisateur utilisera un système de chargement similaire à celui de tcolorbox ou tikz, dans le préambule, et une fois le package appelé.

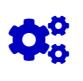

 $\mathbf i$ 

#### COGS CODE **Code LATEX \usepackage**{ProfLycee} **\useproflyclib**{...,...}

—

— <u>**<u>¶piton</u>** (page [46\)](#page-45-0);</u>

**Limit Edg** (page [50\)](#page-49-0);

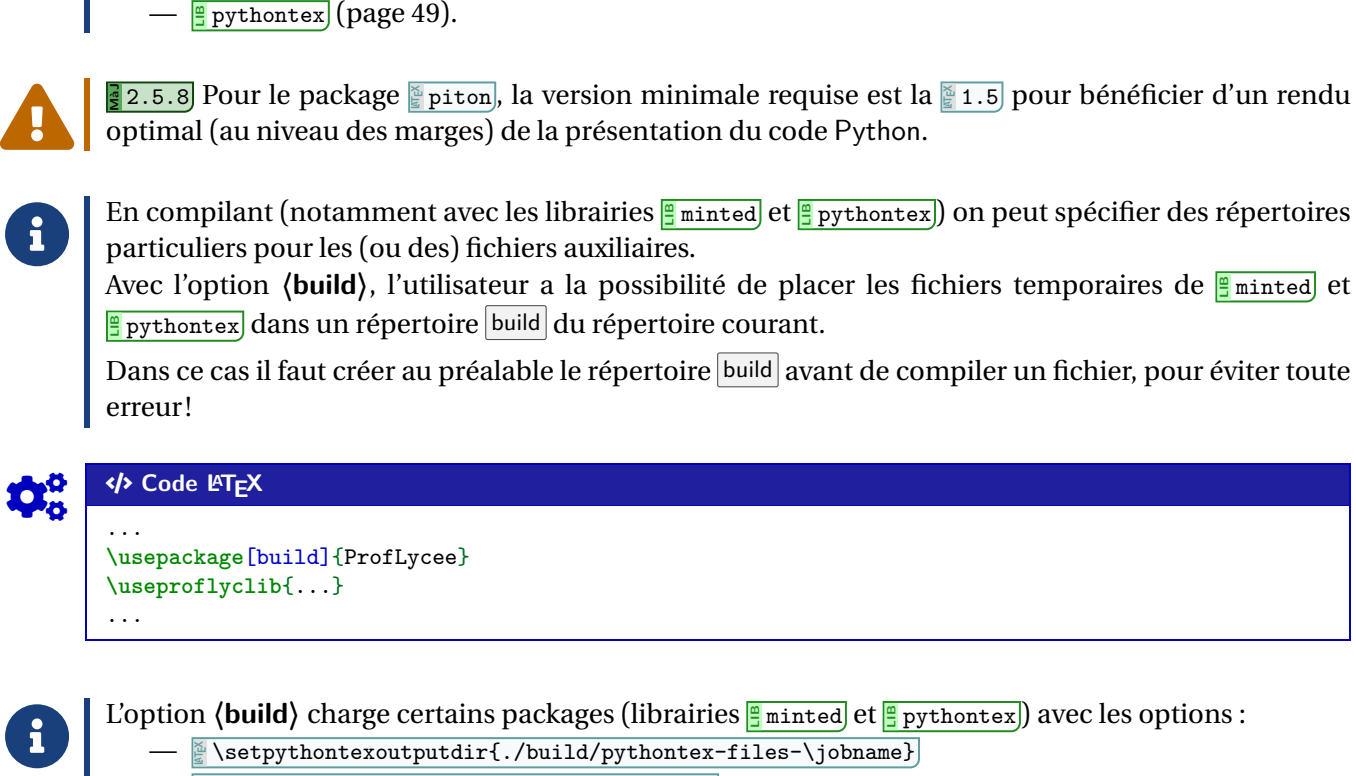

Les librairies disponibles seront indiquées dans les sections spécifiques. Pour le moment, il existe :

 $-\sum_{k=1}^{\infty}$  \RequirePackage[outputdir=build]{minted}

### <span id="page-9-0"></span>**2 Compléments**

#### <span id="page-9-1"></span>**2.1 Le système de « clés/options »**

L'idée est de conserver – autant que faire se peut – l'idée de **〈Clés〉** qui sont :

- modifiables;
- définies (en majorité) par défaut pour chaque commande.

Pour certaines commandes, le système de **〈Clés〉** pose quelques soucis, de ce fait le fonctionnement est plus *basique* avec un système d'arguments *optionnels* (souvent entre […]) ou *obligatoires* (souvent entre  $\{...\}$ ).

À noter que les :

- les **〈Clés〉** peuvent être mises dans n'importe quel ordre, elles peuvent être omises lorsque la valeur par défaut est conservée;
- les arguments doivent, eux, être positionnés dans le *bon ordre*.

 $\boldsymbol{\theta}$ Les commandes et environnements présentés seront explicités via leur syntaxe avec les options/clés ou arguments.

Autant que faire se peut, des exemples/illustrations/remarques seront proposés à chaque fois.

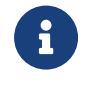

 $\mathbf i$ 

 $\bigcirc$ 

À noter que certaines commandes disponibles sont liées à un environnement **A**<sup>L</sup>EXPICTURE , elles peuvent ne pas être autonomes mais permettent de conserver – en parallèle – toute commande liée à Ti*k*Z!

#### <span id="page-9-2"></span>**2.2 Compilateur(s)**

Le package **ProfLycee** est compatible avec les compilateurs classiques : latex, pdflatex ou encore lualatex.

En ce qui concerne les codes librairies, il faudra :

- [<u>II] pythontex]</u> : compiler en chaîne (xxx)latex + pythontex + (xxx)latex ;
- <mark>(frace)</mark>: compiler avec shell-escape (ou write18);
- **LIB**piton : compiler en LuaLATEX et shell-escape (ou write18).

#### <span id="page-9-3"></span>**2.3 Problèmes éventuels…**

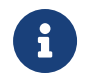

Certaines commandes sont à intégrer dans un environnement Ti*k*Z, afin de pouvoir rajouter des éléments, elles ont été testés dans des environnement **A**<sup>L</sup>EXA tikzpicture, à vérifier que la gestion des axes par l'environnement **A**<sub>axis</sub> est compatible…

Certains packages ont une fâcheuse tendance à être tatillons sur leurs options (les *fameux* option clash for ...) ou leur *position* dans le chargement, donc attention notamment au chargement de **A**<sub>zcolor</sub> et  $de$  **A** amssymb!

En dehors de cela, ce sont des tests multiples et variés qui permettront de détecter d'éventuels bugs!

me Bonne(s) découverte(s) en

Thème

## LISTE DES COMMANDES

### <span id="page-12-0"></span>**Deuxième partie Liste des commandes, par thème**

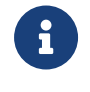

**Maj** 2.0.0 Cette section contient un *résumé* des différentes commandes et environnements disponibles dans **ProfLycee**.

Elles sont présentées de manière *succincte*, mais elles sont présentées de manière *détaillée* dans la suite de la documentation.

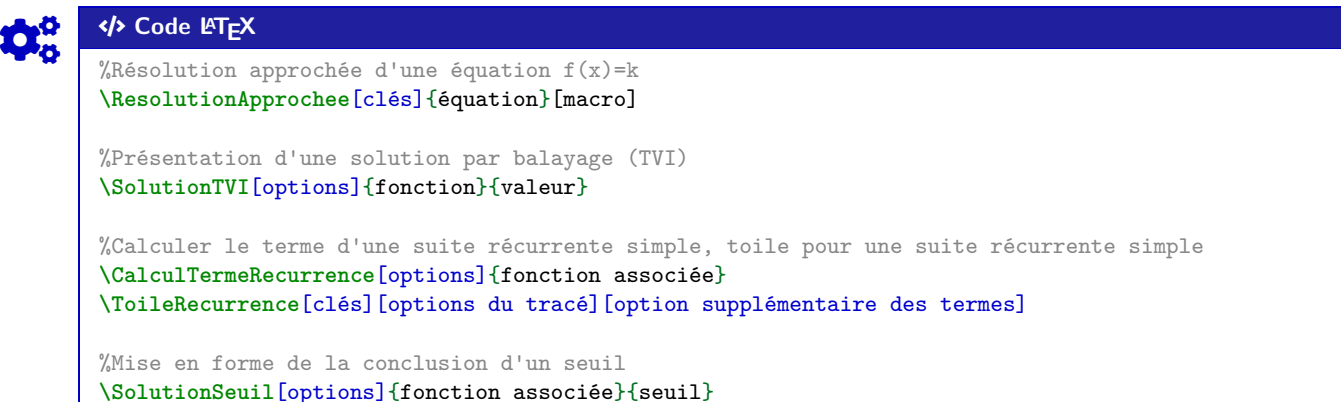

#### COGS CODE **Code LATEX**

```
%fenêtre de repérage en tikz et courbe
\GrilleTikz[options][options grille ppale][options grille second.]
\AxesTikz[options] \AxexTikz[options]{valeurs} \AxeyTikz[options]{valeurs}
\FenetreSimpleTikz[options](opt axes)<opt axe 0x>{liste valx}<opt axe 0y>{liste valy}
\CourbeTikz[options]{fonction}{valxmin:valxmax}
```

```
%courbe d'interpolation, tangente, dans un environnement tikz
\SplineTikz[options]{liste}
\TangenteTikz[options]{liste}
```
%schémas pour le signe affine/trinôme, dans un environnement tikz **\MiniSchemaSignes**(\*)[clés]<options tikz> **\MiniSchemaSignesTkzTab**[options]{numligne}[échelle][décalage horizontal]

#### COGS CODE **Code LATEX**

```
%présentation de code Python
\begin{CodePythonLst}(*)[largeur]{commandes tcbox}...\end{CodePythonLst}
\begin{CodePythonLstAlt}(*)[largeur]{commandes tcbox}...\end{CodePythonLstAlt}
%:=librairie piton
\begin{CodePiton}[options piton]{commandes tcbox}...\end{CodePiton}
\begin{PitonConsole}<Clés>{commandes tcbox}...\end{PitonConsole}
%:=librairie pythontex
\begin{CodePythontex}[options]{}...\end{CodePythontex}
\begin{CodePythontexAlt}[options]{}...\end{CodePythontexAlt}
\begin{ConsolePythontex}[options]{}...\end{ConsolePythontex}
%:=librairie minted
\begin{CodePythonMinted}(*)[largeur]{commandes tcbox}...\end{CodePythonMinted}
\begin{CodePythonMintedAlt}(*)[largeur]{commandes tcbox}...\end{CodePythonMintedAlt}
%présentation de pseudocode
\begin{PseudoCode}(*)[largeur]{commandes tcbox}...\end{PseudoCode}
\begin{PseudoCodeAlt}(*)[largeur]{commandes tcbox}...\end{PseudoCodeAlt}
```
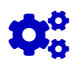

#### COGS CODE **Code LATEX**

```
%terminal OS
\begin{TerminalWin}[largeur]{clés}[options]...\end{TerminalWin}
\begin{TerminalUnix}[largeur]{clés}[options]...\end{TerminalUnix}
\begin{TerminalOSX}[largeur]{clés}[options]...\end{TerminalOSX}
```
%code Capytale

**\CartoucheCapytale**(\*)[options]{code capytale}

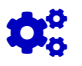

#### Code **LACK**

%pavé et tétraèdre, dans un environnement tikz **\PaveTikz**[options] **\TetraedreTikz**[options]

%cercle trigo, dans un environnement tikz **\CercleTrigo**[clés]

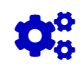

#### COGS CODE **Code LATEX**

%paramètres d'une régression linéaire, nuage de points **\CalculsRegLin**[clés]{listeX}{listeY} **\PointsRegLin**[clés]{listeX}{listeY}

%stats à 2 variables, dans un environnement tikz **\GrilleTikz**[options][options grille ppale][options grille second.] **\AxesTikz**[options] **\AxexTikz**[options]{valeurs} **\AxeyTikz**[options]{valeurs} **\FenetreTikz \OrigineTikz** \FenetreSimpleTikz[options](opt axes)<opt axe 0x>{liste valx}<opt axe 0y>{liste valy} **\NuagePointsTikz**[options]{listeX}{listeY} **\PointMoyenTikz**[options] **\CourbeTikz**[options]{formule}{domaine}

%boîte à moustaches, dans un environnement tikz **\BoiteMoustaches**[options] **\BoiteMoustachesAxe**[options]

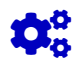

#### COGS CODE **Code LATEX**

%loi binomiale B(n,p) **\CalcBinomP**{n}{p}{k} **\CalcBinomC**{n}{p}{a}{b} **\BinomP**(\*)[prec]{n}{p}{k} **\BinomC**(\*)[prec]{n}{p}{a}{b}

%loi de Poisson P(l) **\CalcPoissP**{l}{k} **\CalcPoissC**{l}{a}{b} **\PoissonP**(\*)[prec]{l}{k} **\PoissonC**(\*)[prec]{l}{a}{b}

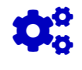

#### COGS CODE **Code LATEX**

%loi géométrique G(p) **\CalcGeomP**{p}{k} **\CalcGeomC**{l}{a}{b} **\GeomP**{p}{k} **\GeomC**{l}{a}{b}

%loi hypergéométrique H(N,n,m) **\CalcHypergeomP**{N}{n}{m}{k} **\CalcHypergeomP**{N}{n}{m}{a}{b} **\HypergeomP**{N}{n}{m}{k} **\HypergeomC**{N}{n}{m}{a}{b}

#### COGS CODE **Code LATEX**

%loi normale N(m,s) **\CalcNormC**{m}{s}{a}{b} **\NormaleC**(\*)[prec]{m}{s}{a}{b}

%loi exponentielle E(l) **\CalcExpoC**{l}{a}{b} **\ExpoC**(\*)[prec]{l}{a}{b}

%arbres de probas **\ArbreProbasTikz**[options]{donnees} **\begin**{EnvArbreProbasTikz}[options]{donnees}...**\end**{EnvArbreProbasTikz}

%schémas lois continues \LoiNormaleGraphe[options]<options tikz>{m}{s}{a}{b} **\LoiExpoGraphe**[options]<options tikz>{l}{a}{b}

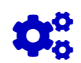

#### COGS CODE **Code LATEX**

%entier aléatoire entre a et b **\NbAlea**{a}{b}{macro} %nombre décimal (n chiffres après la virgule) aléatoire entre a et b+1 (exclus) **\NbAlea**[n]{a}{b}{macro} %création d'un nombre aléatoire sous forme d'une macro **\VarNbAlea**{macro}{calcul} %liste d'entiers aléatoires **\TirageAleatoireEntiers**[options]{macro}

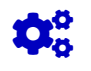

#### COGS CODE **Code LATEX**

%arrangement Anp **\Arrangement**(\*)[option]{p}{n}

%arrangement Cnp (p parmi n) **\Combinaison**(\*)[option]{p}{n}

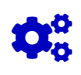

#### COGS CODE **Code LATEX**

```
%conversions
\ConversionDecBin(*)[clés]{nombre}
\ConversionBinHex[clés]{nombre}
\ConversionVersDec[clés]{nombre}
\ConversionBaseDix[clés]{nombre}{base de départ}
\ConversionDepuisBaseDix[options]{nombre en base 10}{base d'arrivée}
```
%PGCD présenté **\PresentationPGCD**[options]{a}{b}

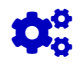

#### COGS CODE **Code LATEX**

```
%conversion en fraction, simplification de racine
\ConversionFraction(*)[option]{argument}
\SimplificationRacine{expression}
```

```
%ensemble d'éléments
\EcritureEnsemble[clés]{liste}
```
%trinôme, trinôme aléatoire **\EcritureTrinome**[options]{a}{b}{c}

```
%mesure principale, lignes trigo
\MesurePrincipale[options]{angle}
\LigneTrigo(*)[booléens]{cos/sin/tan}(angle)
```
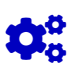

## Code **L'TEX**

%sudomaths **\SudoMaths**[options]{liste} **\begin**{EnvSudoMaths}[options]{grille}...**\end**{EnvSudoMaths} Thème

## OUTILS POUR L'ANALYSE

### <span id="page-17-0"></span>**Troisième partie Outils pour l'analyse**

### <span id="page-17-1"></span>**3 Résolution approchée d'une équation**

#### <span id="page-17-2"></span>**3.1 Idée**

 $\bigcirc$ 

**Mando 2.1.4** L'idée est de proposer une commande pour résoudre, de manière approchée, une équation du type  $f(x) = k$  sur un intervalle (fermé) donné.

La méthode utilisée est la **dichotomie**, pour plus de rapidité que la méthode *simple* par balayage.

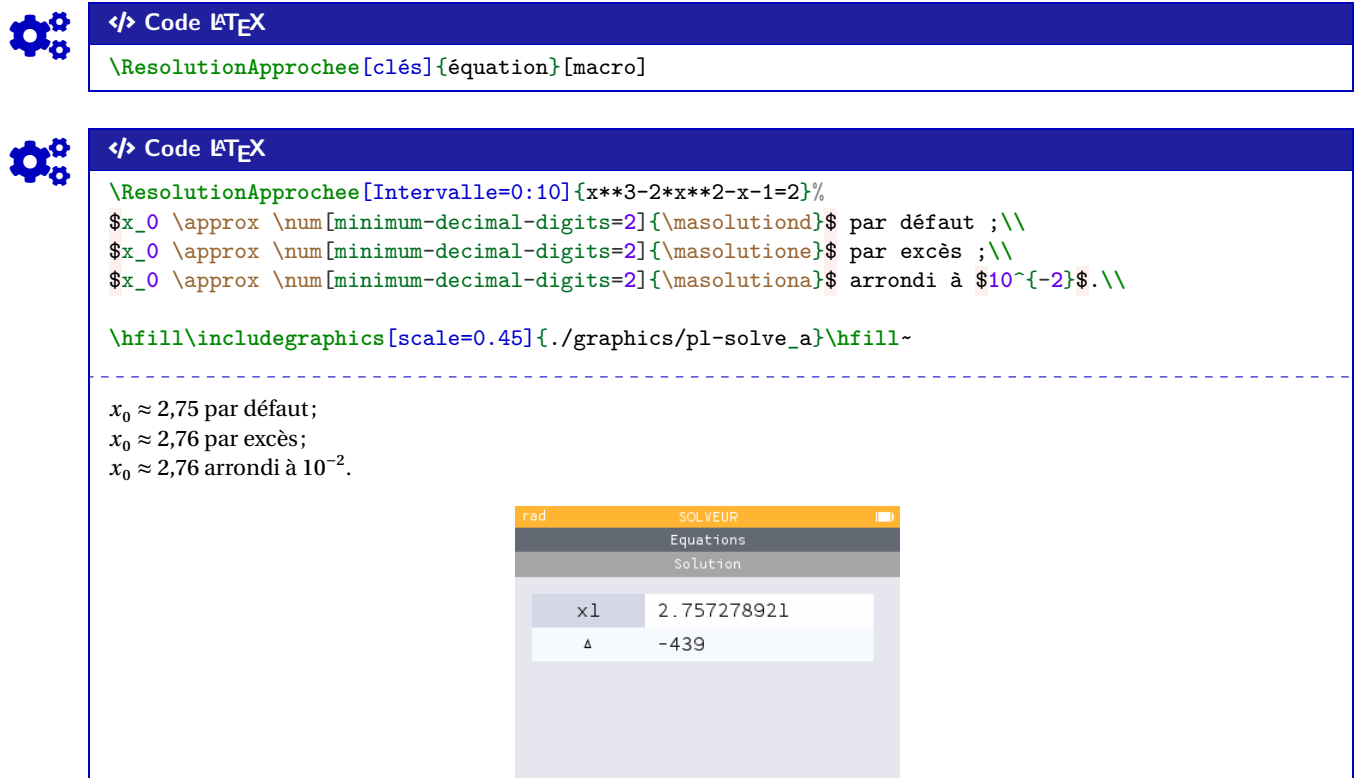

#### <span id="page-17-3"></span>**3.2 Clés et options**

 $\mathbf 0$ 

Quelques explications sur les **〈clés〉** et sur les arguments :

- la clé **〈Précision〉** pour le nombre de chiffres après la virgule de la solution; défaut **〈2〉**
- la clé (obligatoire!) **〈Intervalle〉** qui permet de préciser l'intervalle initial de recherche;
- la clé **〈Variable〉** qui permet de spécifier la variable de l'équation; défaut **〈x〉**
- l'argument *obligatoire* est l'équation, sous la forme  $f(...) = k$  (ou  $f(...)$  pour  $f(...) = 0$ );
- l'argument *optionnel* est la base de la *<macro>* qui sert à stocker les valeurs :

défaut **〈masolution〉**

- $-\frac{1}{2} \times \frac{1}{2}$  pour la valeur approchée par défaut;
- **A**<br>L'Expresse pour la valeur approchée par excès;
- **<sup>A</sup>LTEX** \<macro>a pour la valeur approchée.

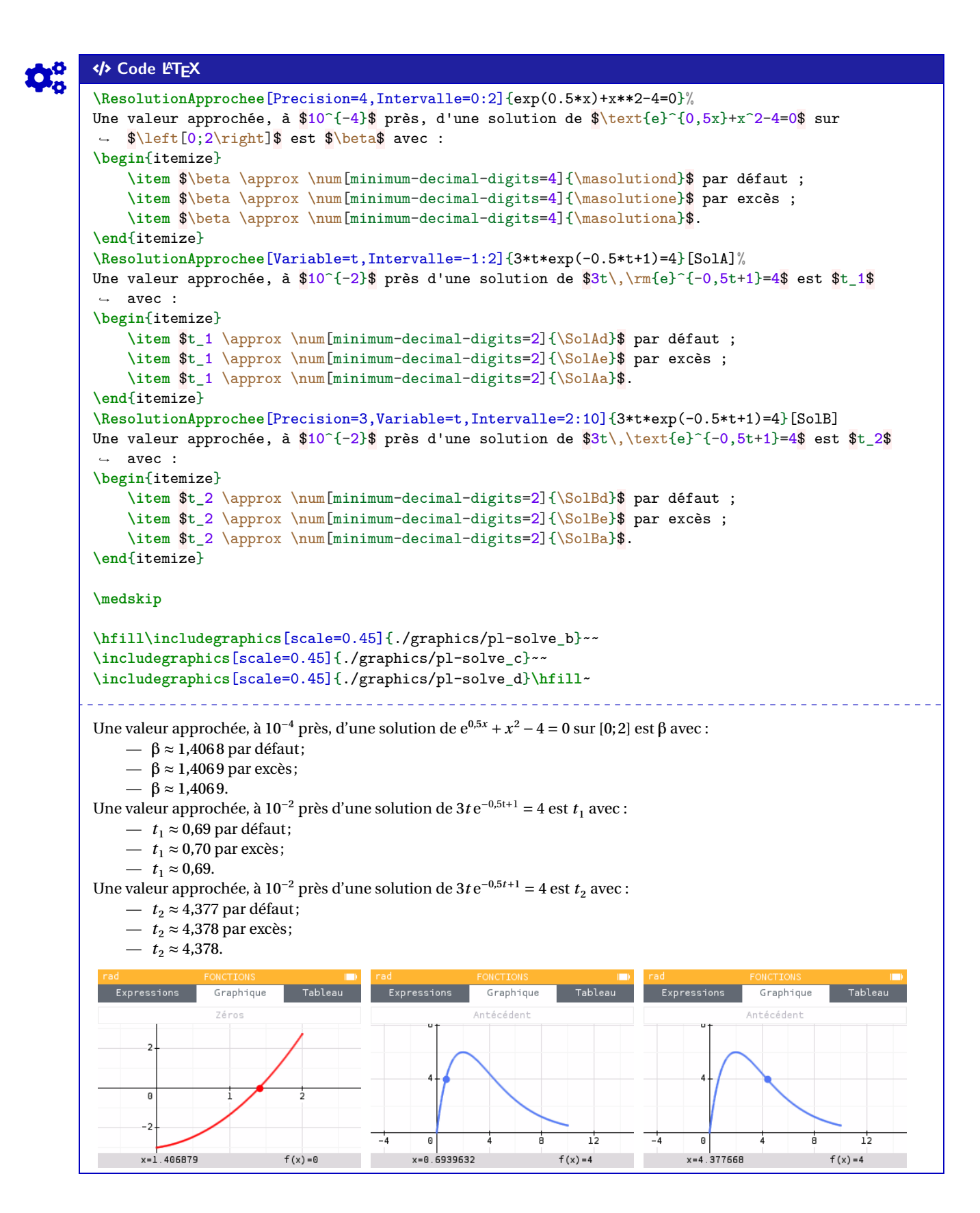

### <span id="page-19-0"></span>**4 Présentation d'une solution d'équation par balayage**

#### <span id="page-19-1"></span>**4.1 Idée**

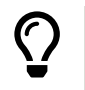

**Maj** 2.0.4 L'idée est de présenter l'obtention d'une solution approchée d'équation par balayage, dans le cadre du TVI par exemple. Les calculs et tests sont effectués grâce au package *A*<sub>xinttools</sub>, et le forma- $\frac{1}{2}$  tabularray et  $\frac{1}{2}$  sinuitx.

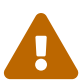

Le code ne trouve pas la solution, il met *juste* en forme mais effectue quand même les calculs d'images et les tests.

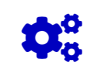

 $\mathbf 0$ 

COGS CODE **Code LATEX \SolutionTVI**[options]{fonction}{valeur}

#### <span id="page-19-2"></span>**4.2 Clés et arguments**

Plusieurs  $\langle$ **Clés** $\rangle$  sont disponibles pour cette commande, relative à une équation du type  $f(x) = k$  :<br>- la clé  $\langle$ **NomFct** $\rangle$  qui permet de spécifier le nom de la fonction; défaut  $\langle$ **f** $\rangle$ 

- la clé **(NomFct)** qui permet de spécifier le nom de la fonction;
- la clé **〈NomSol〉** qui permet de spécifier le nom de la fonction; défaut **〈\alpha〉**
- les clés **〈va〉** et **〈vb〉** qui sont les bornes inférieure et supérieure de l'encadrement;
- la clé **〈Precision〉** qui est la précision des calculs pour les images; défaut **〈2〉**
- la clé **〈Stretch〉** qui permet d'espacer les lignes; défaut **〈1.15〉**
- les booléens **〈Balayage〉** ou **〈Calculatrice〉** pour afficher un texte en amont; défaut **〈false〉**
- le booléen **〈Majuscule〉** qui affiche le texte avant, avec une majuscule au début. défaut **〈true〉**

Le premier argument *obligatoire* est la fonction, en syntaxe  $\frac{1}{2}$  xint et avec comme variable x, et le second la valeur de  $k$ .

#### COGS CODE **Code LATEX**

Pour  $f(x)=0$  avec  $f(x)=x^2-2$ . On obtient ↪ **\SolutionTVI**[va=1.414,vb=1.415,Precision=3]{x\*\*2-2}{0}.

Pour 
$$
f(x) = 0
$$
 avec  $f(x) = x^2 - 2$ . On obtient 
$$
\begin{cases} f(1,414) \approx -0,001 < 0 \\ f(1,415) \approx 0,002 > 0 \end{cases} \Rightarrow 1,414 < α < 1,415.
$$

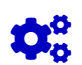

#### Code **LACEX**

```
Avec \sqrt[3]{\varphi(t)} = 3t\,\mathrm{e}^{(-0, 5t+1)} = 5\,
\SolutionTVI[Majuscule=false,Calculatrice,va=1.02,vb=1.03,NomFct=\varphi]
    {3*x*exp(-0.5*x+1)}{5}
```
 $\begin{array}{cccccccccc} \bot & \bot & \bot & \bot & \bot & \bot & \bot \end{array}$ 

Avec  $\varphi(t) = 3t e^{-0.5t+1} = 5$ , par calculatrice, on obtient  $\left\{ \right.$  $\mathbf{I}$  $\overline{\phantom{a}}$  $\psi(1,02) \approx 4,33 \leq 3$  $\left[\psi(1,03) \sim 3,02 > 3\right]$ |<br>|<br>|<br>|<br>|<br>|  $\rightarrow$  1,0∠  $\lt$  α  $\lt$  1,03

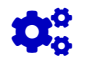

#### COGS CODE **Code LATEX**

On s'intéresse à \$g(x)=\num{**1**,**5**}\$ avec \$g(x)=\ln(x)\$.**\\ \SolutionTVI**%  $[Balayage, Stretch=1.5, va=4.48, vb=4.49, NomET=g, Precision=4, NomSol={x_0}{log(x)}{1.5}.$ On s'intéresse à  $g(x) = 1,5$  avec  $g(x) = \ln(x)$ . Par balayage, on obtient  $\left| \frac{g(4,48)}{2} \right| \approx 1,4996 < 1,5$  $\mathbf{I}$  $\overline{a}$  $\overline{ }$  $g(4,45) \approx 1,5013 > 1,5$ | | | |  $\overline{a}$  $\Rightarrow$  4,48 <  $x_0$  < 4,49.

#### <span id="page-20-0"></span>**4.3 Interaction avec la commande de résolution approchée**

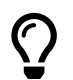

 $\frac{1}{2}$  2.1.4 L'idée est de récupérer les valeurs par défaut et par excès pour le TVI grâce à la commande **A**<br>**ALES** \ResolutionApprochee.

### Code **LATEX**

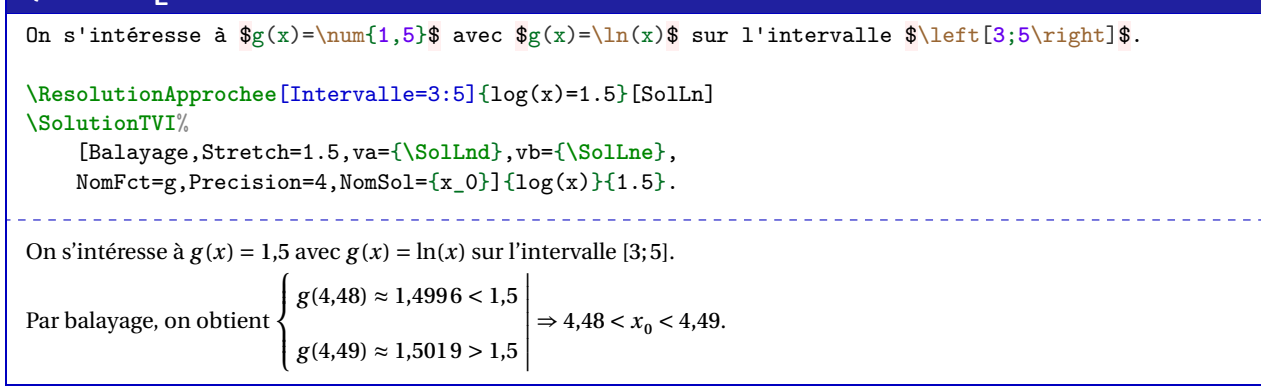

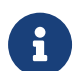

À terme, peut-être que la commande **A** *LE LEESOLUTIONAPPROChee* sera intégrée dans la commande **<sup>A</sup>LTEX** \SolutionTVI afin d'automatiser encore plus le procédé.

#### <span id="page-21-0"></span>**5 Suites récurrentes simples**

#### <span id="page-21-1"></span>**5.1 Idées**

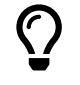

 $\frac{1}{2}$  2.0.3 L'idée est de proposer des commandes pour effectuer des calculs avec des suites récurrentes du type  $u_{n+1} = f(u_n)$ :

— calcul de termes avec possibilité d'arrondir;

— présentation de la conclusion de la recherche d'un seuil du type  $u_n > S$  ou  $u_n < S$ .

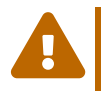

 $\mathbf 0$ 

**MàJ** 2.1.0 Le code pour le seuil **trouve** également le rang cherché, il met en forme et effectue les calculs d'images.

**Ma** 2.0.5 Le choix a été fait de faire les calculs en mode **A** *L* float pour éviter les dépassements de capacité de **<sup>A</sup>LTEX** xint liés aux boucles…

#### COGS CODE **Code LATEX**

```
%commande pour calculer et formater
\CalculTermeRecurrence[options]{fonction associée}
```

```
%mise en forme de la conclusion d'un seuil
\SolutionSeuil[options]{fonction associée}{seuil}
```
#### <span id="page-21-2"></span>**5.2 Clés et arguments**

Plusieurs **〈Clés〉** sont disponibles pour la commande du calcul d'un terme :

- la clé **〈No〉** qui est le rang initial de la suite;
- la clé **〈UNo〉** qui est le terme initial de la suite;
- la clé **〈Precision〉** qui précise l'arrondi éventuel; défaut **〈3〉**

.

— la clé **〈N〉** qui est l'indice du terme à calculer.

L'argument *obligatoire* est la fonction associée à la suite, en syntaxe  $\frac{1}{2}$  xint et avec comme variable x.

### Code **LACALLER** Avec  $\begin{array}{c} u_0 = 50 \ \ \ u_{n+1}=\dfrac{1}{u_n+2} \end{array}$ On obtient \$u\_{**10**} \approx \CalculTermeRecurrence[No=**0**,UNo=**50**,N=**10**]{**1**/(x+**2**)}\$.

On obtient \$u\_{**15**} \approx \CalculTermeRecurrence[Precision=**4**,No=**0**,UNo=**50**,N=**15**]{**1**/(x+**2**)}\$.

On obtient \$u\_{**20**} \approx \CalculTermeRecurrence[Precision=**6**,No=**0**,UNo=**50**,N=**20**]{**1**/(x+**2**)}\$.

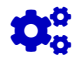

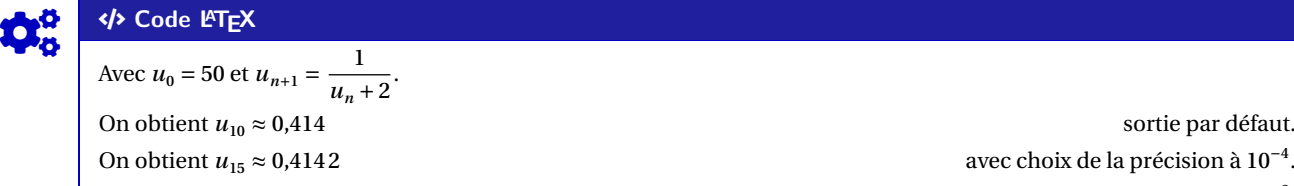

On obtient  $u_{20} \approx 0.414214$  avec choix de la précision à  $10^{-6}$ .

Plusieurs **〈Clés〉** sont disponibles pour la commande du seuil :

- la clé **〈NomSuite〉** qui est le nom de la suite; défaut **〈u〉**
- la clé **〈No〉** qui est le rang initial de la suite;
- la clé **〈UNo〉** qui est le terme initial de la suite;
- la clé **〈Precision〉** qui précise l'arrondi éventuel; défaut **〈2〉**
- la clé **〈Stretch〉** qui permet d'espacer les lignes; défaut **〈1.15〉**
- les booléens **〈Balayage〉** ou **〈Calculatrice〉** pour afficher un texte en amont; défaut **〈false〉**
- le booléen **〈Simple〉** pour une présentation plus *neutre* ; défaut **〈false〉**
- le booléen **〈Majuscule〉** qui affiche le texte avant, avec une majuscule au début; défaut **〈true〉**
- **le booléen (Exact)** qui affiche **<b>A**<sub>LE</sub> au lieu de **A**<sub>LE</sub> A<sub>A</sub><sub>D</sub><sub>D</sub> and *A***<sub>LE</sub>** is défaut (false)
- le booléen **〈Conclusion〉** pour afficher la conclusion ou non; défaut **〈true〉**
- la clé **〈Sens〉** parmi **〈< / > / <= / >=〉** pour indiquer le type de seuil. défaut **〈>〉**

Le premier argument *obligatoire* est la fonction associée à la suite, en syntaxe **A**<sub>zint</sub> et avec comme variable  $x$ , et le second est le seuil à dépasser.

\_\_\_\_\_\_\_\_\_\_\_\_\_\_\_\_\_\_\_\_\_\_\_\_\_\_\_\_\_\_\_\_\_\_

#### COGS CODE **Code LATEX**

 $\boldsymbol{\delta}$ 

```
Avec \begin{cases} u_1 = 2 \\\ u_{n+1}=1+\dfrac{1+u_n^2}{1+u_n} \end{cases}on cherche \sin tel que \sin n > 5$.
```

```
\SolutionSeuil[Balayage,No=1,UNo=2]{1+(1+x**2)/(1+x)}{5}.
```
**\SolutionSeuil**[Calculatrice,Precision=4,No=1,UNo=2,Conclusion=false]%

```
\{1+(1+x**2)/(1+x)\}\{5}.
```
Avec  $\overline{y}$  $\overline{\mathcal{M}}$  $1 + u_n$  $u_1 - 2$  $u_{n+1} = 1 + \frac{1 + u_n^2}{1 + u_n}$ , on cherche *n* tel que  $u_n > 5$ . Par balayage, on obtient  $\{$  $\mathbf{I}$  $\overline{\phantom{a}}$  $u_7 \sim 1,000 \leq 5$  $\left| u_8 \right| \sim 3,203 > 3$ |<br>|<br>|<br>|<br>|<br>|  $\Rightarrow$   $n \ge 8$ . Par calculatrice, on obtient  $\int u_7 \approx 4,8681 \leqslant 5$  $\left\{ u_8 \approx 5,2089 > 5 \right\}$  $\overline{\ }$ .

#### <span id="page-22-0"></span>**5.3 Exemple d'utilisation**

```
COGS CODE Code LATEX
Avec \begin{cases} u_1 = 2 \\\ u_{n+1}=1+\dfrac{1+u_n^2}{1+u_n} \end{cases}on obtient le tableau de valeurs suivant :
\begin{tabular}{c|c}
     $n$ & $u_n$ \\ \hline
     1 & 2 \\
     \xintFor* #1 in {\xintSeq{2}{7}} \do {#1 &
     ↪ \CalculTermeRecurrence[No=1,UNo=2,N=#1]{1+(1+x**2)/(1+x)} \\}
\end{tabular}\\
\SolutionSeuil[Precision=4,No=1,UNo=2,Simple]{1+(1+x**2)/(1+x)}{10} (Ainsi $u_n > 10$ à partir
 \rightarrow de \mathcal{S}_n=\the\CompteurSeuil\Avec \left\{ \right.\intu_1 - 2u_{n+1} = 1 + \frac{1 + u_n^2}{1 + u_n}1 + u_n, on obtient le tableau de valeurs suivant :
                                                                           \frac{u_n}{2}\overline{1}2 \mid 2,6673 3,212
                                                                         3,687
                                                                         5 4,114
                                                                     6 \mid 4,5057 \mid 4,868u_{28} \approx 9.9408 \le 10 et u_{29} \approx 10.1236 > 10 (Ainsi u_n > 10 à partir de n = 29)
```
Thème

## OUTILS GRAPHIQUES

## <span id="page-24-0"></span>**Quatrième partie Outils graphiques**

#### <span id="page-24-1"></span>**6 Repérage et tracé de courbes**

#### <span id="page-24-2"></span>**6.1 Idée**

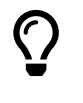

 $\boldsymbol{\theta}$ 

**MàJ** 2.1.1 L'idée est de proposer des commandes *simplifiées* pour tracer un repère, en Ti*k*Z, avec : — axes et graduations, grille;

— courbe.

Au niveau du code, il y aura donc plusieurs *aspects* :

- le paramétrage de la fenêtre graphique directement dans la déclaration de l'environnement;
- les commandes de tracés avec options et clés.

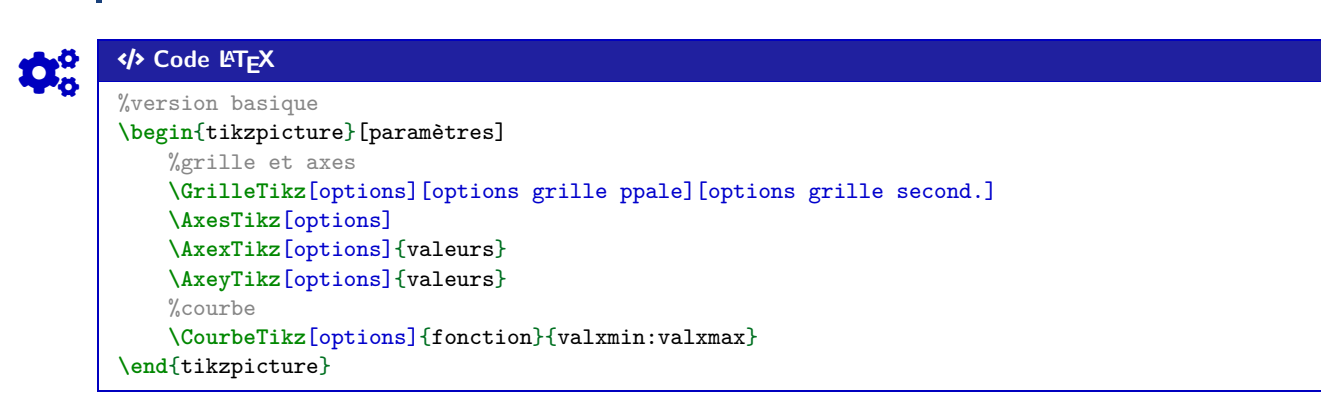

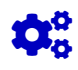

#### Code **LATEX**

%version simplifiée \begin{tikzpicture}[<paramètres>] %grille et axes \FenetreSimpleTikz[opt](opt axes)<opt axe 0x>{liste valx}<opt axe 0y>{liste valy} %courbe **\CourbeTikz**[options]{fonction}{valxmin:valxmax} **\end**{tikzpicture}

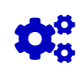

#### Code L<sub>E</sub>X

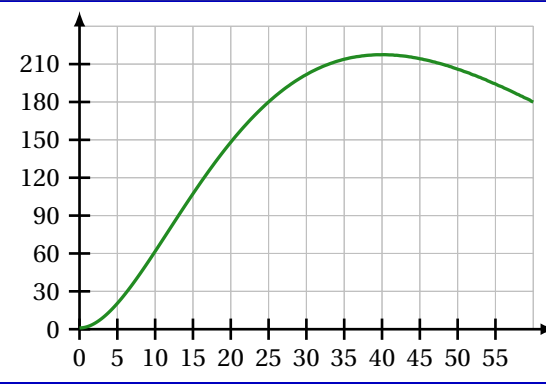

#### <span id="page-25-0"></span>**6.2 Commandes, clés et options**

Les **〈paramètres〉** nécessaires à la bonne utilisation des commandes suivantes sont à déclarer directement dans l'environnement **A** tikzpicture, seules les versions « x » sont présentées ici :

- $\langle \mathbf{xmin} \rangle$ , stockée dans  $\langle \mathbf{xmin} \rangle$ ; défaut  $\langle -3 \rangle$
- $\langle \text{xmax} \rangle$ , stockée dans **A**<sub>L</sub>E \xmax ; défaut **(3**)
- 
- $-\langle Ox \rangle$ , stockée dans  $\frac{a}{2} \frac{1}{\sqrt{2}}$ , origine de l'axe  $(Ox)$ ; défaut  $\langle O \rangle$ <br>  $-\langle x$ **grille**), stockée dans  $\frac{a}{2} \frac{1}{2}$ , graduation principale; défaut  $\langle 1 \rangle$ —  $\langle \text{xgrille} \rangle$ , stockée dans  $\langle \text{ygrille} \rangle$ , graduation principale;
	-
- $\langle$ **xgrilles** $\rangle$ , stockée dans  $\langle \chi_{\text{grilles}} \rangle$ , graduation secondaire. défaut  $\langle 0.5 \rangle$

La fenêtre d'affichage (de sortie) sera donc *portée* par le rectangle de coins (xmin; ymin) et (xmax; ymax); ce qui correspond en fait à la fenêtre Ti*k*<sup>Z</sup> *portée* par le rectangle de coins (xmin-Ox; ymin-Oy) et (xmax-Ox; ymax-Oy).

Les commandes ont – pour certaines – pas mal de **〈clés〉** pour des réglages fins, mais dans la majorité des cas elles ne sont pas forcément *utiles*.

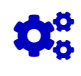

 $\mathbf i$ 

#### COGS CODE **Code LATEX** %...code tikz

**\GrilleTikz**[options][options grille ppale][options grille second.]

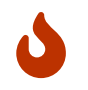

Cette commande permet de tracer une grille principale et/ou une grille secondaire :

- les premières **〈clés〉** sont les booléens **〈Affp〉** et **〈Affs〉** qui affichent ou non les grilles; défaut **〈true〉**
- 

— les options des grilles sont en Ti*k*Z. défaut **〈thin,lightgray〉** et **〈very thin,lightgray〉**

#### COGS CODE **Code LATEX**

```
\begin{tikzpicture}%
    [x=0.1cm,y=0.0167cm, %unités
    xmin=0,xmax=60,xgrille=5,xgrilles=5, %axe Ox
    ymin=0,ymax=240,ygrille=30,ygrilles=30] %axe Oy
    \GrilleTikz
\end{tikzpicture}
~~
\begin{tikzpicture}%
    [x=0.1cm,y=0.0167cm, %unités
    xmin=0,xmax=60,xgrille=5,xgrilles=5, %axe Ox
    ymin=0,ymax=240,ygrille=30,ygrilles=30] %axe Oy
    \GrilleTikz[Affp=false][][orange,densely dotted]
```
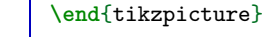

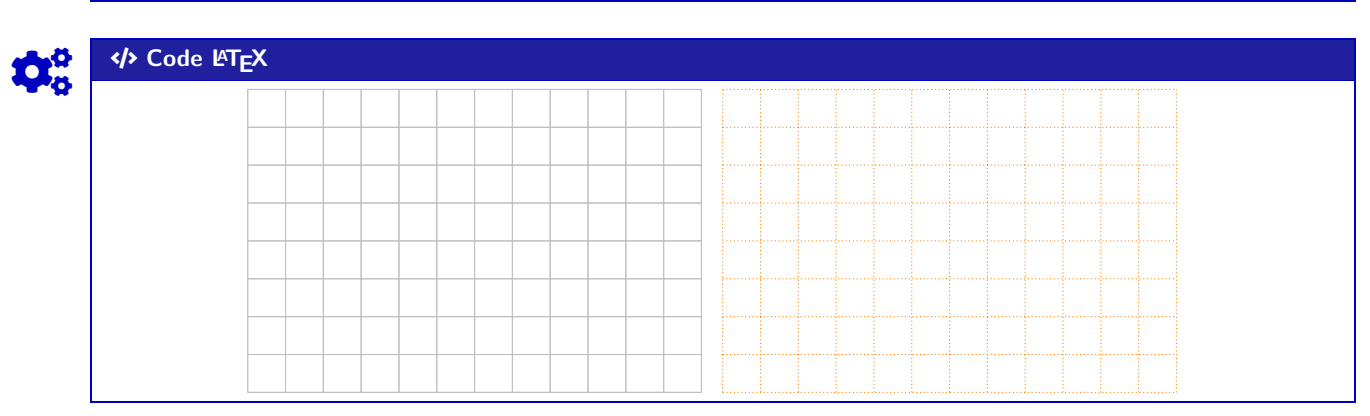

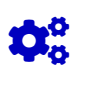

 $\mathbf 0$ 

Cette commande permet de tracer les axes, avec des **〈clés〉** :

— **〈Epaisseur〉** qui est l'épaisseur des axes; défaut **〈1pt〉** — **〈Police〉** qui est le style des labels des axes; défaut **〈\normalsize\normalfont〉** — <mark>@2.1.2</mark> **〈ElargirOx〉** qui est le % l'élargissement **〈global〉** ou **〈G/D〉** de l'axe  $(0x)$ ; défaut **〈0/0.05〉** — <mark>@2.1.2</mark>  $\langle$  **ElargirOy** $\rangle$  qui est le % l'élargissement  $\langle$  **global** $\rangle$  ou  $\langle$  **B/H** $\rangle$  de l'axe (Oy); défaut **〈0/0.05〉** —  $\langle$ **Labelx** $\rangle$  qui est le label de l'axe  $(0x)$ ;<br>
—  $\langle$ **Labely** $\rangle$  qui est le label de l'axe  $(0y)$ ;<br>
défaut  $\langle$ **\$y\$** $\rangle$  $\langle$  **Labely** $\rangle$  qui est le label de l'axe  $(0y)$ ; — **〈AffLabel〉** qui est le code pour préciser quels labels afficher, entre **〈x〉**, **〈y〉** ou **〈xy〉**; défaut **〈vide〉** —  $\langle$ **PosLabelx** $\rangle$  pour la position du label de  $(0x)$  en bout d'axe; défaut  $\langle$ **right** $\rangle$  —  $\langle$ **PosLabely** $\rangle$  pour la position du label de  $(0y)$  en bout d'axe; défaut  $\langle$ **above** $\rangle$ —  $\langle$ **PosLabely** $\rangle$  pour la position du label de (Oy) en bout d'axe; défaut  $\langle$ **above** $\rangle$  défaut  $\langle$ **1** $\rangle$  **(EchelleFleche**) qui est l'échelle de la flèche des axes; défaut  $\langle$ **1** $\rangle$ — *(EchelleFleche)* qui est l'échelle de la flèche des axes; — **〈TypeFleche〉** qui est le type de la flèche des axes. défaut **〈latex〉**

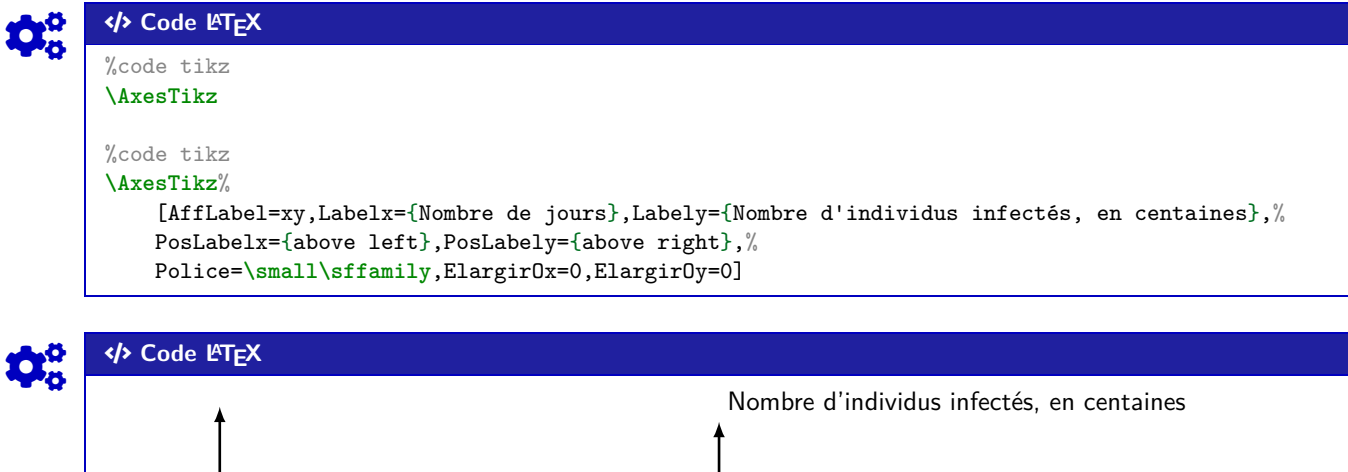

Nombre de jours

COGS CODE **Code LATEX**

%...code tikz **\AxexTikz**[options]{valeurs} **\AxeyTikz**[options]{valeurs}

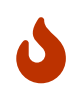

Ces commande permet de tracer les graduations des axes, avec des **〈clés〉** identiques pour les deux directions :

- **〈Epaisseur〉** qui est l'épaisseur des graduations; défaut **〈1pt〉**
- **〈Police〉** qui est le style des labels des graduations; défaut **〈\normalsize\normalfont〉**
- **〈PosGrad〉** qui est la position des graduations par rapport à l'axe; défaut **〈below〉** et **〈left〉**
- **〈HautGrad〉** qui est la position des graduations (sous la forme **〈lgt〉** ou **〈lgta/lgtb〉**); défaut **〈4pt〉**
- le booléen **(AffGrad)** pour afficher les valeurs (formatés avec **⊕**<sub>num</sub> donc dépendant de **<sup>A</sup>LTEX** sisetup ) des graduations; défaut **〈true〉**
- le booléen **〈AffOrigine〉** pour afficher la graduation de l'origine; défaut **〈true〉**
- le booléen **〈Annee〉** qui permet de ne pas formater les valeurs des graduations (type année);

défaut **〈false〉**

- **Majab** 2.5.6 le booléen **{Trigo}** (uniquement pour l'axe  $(0x)$ ) pour des graduations libres en radians; défaut **〈false〉**
- **Mand 2.5.6 le booléen <b>{Dfrac**} (uniquement pour l'axe (Ox) en **{Trigo}**) pour forcer les fractions en *grand*.

défaut **〈false〉**

#### COGS CODE **Code LATEX**

%code tikz

```
\AxexTikz[Police=\small]{0,5,...,55}
\AxeyTikz[Police=\small]{0,30,...,210}
%code tikz
\AxexTikz[Police=\small,HautGrad=0pt/4pt]{0,5,...,55}
\AxeyTikz[AffGrad=false,HautGrad=6pt]{0,30,...,210}
%des axes fictifs (en gris) sont rajoutés pour la lisibilité du code de sortie
```
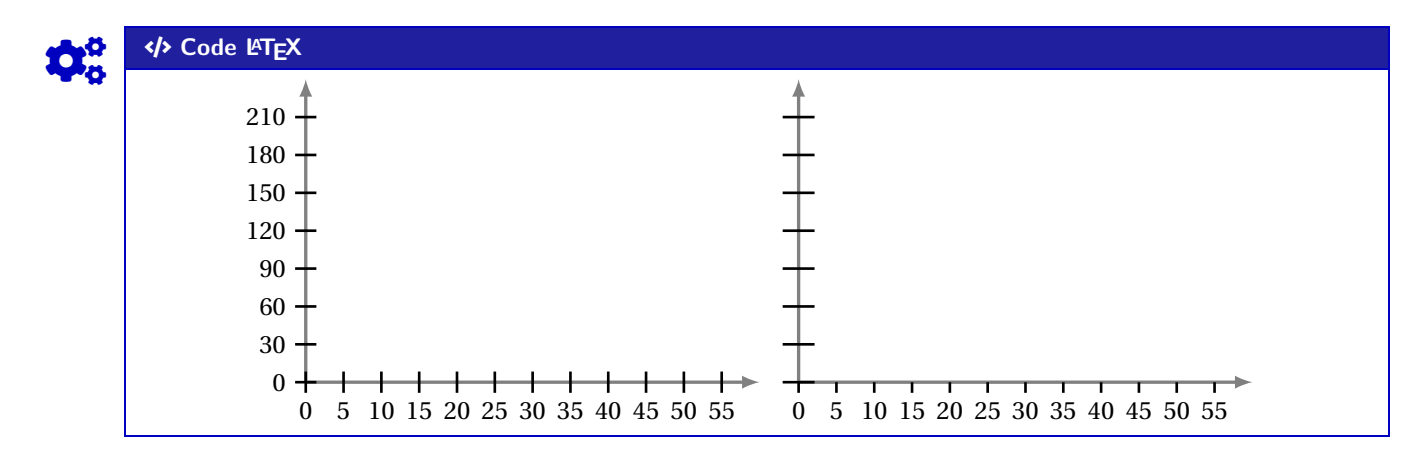

#### COGS CODE **Code LATEX**

```
\begin{tikzpicture}[x=2cm,y=1cm,xmin=0,xmax={2*pi},xgrille=0.5,xgrilles=0.25,
        ymin=-1.15,ymax=1.15,ygrille=0.5,ygrilles=0.25]
    \GrilleTikz \AxesTikz
    \AxexTikz[Trigo]{{pi/6},{pi/4},{pi/3},{pi/2},{2*pi/3},%
        {3*pi/4},{5*pi/6},pi,{7*pi/6},{5*pi/4}}
    \CourbeTikz[thick,blue,samples=250]{cos(deg(\x))}{0:2*pi}
\end{tikzpicture}
```
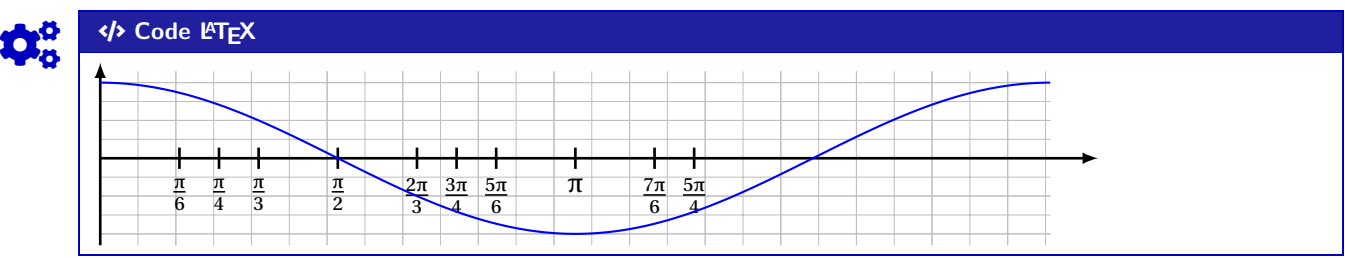

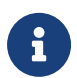

La clé **〈Trigo〉** utilise, en interne, une commande qui permet de *transformer* les abscisses, données en langage Ti $kZ$ , en fraction en ET<sub>E</sub>X.

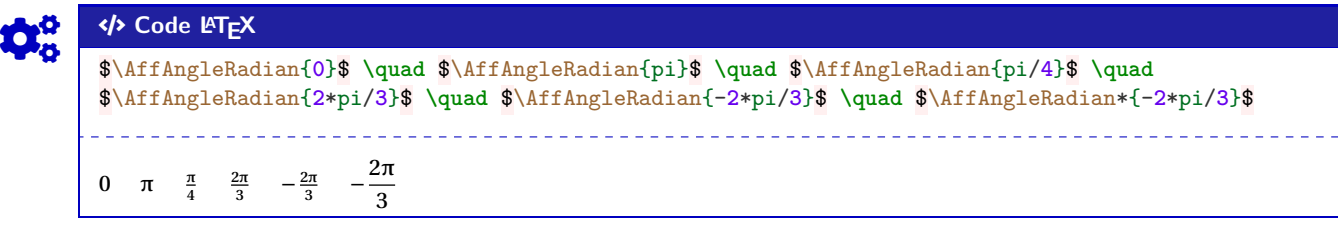

#### <span id="page-28-0"></span>**6.3 Commandes annexes**

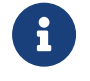

Il existe, de manière marginale, quelques commandes complémentaires qui ne seront pas trop détaillées mais qui sont existent :

- $\frac{1}{2}$  FenetreTikz qui restreint les tracés à la fenêtre (utile pour des courbes qui *débordent*);
- **<sup>A</sup>LTEX** FenetreSimpleTikz qui permet d'automatiser le tracé des grilles/axes/graduations dans leurs versions par défaut, avec peu de paramétrages;
- **A** <u>DrigineTikz</u> pour rajouter le libellé de l'origine si non affiché par les axes.

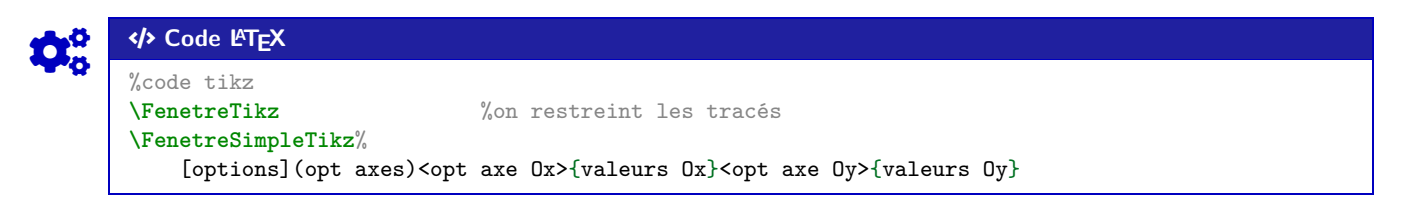

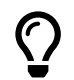

L'idée est de proposer, en *complément*, une commande simplifiée pour tracer une courbe en Ti*k*Z.

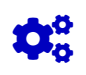

#### COGS CODE **Code LATEX** %...code tikz

**\CourbeTikz**[options]{formule}{domaine}

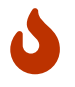

Cette commande permet de rajouter une courbe sur le graphique (sans se soucier de la transformation de son expression) avec les arguments :

- **〈optionnels〉** qui sont en Ti*k*Z les paramètres du tracé;
- le premier *obligatoire*, est en langage TikZ l'expression de la fonction à tracer, donc avec  $\sqrt{\frac{1}{2} \times x}$ comme variable;
- le second *obligatoire* est le domaine du tracé, sous la forme *d* valxmin: valxmax.

#### COGS CODE **Code LATEX \begin**{tikzpicture}[x=0.1cm,y=0.0167cm, %unités xmin=0,xmax=60,xgrille=5,xgrilles=5, %axe Ox ymin=0,ymax=240,ygrille=30,ygrilles=30] %axe Oy **\FenetreSimpleTikz**% <Police=**\small**>{0,5,...,60}% <Police=**\small**>{0,30,...,240} %repère **\CourbeTikz**[line width=1.25pt,ForestGreen,samples=250]% {**\x\*\x\***exp(-0.05\***\x**)+1}{0:60} %courbe **\end**{tikzpicture}

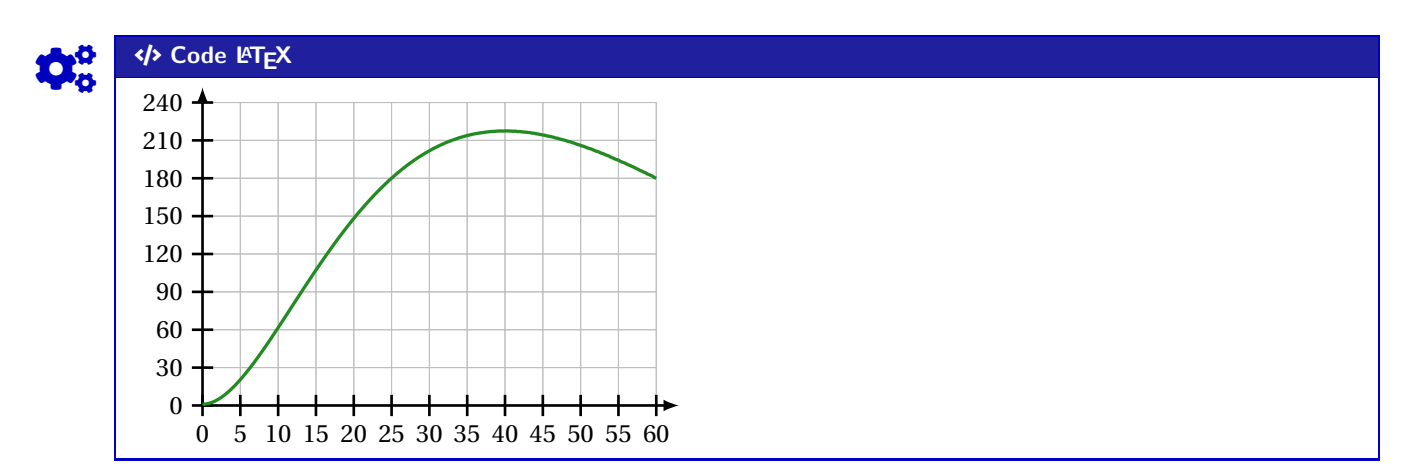

#### <span id="page-29-0"></span>**6.4 Repère non centré en O**

 $\bigcirc$ 

Parfois on est amené à travailler dans des repères qui n'ont pas forcément pour origine (0; 0). De ce fait - pour éviter des erreurs de *L*eimension too large liées à TikZ - il faut *décaler les axes* pour se ramener à une origine en <sup>O</sup>. L'idée est donc d'utiliser les commandes précédentes, sans se soucier des éventuelles transformations!

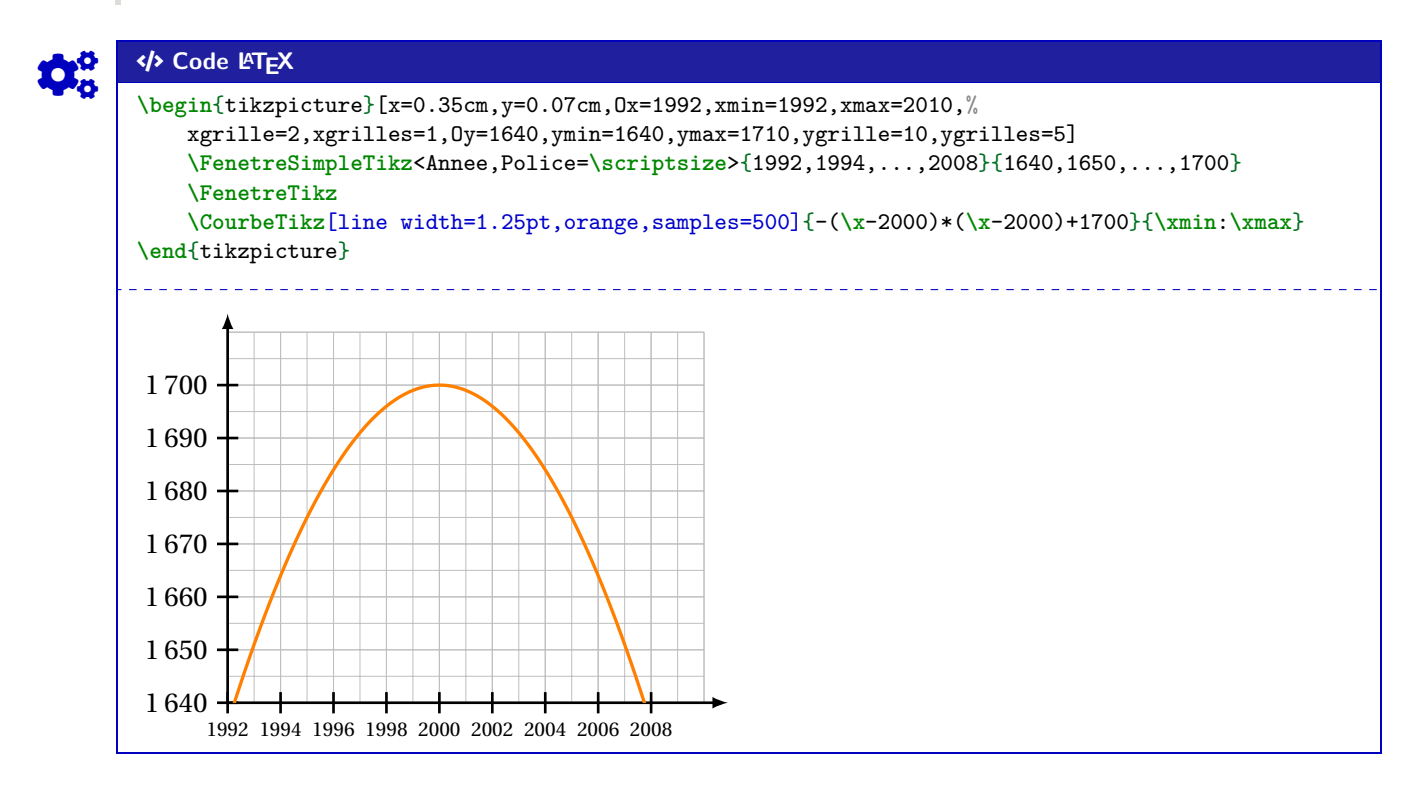

#### <span id="page-30-0"></span>**7 L'outil « SplineTikz »**

#### <span id="page-30-1"></span>**7.1 Courbe d'interpolation**

 $\boldsymbol{\theta}$ 

 $\mathbf 0$ 

 $\bigcirc$ 

On va utiliser les notions suivantes pour paramétrer le tracé « automatique » grâce à **A**..controls :

- il faut rentrer les points de contrôle;
- il faut préciser les pentes des tangentes (pour le moment on travaille avec les mêmes à gauche et à droite…);
- on peut « affiner » les portions de courbe en paramétrant des coefficients (voir un peu plus loin…).

Pour déclarer les paramètres :

- liste des points de contrôle (minimum 2!!) par : x1/y1/d1§x2/y2/d2§... avec les points  $(xi;yi)$  et f' $(xi)=di;$
- coefficients de contrôle par coeffs=... :
	- coeffs=x pour mettre tous les coefficients à x;
	- coeffs=C1§C2§... pour spécifier les coefficients par portion (donc il faut avoir autant de § que pour les points!);
	- coeffs=C1G/C1D§... pour spécifier les coefficients par portion et par partie gauche/droite;
	- on peut mixer avec coeffs=C1§C2G/C2D§....

#### <span id="page-30-2"></span>**7.2 Code, clés et options**

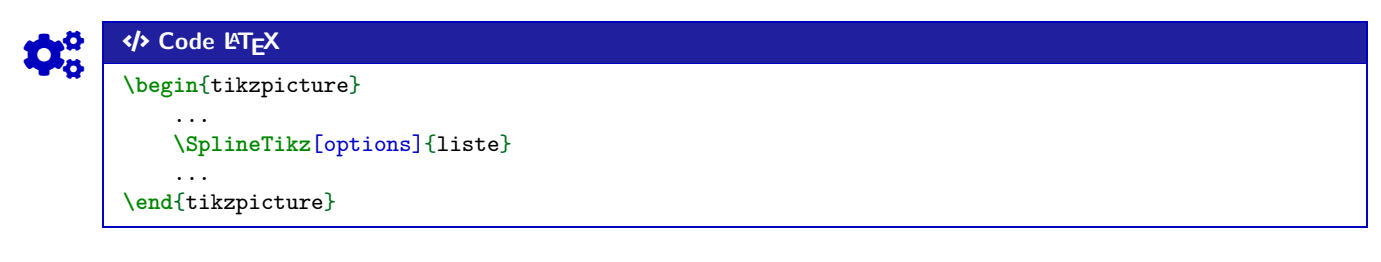

Certains paramètres et **(clés)** peuvent être gérés directement dans la commande **A** splinetikz :

- la couleur de la courbe par la clé **〈Couleur〉**; défaut **〈red〉**
- l'épaisseur de la courbe par la clé **〈Epaisseur〉**; défaut **〈1.25pt〉**
- du style supplémentaire pour la courbe peut être rajouté, grâce à la clé **〈Style〉**; défaut **〈vide〉**
- les coefficients de *compensation* gérés par la clé **〈Coeffs〉**; défaut **〈3〉**
- les points de contrôle , affichés ou non par la clé booléenne **〈AffPoints〉**; défaut **〈false〉**
- la taille des points de contrôle est géré par la clé **〈TaillePoints〉**. défaut **〈2pt〉**

#### <span id="page-30-3"></span>**7.3 Compléments sur les coefficients de « compensation »**

Le choix a été fait ici, pour *simplifier* le code, le travailler sur des courbes de Bézier. Pour*simplifier* la gestion des nombres dérivés, les points de contrôle sont gérés par leurs coordonnées *polaires*, les coefficients de compensation servent donc – grosso modo – à gérer la position radiale.

Le coefficient  $\langle 3 \rangle$  signifie que, pour une courbe de Bézier entre  $x = a$  et  $x = b$ , les points de contrôles seront situés à une distance radiale de  $\frac{b-a}{3}$ .

Pour écarter les points de contrôle, on peut du coup réduire le coefficient de compensation!

Pour des intervalles *étroits*, la *pente* peut paraître abrupte, et donc le(s) coefficient(s) peuvent être modifiés, de manière fine.

Si jamais il existe (un ou) des points *anguleux*, le plus simple est de créer les splines en plusieurs fois.

#### <span id="page-31-0"></span>**7.4 Exemples**

### COGS CODE **Code LATEX** %code tikz **\def\x**{0.9cm}**\def\y**{0.9cm} **\def\xmin**{-1}**\def\xmax**{11}**\def\xgrille**{1}**\def\xgrilles**{0.5} **\def\ymin**{-1}**\def\ymax**{5}**\def\ygrille**{1}**\def\ygrilles**{0.5} %axes et grilles **\draw**[xstep=\xgrilles,ystep=\ygrilles,line width=0.6pt,lightgray!50] (**\xmin**,**\ymin**) grid ↪ (**\xmax**,**\ymax**); **\draw**[line width=1.5pt,->,gray,>=latex] (**\xmin**,0)--(**\xmax**,0) ; **\draw**[line width=1.5pt,->,gray,>=latex] (0,**\ymin**)--(0,**\ymax**) ; **\foreach \x** in {0,1,...,10} {**\draw**[gray,line width=1.5pt] (**\x**,4pt) -- (**\x**,-4pt) ;} **\foreach \y** in {0,1,...,4} {**\draw**[gray,line width=1.5pt] (4pt,**\y**) -- (-4pt,**\y**) ;} **\draw**[darkgray] (1,-4pt) node[below,font=**\sffamily**] {1} ; **\draw**[darkgray] (-4pt,1) node[left,font=**\sffamily**] {1} ; %splines **\def\LISTE**{0/1/0§4/3.667/-0.333§7.5/1.75/0§9/2/-0.333§10/0/-10} **\SplineTikz**[AffPoints,Coeffs=3,Couleur=red]{**\LISTE**} 1 1

Avec des explications utiles à la compréhension :

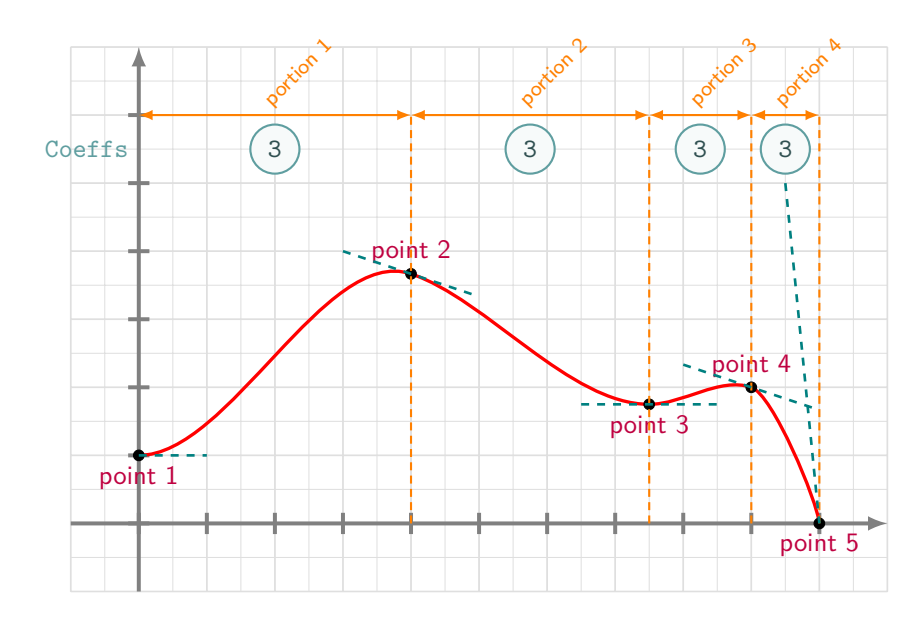

 $\mathbf i$ 

#### <span id="page-32-0"></span>**7.5 Avec une gestion plus fine des « coefficients »**

Dans la majorité des cas, le *coefficient* 3 permet d'obtenir une courbe (ou une portion) très satisfaisante!

Dans certains cas, il se peut que la portion paraisse un peu trop « abrupte ».

On peut dans ce cas *jouer* sur les coefficients de cette portion pour *arrondir* un peu tout cela (*ie* diminuer le coeff…)!

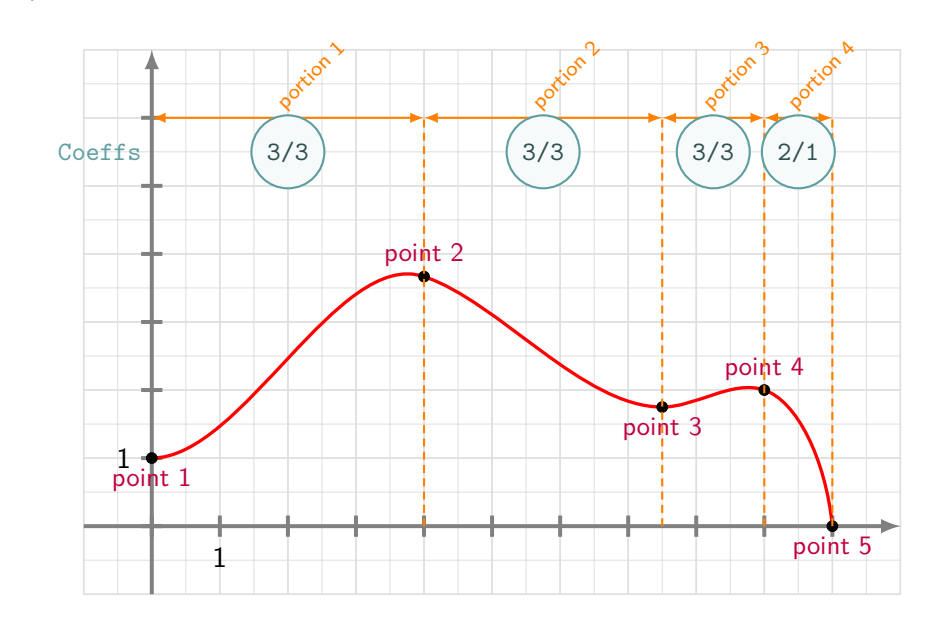

### Code **LACNEX**

 $\mathbf{i}$ 

#### ... %splines

**\def\LISTE**{0/1/0§4/3.667/-0.333§7.5/1.75/0§9/2/-0.333§10/0/-10} **\SplineTikz**[AffPoints,Coeffs=3§3§3§2/1]{**\LISTE**} ...

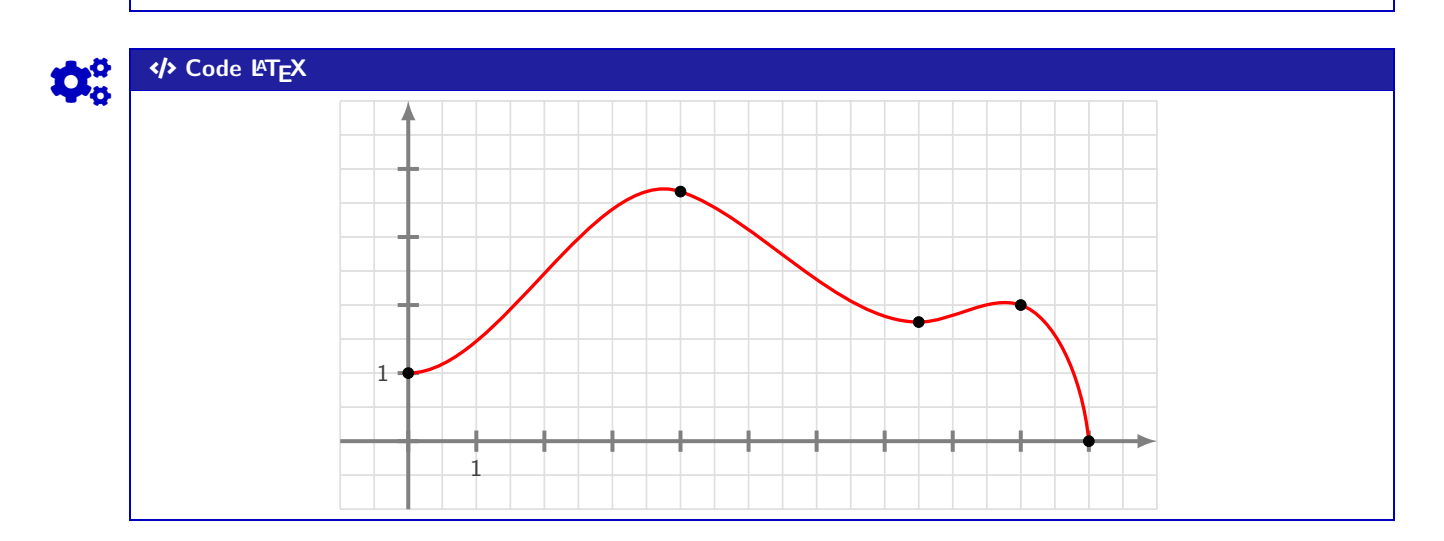

#### <span id="page-32-1"></span>**7.6 Conclusion**

Le plus « simple » est donc :

- de déclarer la liste des points de contrôle, grâce à **A***A*<sub>LISTE{x1/y1/d1§x2/y2/d2§...} ;</sub>
- de saisir la commande **Mondate (ApplineTikz[...]{\LISTE}**;
- d'ajuster les options et coefficients en fonction du rendu!

 $\mathbf i$ 

### <span id="page-33-0"></span>**8 L'outil « TangenteTikz »**

#### <span id="page-33-1"></span>**8.1 Définitions**

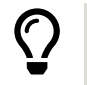

En parallèle de l'outil *SplineTikz*, il existe l'outil FrangenteTikz qui va permettre de tracer des tangentes à l'aide de la liste de points précédemment définie pour l'outil **A** SplineTikz.

NB : il peut fonctionner indépendamment de l'outil **B**<sub>splineTikz</sub> puisque la liste des points de travail est gérée de manière autonome!

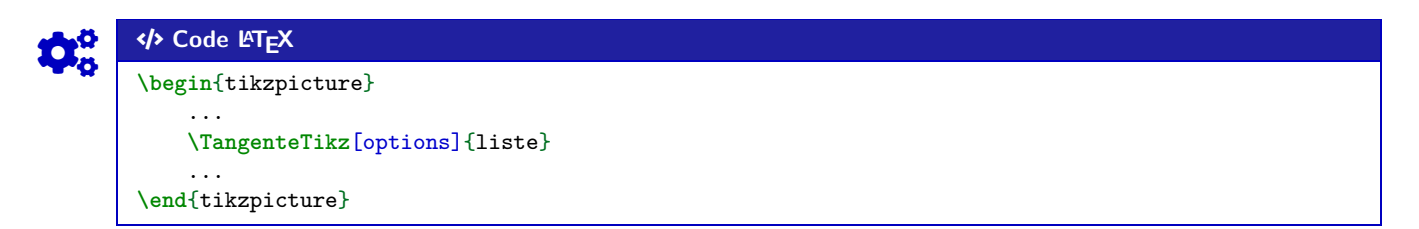

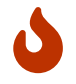

Cela permet de tracer la tangente :

- au point numéro **〈Point〉** de la liste **〈liste〉**, de coordonnées xi/yi avec la pente di;
- avec une épaisseur de **〈Epaisseur〉**, une couleur **〈Couleur〉** et un style additionnel **〈Style〉**;
- en la traçant à partir de **〈xl〉** avant xi et jusqu'à **〈xr〉** après xi.

#### <span id="page-33-2"></span>**8.2 Exemple et illustration**

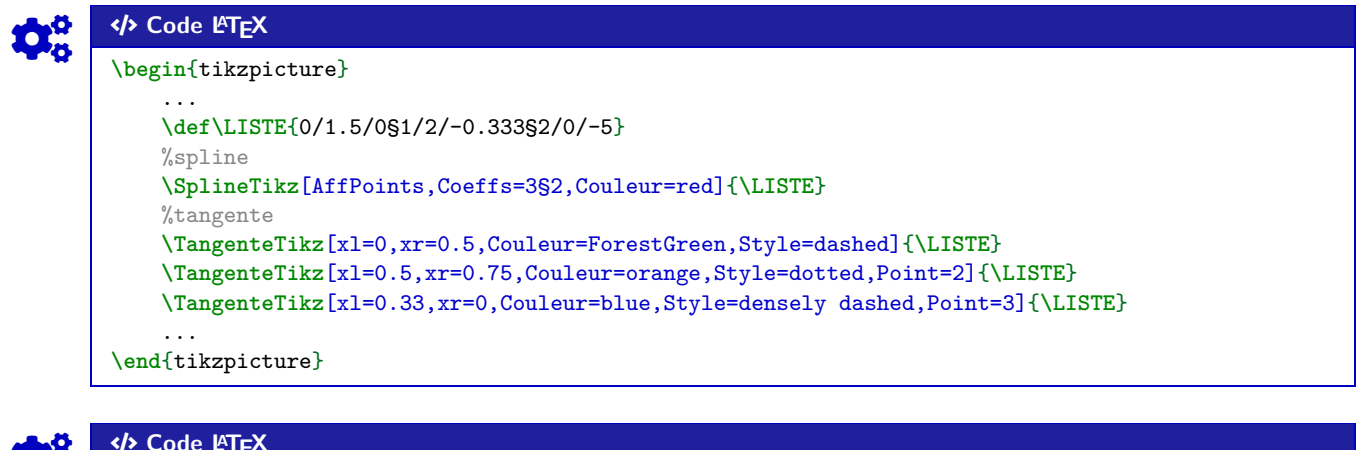

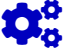

On obtient le résultat suivant (avec les éléments rajoutés utiles à la compréhension) :

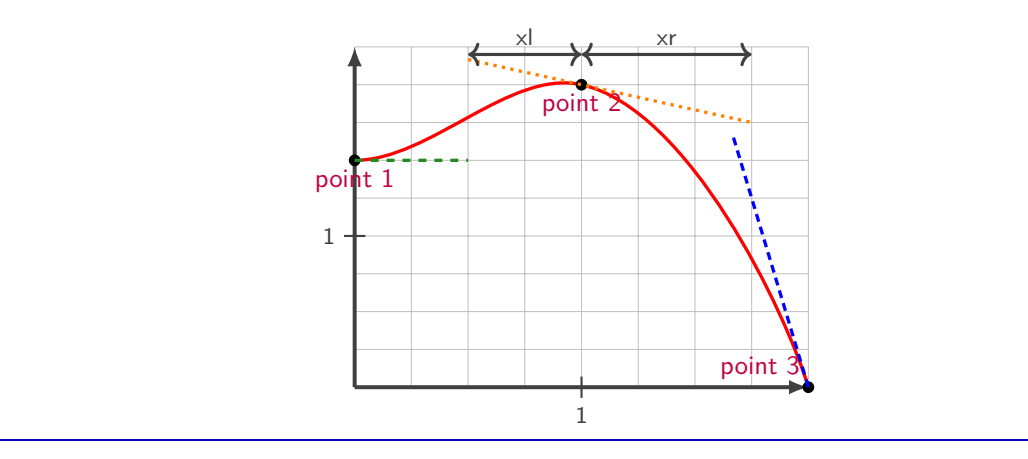

#### <span id="page-34-0"></span>**8.3 Exemple avec les deux outils, et « personnalisation »**

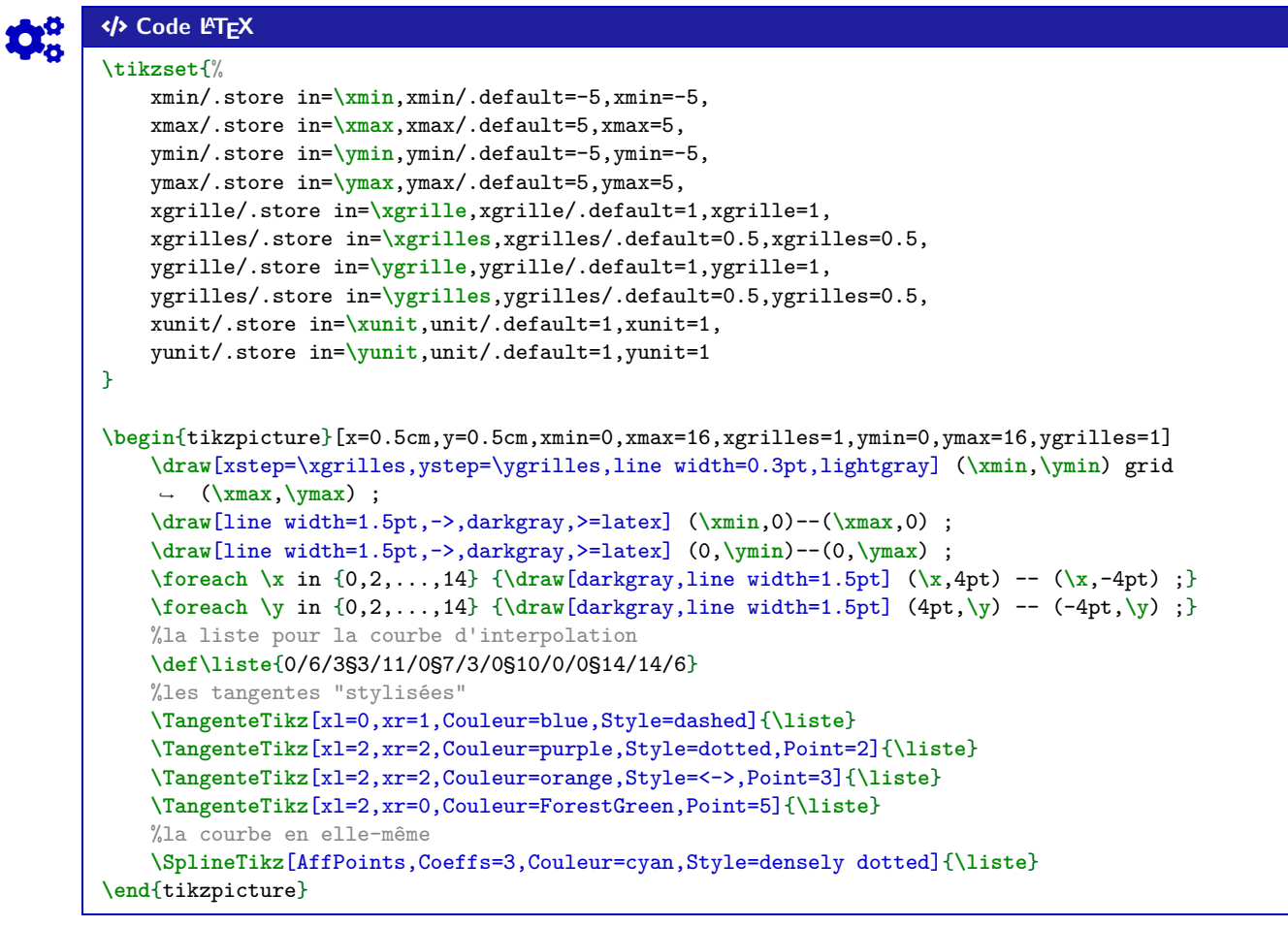

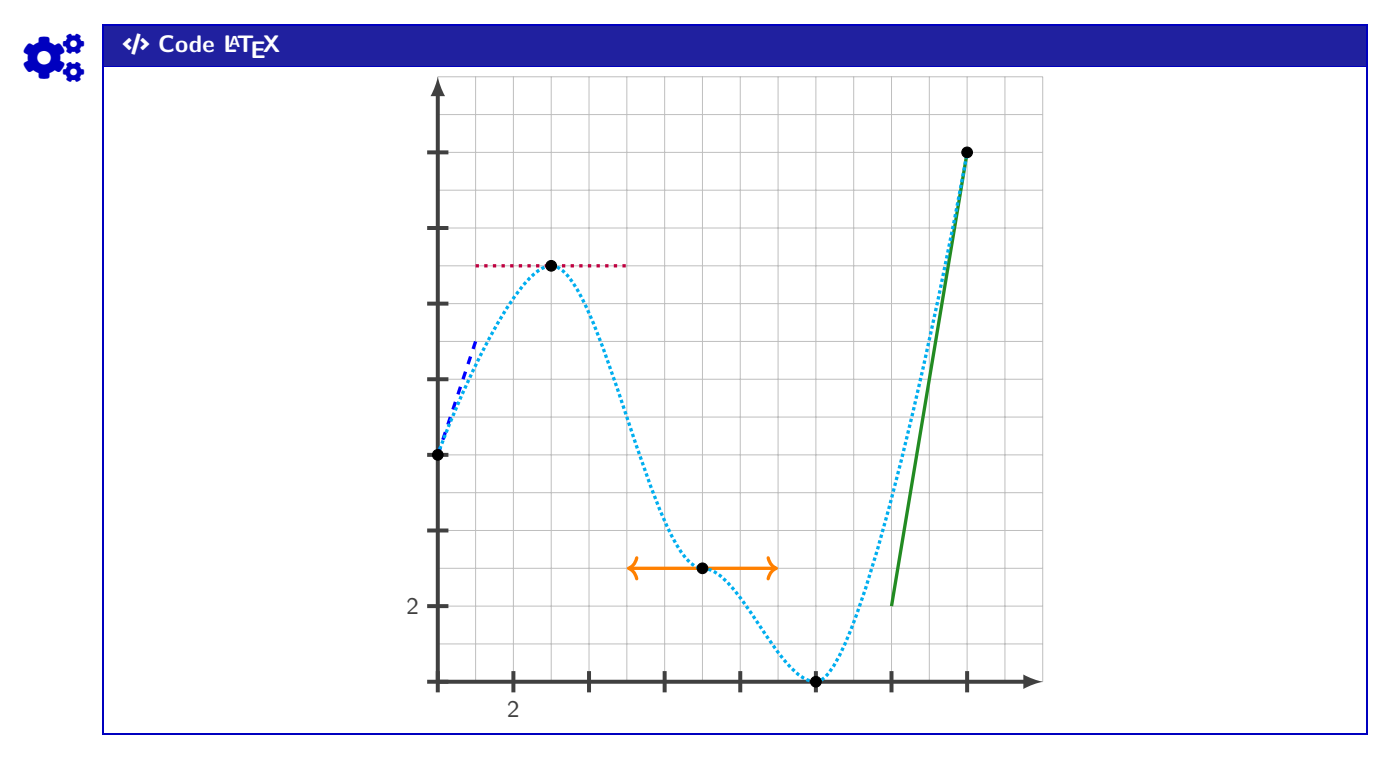

### <span id="page-35-0"></span>**9 Petits schémas pour le signe d'une fonction affine ou d'un trinôme**

#### <span id="page-35-1"></span>**9.1 Idée**

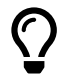

L'idée est d'obtenir une commande pour tracer (en Ti*k*Z) un petit schéma pour *visualiser* le signe d'une fonction affine ou d'un trinôme.

Le code est largement inspiré de celui du package **A**<sub>LE</sub> t<sub>nsana</sub> même si la philosophie est un peu différente. Comme pour les autres commandes Ti*k*Z, l'idée est de laisser la possibilité à l'utilisateur de définir et créer son environnement TikZ, et d'insérer la commande **A** MiniSchemaSignes pour afficher le schéma.

**MàJ** 2.1.9 Il est à noter que la version *étoilée* rend la commande autonome, sans besoin de créer l'environnement Ti*k*Z.

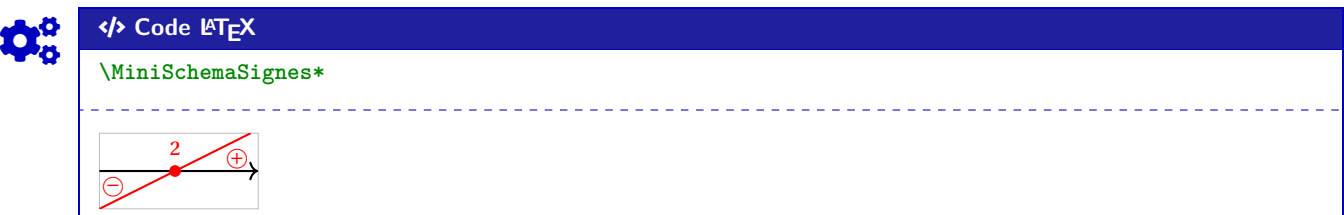

#### <span id="page-35-2"></span>**9.2 Commandes**

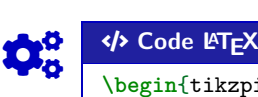

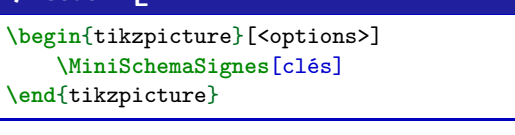

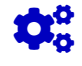

#### COGS CODE **Code LATEX**

{**\tikz**[options] **\MiniSchemaSignes**[clés]}  $\%$ <sup>011</sup>

\MiniSchemaSignes\*[clés]<options tikzpicture>

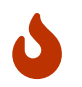

**MàJ** 2.1.9 La version *étoilée* de la commande permet de basculer en mode *autonome*, c'est-à-dire sans avoir besoin de créer son environnement Ti*k*Z.

Le premier argument, *optionnel* et entre [...], contient les **〈Clés〉** sont disponibles pour cette commande :

- la clé **〈Code〉** qui permet de définir le type d'expression (voir en-dessous); défaut **〈da+〉**
- la clé **〈Couleur〉** qui donne la couleur de la représentation; défaut **〈red〉**
- la clé **〈Racines〉** qui définit la ou les racines; défaut **〈2〉**
- la clé **〈Largeur〉** qui est la largeur du schéma; défaut **〈2〉**
- la clé **〈Hauteur〉** qui est la hauteur du schéma; défaut **〈1〉**
- un booléen **〈Cadre〉** qui affiche un cadre autour du schéma. défaut **〈true〉**

Le second argument, *optionnel* et entre <...>, permet de spécifier (pour la commande *étoilée*), des options à passer à l'environnement **A**<sup>L</sup>E tikzpicture.

 $\blacklozenge$ 

Pour la clé (code), il est construit par le type (a pour affine ou p comme parabole) puis les éléments caractéristiques (a+ pour  $a > 0$ , d0 pour  $\Delta = 0$ , etc):

- **〈Code=da+〉** := une droite croissante;
- **〈Code=da-〉** := une droite décroissante;
- **〈Code=pa+d+〉** := une parabole *souriante* avec deux racines;
- etc
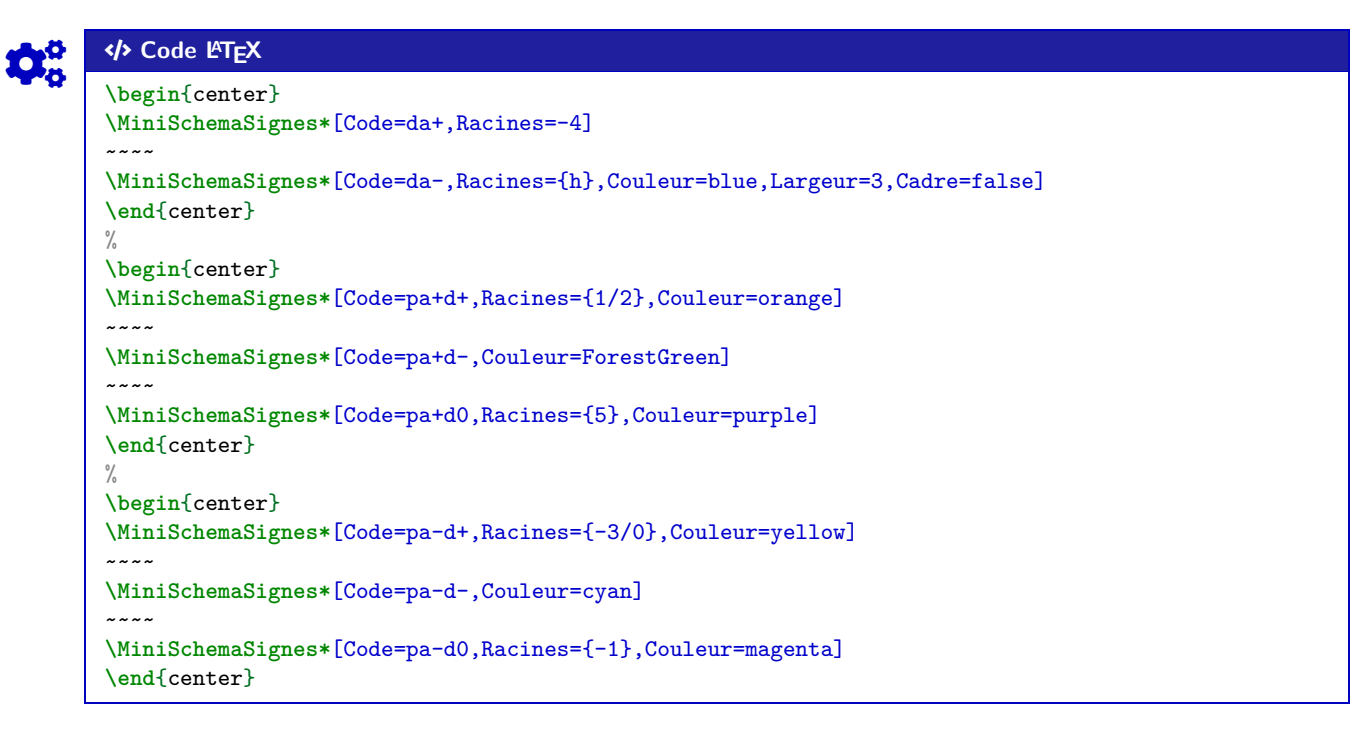

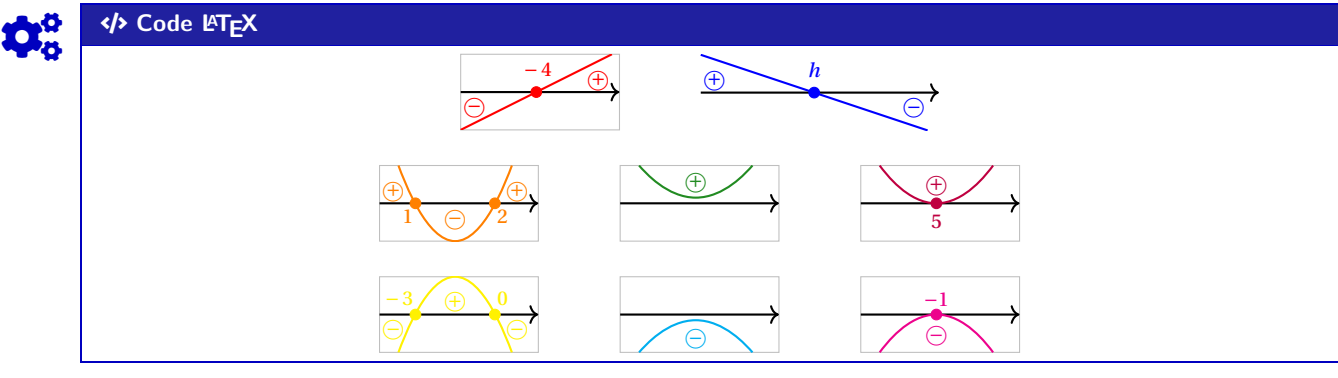

# Code **LACAL CODE LACAL CODE \begin**{tikzpicture} **\MiniSchemaSignes**[Largeur=3.5,Hauteur=1.5,Code=da-,Racines=\tfrac{-b}{a},Couleur=Plum] **\end**{tikzpicture} **\MiniSchemaSignes\***[Code=da-,Racines=\tfrac{-b}{a},Couleur=Plum]<x=1.75cm,y=1.5cm>  $\bigoplus$ − ă  $\oplus$ − ă

### **9.3 Intégration avec tkz-tab**

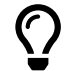

Ces schémas peuvent être de plus utilisés, via la commande **MiniSchemaSignesTkzTab** pour illustrer les signes obtenus dans un tableau de signes présentés grâce au package **A**<sup>L</sup>EX<sup>-tab</sup>.

Pour des raisons internes, le fonctionnement de la commande **MiniSchemaSignesTkzTab** est légèrement différent et, pour des raisons que j'ignore, le code est légèrement différent en *interne* (avec une *déconnexion* des caractères : et \) pour que la librairie Ti $kZ \geq \text{calc}$  puisse fonctionner (mystère pour le moment…)

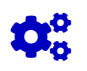

### COGS CODE **Code LATEX**

```
\begin{tikzpicture}
    %commandes tkztab
    \MiniSchemaSignesTkzTab[options]{numligne}[echelle][décalage horizontal]
\end{tikzpicture}
```
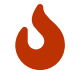

Les **〈Clés〉** pour le premier argument *optionnel* sont les mêmes que pour la version *initiale* de la commande précédente.

En ce qui concerne les autres arguments :

- le deuxième argument, *obligatoire*, est le numéro de la ligne à côté de laquelle placer le schéma;
- le troisième argument, *optionnel* et valant **〈0.85〉** par défaut, est l'échelle à appliquer sur l'ensemble du schéma (à ajuster en fonction de la hauteur de la ligne);
- le quatrième argument, *optionnel* et valant **〈1.5〉** par défait, est lié à l'écart horizontal entre le bord de la ligne du tableau et le schéma.

À noter que si l'un des arguments optionnels (le n°3 et/ou le n°4) sont utilisés, il vaut mieux préciser les 2!

### COGS CODE **Code LATEX \begin**{center}

```
\begin{tikzpicture}
       \tkzTabInit[]{$x$/1,$-2x+5$/1,$2x+4$/1,$p(x)$/1}{$-\infty$,$-2$,${2,5}$,$+\infty$}
       \tkzTabLine{,+,t,+,z,-,}
       \tkzTabLine{,-,z,+,t,+,}
       \tkzTabLine{,-,z,+,z,-,}
       \MiniSchemaSignesTkzTab[Code=da-,Racines={\tfrac{5}{2}},Couleur=blue]{1}
       \MiniSchemaSignesTkzTab[Code=da+,Racines={-2},Couleur=purple]{2}
       \MiniSchemaSignesTkzTab[Code=pa-d+,Racines={-2/{\tfrac{5}{2}}},Couleur=orange]%
           {3}[0.85][2]
   \end{tikzpicture}
\end{center}
```
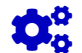

### COGS CODE **Code LATEX**

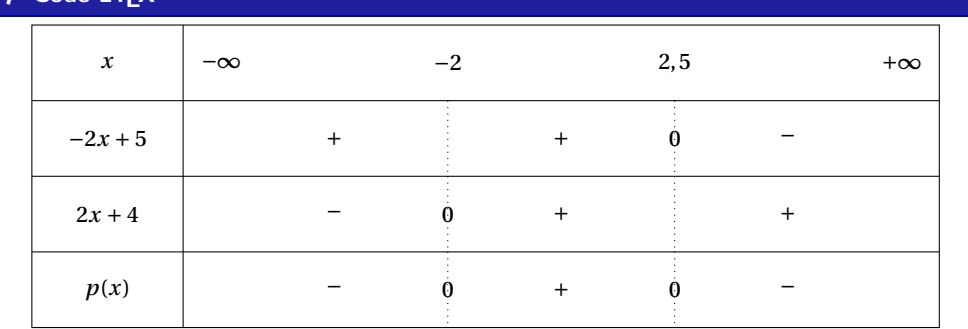

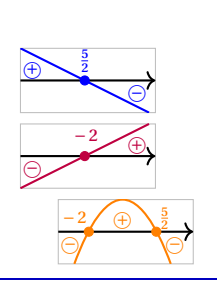

# **10 Suites récurrentes et « toile »**

### **10.1 Idée**

 $\bigcirc$ 

 $\mathbf 0$ 

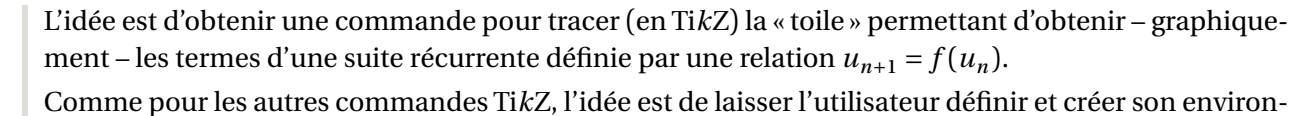

nement TikZ, et d'insérer la commande **A** ToileRecurrence pour afficher la « toile ».

### **10.2 Commandes**

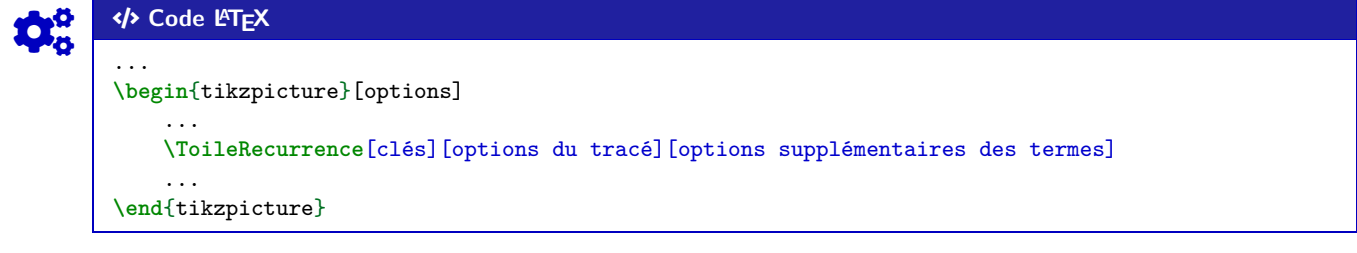

Plusieurs **〈arguments〉** (optionnels) sont disponibles :

- le premier argument optionnel définit les **〈Clés〉** de la commande :
- la clé **\Fct**) qui définit la fonction  $f$ ;<br>
 la clé **\Nom**) qui est le *nom* de la suite;<br>
défaut **\u** défaut **\u** défaut **\u** défaut **\u** d — la clé **(Nom)** qui est le *nom* de la suite; — la clé **〈No〉** qui est l'indice initial; défaut **〈0〉** — la clé **〈Uno〉** qui est la valeur du terme initial; défaut **〈vide〉** — la clé **〈Nb〉** qui est le nombre de termes à construire; défaut **〈5〉** — la clé **〈PosLabel〉** qui est le placement des labels par rapport à l'axe (O); défaut **〈below〉** — la clé **〈DecalLabel〉** qui correspond au décalage des labels par rapport aux abscisses; défaut **〈6pt〉** — la clé **〈TailleLabel〉** qui correspond à la taille des labels; défaut **〈small〉** — un booléen **(AffTermes)** qui permet d'afficher les termes de la suite sur l'axe  $(0x)$ . défaut **〈true〉** — le deuxième argument optionnel concerne les **〈options〉** du tracé de l'*escalier* en *langage TikZ* ; défaut **〈thick,color=magenta〉**; — le troisième argument optionnel concerne les **〈options〉** du tracé des termes en *langage TikZ*. défaut **〈dotted〉**.
- $\boldsymbol{\theta}$

Il est à noter que le code n'est pas autonome, et doit être intégré dans un environnement **A**tikzpicture. L'utilisateur est donc libre de définir ses styles pour l'affichage des éléments de son graphique, et il est libre également de rajouter des éléments en plus du tracé de la *toile* !

La macro ne permet – pour le moment – ni de tracer la bissectrice, ni de tracer la courbe… En effet, il y aurait trop d'options pour ces deux éléments, et l'idée est quand même de conserver une commande *simple* ! Donc l'utilisateur se chargera de tracer et de personnaliser sa courbe et sa bissectrice!

### **10.3 Exemples**

 $\boldsymbol{0}$  $\mathcal{L}$  $|u_1 - 1|$  On va tracer la *toile* des 4 premiers termes de la suite récurrente :

.

 $u_{n+1} = \sqrt{5} u_n + 1$  pour tout entier  $n \ge 1$ 

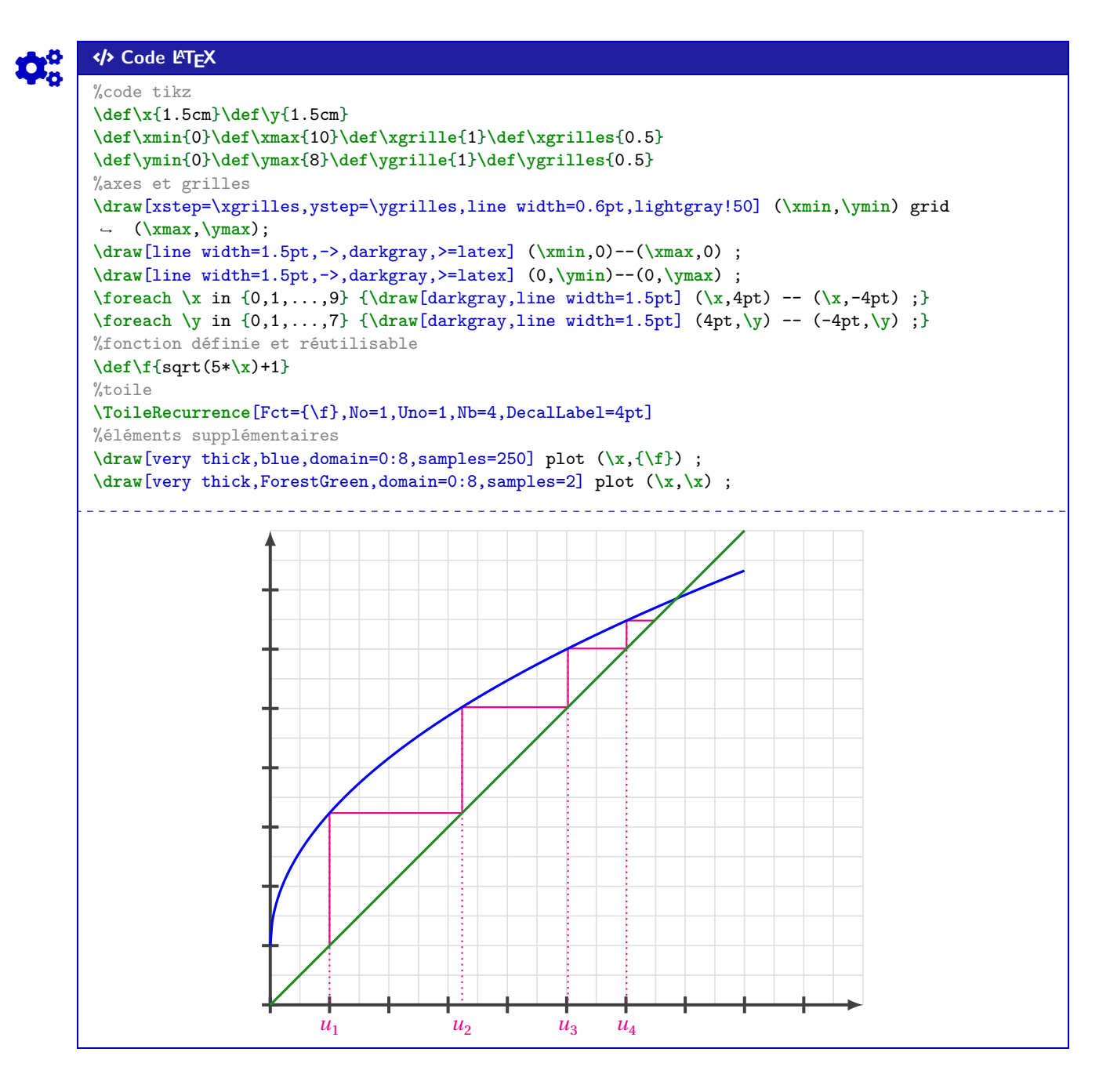

 $\mathbf{i}$ 

Peut-être que – ultérieurement – des options *booléennes* seront disponibles pour un tracé *générique* de la courbe et de la bissectrice, mais pour le moment la macro ne fait *que* l'escalier.

### **10.4 Influence des paramètres**

```
Code LATEX
       \begin{center}
           \begin{tikzpicture}[x=4cm,y=3cm]
           %axes + grilles + graduations
           ...
           %fonction
           \def\f{-0.25*\x*\x+\x}
           %tracés
           \begin{scope}
               \clip (0,0) rectangle (2.5,1.25) ;
               \draw[line width=1.25pt,blue,domain=0:2.5,samples=200] plot (\x,{\f}) ;
           \end{scope}
           \ToileRecurrence[Fct={\f},No=0,Uno=2,Nb=5,PosLabel=above right,DecalLabel=0pt]
       \end{tikzpicture}
       \end{center}
```
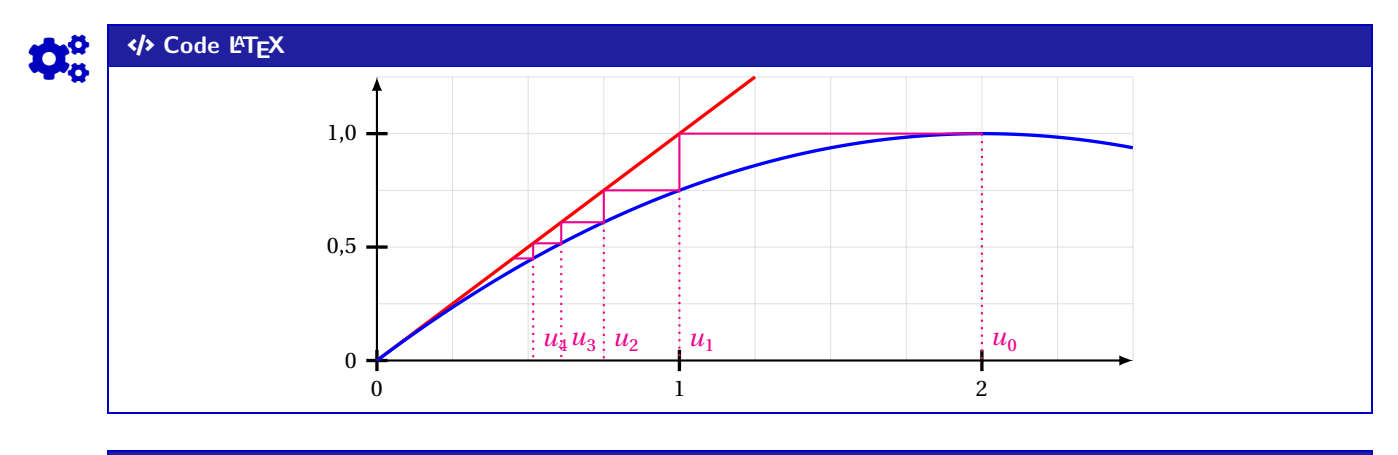

# COGS CODE **Code LATEX**

### **\begin**{center} **\begin**{tikzpicture}[x=5cm,y=1.5cm] ... **\def\f**{1+1/**\x**} **\ToileRecurrence**% [Fct={**\f**},No=0,Uno=1,Nb=7,PosLabel=above right,DecalLabel=0pt,AffTermes=false]% [line width=1.25pt,ForestGreen,densely dashed][] **\draw**[line width=1.25pt,blue,domain=0:2.25,samples=2] plot(**\x**,{**\x**}); **\draw**[line width=1.25pt,red,domain=0.8:2.5,samples=250] plot(**\x**,{**\f**}); **\end**{tikzpicture} **\end**{center}

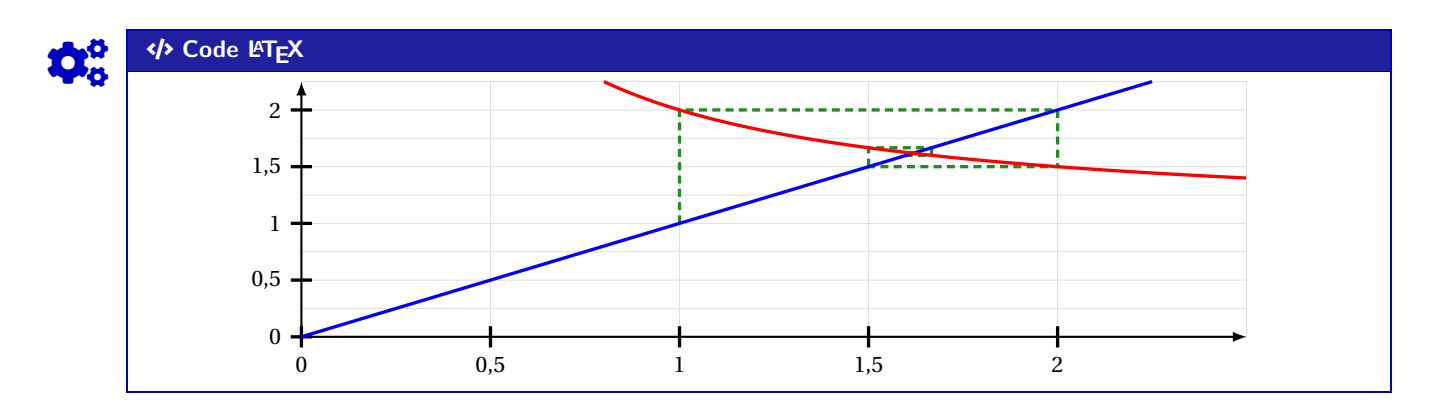

Thème

# PRÉSENTATION DE CODES

# **Cinquième partie Présentation de codes**

# **11 Code Python « simple » via le package listings**

### **11.1 Introduction**

Le package **A** listings permet d'insérer et de formater du code, notamment du code Python. En *partenariat* avec **LE**<sup>L</sup> tcolorbox, on peut donc présenter *joliment* du code Python!

 $\boldsymbol{\theta}$ 

 $\bigcirc$ 

Le package **[4** listings] ne nécessite pas de compilation particulière, au contraire d'autres (comme **A E** pythontex ou **A R E** pythontex ou **A E** piton build not présentés ultérieurement.

 $\mathbf i$ 

Les styles utilisés pour formater le code Python ne sont pas modifiables. Ils donnent un rendu proche de celui des packages comme **p**<sub>pythontex</sub> ou **ALE** minted ou **A LE** piton. Donc, si plusieurs *méthodes* sont utilisées pour insérer du code Python (via les *méthodes* suivantes), le rendu pourra être légèrement différent.

### **11.2 Commande et options**

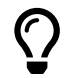

L'environnement **A**<sup>L</sup> CodePythonLst permet de présenter du code Python, dans une **A**<sup>L</sup> tcolorbox avec deux styles particuliers (**3** 2.5.8).

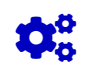

### COGS CODE **Code LATEX**

**\begin**{CodePythonLst}(\*)[largeur]{commandes tcbox}

... **\end**{CodePythonLst}

### COGS CODE **Code LATEX**

...

**\begin**{CodePythonLstAlt}(\*)[largeur]{commandes tcbox}

**\end**{CodePythonLstAlt}

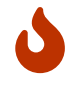

Plusieurs **〈arguments〉** sont disponibles :

- la version *étoilée* qui permet de ne pas afficher les numéros de lignes;
- le premier argument (*optionnel*), concerne la  $\langle \text{largeur} \rangle$  de la  $\langle \text{largeur} \rangle$ ; défaut  $\langle \text{linewidth} \rangle$
- le second argument (*obligatoire*), concerne des **〈options〉** de la **<sup>A</sup>LTEX** tcbox en *langage tcolorbox*, comme l'alignement.

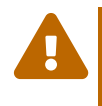

Les environnements **A** DeclareTCBListing créés par **A** tcolorbox et **A** listings ne sont pas compatibles avec les options **〈gobble〉** (pour supprimer les tabulations d'environnement), donc il faut bien penser à « aligner » le code à gauche, pour éviter des tabulations non esthétiques!

### **11.3 Insertion via un fichier « externe »**

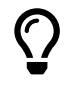

Pour des raison pratiques, il est parfois intéressant d'avoir le code Python dans un fichier externe au ficher **ALEX** tex, ou bien créé directement par le fichier **ALEX** (via **A** scontents, notamment, mais non chargé par **ProfLycee** ).

Dans ce cas, il n'est pas nécessaire d'aligner le code « à gauche », en utilisant une commande alternative. Si cette méthode est utilisée, il ne faut oublier de charger le package **A**<sup>2</sup> scontents.

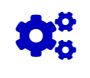

### COGS CODE **Code LATEX**

**\usepackage**{scontents} %si script déclaré dans le fichier tex

**\CodePythonLstFichier**(\*)[largeur]{commandes tcbox}{script}

### **11.4 Exemples**

...

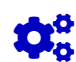

### Code **LATEX**

```
\begin{CodePythonLst}{} %les {}, même vides, sont nécessaires (bug avec # sinon !)
#environnement par défaut
nb = int(input("Saisir un entier positif"))
if (nb \frac{9}{7} == 0) :
    print(f"{nb} est bien divisible par 7")
#endif
def f(x):
    return x**2
\end{CodePythonLst}
```
# Code **LACAL CODE LACAL CODE LACAL CODE LACAL CODE**

```
tif"))<br>par 7")<br>Property (1990)
1 #environnement par défaut
2 nb = int(input("Saisir un entier positif"))
3 if (nb %7 == 0) :
4 print(f"{nb} est bien divisible par 7")
5 #endif
6
7 def f(x) :
8 return x**2
```
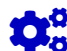

### COGS CODE **Code LATEX**

```
\begin{CodePythonLstAlt}*[0.75\linewidth]{flush right}
#largeur de 50%, sans numéro, et aligné à droite
nb = int(input("Saisir un entier Python positif"))
if (nb \frac{9}{7} == 0)
    print(f"{nb} est bien divisible par 7")
#endif
def f(x):
```
return x\*\*2 **\end**{CodePythonLstAlt}

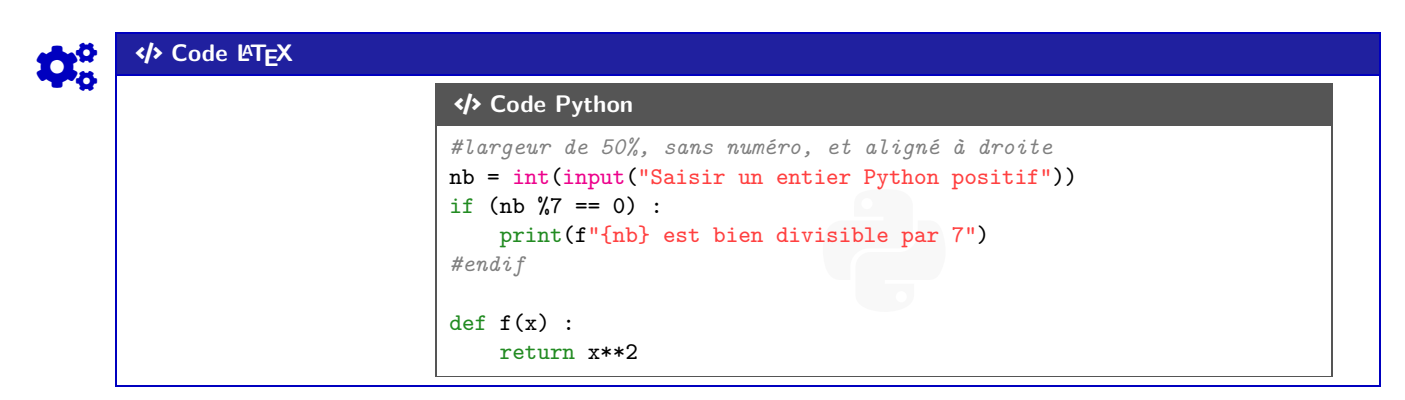

Python *Code Python*

```
COGS CODE Code LATEX
\begin{scontents}[overwrite,write-out=testscript.py]
# Calcul de la factorielle en langage Python
def factorielle(x):
    if x < 2:
        return 1
   else:
        return x * factorielle(x-1)# rapidité de tracé
import matplotlib.pyplot as plt
import time
def trace_parabole_tableaux():
    depart=time.clock()
   X = [] # Initialisation des listes
   Y = []
   a = -2h = 0.001while a<2:
        X.append(a) # Ajout des valeurs
        Y.append(a*a) # au "bout" de X et Y
        a = a+h# Tracé de l'ensemble du tableau de valeurs
   plt.plot(X,Y,".b")
   fin=time.clock()
   return "Temps : " + str(fin-depart) + " s."
\end{scontents}
```

```
%environnement centré, avec numéros, largeur 9cm
\CodePythonLstFichier[9cm]{center}{testscript.py}
```
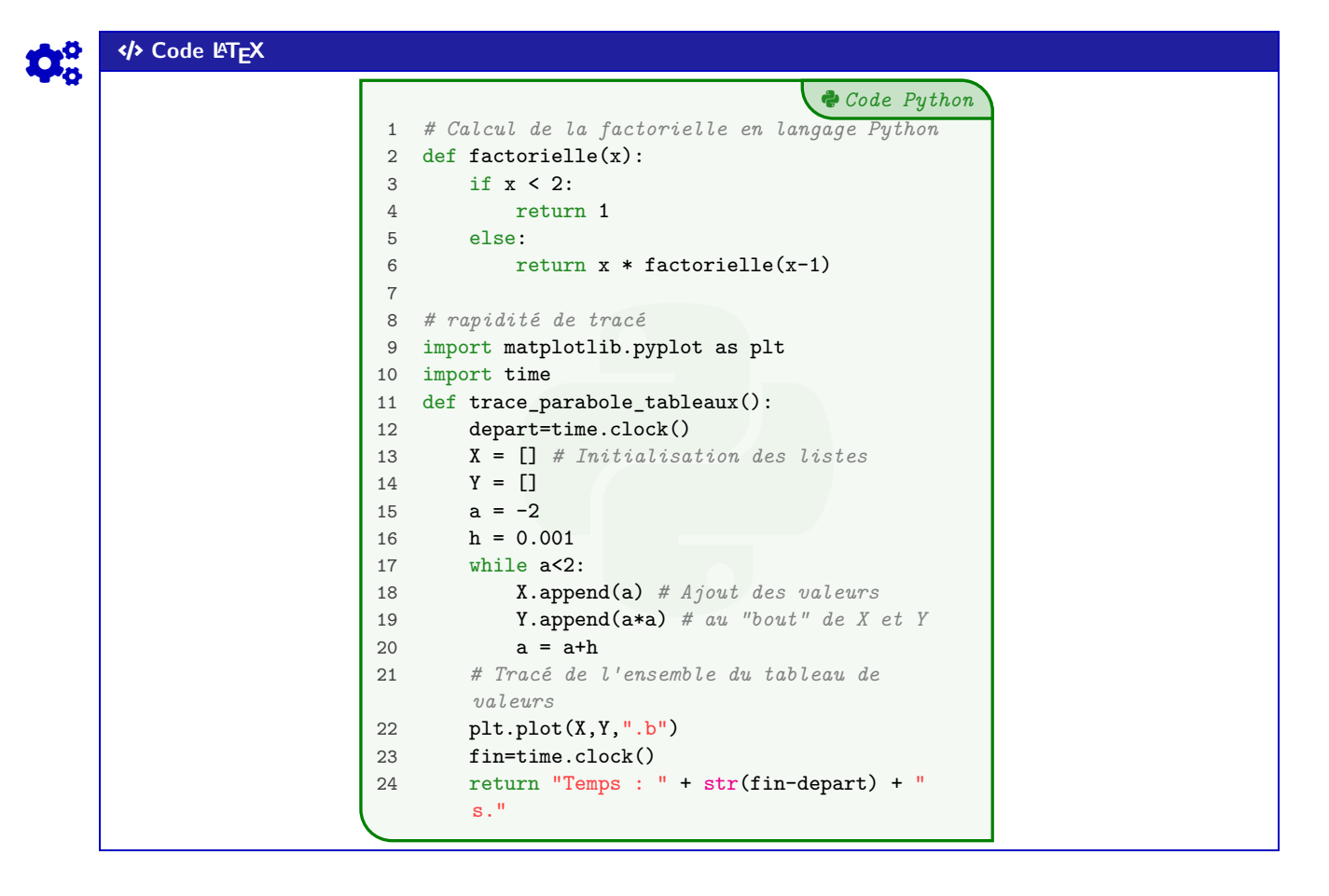

# **12 Code Python via le package piton**

### **12.1 Introduction**

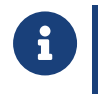

**] 2.5.0** Cette section nécessite de charger la librairie <mark>∃ piton</mark> dans le préambule. **Maja** 2.5.7 Une console Python est disponible, elle nécessite le package *A* **A**<sub>P</sub>yluatex, qui n'est pas chargé par **<sup>A</sup>LTEX** ProfLycee , du fait de l'obligation de spécifier le *chemin* pour l'exécutable Python!

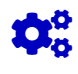

### COGS CODE **Code LATEX**

**\usepackage**[executable=...]{pyluatex} %si utilisation de la console REPL **\useproflyclib**{piton}

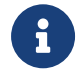

La librairie <mark>ª piton</mark> (qui charge <sub>े</sub> piton), est compatible uniquement avec LuaLTEX!) permet d'insérer du code Python avec une coloration syntaxique en utilisant la bibliothèque Lua LPEG.

En *partenariat* avec **A**<sup>L</sup><sub>E</sub> tcolorbox, on peut avoir une présentation de code Python!

Depuis la version **A**<sup>1</sup> 0.95 de **A** piton, **〈left-margin=auto**〉 est disponible et activée dans **A** ProfLycee. Depuis la version **A**<sub>LE</sub> 0.99 de **A**<sub>LE</sub> piton, **〈break-lines**〉 est disponible et activée dans **A**<sub>LE</sub> ProfLycee . Depuis la version **A**<sub>LIC</sub> de **A**<sub>LE</sub> piton, **(tabs-auto-gobble)** est disponible et activée dans **AP**rofLycee.

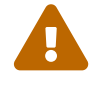

Le package **piton** nécessite donc obligatoirement l'emploi de LuaETEX!

Ce package n'est chargé que si la compilation détectée est en LuaETEX!

**M** 2.5.7 L'utilisation de la console **REPL** nécessite une compilation en **A** --shell-escape ou **A** -write18 ! **Maja** 2.5.7 Les packages **A**<sub>L</sub>EX<sup>I</sup> pyluatex et **A**<sub>L</sub>EX<sup>I</sup> pythontex utilisent des commandes de même nom, donc la présente documentation n'utilisera pas le package **products** . Une documentation annexe spécifique est disponible.

### **12.2 Présentation de code Python**

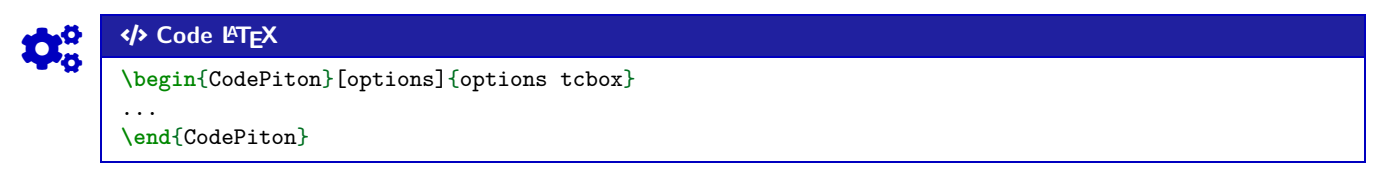

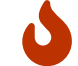

Plusieurs **〈clés〉** sont disponibles :

- la clé booléenne **〈Lignes〉** pour afficher ou non les numéros de lignes; défaut **〈true〉** — la clé booléenne **〈Gobble〉** pour activer les options liées au gobble; défaut **〈true〉** — la clé **〈Largeur〉** qui correspond à la largeur de la **<sup>A</sup>LTEX** tcbox ; défaut **〈\linewidth〉** — la clé **〈TaillePolice〉** pour la taille des caractères; défaut **〈\footnotesize〉** — la clé **(Alignement)** qui paramètre l'alignement de la **A**<sup>te</sup> tcbox ; défaut **/center**)
- **MàJ** 2.5.7 la clé **〈Style〉** (parmi **〈Moderne / Classique〉**) pour changer le style;
- défaut **〈Moderne〉** — <mark>∤2.5.7</mark> le boolén **〈Filigrane〉** pour afficher, le logo ♦ en filigrane; défaut **〈false〉** — **MàJ** 2.5.7 le boolén **〈BarreTitre〉** (si **〈Style=Moderne〉**) pour afficher le titre; défaut **〈true〉** — **MàJ** 2.5.7 le boolén **〈Cadre〉** (si **〈Style=Moderne〉**) pour afficher le cadre; défaut **〈true〉** — **MàJ** 2.5.9 la clé **〈CouleurNombres〉** pour la couleur des nombres. défaut **〈orange〉**

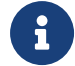

Du fait du paramétrage des boîtes **A** tcolorbox, il se peut que le rendu soit non conforme si elle doit être insérée dans une autre **A**<sup>L</sup><sub>E</sub> tcolorbox …!

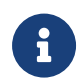

Pour éviter des problèmes avec le code interprété par piton, les **A**<sub>L</sub>TEX</sub> de l'argument obligatoire sont nécessaires au bon fonctionnement du code.

### COGS CODE **Code LATEX**

```
\begin{CodePiton}{}
#environnement piton avec numéros de ligne, pleine largeur, style moderne
def arctan(x, n=10):
   if x < 0:
       return -arctan(-x) #> (appel récursif)
   elif x > 1:
       return pi/2 - arctan(1/x) #> (autre appel récursif)
    else:
       return sum((-1)*k/(2*k+1)*x**(2*k+1) for k in range(n))
\end{CodePiton}
```

```
1 #environnement piton avec numéros de ligne, pleine largeur, style moderne
2 def arctan(x,n=10):
3 if x < 0:
4 return -arctan(-x) (appel récursif )
5 elif x > 1:
6 return pi/2 - arctan(1/x) (autre appel récursif)
7 else:
8 return sum( (-1)**k/(2*k+1)*x**(2*k+1) for k in range(n) )
```

```
Code LACALLER
```

```
\begin{CodePiton}[Style=Classique,Filigrane]{}
#environnement piton avec numéros, style classique, filigrane
def arctan(x, n=10):
   if x < 0:
        return -arctan(-x) #> (appel récursif)
    elif x > 1:
        return pi/2 - arctan(1/x) #> (autre appel récursif)
    else:
        return sum((-1)*k/(2*k+1)*x**(2*k+1) for k in range(n))
\end{CodePiton}
```
### **</b** Code Python

```
2 del dictan(x,n-10).<br>
3 if x < 0:<br>
return -arctan(-x) (appel récursif)<br>
5 elif x > 1:<br>
f return pi/2 - arctan(1/x) (autre appel récursif)
1 #environnement piton avec numéros, style classique, filigrane
2 def arctan(x,n=10):
3 if x < 0:
4 return -arctan(-x) (appel récursif)
5 elif x > 1:
7 else:
8 return sum( (-1)*k/(2*k+1)*x**(2*k+1) for k in range(n) )
```
Python *Code Python*

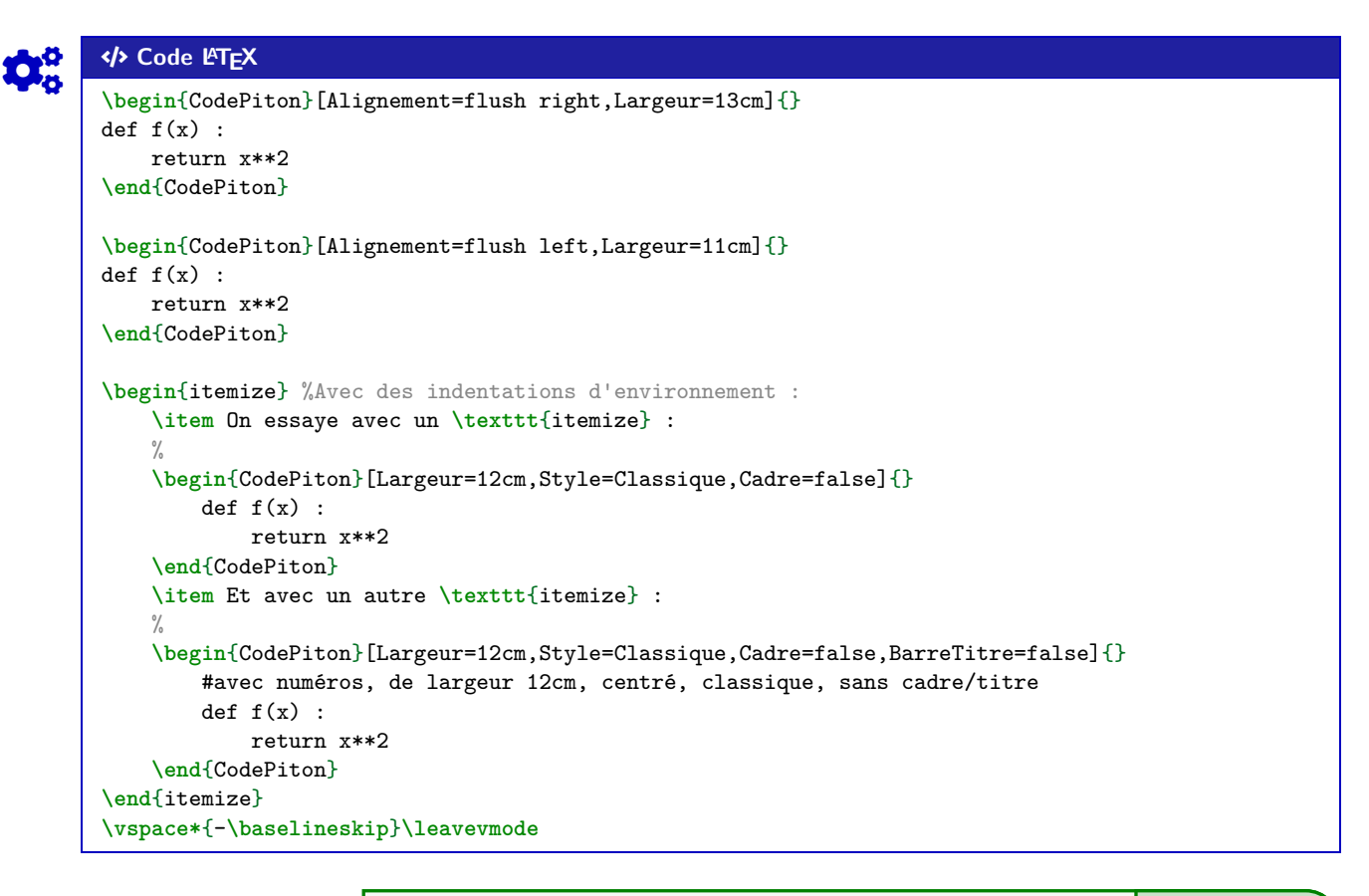

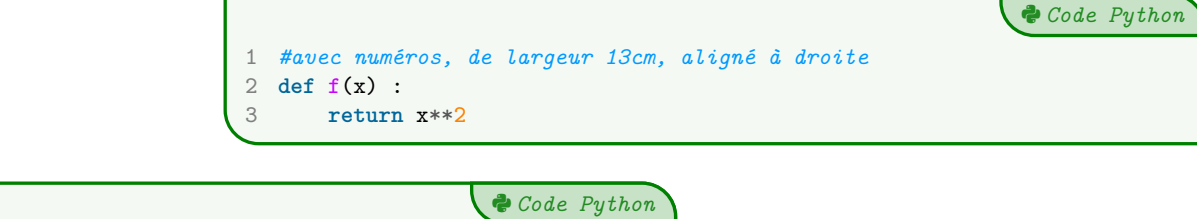

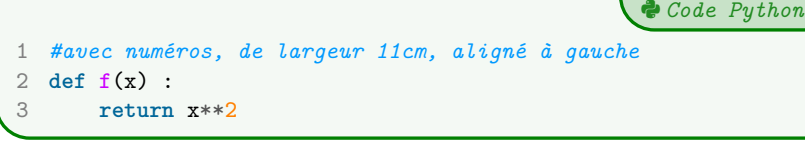

— On essaye avec un itemize :

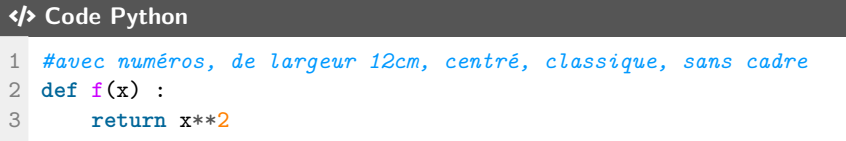

— Et avec un autre itemize :

```
1 #avec numéros, de largeur 12cm, centré, classique, sans \
+ \hookrightarrow cadre/titre
2 def f(x) :
3 return x**2
```
### **12.3 Console en partenariat avec Pyluatex**

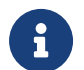

 $\frac{1}{2}$  **2.5.7** Une console d'exécution (type REPL) est disponible, et la documentation associée est en marge de la présente documentation.

# **13 Code & Console Python, via les packages Pythontex ou Minted**

### **13.1 Librairies**

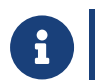

**]** 2.5.0 Cette section nécessite de charger les librairies <mark>ª minted</mark> et/ou <mark>ª pythontex</mark> dans le préambule.

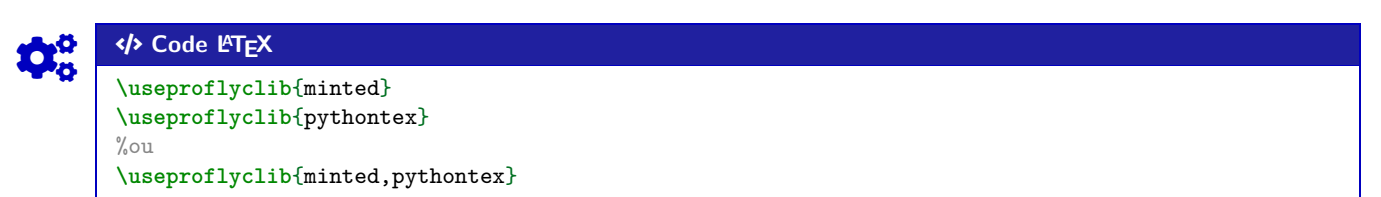

### **13.2 Introduction**

**] 2.5.0** La librairie <mark>9 pythontex</mark> permet d'insérer et d'exécuter du code Python. On peut :

- **J** 2.5.8 présenter du code Python (deux styles disponibles);
- exécuter du code Python dans un environnement type « console »;
- charger du code Python, et éventuellement l'utiliser dans la console.

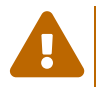

 $\bigcirc$ 

**Attention :** il faut dans ce cas une compilation en plusieurs étapes, comme par exemple pdflatex puis pythontex puis pdflatex!

Voir par exemple<http://lesmathsduyeti.fr/fr/informatique/latex/pythontex/>!

 $\boldsymbol{0}$ 

Compte tenu de la *relative complexité* pour gérer les options (par paramètres/clés…) des *tcbox* et des *fancyvrb*, les style sont « fixés » tels quels, et seules la taille et la position de la *tcbox* sont modifiables. Si toutefois vous souhaitez personnaliser davantage, il faudra prendre le code correspondant et appliquer vos modifications!

Cela peut donner – en tout cas – des idées de personnalisation en ayant une base *pré*existante!

### **13.3 Présentation de code Python grâce au package pythontex**

L'environnement **A** CodePythontex est donc lié à **A** pythontex (chargé par **A** ProfLycee, avec l'option *autogobble*) permet de présenter du code Python, dans une *L* tcolorbox avec deux styles particuliers  $(\frac{1}{2}$  2.5.8<sup>.</sup>).

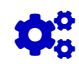

 $\bigcirc$ 

### COGS CODE **Code LATEX**

**\begin**{CodePythontex}[options]{} %les {} vides sont nécessaires

... **\end**{CodePythontex}

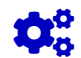

### COGS CODE **Code LATEX**

**\begin**{CodePythontexAlt}[options]{} %les {} vides sont nécessaires

... **\end**{CodePythontexAlt}

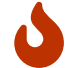

Comme précédemment, des **〈Clés〉** qui permettent de *légèrement* modifier le style :

- **〈Largeur〉** : largeur de la *tcbox* ; défaut **〈\linewidth〉**
- **〈Centre〉** : booléen pour centrer ou non la *tcbox* ; défaut **〈false〉**
- **〈TaillePolice〉** : taille des caractères; défaut **〈\footnotesize〉**
- **〈EspacementVertical〉** : option (*stretch*) pour l'espacement entre les lignes; défaut **〈1〉**
- **〈Lignes〉** : booléen pour afficher ou non les numéros de ligne. défaut **〈true〉**

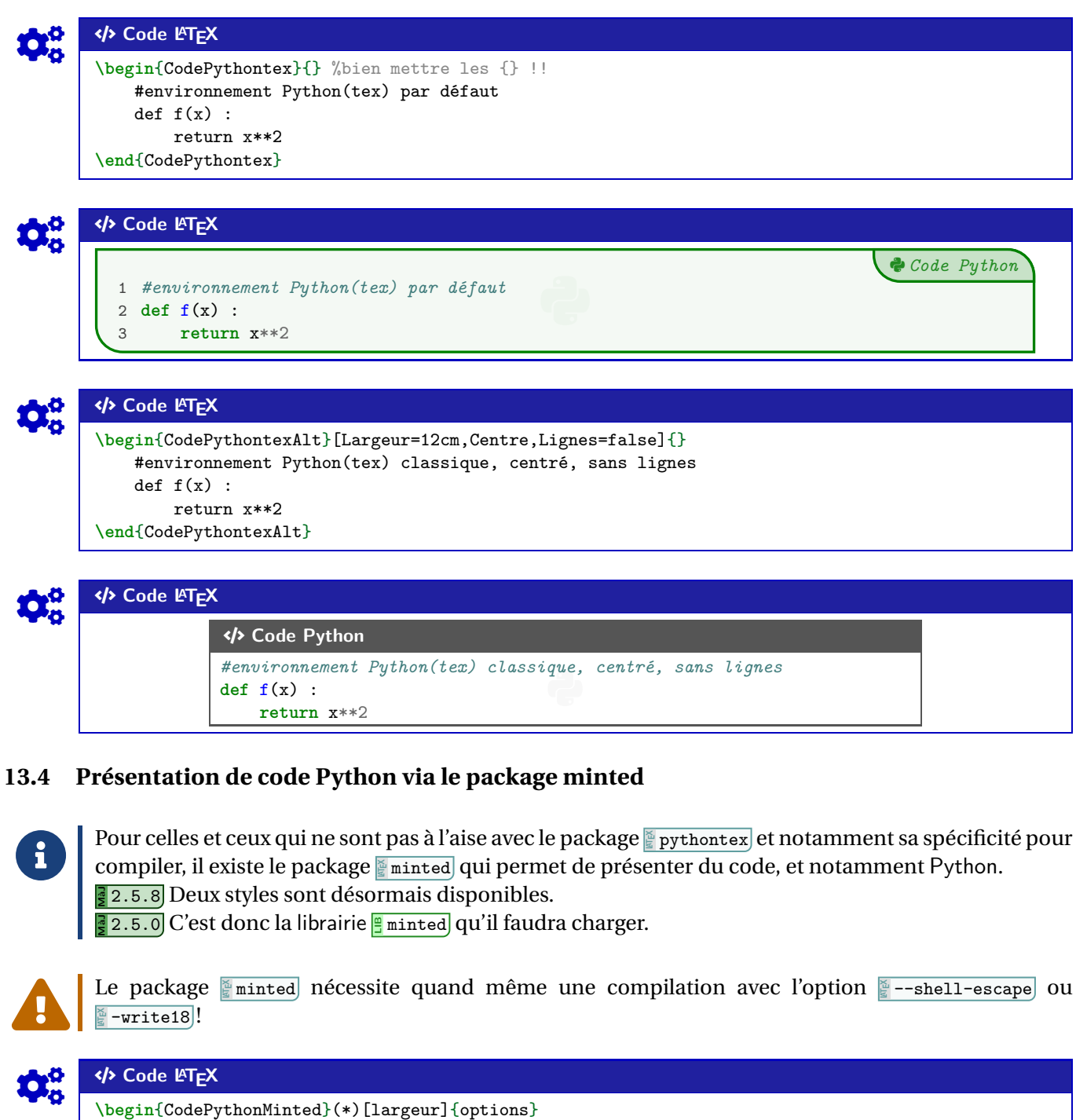

... **\end**{CodePythonMinted}

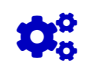

# Code LATEX

...

**\begin**{CodePythonMintedAlt}(\*)[largeur]{options}

**\end**{CodePythonMintedAlt}

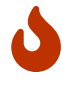

Plusieurs **〈arguments〉** sont disponibles :

- la version *étoilée* qui permet de ne pas afficher les numéros de lignes;
- le 1er argument *optionnel* concerne la **〈largeur〉** de la **<sup>A</sup>LTEX** tcbox ; défaut **〈12cm〉**
- le 2ⁿd argument *obligatoire* concerne les **〈options〉** de la **<sup>A</sup>LTEX** tcbox en *langage tcbox*.défaut **〈vide〉**

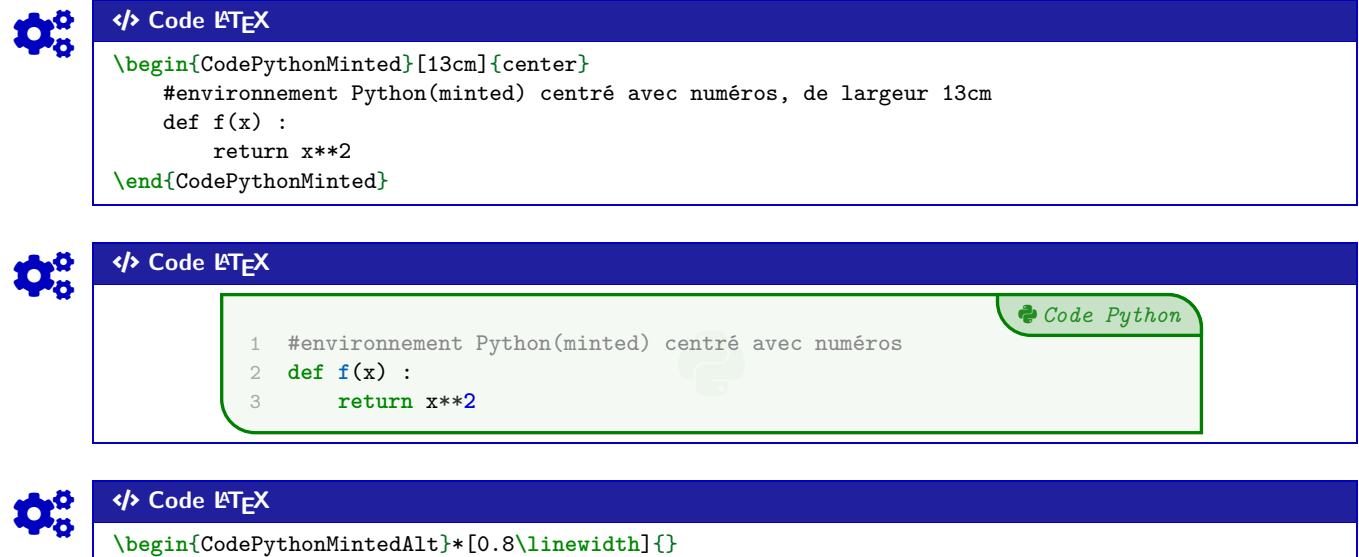

#environnement Python(minted), style alt, sans numéro, de largeur 0.8**\linewidth**

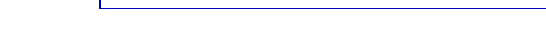

**return** x\*\***2**

**13.5 Console d'exécution Python**

 $def f(x)$ :

CODE **Code Python**

**def f**(x) :

return x\*\*2 **\end**{CodePythonMintedAlt}

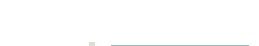

 $\mathcal C$ 

Code **LATEX** 

**<sup>A</sup>LTEX** pythontex permet également de *simuler* (en exécutant également!) du code Python dans une *console*, avec la librairie <mark>∃ pythontex</mark>] du coup!

C'est l'environnement *ConsolePythontex* qui permet de le faire.

#environnement Python(minted), style alt, sans numéro, 0.8\linewidth<br>def f(x) :

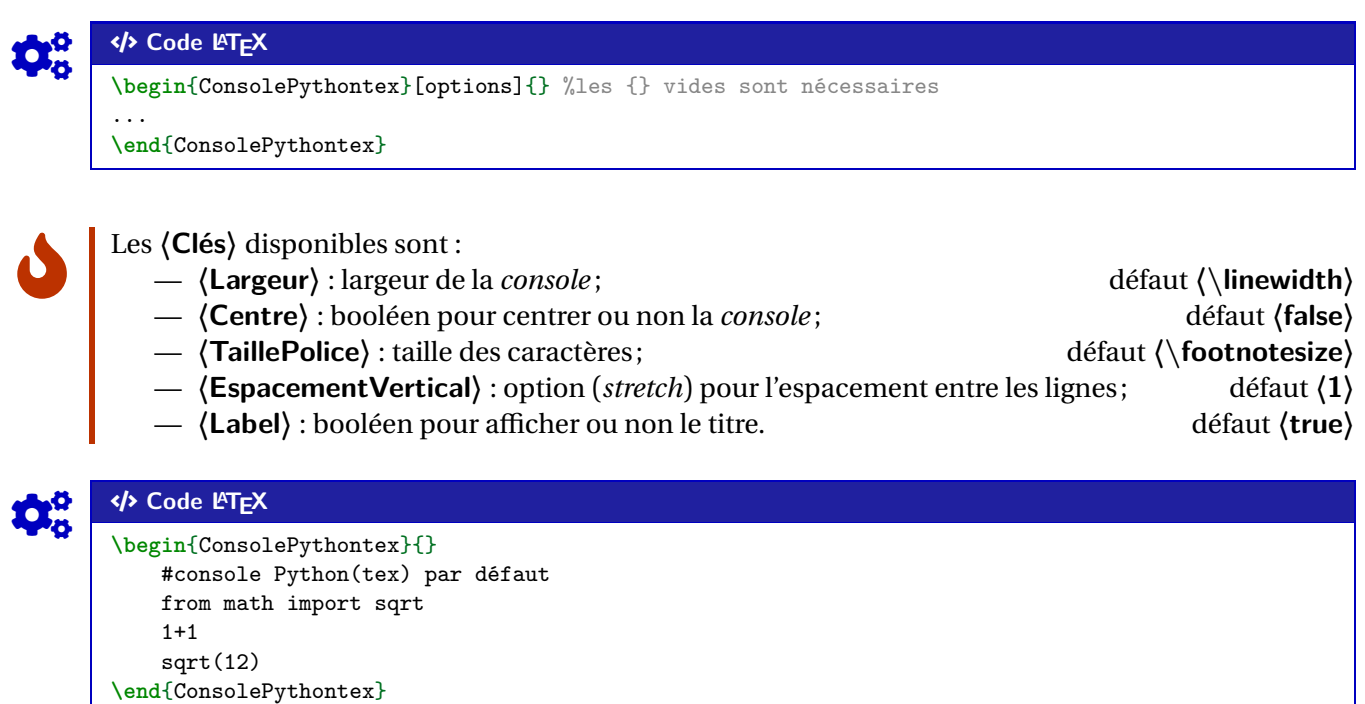

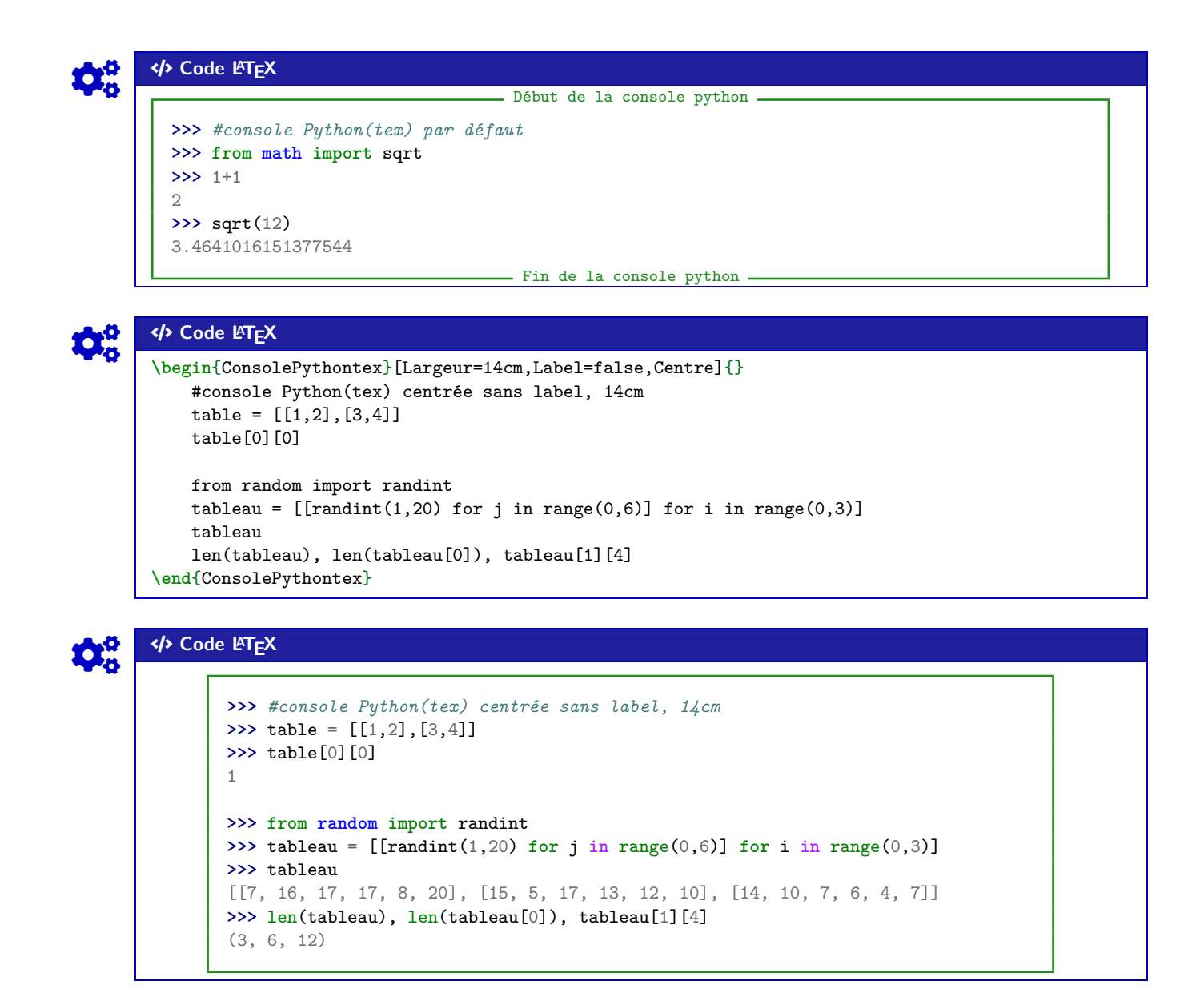

```
\mathbf{i}
```
Le package pythontex peut donc servir à présenter du code Python, comme **A**nited ou **A**piton, sa particularité est toutefois de pouvoir *exécuter* du code Python pour une présentation de type *console*.

## **14 Pseudo-Code**

### **14.1 Introduction**

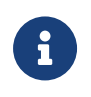

Le package **A** Listings permet d'insérer et de présenter du code, et avec **A** tcolorbox on peut obtenir une présentation similaire à celle du code Python. Pour le moment la *philosophie* de la commande est un peu différente de celle du code Python, avec son système de **〈Clés〉**.

### **14.2 Présentation de Pseudo-Code**

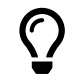

Les environnements **A**<sub>LE</sub><sup>N</sup> PseudoCode ou **A**<sub>LE</sub><sup>N</sup> PseudoCodeAlt permet de présenter du (pseudo-code) dans une  $\frac{1}{2}$  tcolorbox], avec deux styles à disposition (<mark>, 2.5.8</mark>).

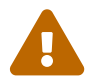

De plus, le package **A**LISTERS avec **A**LISTE: teolorbox ne permet pas de gérer le paramètre *autogobble*, donc il faudra être vigilant quant à la position du code (pas de tabulation en fait…)

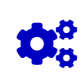

## COGS CODE **Code LATEX**

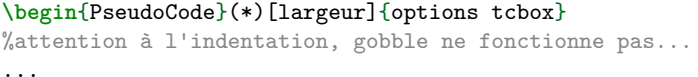

**\end**{PseudoCode}

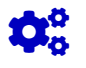

## Code LAT<sub>E</sub>X

**\begin**{PseudoCodeAlt}(\*)[largeur]{options tcbox}

%attention à l'indentation, gobble ne fonctionne pas... ...

```
\end{PseudoCodeAlt}
```
COGS CODE **Code LATEX**

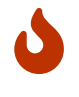

Plusieurs **〈arguments〉** (optionnels) sont disponibles :

- la version *étoilée* qui permet de ne pas afficher les numéros de lignes;
- le premier argument optionnel concerne la **(largeur)** de la **ALEX** tcbox ; défaut **(12cm)**
- $\sim$  **[det**] 2.5.8 l'argument obligatoire entre  $\mathbb{F}\left\{ \ldots \right\}$  concerne les  $\left\langle \textbf{options} \right\rangle$  de la  $\mathbb{F}\left\{ \textbf{c} \textbf{box} \right\}$

```
%en pas oublier les {}, même vides !
\begin{PseudoCode}{} %non centré, de largeur par défaut (12cm) avec lignes
List = [...] # à déclarer au préalable
n = longueur(List)
Pour i allant de 0 à n-1 Faire
    Afficher(List[i])
FinPour
\end{PseudoCode}
```
### COGS CODE **Code LATEX**

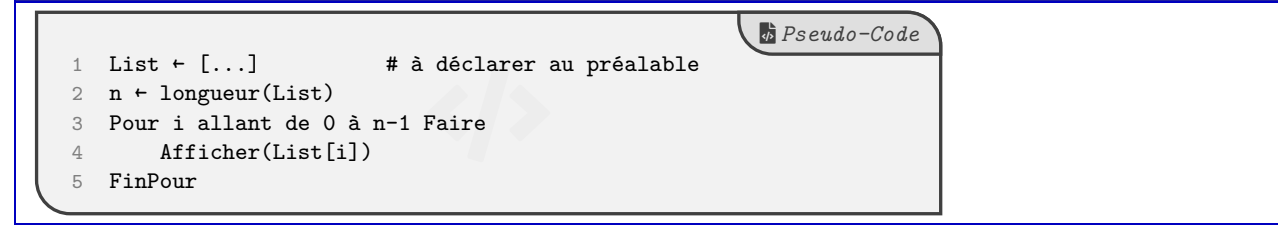

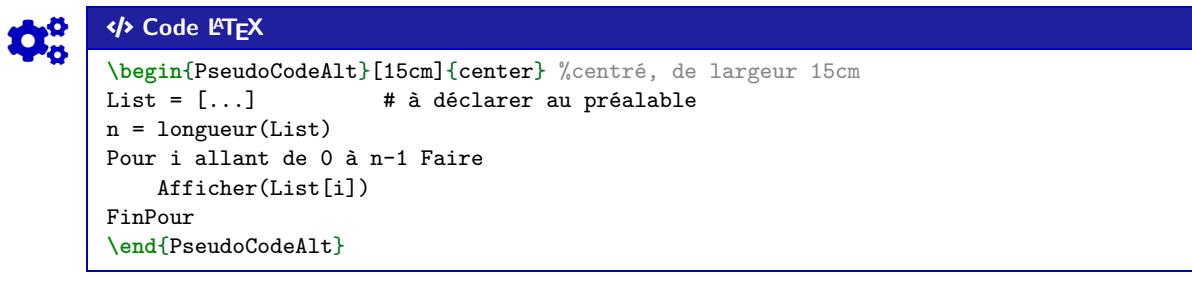

### COGS CODE **Code LATEX**

### **</br>
PseudoCode**

```
1 List ← [...] # à déclarer au préalable
2 n + \text{longueur(List)}3 Pour i allant de 0 à n-1 Faire
4 Afficher(List[i])
5 FinPour
```
### **14.3 Compléments**

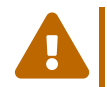

À l'instar de packages existants, la *philosophie* ici est de laisser l'utilisateur gérer *son* langage pseudocode.

J'ai fait le choix de ne pas définir des mots clés à mettre en valeur car cela reviendrait à *imposer* des choix! Donc ici, pas de coloration syntaxique ou de mise en évidence de mots clés, uniquement un formatage basique!

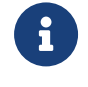

Le style **A** Listings utilisé par la commande a l'option  $\langle$  mathescape $\rangle$  activée, et accessible grâce aux délimiteurs **〈(\*...\*)〉**.

Cela permet d'insérer du code ETEX dans l'environnement **Preduction** (attention au fontes par contre!).

### COGS CODE **Code LATEX**

```
\begin{PseudoCode}*[12cm]{}
#Utilisation du mode mathescape
Afficher (*\og*) .........(*\fg*)
m = (*$\tfrac{\texttt{1}}{\texttt{2}}$*)
\end{PseudoCode}
```
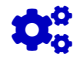

# COGS CODE **Code LATEX**

```
#Utilisation du mode mathescape
Afficher « ......... »
m + \frac{1}{2}e<br>Code
```
File-code *Pseudo-Code*

# **15 Terminal Windows/UNiX/OSX**

### **15.1 Introduction**

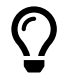

L'idée des commandes suivantes est de permettre de simuler des fenêtres de Terminal, que ce soit pour Windows, Ubuntu ou OSX.

L'idée de base vient du package *Lettermsim*, mais ici la gestion du code et des fenêtres est légèrement différente.

Le contenu est géré par le package *A* Listings, sans langage particulier, et donc sans coloration syntaxique particulière.

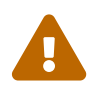

Comme pour le pseudo-code, pas d'autogobble, donc commandes à aligner à gauche!

### **15.2 Commandes**

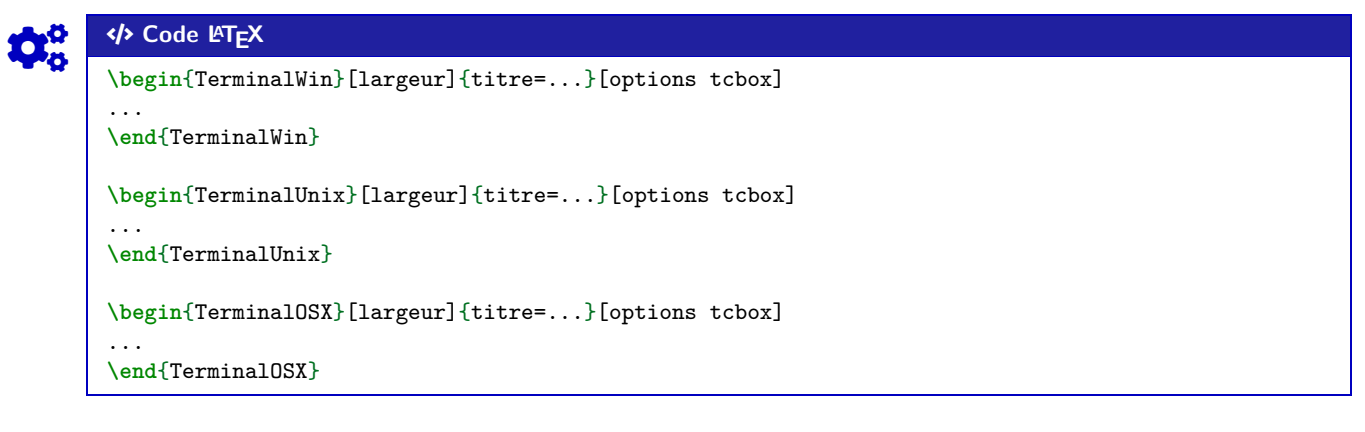

Peu d'options pour ces commandes :

- le premier, *optionnel*, est la **(largeur)** de la **★**ctox ; défaut **(**\linewidth)
- le deuxième, *obligatoire*, permet de spécifier le titre par la clé **〈titre〉**. défaut **〈Terminal Windows/UNiX/OSX〉**
- le troisième, *optionnel*, concerne les **〈options〉** de la **<sup>A</sup>LTEX** tcbox en *langage tcolorbox*.défaut **〈vide〉**

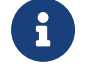

 $\mathbf 0$ 

Le code n'est pas formaté, ni mis en coloration syntaxique. De ce fait tous les caractères sont autorisés : même si l'éditeur pourra détecter le % comme le début d'un commentaire, tout sera intégré dans le code mis en forme!

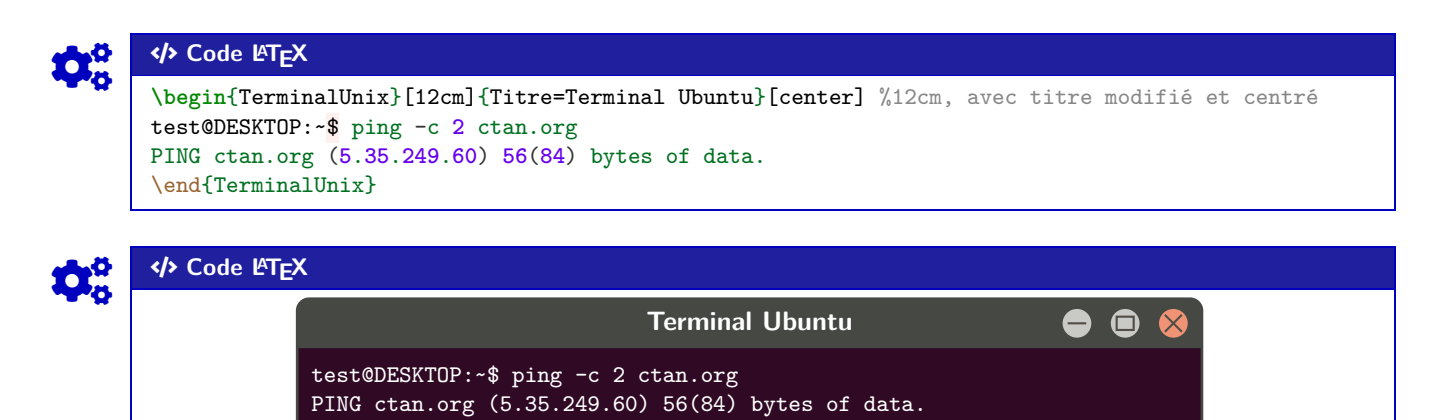

### COGS CODE **Code LATEX**

**\begin**{TerminalWin}[15cm]{} %largeur 15cm avec titre par défaut Microsoft Windows [version 10.0.22000.493] (c) Microsoft Corporation. Tous droits réservés. C:**\Users\test**>ping ctan.org

```
Envoi d'une requête 'ping' sur ctan.org [5.35.249.60] avec 32 octets de données :
Réponse de 5.35.249.60 : octets=32 temps=35 ms TTL=51
Réponse de 5.35.249.60 : octets=32 temps=37 ms TTL=51
Réponse de 5.35.249.60 : octets=32 temps=35 ms TTL=51
Réponse de 5.35.249.60 : octets=32 temps=39 ms TTL=51
```
Statistiques Ping pour 5.35.249.60: Paquets : envoyés = 4, reçus = 4, perdus = 0 (perte  $0\%$ ), Durée approximative des boucles en millisecondes : Minimum = 35ms, Maximum = 39ms, Moyenne = 36ms **\end**{TerminalWin}

**\begin**{TerminalOSX}[0.5**\linewidth**]{Titre=Terminal MacOSX}[flush right] %1/2-largeur et titre ↪ modifié et droite [test@server]\$ ping -c **2** ctan.org PING ctan.org (**5**.**35**.**249**.**60**) **56**(**84**) bytes of data. \end{TerminalOSX}

### COGS CODE **Code LATEX**

### $\Sigma$  Terminal Windows

```
- \Box \timesMicrosoft Windows [version 10.0.22000.493]
(c) Microsoft Corporation. Tous droits réservés.
C:\Users\test>ping ctan.org
Envoi d'une requête 'ping' sur ctan.org [5.35.249.60] avec 32 octets de données :
Réponse de 5.35.249.60 : octets=32 temps=35 ms TTL=51
Réponse de 5.35.249.60 : octets=32 temps=37 ms TTL=51
Réponse de 5.35.249.60 : octets=32 temps=35 ms TTL=51
Réponse de 5.35.249.60 : octets=32 temps=39 ms TTL=51
Statistiques Ping pour 5.35.249.60:
Paquets : envoyés = 4, reçus = 4, perdus = 0 (perte 0%),
Durée approximative des boucles en millisecondes :
Minimum = 35ms, Maximum = 39ms, Moyenne = 36ms
                                       Terminal Ubuntu
                                                                          9 A
           test@DESKTOP:~$ ping -c 2 ctan.org
           PING ctan.org (5.35.249.60) 56(84) bytes of data.
                                                 \bullet\bullet\bulletTerminal MacOSX
                                                 [test@server]$ ping -c 2 ctan.org
                                                PING ctan.org (5.35.249.60) 56(84) bytes of
```
data.

# **16 Cartouche Capytale**

### **16.1 Introduction**

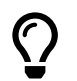

L'idée est d'obtenir des cartouches tels que Capytale les présente, pour partager un code afin d'accéder à une activité Python.

### **16.2 Commandes**

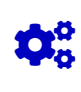

 $\mathbf 0$ 

## Code **LACAL CODE LACAL CODE LACAL CODE LACAL CODE LACAL CODE LACAL CODE LACAL CODE LACAL CODE LACAL CODE LACAL CODE LACAL CODE LACAL CODE LACAL CODE LACAL CODE LACAL CODE LACAL CODE LACAL CODE LACAL CODE LACAL CODE LACAL C**

**\CartoucheCapytale**(\*)[options]{code capytale}

Peu d'options pour ces commandes :

- la version *étoilée* qui permet de passer de la police **〈sffamily〉** à la police **〈ttfamily〉**, et donc dépendante des fontes du document;
- le deuxième, *optionnel*, permet de rajouter des caractères après le code (comme un espace);
	- défaut **〈vide〉**
- le troisième, *obligatoire*, est le code capytale à afficher.

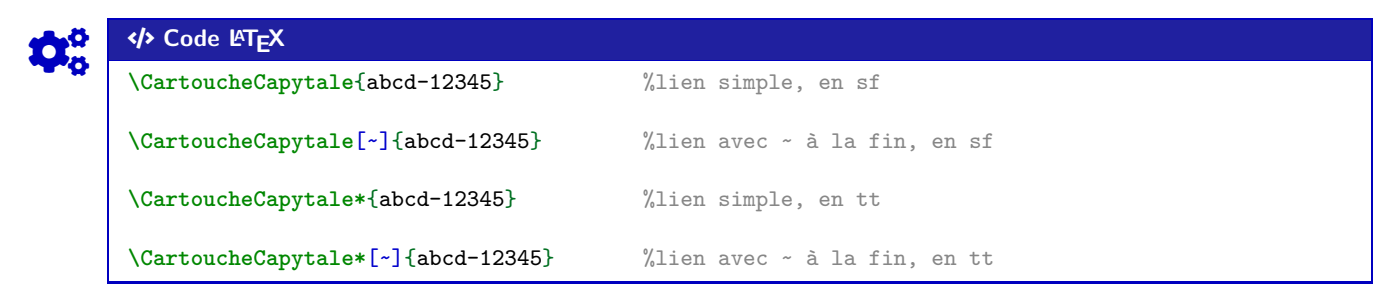

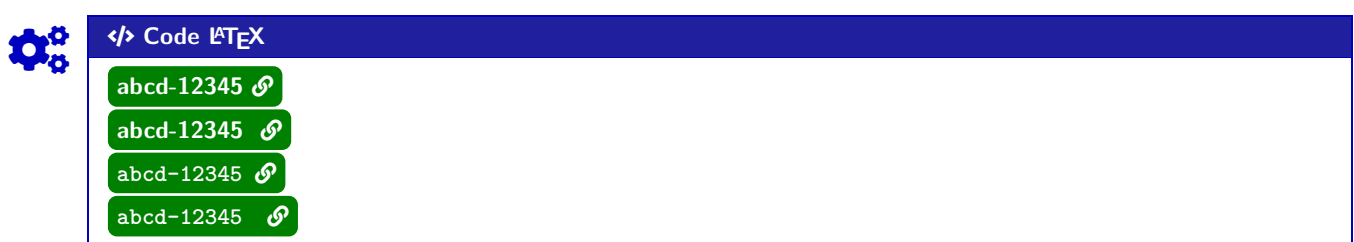

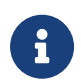

Le cartouche peut être « cliquable » grâce à **A**<sub>le</sub> href.

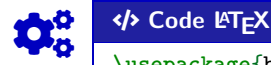

...

**\usepackage**{hyperref} **\urlstyle**{same}

**\href**{https://capytale2.ac-paris.fr/web/c/abcd-12345}{**\CartoucheCapytale**{abcd-12345}}

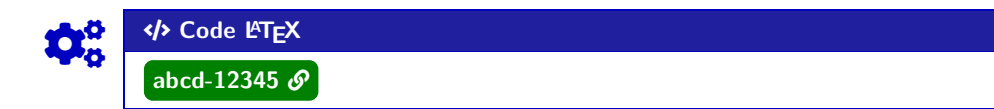

# **17 Présentation de code** *EIEX*

### **17.1 Introduction**

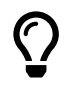

<sup>2</sup>/<sub>2</sub>.0.6 L'idée est de proposer un environnement pour présenter du code LT<sub>E</sub>X. Ce n'est pas forcément lié à l'enseignement en Lycée mais pourquoi pas!

Il s'agir d'un environnement créé en **A**<sup>2</sup> tcolorbox, et utilisant la présentation *basique* de code via **AListings**.

### **17.2 Commandes**

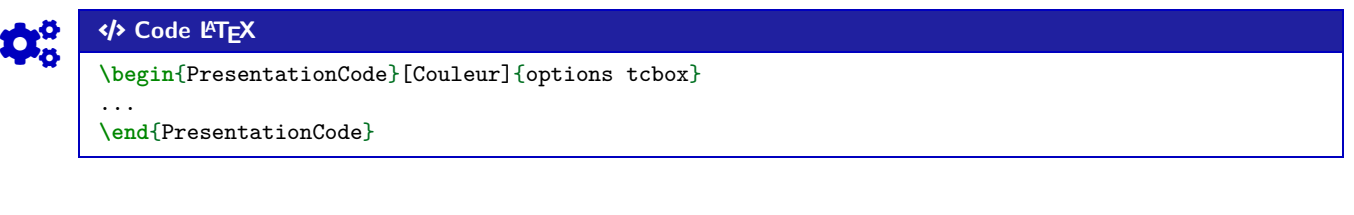

- Peu de personnalisations pour ces commandes : — le premier argument, *optionnel*, permet de préciser la *couleur* de la présentation; défaut **〈ForestGreen〉**
	- le second, *obligatoire*, correspond aux éventuelles options liées à la **A**<sup>2</sup> tcolorbox.

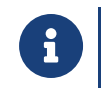

 $\mathbf 0$ 

Il est à noter que, même dans le cas d'option vide pour la **A**<sub>LE</sub> tcolorbox</sub>, les **A**<sub>L</sub>TEX</sub> sont nécessaires. On peut par exemple utiliser l'option **〈listing only〉** pour ne présenter *que* le code source.

```
COGS CODE Code LATEX
\begin{PresentationCode}{}
\xdef\ValAleaA{\fpeval{randint(1,100)}}
\xdef\ValAleaB{\fpeval{randint(1,100)}}
Avec $A=\ValAleaA$ et $B=\ValAleaB$, on a $A\times B=\inteval{\ValAleaA * \ValAleaB}$.
\end{PresentationCode}
\begin{PresentationCode}[DarkBlue]{}
On peut faire beaucoup de choses avec \LaTeX{} !
\end{PresentationCode}
                                                                                       Code LATEX
   \xdef\ValAleaA{\fpeval{randint(1,100)}}
   \xdef\ValAleaB{\fpeval{randint(1,100)}}
   Avec $A=\ValAleaA$ et $B=\ValAleaB$, on a $A\times B=\inteval{\ValAleaA *
    ↪ \ValAleaB}$.
   Avec A = 10 et B = 57, on a A \times B = 570.
                                                                                       Code LATEX
   On peut faire beaucoup de choses avec \LaTeX{} !
   On peut faire beaucoup de choses avec EIFX!
```
Thème

# OUTILS POUR LA GÉOMÉTRIE

# **Sixième partie Outils pour la géométrie**

# **18 Pavé droit « simple »**

### **18.1 Introduction**

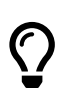

 $\mathbf 0$ 

L'idée est d'obtenir un pavé droit, dans un environnement Ti*k*Z, avec les nœuds créés et nommés directement pour utilisation ultérieure.

### **18.2 Commandes**

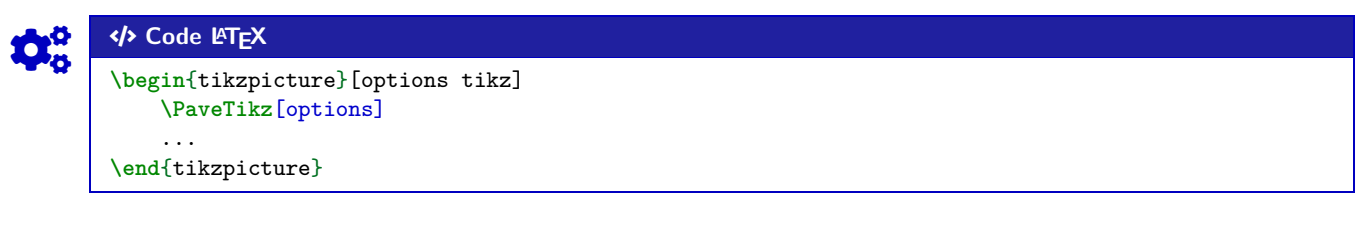

Quelques **〈clés〉** sont disponibles pour cette commande :

— **〈Largeur〉** : largeur du pavé; défaut **〈2〉** — **〈Profondeur〉** : profondeur du pavé; défaut **〈1〉** — **〈Hauteur〉** : hauteur du pavé; défaut **〈1.25〉** — **〈Angle〉** : angle de fuite de la perspective; défaut **〈30〉** — **〈Fuite〉** : coefficient de fuite de la perspective; défaut **〈0.5〉** — **〈Sommets〉** : liste des sommets (avec délimiteur §!); défaut **〈A§B§C§D§E§F§G§H〉** — **〈Math〉** : booléen pour forcer le mode math des sommets; défaut **〈false〉** — **〈Epaisseur〉** : épaisseur des arêtes (en *langage simplifié* Ti*k*Z); défaut **〈thick〉** — **〈Aff〉** : booléen pour afficher les noms des sommets; défaut **〈false〉** — **〈Plein〉** : booléen pour ne pas afficher les arêtes *invisibles*; défaut **〈false〉** — **〈Cube〉** : booléen pour préciser qu'il s'agit d'un cube (seule la valeur **〈Largeur〉** est util(isé)e).

défaut **〈false〉**

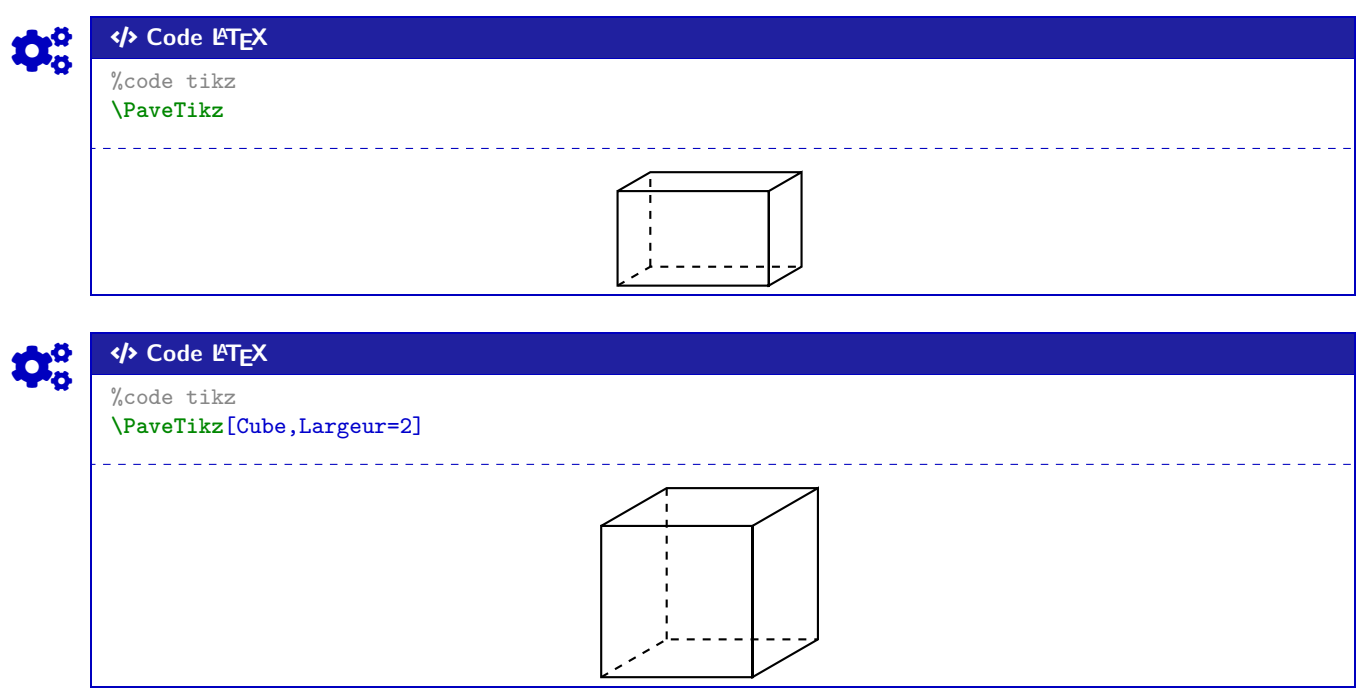

La ligne est de ce fait à insérer dans un environnement Ti*k*Z, avec les options au choix pour cet environnement.

Le code crée les nœuds relatifs aux sommets, et les nomme comme les sommets, ce qui permet de les réutiliser pour éventuellement compléter la figure!

### **18.3 Influence des paramètres**

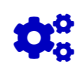

 $\mathbf i$ 

# COC Code **LATEX**

**\begin**{tikzpicture}[line join=bevel] **\PaveTikz**[Aff,Largeur=4,Profondeur=3,Hauteur=2,Epaisseur={ultra thick}] **\end**{tikzpicture}

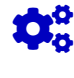

# COGS CODE **Code LATEX**

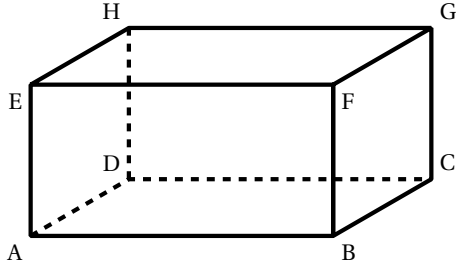

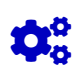

# Code **LACALLES**

**\begin**{center} **\begin**{tikzpicture}[line join=bevel] **\PaveTikz**[Plein,Aff,Largeur=7,Profondeur=3.5,Hauteur=4,Sommets=Q§S§D§F§G§H§J§K] **\draw**[thick,red,densely dotted] (G)--(J) ; **\draw**[thick,blue,densely dotted] (K)--(H) ; **\end**{tikzpicture} **\end**{center}

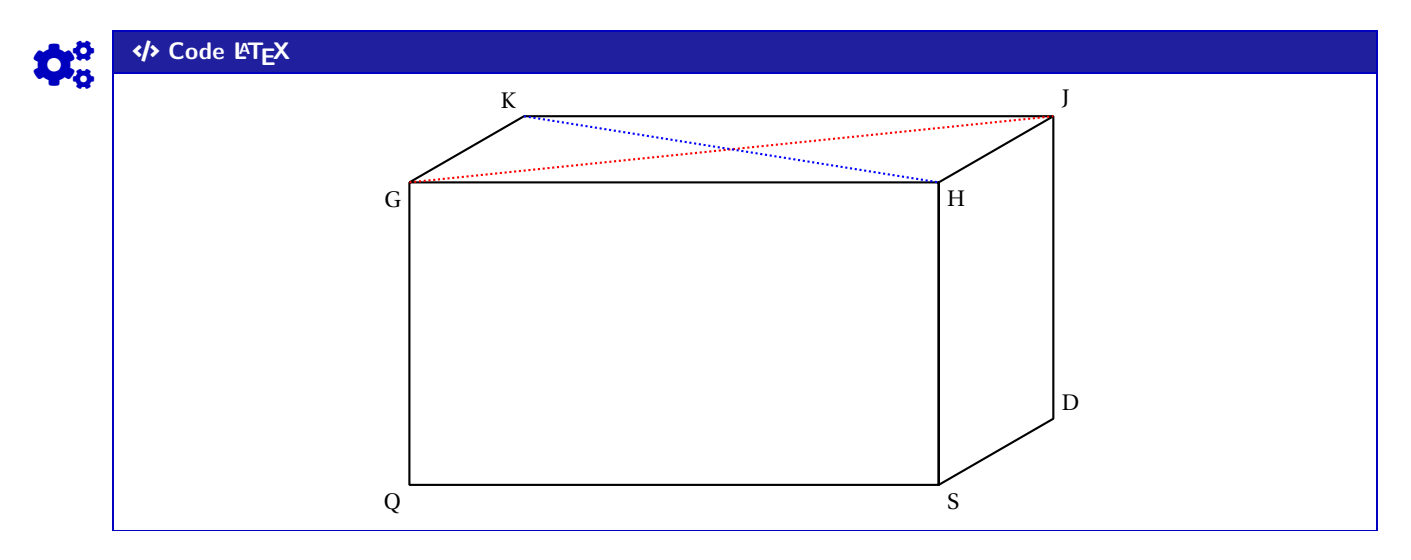

# **19 Tétraèdre « simple »**

### **19.1 Introduction**

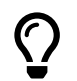

L'idée est d'obtenir un tétraèdre, dans un environnement Ti*k*Z, avec les nœuds créés et nommés directement pour utilisation ultérieure.

### **19.2 Commandes**

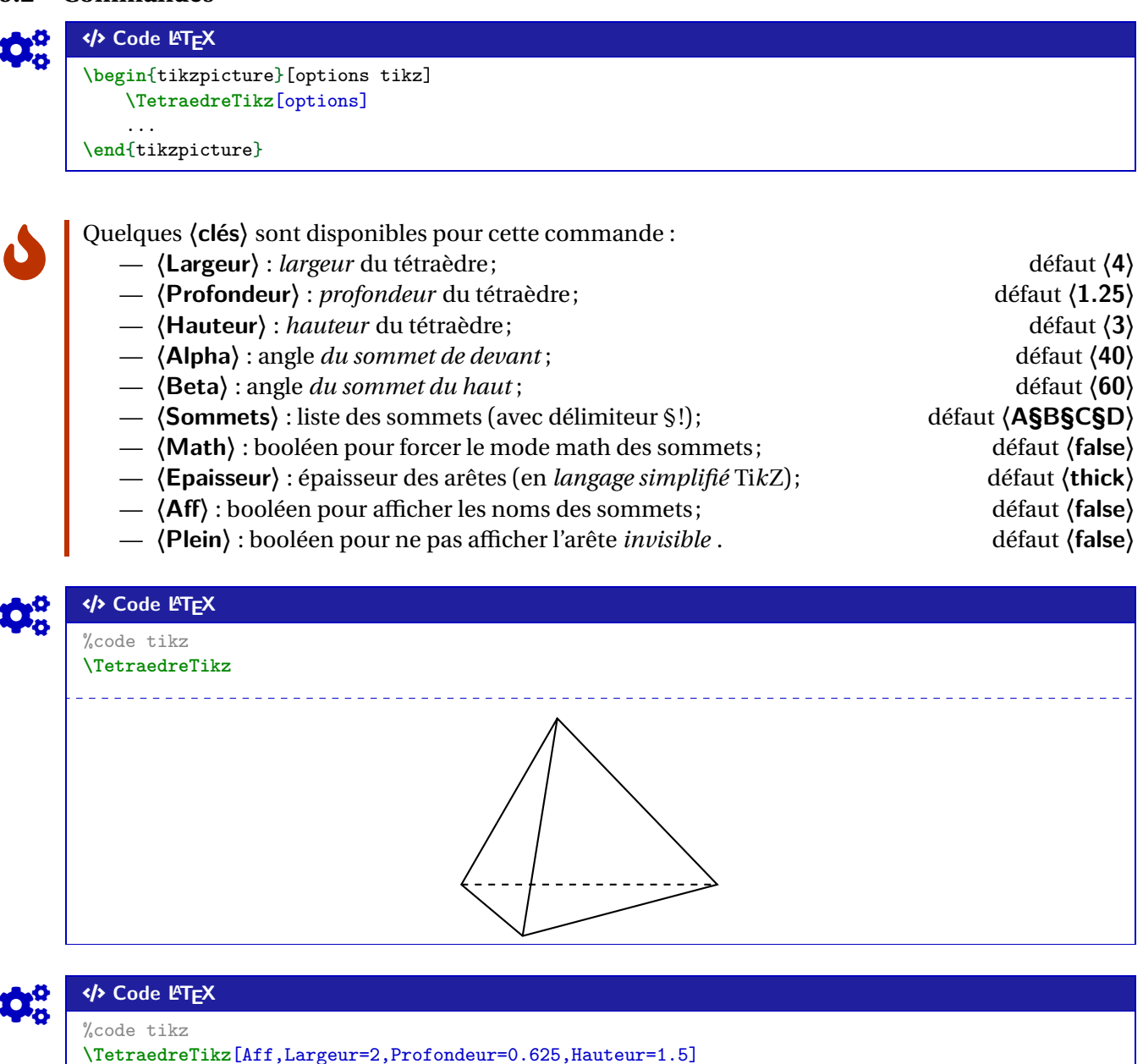

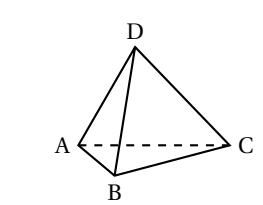

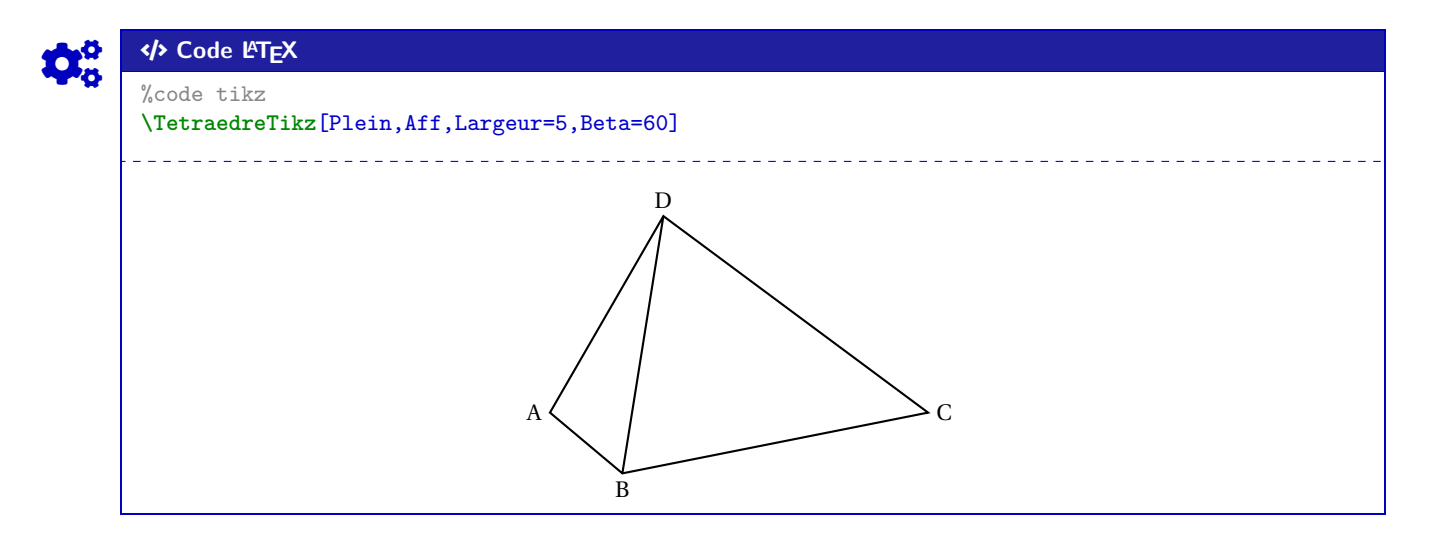

### **19.3 Influence des paramètres**

 $\mathbf i$ 

Pour *illustrer* un peu les  $\langle$ clés $\rangle$ , un petit schéma, avec les différents paramètres utiles.

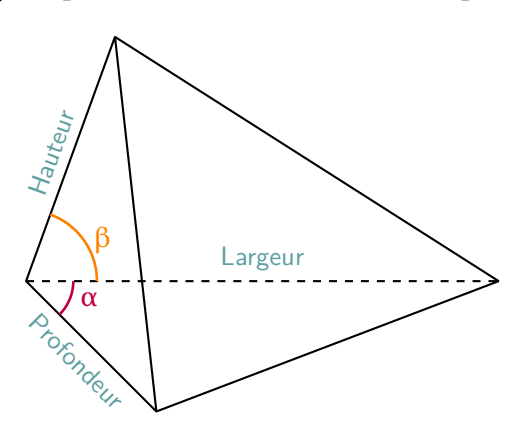

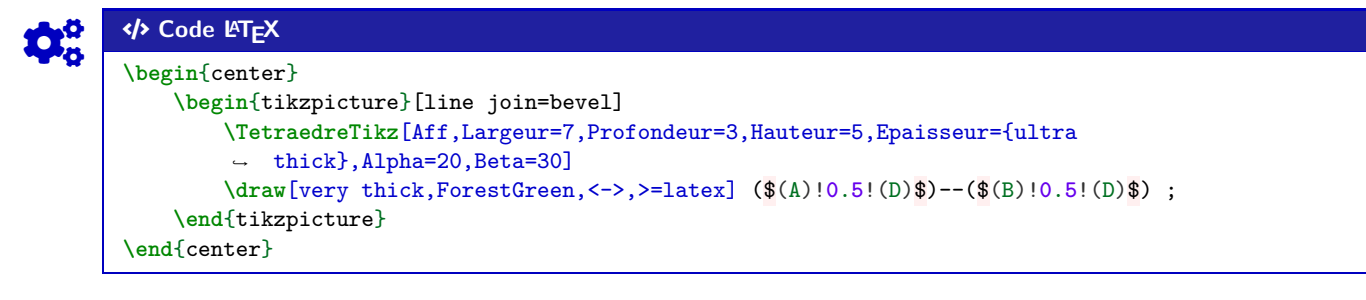

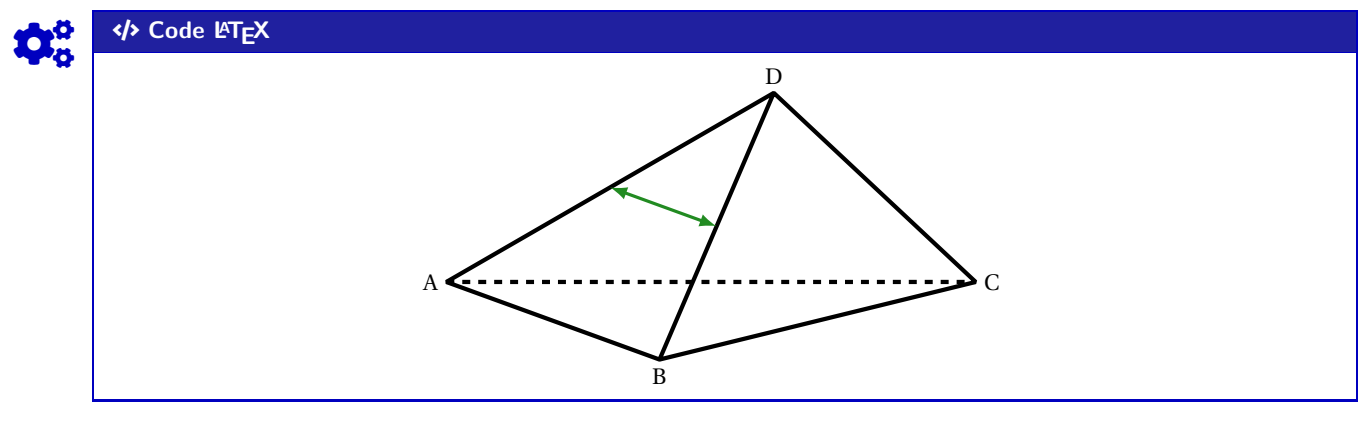

# **20 Cercle trigo**

### **20.1 Idée**

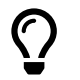

L'idée est d'obtenir une commande pour tracer (en Ti*k*Z) un cercle trigonométrique, avec personnalisation des affichages.

Comme pour les autres commandes Ti*k*Z, l'idée est de laisser l'utilisateur définir et créer son environnement TikZ, et d'insérer la commande *A* CercleTrigo pour afficher le cercle.

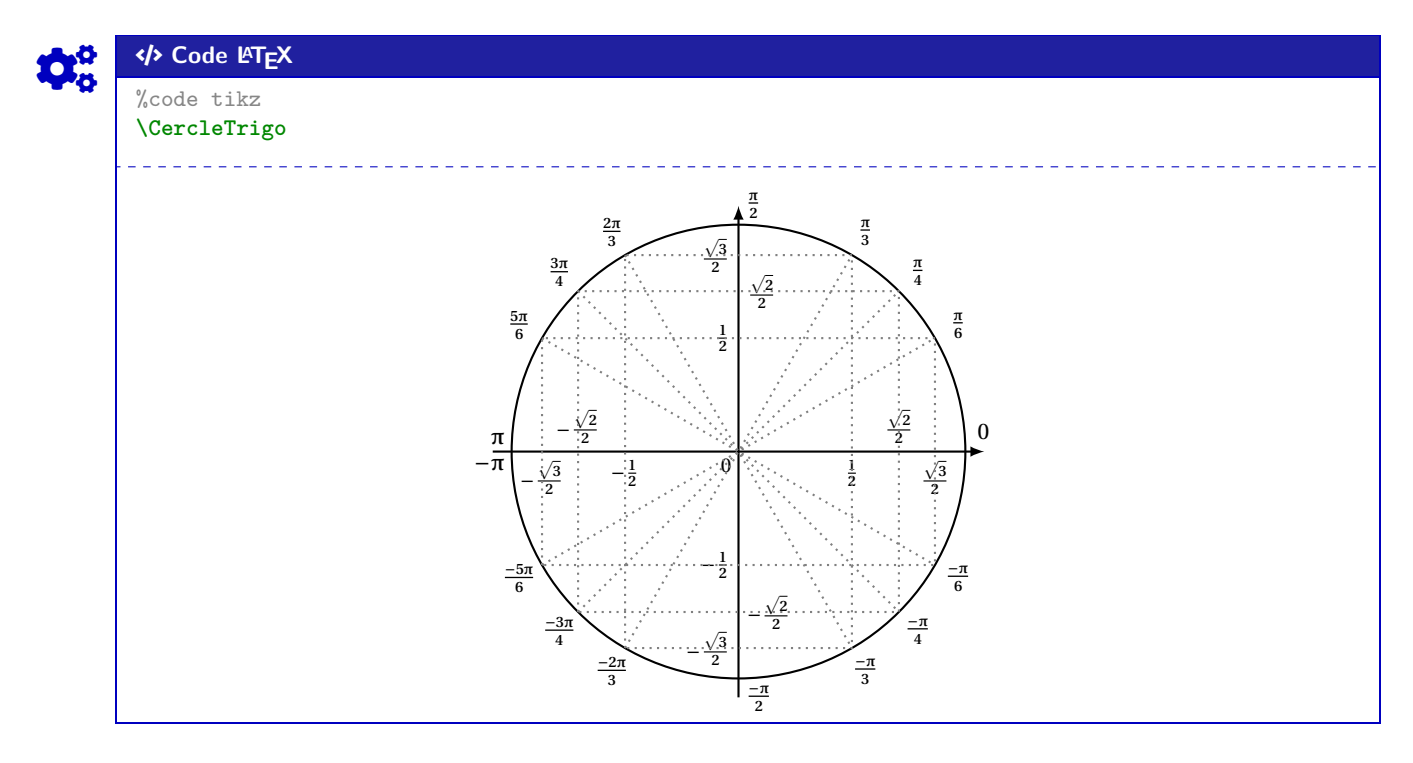

### **20.2 Commandes**

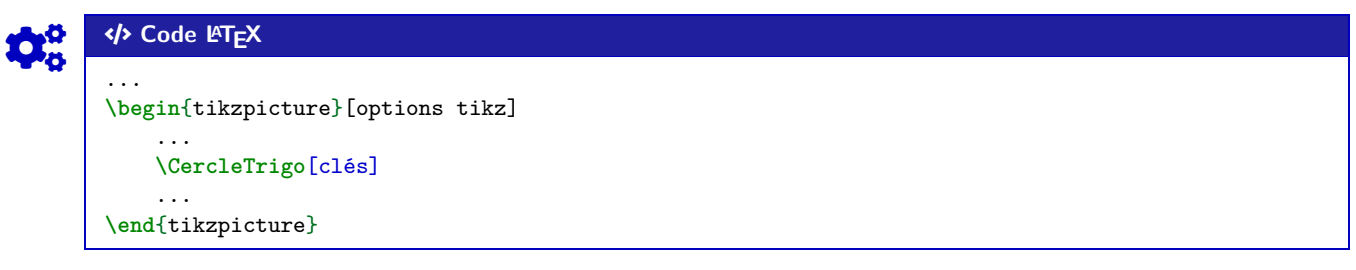

Plusieurs **〈Clés〉** sont disponibles pour cette commande :

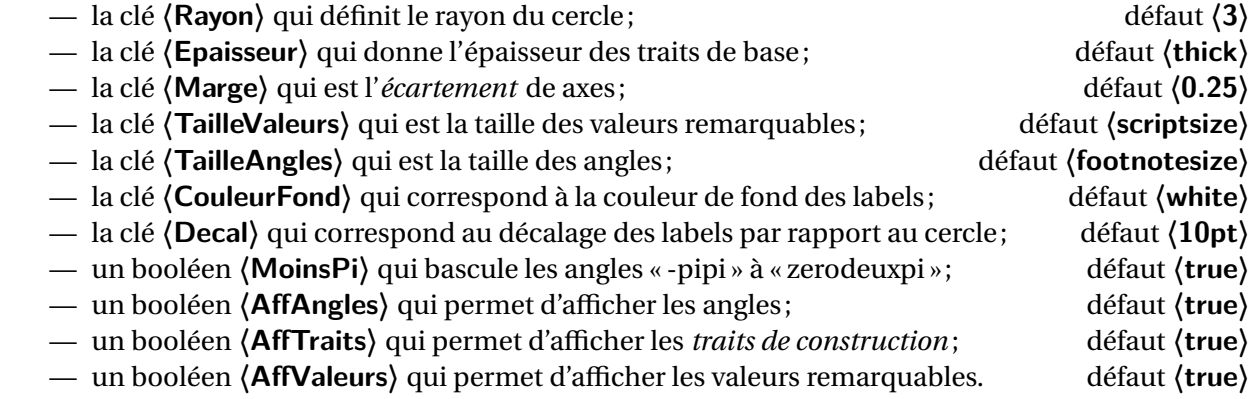

 $\mathbf 0$ 

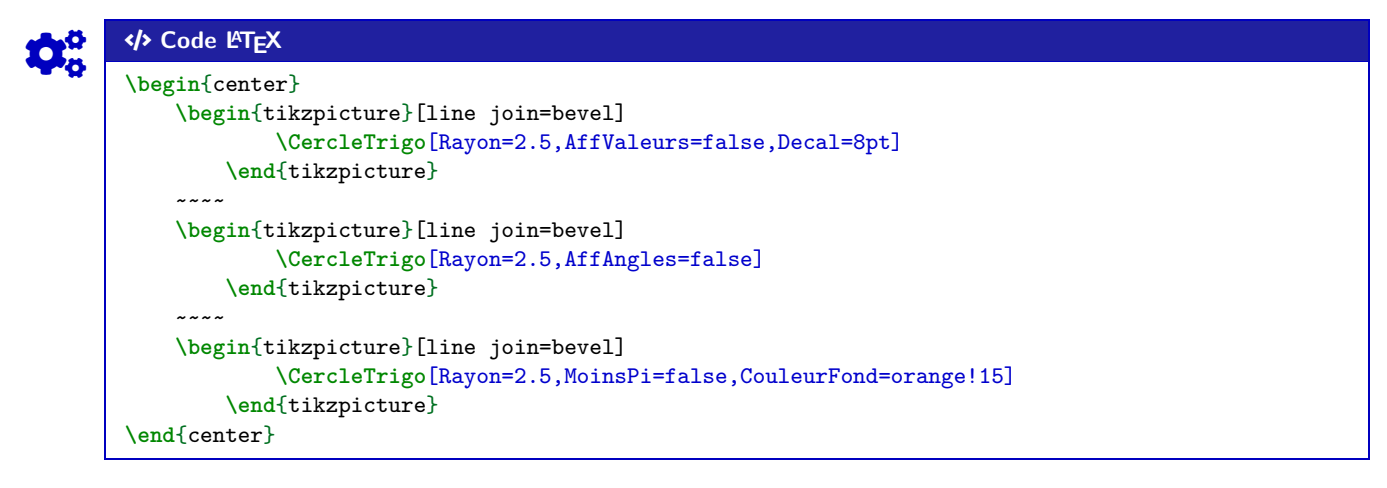

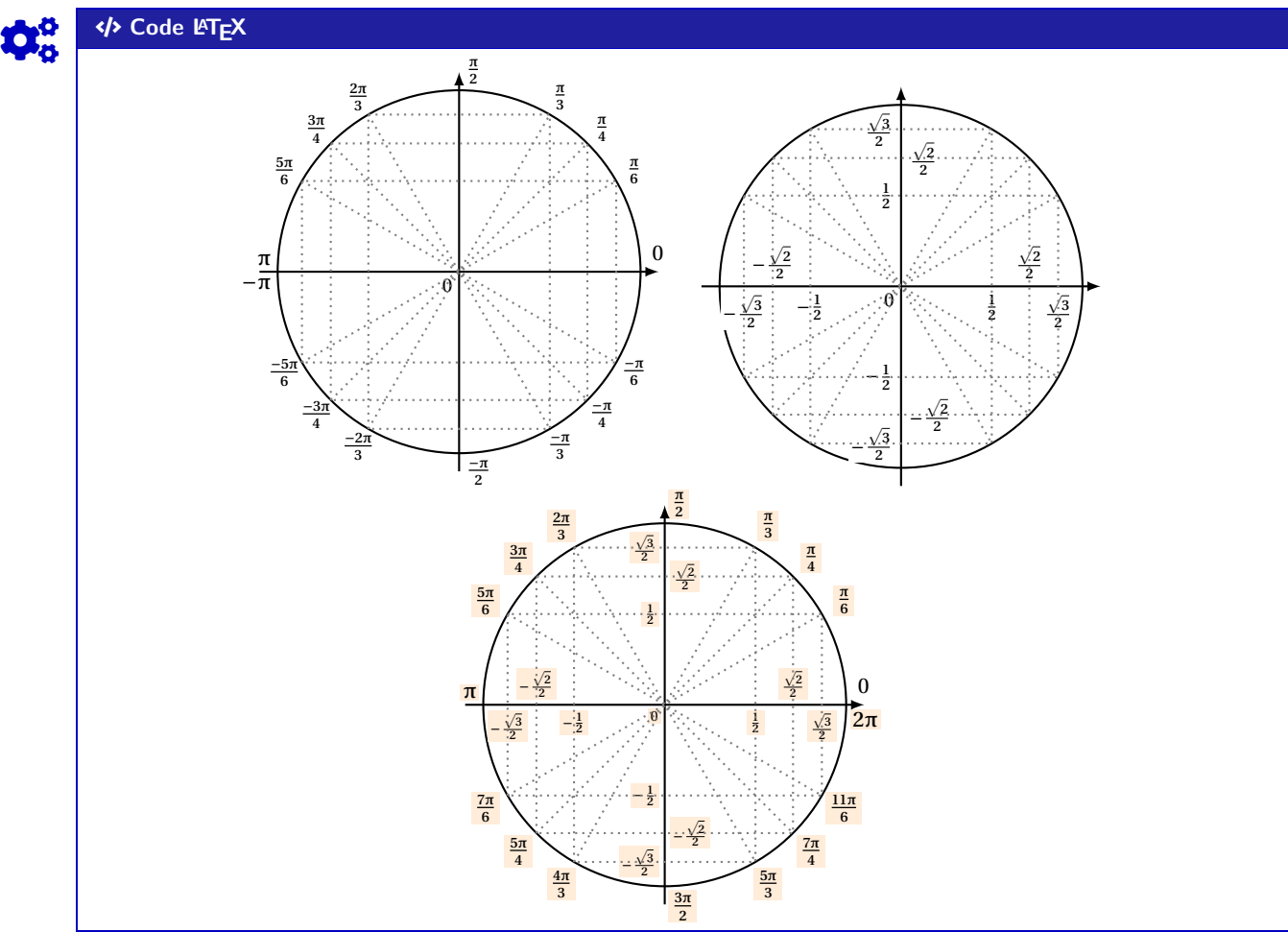

### **20.3 Équations trigos**

En plus des **〈Clés〉** précédentes, il existe un complément pour *visualiser* des solutions d'équations simples du type  $cos(x) = ...$  ou  $sin(x) = ...$ 

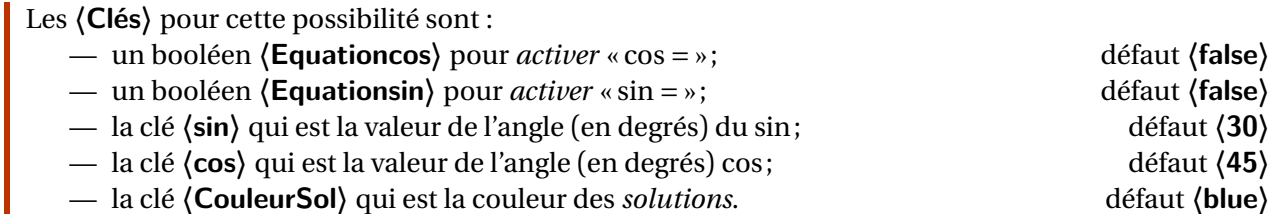

 $\mathbf i$ 

 $\mathbf 0$ 

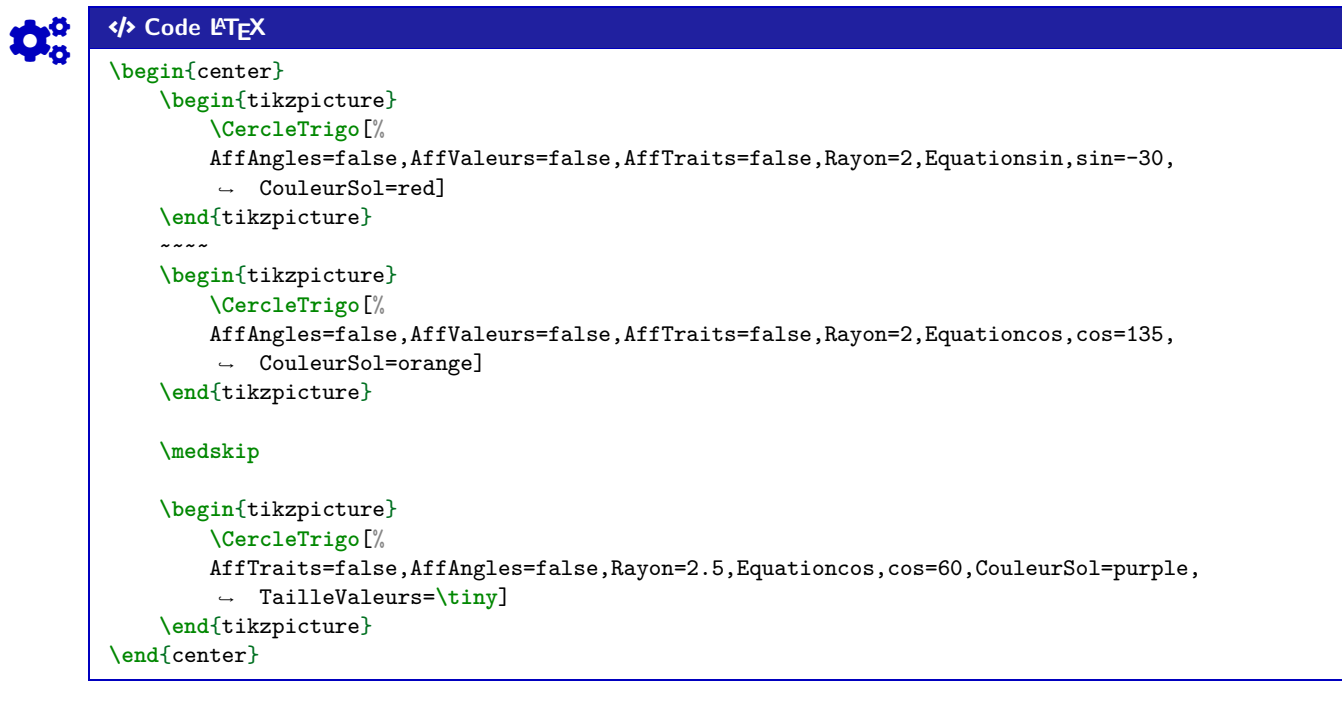

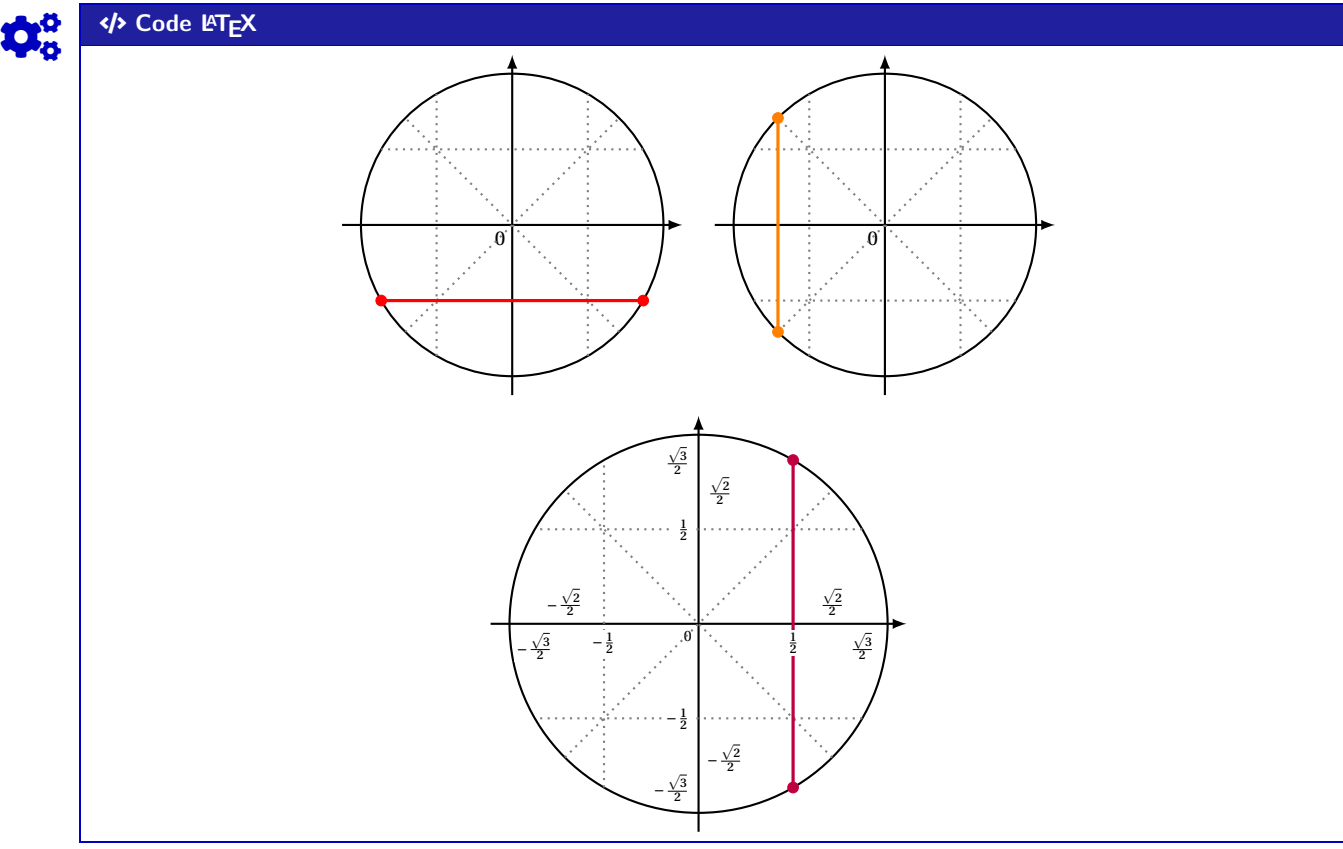

# **21 Style « main levée » en Ti***k***Z**

### **21.1 Idée**

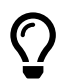

L'idée est de *proposer* un style *tout prêt* pour simuler un tracé, en Ti*k*Z, à « main levée ». Il s'agit d'un style *basique* utilisant la librairie **A ALEC** decorations avec random steps.

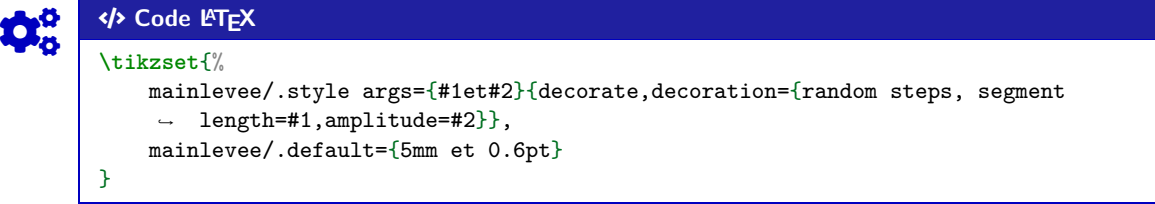

### **21.2 Utilisation basique**

Il s'agit ni plus ni moins d'un style Ti*k*Z à intégrer dans les tracés et constructions Ti*k*Z!

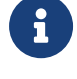

 $\mathbf 0$ 

Concernant le style en lui-même, deux paramètres peuvent être précisés via **〈mainlevee=#1 et #2〉** : — **〈#1〉** correspond à l'option segment length (longueur des segments *types*); défaut **〈5mm〉** — **〈#2〉** correspond à l'option amplitude (amplitude maximale de la *déformation*).défaut **〈0.6pt〉** Les valeurs (mainlevee=5mm et 0.6pt) donnent des résultats – à mon sens – satisfaisants, mais l'utilisateur pourra modifier à loisir ces paramètres!

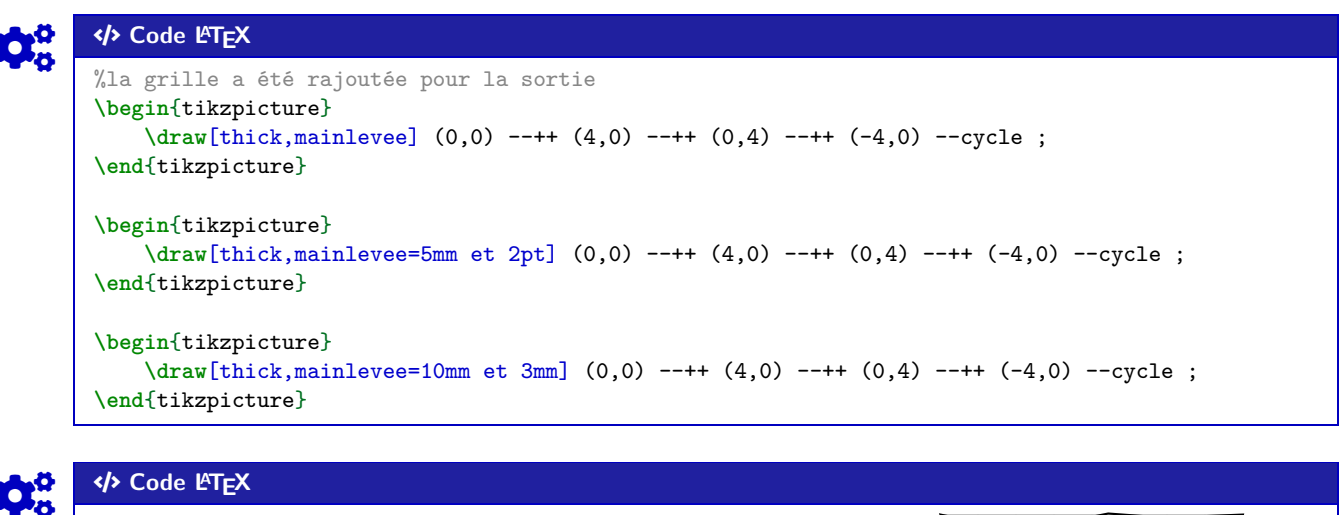

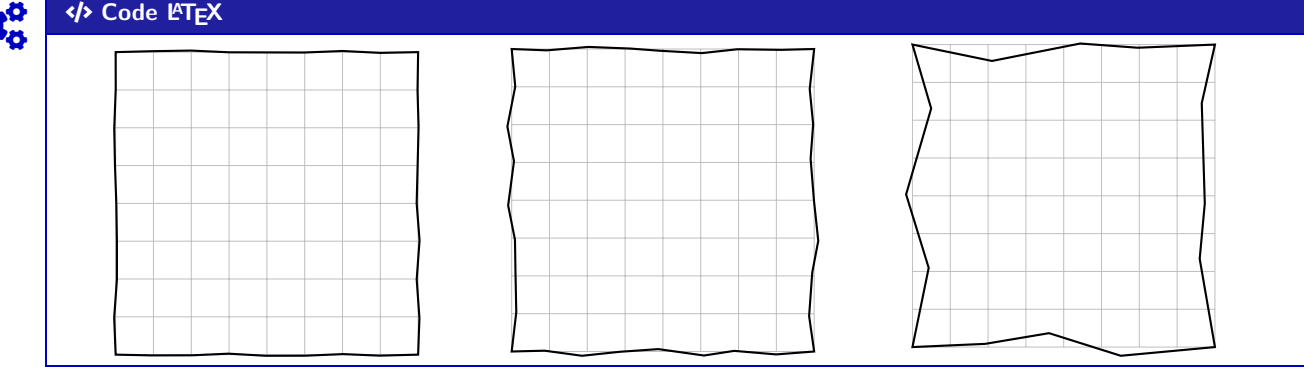

Thème

# OUTILS POUR LES STATISTIQUES

# **Septième partie Outils pour les statistiques**

# **22 Paramètres d'une régression linéaire par la méthode des moindres carrés**

### **22.1 Idée**

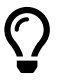

L'idée est d'utiliser une commande qui va permettre de calculer les paramètres principaux d'un régression linéaire par la méthode des moindres carrés.

Le package **A**<sup>2</sup> pgfpots permet de le faire nativement, mais le moteur de calculs de pgf peut poser souci avec de grandes valeurs, donc ici cela passe par  $\mathbb{F}_{\text{xfp}}$  qui permet de *gagner* en précision!

L'idée est que cette macro calcule et stocke les paramètres dans des variables (le nom peut être personnalisé!) pour exploitation ultérieure :

- en calculs *purs*;
- dans un environnement Ti*k*Z via pgfplots ou bien en *natif* ;
- dans un environnement PSTricks;
- dans un environnement METAPOST (à vérifier quand même);
- …

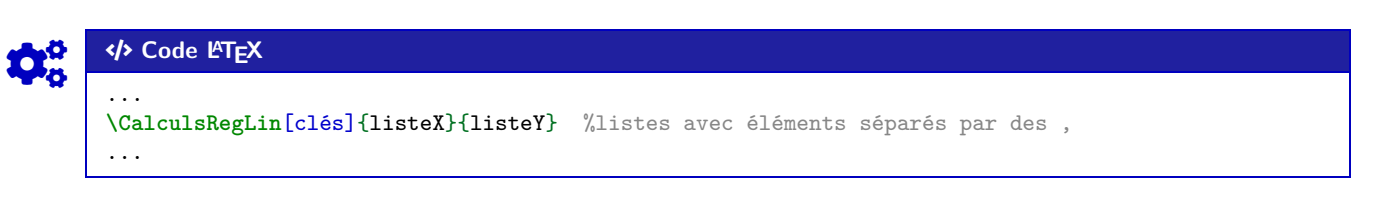

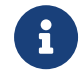

 $\mathbf 0$ 

La commande **A** CalculsRegLin va définir également des macros pour chaque coefficient, qui de ce fait seront réutilisables après!

### **22.2 Commandes**

Quelques **〈Clés〉** sont disponibles pour cette commande, essentiellement pour *renommer* les paramètres :

- la clé **〈NomCoeffa〉** qui permet de définir la variable qui contiendra *a* ; défaut **〈COEFFa〉**<br>— la clé **〈NomCoeffb〉** qui permet de définir la variable qui contiendra *b* ; défaut **〈COEFFb**〉
- 
- la clé **(NomCoeffb)** qui permet de définir la variable qui contiendra *b*; défaut **(COEFFb)**<br>— la clé **(NomCoeffr)** qui permet de définir la variable qui contiendra *r*; défaut **(COEFFr)** — la clé **(NomCoeffr)** qui permet de définir la variable qui contiendra r;
- la clé **(NomCoeffrd)** qui permet de définir la variable qui contiendra *r<sup>2</sup>*
- 
- ; défaut **〈COEFFrd〉**
- la clé **(NomXmin)** qui permet de définir la variable qui contiendra  $x_{\min}$ ; défaut **(LXmin)**<br>— la clé **(NomXmax)** qui permet de définir la variable qui contiendra  $x_{\max}$ , défaut **(LXmax)** — la clé **(NomXmax)** qui permet de définir la variable qui contiendra  $x_{\text{max}}$ .

### COGS CODE **Code LATEX**

%les espaces verticaux n'ont pas été écrits ici **\def\LLX**{1994,1995,1996,1997,1998,1999,2000,2001,2002,2004,2005,2006,2007,2008, 2009,2010} **\def\LLY**{1718,1710,1708,1700,1698,1697,1691,1688,1683,1679,1671,1670,1663,1661, 1656,1649} **\CalculsRegLin**{**\LLX**}{**\LLY**}

### COGS CODE **Code LATEX**

```
%vérif des calculs (noms non modifiables...)
Liste des X := \showitems\LX.
Liste des Y := \showitems\LY.
Somme des X := \LXSomme{} et somme des Y := \LYSomme.
Moyenne des X := \LXmoy{} et moyenne des Y := \LYmoy.
Variance des X := \LXvar{} et variance des Y := \LYvar{}
Covariance des X/Y := \LXYvar.
%les coefficients, avec des noms modifiables !
Min des X := \LXmin{} et Max des X := \LXmax.
Coefficient $a=\COEFFa$.
Coefficient $b=\COEFFb$.
Coefficient $r=\COEFFr$.
Coefficient $r^2=\COEFFrd$.
```
### COGS CODE **Code LATEX**

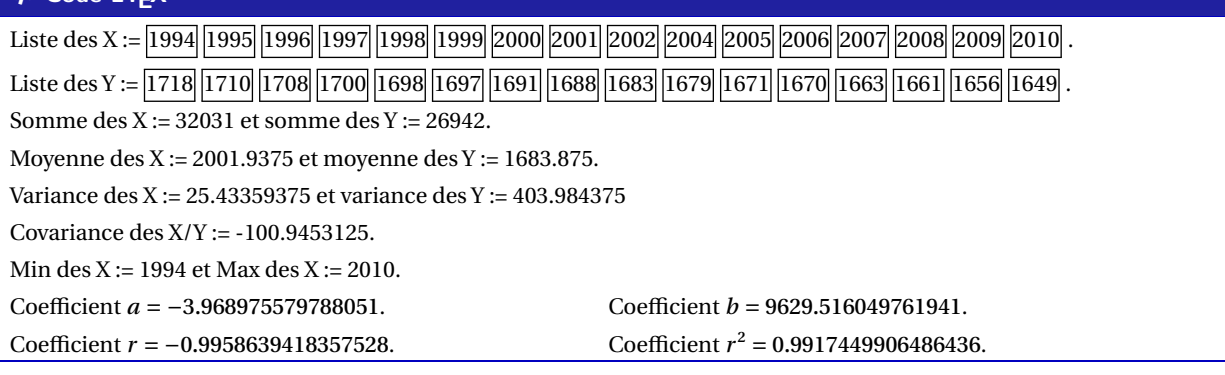

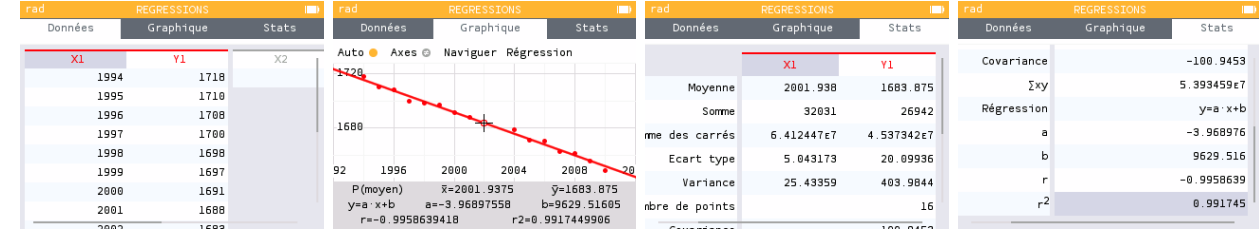

# $\boldsymbol{\theta}$  $\boldsymbol{\theta}$

Les macros qui contiennent les paramètres de la régression sont donc réutilisables, en tant que nombres réels, donc exploitables par **A** siunity et **A**  $\frac{1}{2}$  xfp pour affichage *fin*! Ci-dessous un exemple permettant de visualiser tout cela.

### COGS CODE **Code LATEX**

```
%les espaces verticaux n'ont pas été écrits ici
\def\LstX{0,1,3,4,5,6}
\def\LstY{-35,-37.4,-37.7,-39.9,-39,-39.6}
%on lance les calculs et on change le nom des "macros-résultats"
\CalculsRegLin[NomCoeffa=TESTa,NomCoeffb=TESTb,NomCoeffr=TESTr,NomCoeffrd=TESTrd,%
               NomXmin=TESTmin,NomXmax=TESTmax]{\LstX}{\LstY}
%commandes complémentaires
\DeclareDocumentCommand\arrond{ s O{3} m }{% * signe / précision / nb
    \IfBooleanTF{#1}{\num[print-implicit-plus]{\fpeval{round(#3,#2)}}}
     ↪ {\num{\fpeval{round(#3,#2)}}}
}
%paramètres
Les valeurs extr. de X sont \TESTmin{} et \TESTmax. Une éq. est $y=\arrond[3]{\TESTa}x
\rightarrow \arrond*[3]{\TESTb}$.
Le coeff. de corrélation est $r=\arrond[4]{\TESTr}$, et son carré est
\rightarrow \frac{\arctan{4}}{\TESTrd}.
```
 $\boldsymbol{\theta}$ 

 $\boldsymbol{\theta}$ 

### COGS CODE **Code LATEX**

Les valeurs extrêmes de  $x$  sont 0 et 6. Une équation de la droite de régression de  $y$  en  $x$  est  $v = -0,701x - 35,881.$ 

Le coefficient de corrélation linéaire est  $r = -0.8918$ , et son carré est  $r^2 = 0.7954$ .

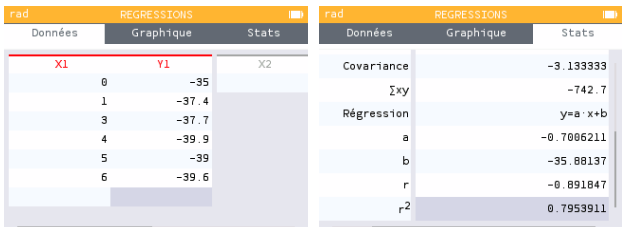

### **22.3 Intégration dans un environnement Ti***k***Z**

La commande étant « autonome », elle va pouvoir être intégrée dans des environnements graphiques pour permettre un tracé *facile* de la droite de régression.

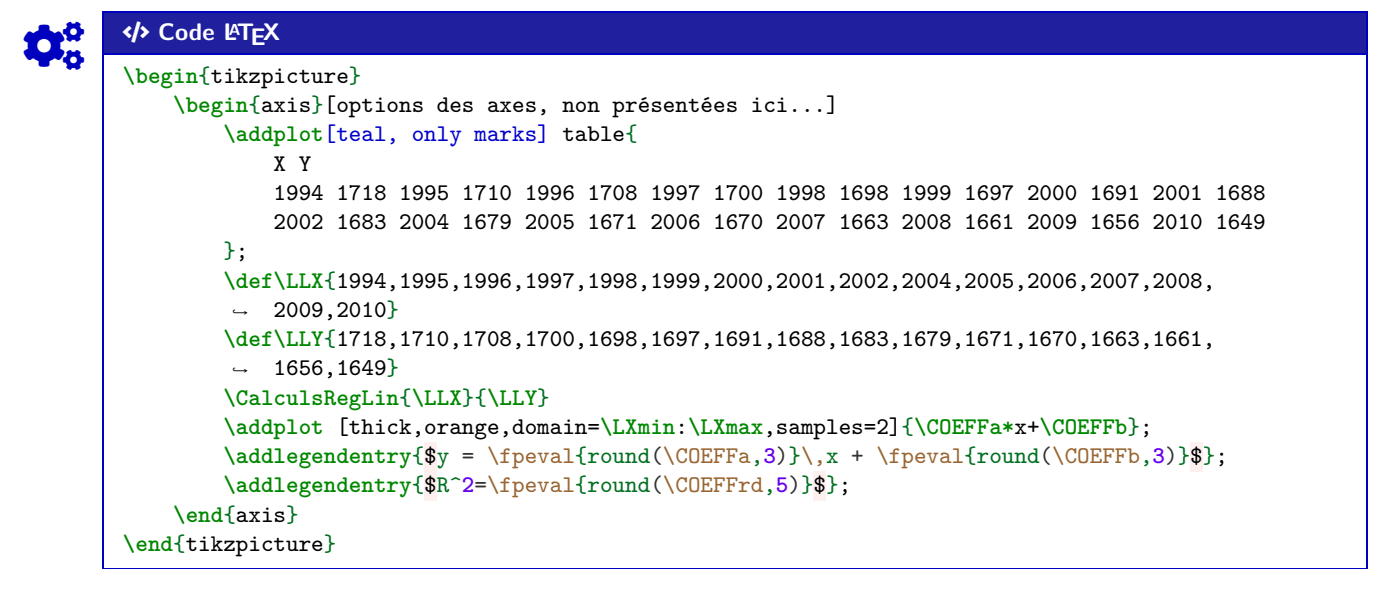

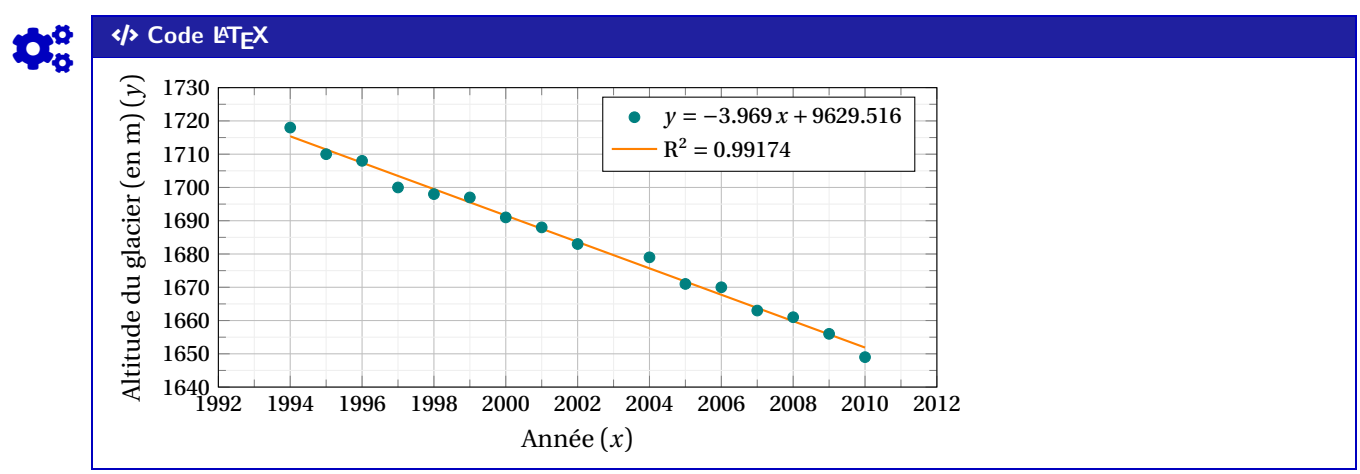

Il existe également une commande auxiliaire, **PointsRegLin** pour afficher le nuage de points avec quelques options, dans un environnement Ti*k*Z classique (sans pgfplot)…

 $\boldsymbol{\theta}$ 

...

COGS CODE **Code LATEX**

```
\begin{tikzpicture}[<options>]
    ...
    \PointsRegLin[clés]{listeX}{listeY}
    ...
```
**\end**{tikzpicture}

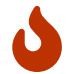

Quelques **〈Clés〉** sont disponibles pour cette commande, essentiellement pour la mise en forme du nuage :

— la clé **〈Couleur〉** pour la couleur des points du nuage; défaut **〈teal〉** — la clé **〈Taille〉** pour la taille des points (type *cercle*); défaut **〈2pt〉** — la clé **〈Ox〉** pour spécifier la valeur initiale Ox (si changement d'origine); défaut **〈0〉** — la clé **〈Oy〉** pour spécifier la valeur initiale Oy (si changement d'origine). défaut **〈0〉**

# COGS CODE **Code LATEX**

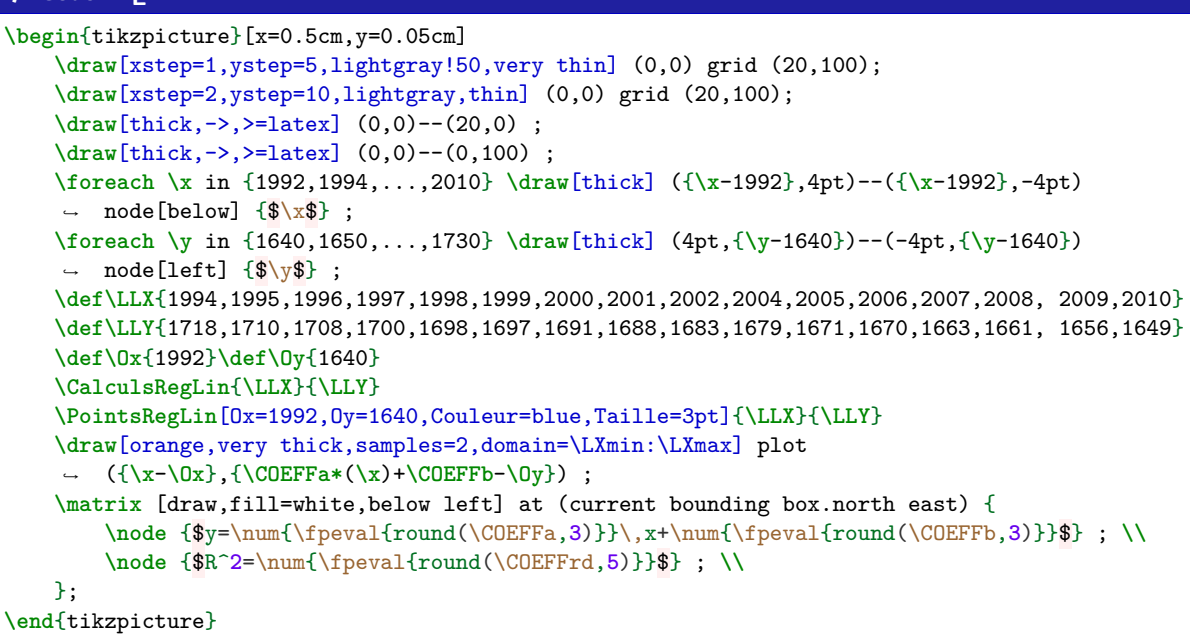

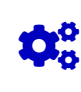

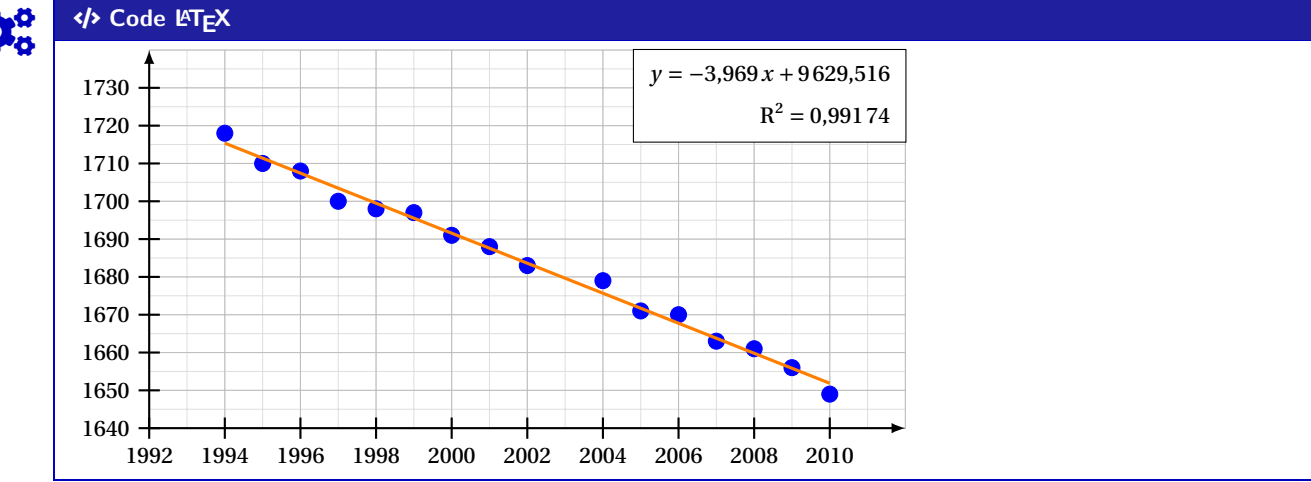
## **23 Statistiques à deux variables**

#### **23.1 Idées**

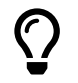

L'idée est de *prolonger* le paragraphe précédent pour proposer un environnement Ti*k*Z adapté à des situations venant de statistiques à deux variables.

Un des soucis pour ces situations est le fait que le repère dans lequel on travaille n'a pas forcément pour origine (0;0).

De ce fait – pour éviter des erreurs de **A**<sub>dimension too large liées à TikZ – il faut *décaler les axes* pour se</sub> ramener à une origine en <sup>O</sup>.

Le code, intimement lié à un environnement **A**<sup>tikzpicture</sup>, va donc :

- $-$  préciser les informations utiles comme  $\frac{1}{2}$  xmin,  $\frac{1}{2}$  xmax,  $\frac{1}{2}$  0x,  $\frac{1}{2}$  xgrille, etc
- proposer des commandes (sans se soucier des *translations*!) pour :
	- tracer une grille (principale et/ou secondaire);
	- tracer les axes (avec légendes éventuelles) et éventuellement les graduer;

En utilisant les commandes de régression linéaire du paragraphe précédent, il sera de plus possible (sans calculs!) de :

- représenter le nuage de points;
- placer le point moyen;
- tracer la droite d'ajustement (obtenue par **ProfLycee)** ou une autre courbe.

Le package **A**<sup>2</sup> pgfplots peut être utilisé pour traiter ce genre de situation, mais ne l'utilisant pas, j'ai préféré préparer des macros permettant de s'affranchir de ce package (est-ce pertinent, ça c'est une autre question…).

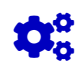

 $\boldsymbol{\theta}$ 

## COGS CODE **Code LATEX**

```
%Listes et calculs
\def\LLX{1994,1995,1996,1997,1998,1999,2000,2001,2002,2004,2005,2006,2007,2008, 2009,2010}
\def\LLY{1718,1710,1708,1700,1698,1697,1691,1688,1683,1679,1671,1670,1663,1661, 1656,1649}
\CalculsRegLin{\LLX}{\LLY}
```
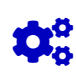

#### COGS CODE **Code LATEX**

```
%tracé (simple), les options seront présentées juste après
\begin{tikzpicture}%
  [x=0.5cm,y=0.1cm, %unités
  Ox=1992,xmin=1992,xmax=2012,xgrille=2,xgrilles=1, %axe Ox
  Oy=1640,ymin=1640,ymax=1730,ygrille=10,ygrilles=5] %axe Oy
  \GrilleTikz \AxesTikz %grilles et axes
  \AxexTikz[Annee]{1992,1994,...,2010} %axeOx
  \AxeyTikz{1640,1650,...,1720} %axeOy
  \NuagePointsTikz{\LLX}{\LLY} %nuage
  \CourbeTikz[line width=1.25pt,ForestGreen,samples=2]%
     {\COEFFa*\x+\COEFFb}{\LXmin:\LXmax} %droite de régression
  \PointMoyenTikz %point moyen
\end{tikzpicture}
```
#### COGS CODE **Code LATEX**

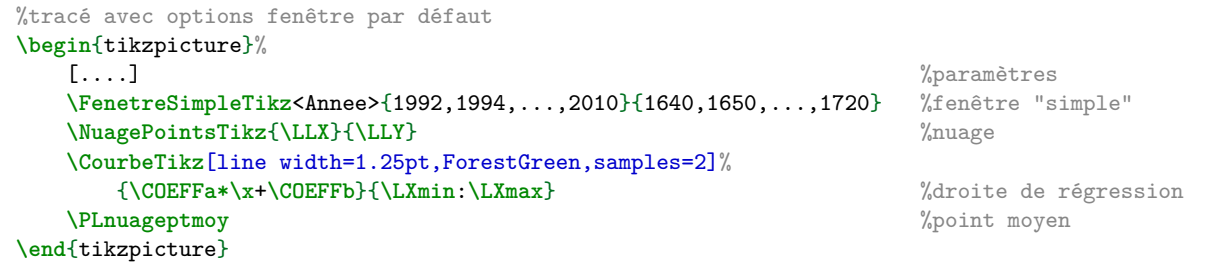

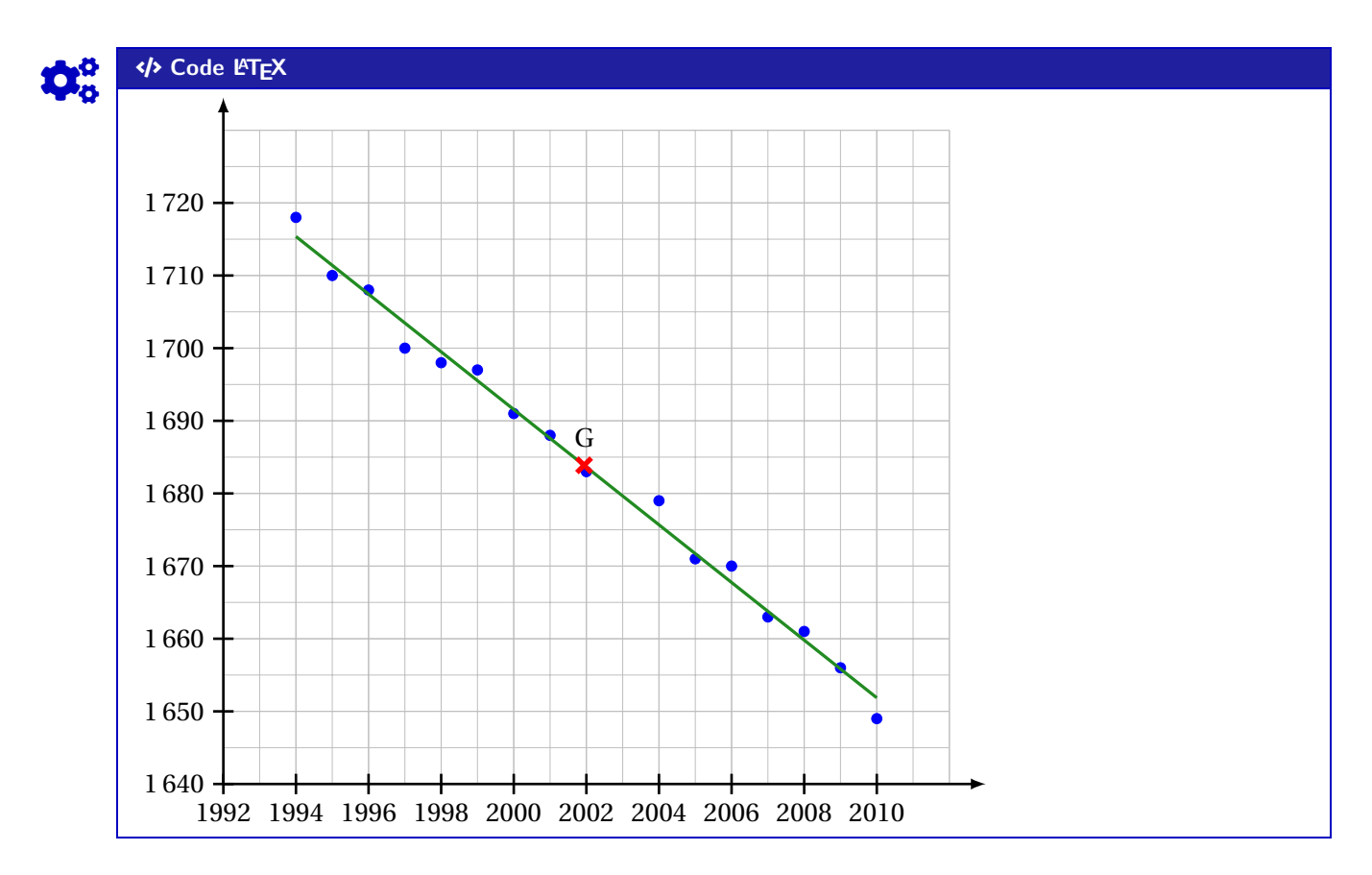

#### **23.2 Commandes, clés et options**

Les **〈paramètres〉** nécessaires à la bonne utilisation des commandes suivantes sont à déclarer directement dans l'environnement **A**<sup>L</sup>EX<sup>ER</sup> tikzpicture, seules les versions « x » sont présentées ici :

- $\langle xmin \rangle$ , stockée dans **A**<sub>L</sub>TEX<sub>I</sub> is strong in the set of the set of the set of the défaut  $\langle -3 \rangle$
- $\langle xmax \rangle$ , stockée dans **A**<sub>L</sub>TEXTEX</sub> ; défaut  $\langle 3 \rangle$

 $-\langle Ox \rangle$ , stockée dans **Abbes , origine de l'axe (Ox)**; défaut  $\langle 0 \rangle$ <br>  $-\langle x$ grille), stockée dans **Abbes (Abbes )**, graduation principale; défaut  $\langle 1 \rangle$ —  $\langle \text{xgrille} \rangle$ , stockée dans  $\frac{N}{2} \times \frac{1}{2}$ , graduation principale;

—  $\langle$ **xgrilles** $\rangle$ , stockée dans <sub>★×grilles</sub>, graduation secondaire. défaut  $\langle$ **0.5** $\rangle$ 

La fenêtre d'affichage (de sortie) sera donc *portée* par le rectangle de coins (xmin; ymin) et (xmax; ymax); ce qui correspond en fait à la fenêtre TikZ portée par le rectangle de coins (xmin − Ox;  $ymin - Oy$  et (xmax-Ox; ymax-Oy).

Les commandes ont – pour certaines – pas mal de **〈clés〉** pour des réglages fins, mais dans la majorité des cas elles ne sont pas forcément *utiles*.

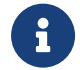

 $\mathbf i$ 

Pour illustrer les commandes et options de ce paragraphe, la base sera le graphique présenté précédemment.

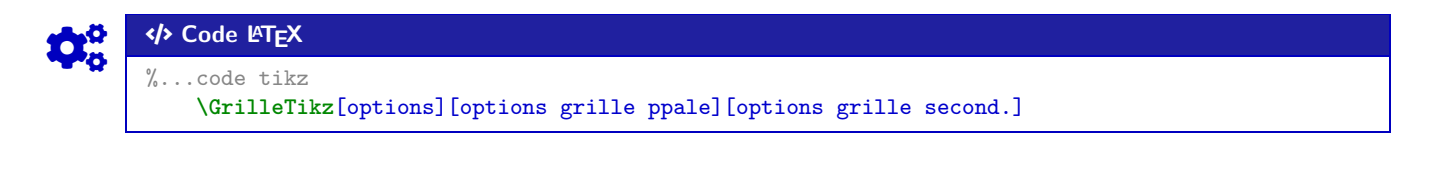

 $\mathbf 0$ 

Cette commande permet de tracer une grille principale et/ou une grille secondaire : — les premières **〈clés〉** sont les booléens **〈Affp〉** et **〈Affs〉** qui affichent ou non les grilles;

défaut **〈true〉** — les options des grilles sont en Ti*k*Z. défaut **〈thin,lightgray〉** et **〈very thin,lightgray〉**

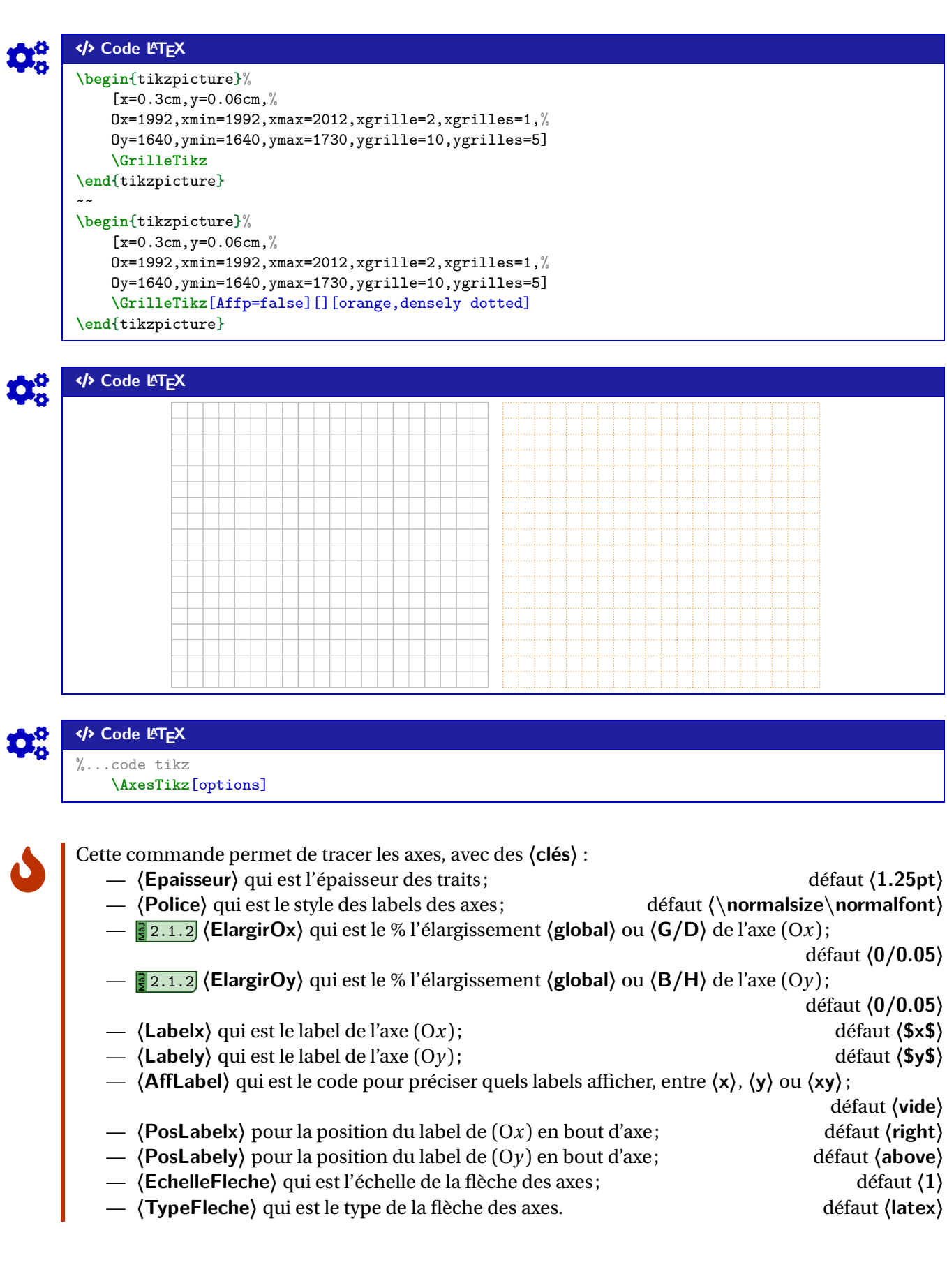

```
COGS CODE Code LATEX
%code tikz
    \AxesTikz
%code tikz
    \AxesTikz%
         [AffLabel=xy,Labelx={Année},Labely={Altitude},%
        PosLabelx={below right},PosLabely={above left},%
        Police=\small\sffamily]
COGS CODE Code LATEX
                                               Altitude
```
 $\mathbf 0$ 

#### COGS CODE **Code LATEX**

%...code tikz **\AxexTikz**[options]{valeurs} **\AxeyTikz**[options]{valeurs}

Ces commande permet de tracer les graduations des axes, avec des **〈clés〉** identiques pour les deux directions :

- **〈Epaisseur〉** qui est l'épaisseur des graduations; défaut **〈1pt〉**
- **〈Police〉** qui est le style des labels des graduations; défaut **〈\normalsize\normalfont〉**
- **〈PosGrad〉** qui est la position des graduations par rapport à l'axe; défaut **〈below〉** et **〈left〉**
- **〈HautGrad〉** qui est la position des graduations (sous la forme **〈lgt〉** ou **〈lgta/lgtb〉**); défaut **〈4pt〉**
- le booléen **(AffGrad)** pour afficher les valeurs (formatés avec **<b>A**<sub></sub><sub>2</sub> num donc dépendant de **A E** sisetup) des graduations; défaut **(true)** 
	- le booléen **〈AffOrigine〉** pour afficher la graduation de l'origine; défaut **〈true〉**
- le booléen **〈Annee〉** qui permet de ne pas formater les valeurs des graduations (type année). défaut **〈false〉**

#### COGS CODE **Code LATEX**

```
%code tikz
    \AxexTikz[Police=\small]{1992,1994,...,2010}
    \AxexTikz{1640,1650,...,1720}
%code tikz
    \AxeyTikz[Police=\small,Annee,HautGrad=0pt/4pt]{1992,1994,...,2010}
    \AxeyTikz[AffGrad=false,HautGrad=6pt]{1640,1650,...,1720}
%des axes fictifs (en gris) sont rajoutés pour la lisibilité du code de sortie
```
Année

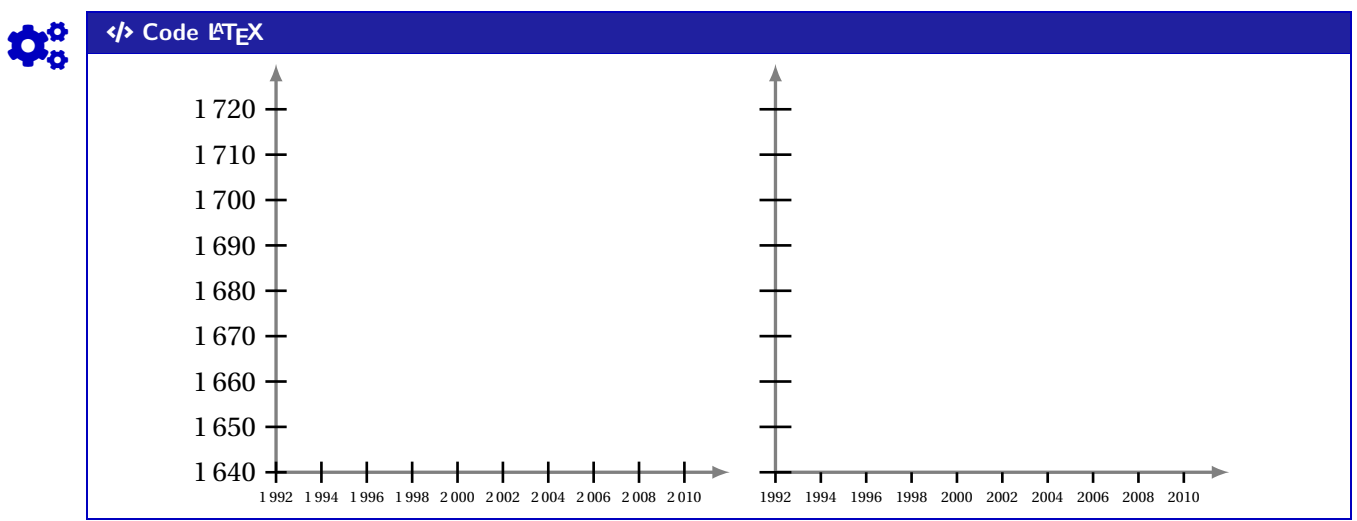

#### **23.3 Commandes annexes**

 $\mathbf i$ 

Il existe, de manière marginale, quelques commandes complémentaires qui ne seront pas trop détaillées mais qui sont présentes dans l'introduction :

- **<sup>A</sup>LTEX** FenetreTikz qui restreint les tracés à la fenêtre (utile pour des courbes qui *débordent*);
- **<sup>A</sup>LTEX** FenetreSimpleTikz qui permet d'automatiser le tracé des grilles/axes/graduations dans leurs versions par défaut, avec peu de paramétrages;
- **ADE** OrigineTikz pour rajouter le libellé de l'origine si non affiché par les axes.

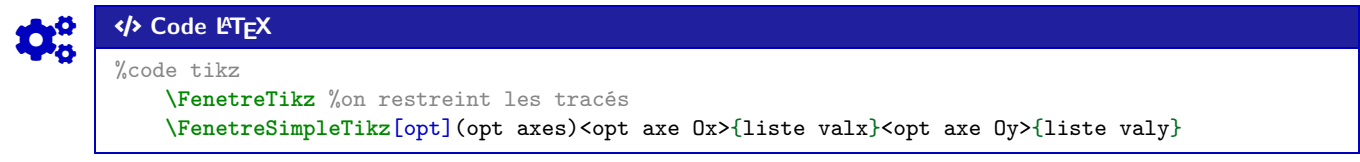

#### **23.4 Interactions avec CalculsRegLin**

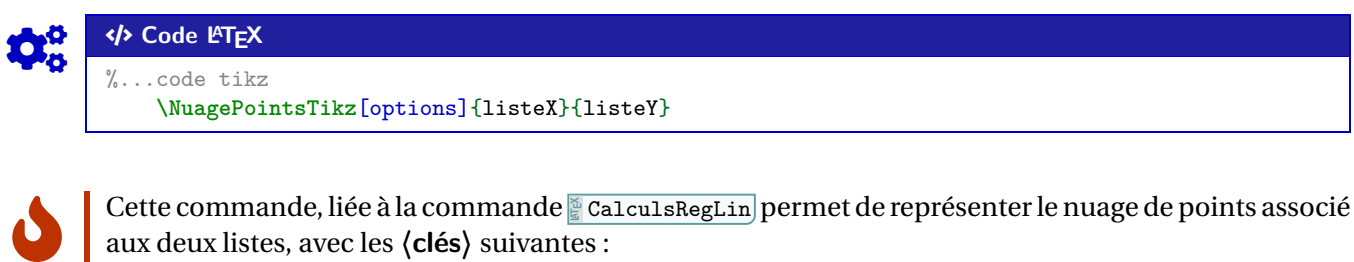

aux deux listes, avec les **〈clés〉** suivantes :

- **〈Taille〉** qui est la taille des points du nuage; défaut **〈2pt〉**
- **〈Style〉** parmi **〈o〉** (rond) ou **〈x〉** (croix) ou **〈+〉** (plus); défaut **〈o〉**

— **〈Couleur〉** qui est la couleur (éventuellement **〈couleurA/couleurB〉** pour les ronds). défaut **〈blue〉**

#### COGS CODE **Code LATEX**

**\def\LLX**{1994,1995,1996,1997,1998,1999,2000,2001,2002,2004,2005,2006,2007,2008, 2009,2010} **\def\LLY**{1718,1710,1708,1700,1698,1697,1691,1688,1683,1679,1671,1670,1663,1661, 1656,1649}

```
\begin{tikzpicture}[...]
    \NuagePointsTikz[Couleur=blue/red]{\LLX}{\LLY}
\end{tikzpicture}
\sim \sim\begin{tikzpicture}[...]
    \NuagePointsTikz[Couleur=ForestGreen,Style=x,Taille=6pt]{\LLX}{\LLY}
\end{tikzpicture}
```
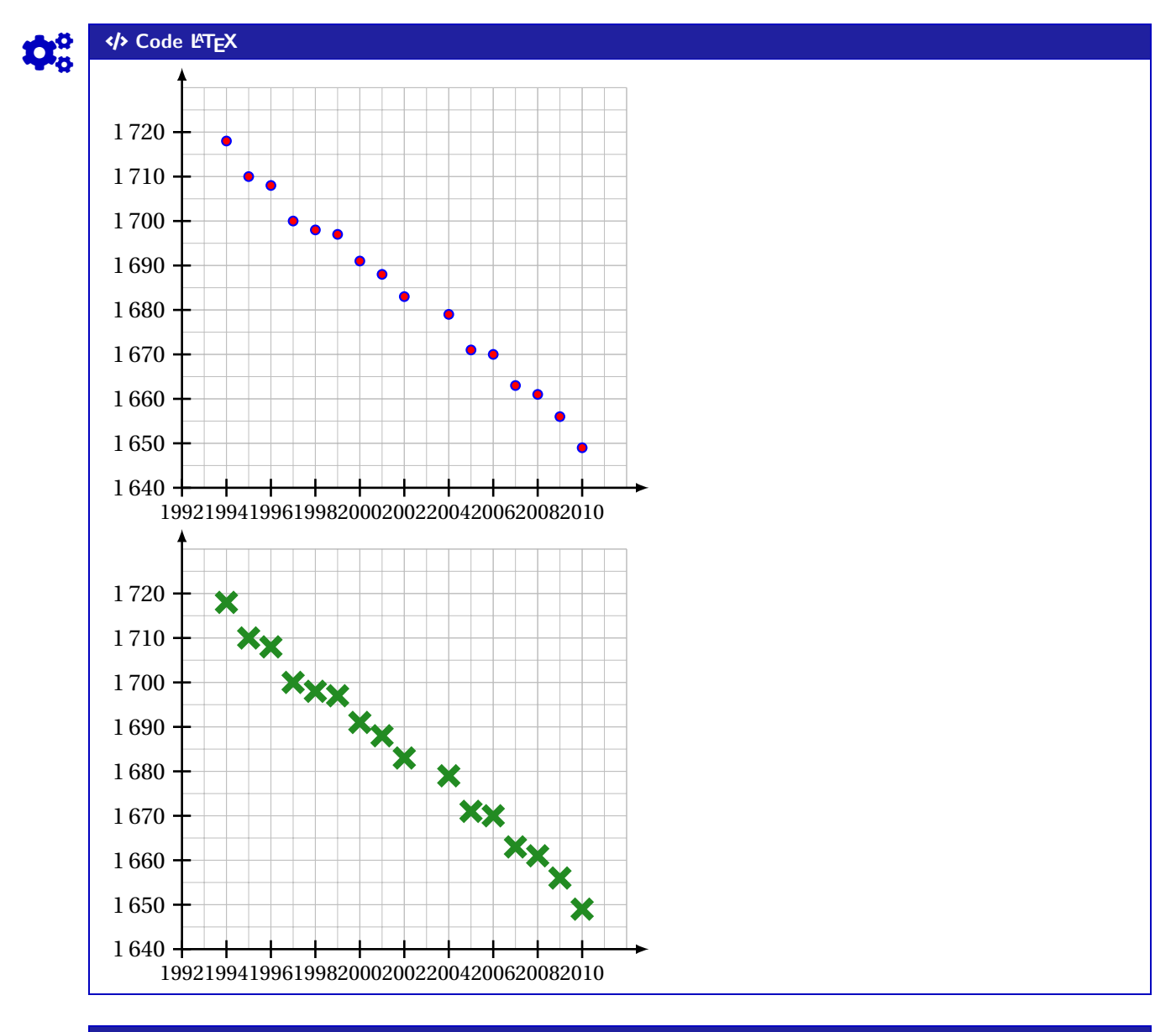

## Code L<sup>ET</sup>EX

%...code tikz **\PointMoyenTikz**[options]

Cette commande permet de rajouter le point moyen du nuage, calculé par la commande **<sup>A</sup>LTEX** CalculsRegLin , avec les **〈clés〉** :

— **〈Police〉**, comme précédemment; défaut **〈\normalsize\normalfont〉**; — **〈Taille〉**, taille du point moyen; défaut **〈4pt〉** — **〈Couleur〉**, couleur du point moyen; défaut **〈red〉** — **〈Style〉** parmi **〈o〉** (rond) ou **〈x〉** (croix) ou **〈+〉** (plus); défaut **〈o〉** —  $\langle xg \rangle$ , abscisse du point moyen, récupérable via **A**calculsRegLin ; défaut  $\langle \langle LXmoy \rangle$ —  $\langle$ **yg** $\rangle$ , ordonnée du point moyen, récupérable via  $\frac{a}{2}$  CalculsRegLin ; défaut  $\langle \langle LYmoy \rangle$ —  $\langle \text{Nom} \rangle$ , label du point moyen; défaut  $\langle G \rangle$ — **〈Pos〉** qui est la position du label par rapport au point; défaut **〈above〉** — **〈Decal〉** qui est l'éloignement de la position du label par rapport au point; défaut **〈0pt〉** — la booléen **(AffNom)** qui affiche ou non le libellé. défaut **défaut (true)** défaut **(true**)

 $\mathbf 0$ 

#### COGS CODE **Code LATEX**

**\def\LLX**{1994,1995,1996,1997,1998,1999,2000,2001,2002,2004,2005,2006,2007,2008, 2009,2010} **\def\LLY**{1718,1710,1708,1700,1698,1697,1691,1688,1683,1679,1671,1670,1663,1661, 1656,1649} **\CalculsRegLin**{**\LLX**}{**\LLY**}

```
\begin{tikzpicture}[...]
    \NuagePointsTikz[Couleur=blue/red]{\LLX}{\LLY}
    \PointMoyenTikz
\end{tikzpicture}
~~~
\begin{tikzpicture}[...]
```
**\NuagePointsTikz**[Couleur=ForestGreen,Style=x,Taille=6pt]{**\LLX**}{**\LLY**} **\PointMoyenTikz**[Couleur=orange,Taille=8pt,Style=+,Nom={\$G\_1\$},Pos=below] **\end**{tikzpicture}

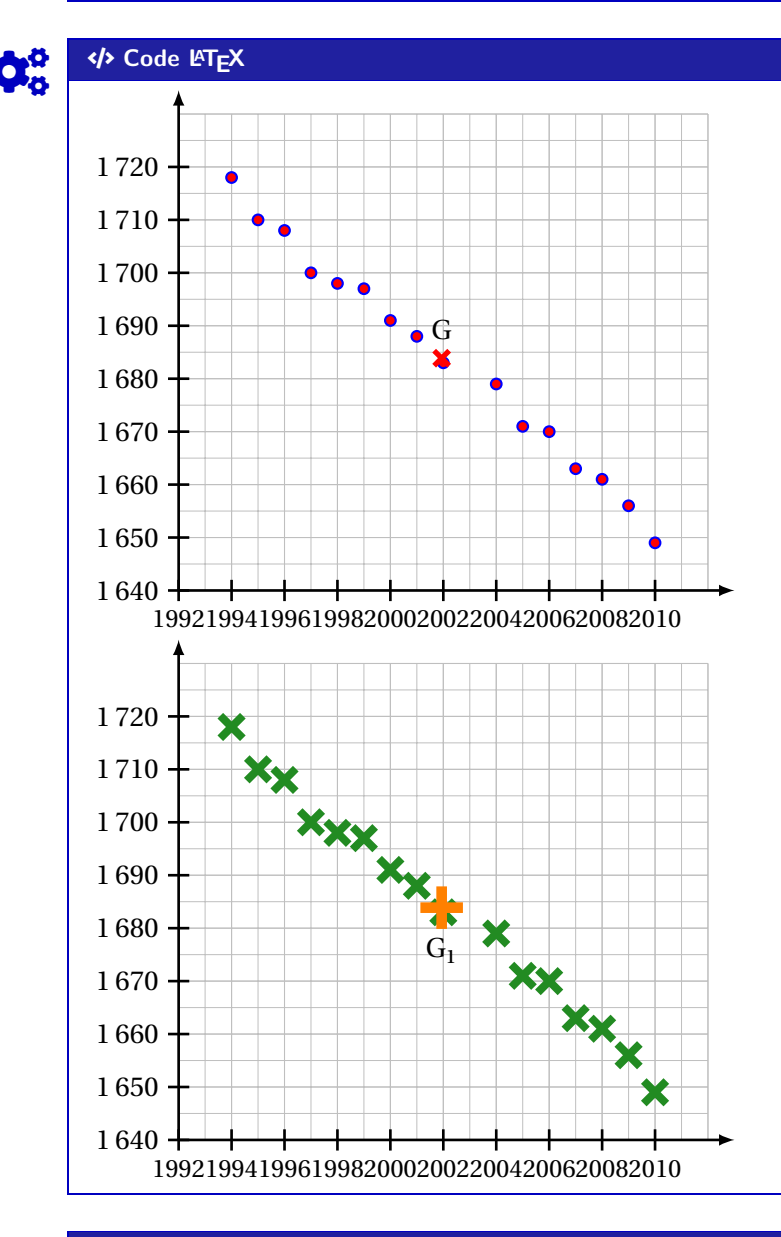

## COGS CODE **Code LATEX**

%...code tikz **\CourbeTikz**[options]{formule}{domaine}

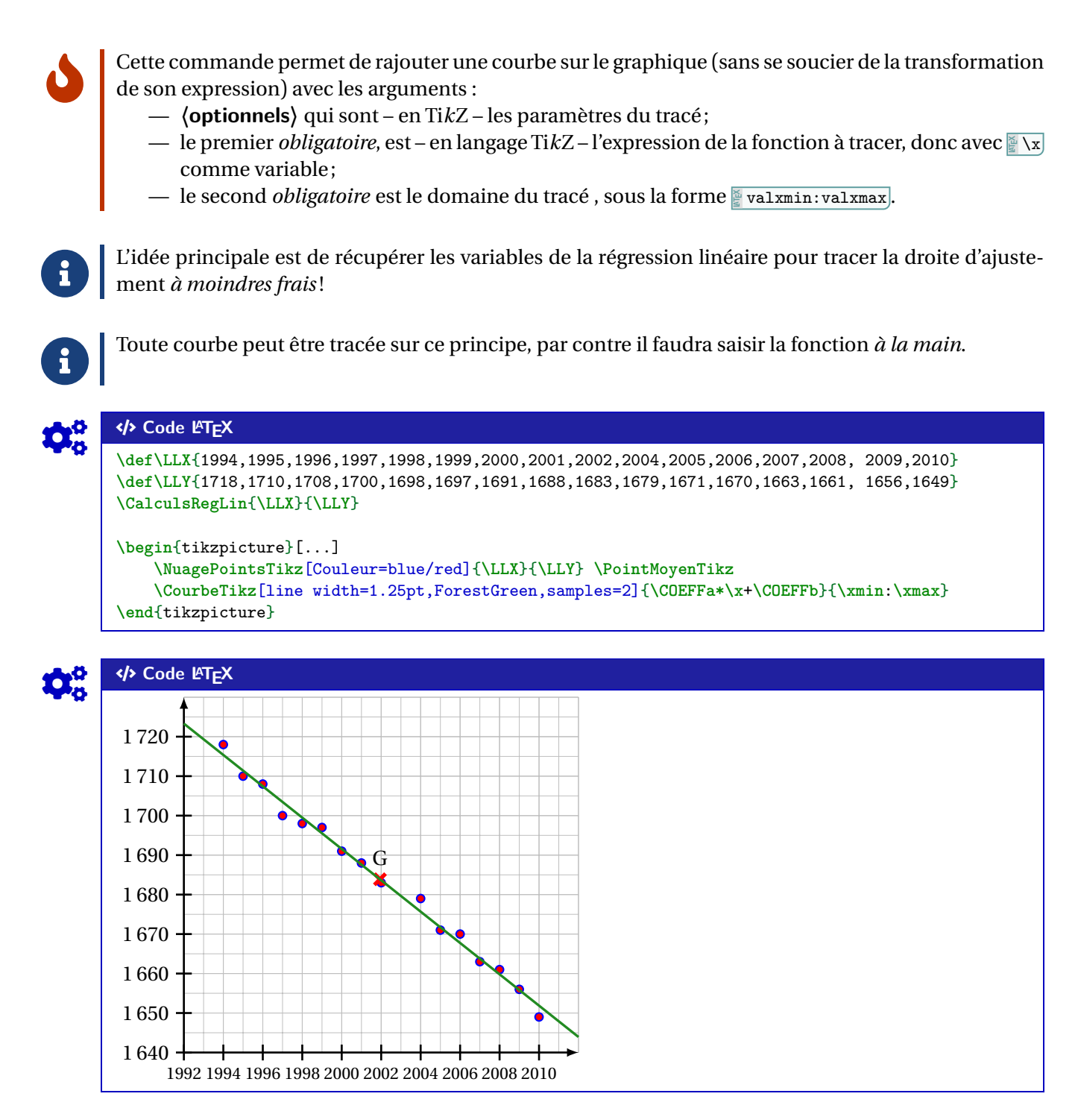

#### **23.5 Exemple complémentaire, pour illustration**

### COGS CODE **Code LATEX \def\LLX**{1994,1995,1996,1997,1998,1999,2000,2001,2002,2004,2005,2006,2007,2008,2009,2010} **\def\LLY**{1718,1710,1708,1700,1698,1697,1691,1688,1683,1679,1671,1670,1663,1661,1656,1649} %la courbe n'a pas de lien avec le nuage %elle illustre l'interaction des commandes "nuage" avec les autres commandes **\begin**{tikzpicture}[...] **\NuagePointsTikz**[Couleur=blue/red]{**\LLX**}{**\LLY**} **\FenetreTikz** %on fixe la fenêtre **\CourbeTikz**[line width=1.25pt,orange,samples=250]{-(**\x**-2000)\*(**\x**-2000)+1700}{**\xmin**:**\xmax**} **\end**{tikzpicture}

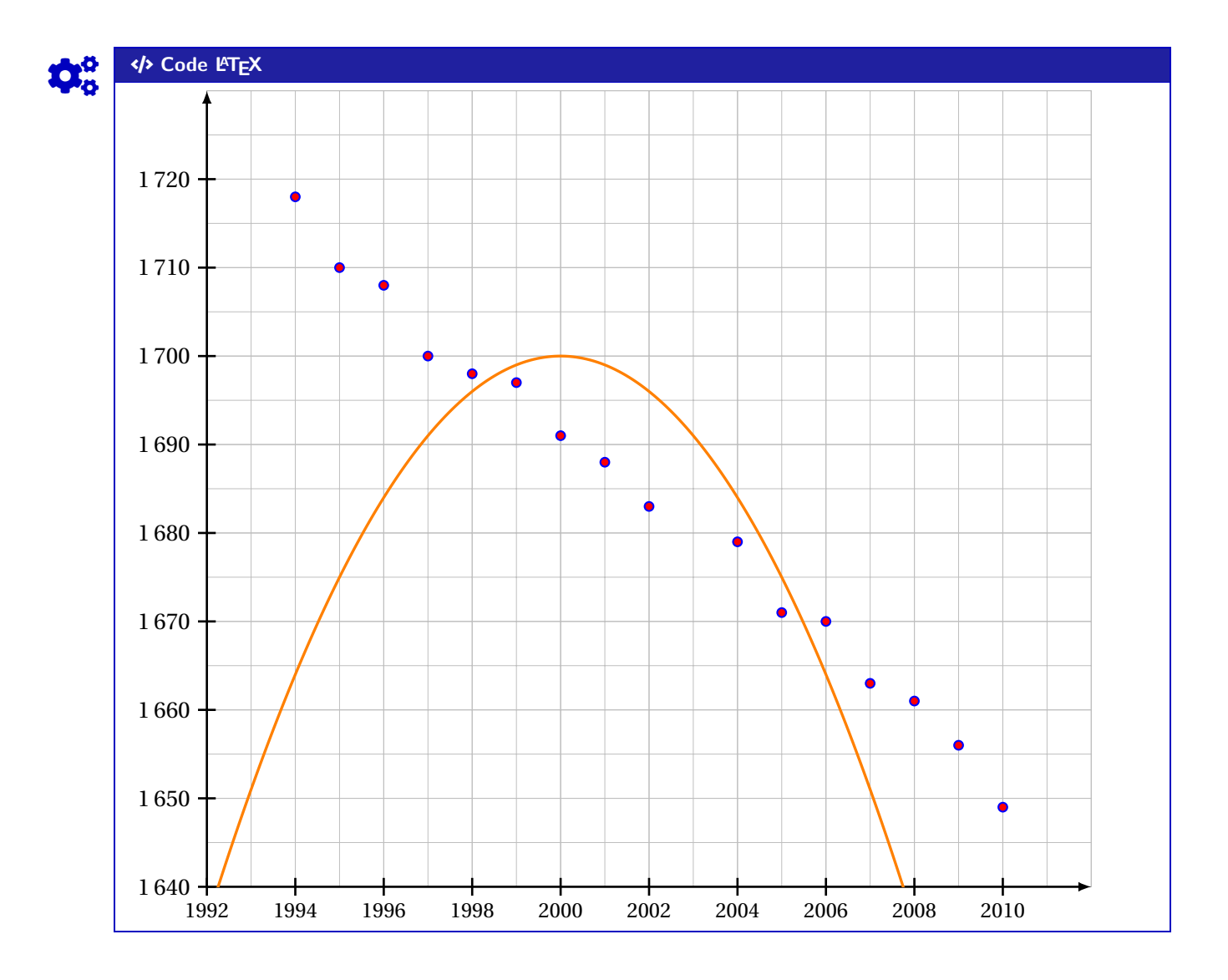

## **24 Boîtes à moustaches**

#### **24.1 Introduction**

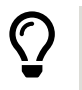

L'idée est de proposer une commande, à intégrer dans un environnement Ti*k*Z, pour tracer une boîte à moustaches grâce aux paramètres, saisis par l'utilisateur.

Le code ne calcule pas les paramètres, il ne fait *que* tracer la boîte à moustaches!

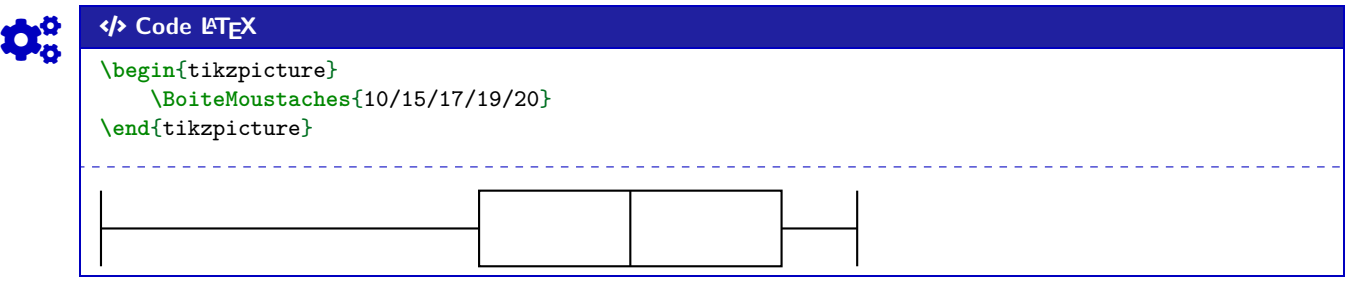

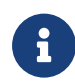

 $\mathbf 0$ 

Étant donnée que la commande est intégrée dans un environnement Ti*k*Z, les unités peuvent/doivent donc être précisées, *comme d'habitude*, si besoin.

#### **24.2 Clés et options**

Quelques **〈clés〉** sont disponibles pour cette commande :

- la clé **〈Couleur〉** qui est la couleur de la boîte; défaut **〈black〉**
- la clé **〈Elevation〉** qui est la position verticale (ordonnée des moustaches) de la boîte; défaut **〈1.5〉**
- la clé **〈Hauteur〉** qui est la hauteur de la boîte; défaut **〈1〉**
- la clé **〈Moyenne〉** qui est la moyenne (optionnelle) de la série;
- la clé **〈Epaisseur〉** qui est l'épaisseur des traits de la boîte; défaut **〈thick〉**
- la clé **〈Remplir〉** qui est la couleur de remplissage de la boîte; défaut **〈white〉**
- le booléen **〈AffMoyenne〉** qui permet d'afficher ou non la moyenne (sous forme d'un point);

défaut **〈false〉**

défaut **〈false〉**

- le booléen **〈Pointilles〉** qui permet d'afficher des pointillés au niveau des paramètres; défaut **〈false〉**
- le booléen **〈Valeurs〉** qui permet d'afficher les valeurs des paramètres au niveau des abscisses.
- COGS CODE **Code LATEX \begin**{tikzpicture} **\BoiteMoustaches**[Epaisseur=very thick,Moyenne=18.5,Couleur=blue,AffMoyenne,% Pointilles,Valeurs,Hauteur=2.25,Elevation=2]{10/15/17/19/20} **\end**{tikzpicture} Ā 10 15 17 19 20

#### COGS CODE **Code LATEX**

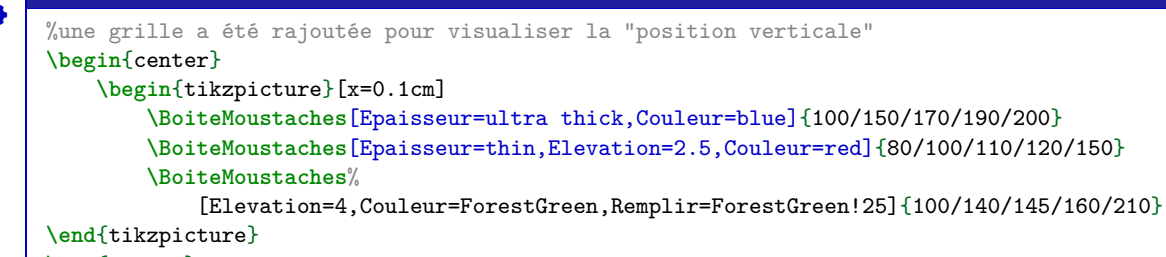

**\end**{center}

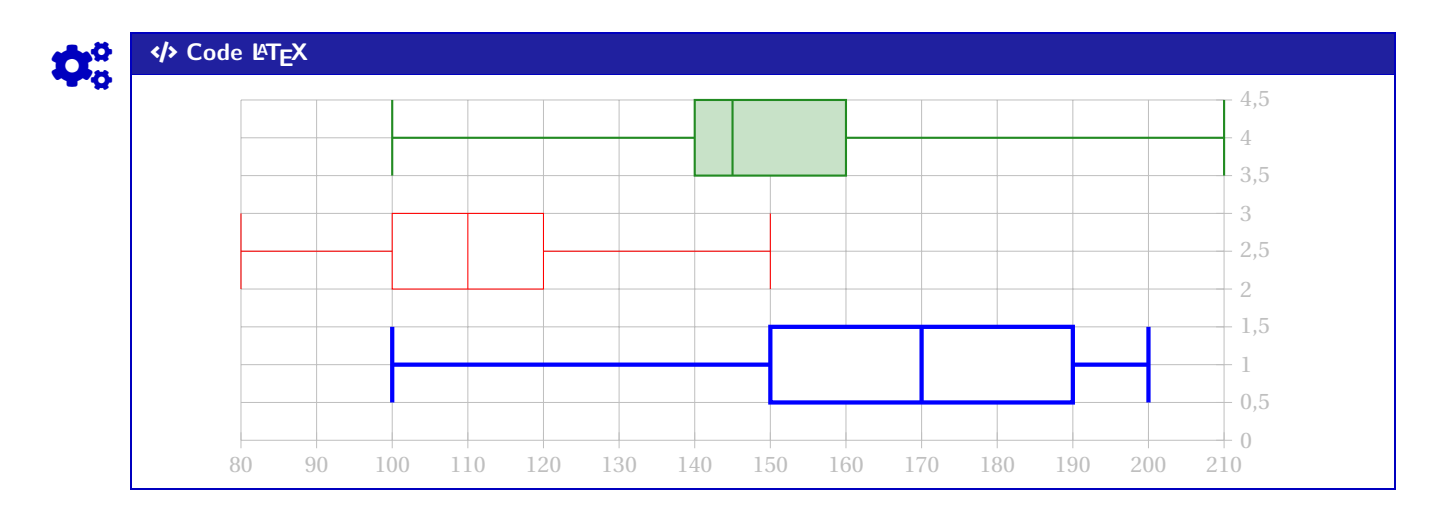

#### **24.3 Commande pour placer un axe horizontal**

L'idée est de proposer, en parallèle de la commande précédente, une commande pour tracer un axe horizontal « sous » les éventuelles boîtes à moustaches.

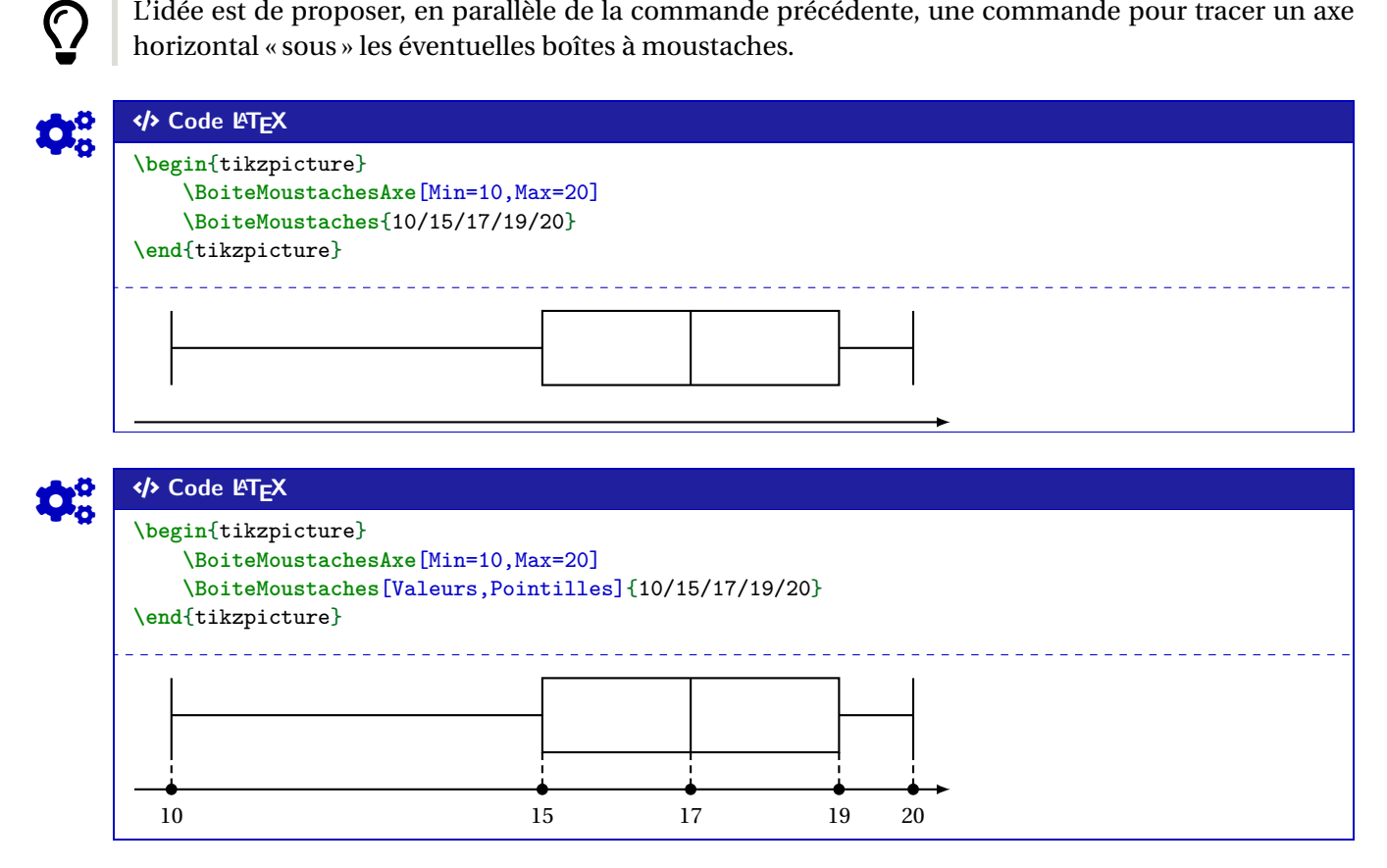

Quelques **〈clés〉** sont disponibles pour cette commande :

 $\blacklozenge$ 

 $\mathbf i$ 

- la clé **〈Min〉** qui est la valeur minimale de l'axe horizontal;
- la clé **〈Max〉** qui est la valeur minimale de l'axe horizontal;
- la clé **〈Elargir〉** qui est le pourcentage l'élargissement de l'axe; défaut **〈0.1〉**

— la clé **〈Epaisseur〉** qui est l'épaisseur des traits de la boîte; défaut **〈thick〉**

— la clé **〈Valeurs〉** qui est la liste (compréhensible en Ti*k*Z) des valeurs à afficher.

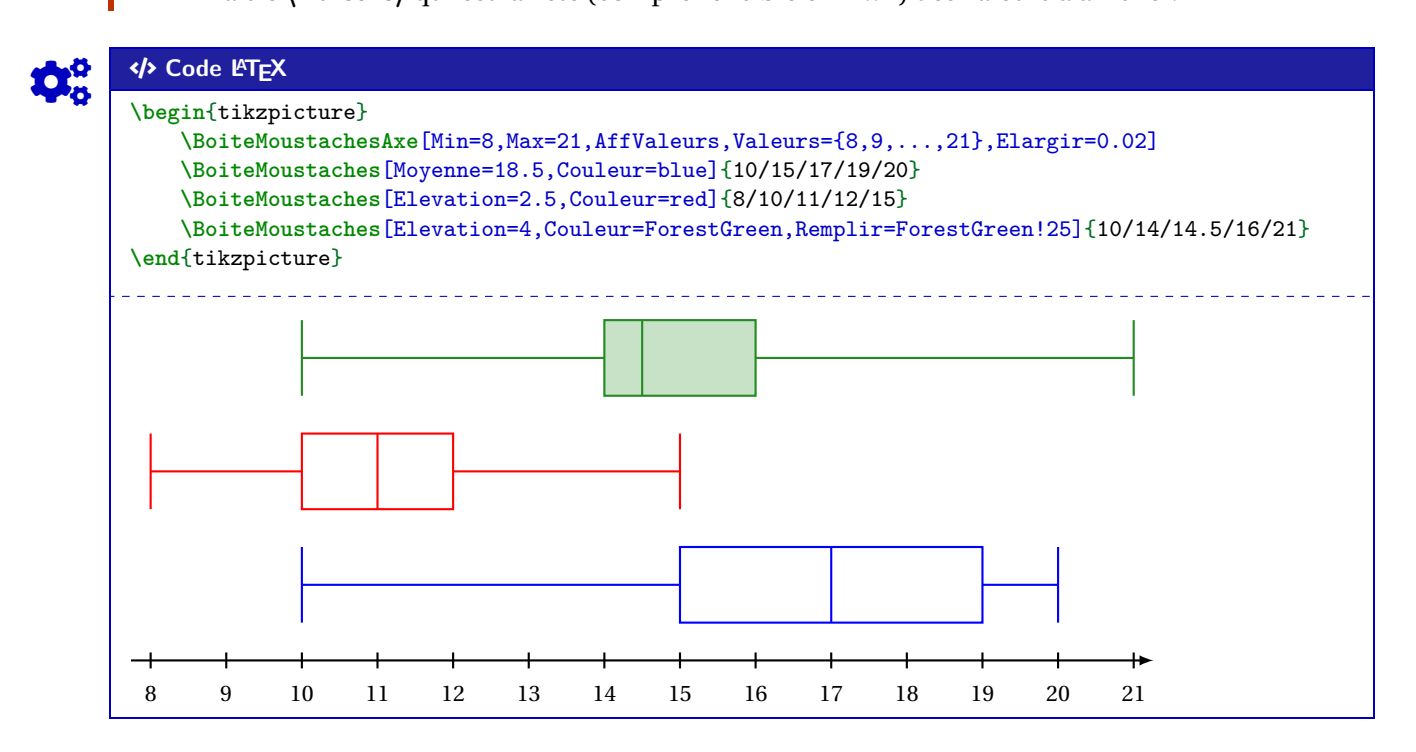

Le placement des différentes boîtes n'est pas automatique, donc il faut penser à cela avant de se lancer dans le code.

Sachant que la hauteur par défaut est de 1, il est – a priori – intéressant de placer les boîtes à des **〈élévations〉** de 1 puis 2,5 puis 4 etc

Thème

# OUTILS POUR LES PROBABILITÉS

## **Huitième partie Outils pour les probabilités**

## **25 Calculs de probabilités**

### **25.1 Introduction**

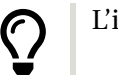

L'idée est de proposer des commandes permettant de calculer des probabilités avec des lois classiques :

- binomiale;
- normale;
- exponentielle;
- de Poisson;
- géométrique;
- hypergéométrique.
- $\mathbf{i}$ Les commandes sont de deux natures :
	- des commandes pour calculer, grâce au package **A**zintexpr];
	- des commandes pour formater le résultat de *la xintexpr*, grâce à *la siunitx*.
	- De ce fait, les options de **A**<sub>siunitx</sub> de l'utilisateur affecterons les formatages du résultat, la commande va « forcer » les arrondis et l'écriture scientifique.

### **25.2 Calculs « simples »**

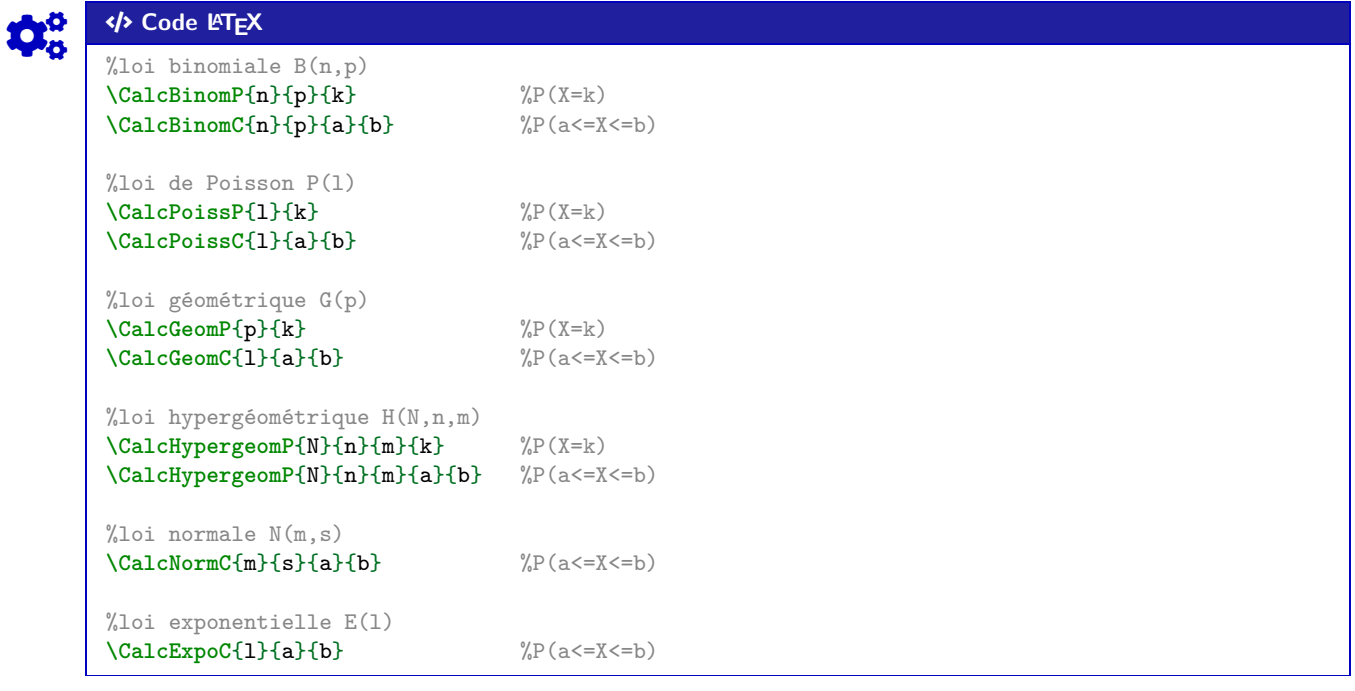

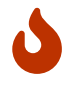

Les probabilités calculables sont donc – comme pour beaucoup de modèles de calculatrices – les probabilités **P**onctuelles  $(P(X = k))$  et **C**umulées  $(P(a \le X \le b))$ .

Pour les probabilités cumulées, on peut utiliser le caractère **A** comme borne (*a* ou *b*), pour les probabilités du type  $P(X \le b)$  et  $P(X \ge a)$ .

#### COGS CODE **Code LATEX**

%  $X \rightarrow B(5, 0.4)$ \$P(X=**3**) \approx \CalcBinomP{**5**}{**0**.**4**}{**3**}\$. \$P(X\leqslant**1**) \approx \CalcBinomC{**5**}{**0**.**4**}{\*}{**1**}\$.

%  $X \rightarrow B(100, 0.02)$ \$P(X=**10**) \approx \CalcBinomP{**100**}{**0**.**02**}{**10**}\$. \$P(**15**\leqslant X\leqslant**25**) \approx \CalcBinomC{**100**}{**0**.**02**}{**15**}{**25**}\$.

%  $Y \rightarrow P(5)$ \$P(Y=**3**) \approx \CalcPoissP{**5**}{**3**}\$. \$P(Y\geqslant**2**) \approx \CalcPoissC{**5**}{**2**}{\*}\$.

 $\% T \rightarrow G(0.5)$ \$P(T=**100**) \approx \CalcPoissP{**0**.**5**}{**3**}\$. \$P(T\leqslant**5**) \approx \CalcPoissC{**0**.**5**}{\*}{**5**}\$.

 $\% W \rightarrow H(50, 10, 5)$ \$P(W=**4**) \approx \CalcHypergeomP{**50**}{**10**}{**5**}{**4**}\$. \$P(**1**\leqslant W\leqslant**3**) \approx \CalcHypergeomC{**50**}{**10**}{**5**}{**1**}{**3**}\$.

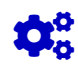

#### Code **LACAL CODE LACAL CODE LACAL CODE LACAL CONDUCTS** •  $X \hookrightarrow \mathcal{B}(5;0,4)$ :  $P(X = 3) \approx 0.2304$ .

 $P(X \le 1) \approx 0.33696$ .

•  $X \hookrightarrow \mathscr{B}(100; 0, 02)$ :  $P(X = 10) \approx 0.00002877077765846743.$  $P(15 \le X \le 25) \approx 0.000000001670210428685021.$ 

 $\bullet \quad Y \hookrightarrow \mathscr{P}_5:$  $P(Y = 3) \approx 0.1403738958142806.$  $P(Y \ge 2) \approx 0.9595723180054873.$ 

•  $T \hookrightarrow \mathscr{G}_{0.5}$ :  $P(T = 3) \approx 0.125$ .  $P(T \le 5) \approx 0.96875$ .

•  $W \hookrightarrow \mathcal{H}(50;10;5)$ :  $P(W = 4) \approx 0.003964583058015065.$  $P(1 \le W \le 3) \approx 0.6853536974456758.$ 

### Code **LATEX**

```
% X \rightarrow N(0, 1)$P(X\leqslant1) \approx \CalcNormC{0}{1}{*}{1}$.
$P(-1,96\leqslant Z\leqslant1,96) \approx \CalcNormC{0}{1}{-1.96}{1.96}$.
```

```
% X \rightarrow N(550, 30)$P(Y\geqslant600) \approx \CalcNormC{550}{30}{600}{*}$.
$P(500\leqslant Y\leqslant600) \approx \CalcNormC{550}{30}{500}{600}$.
```

```
\% Z \rightarrow E(0.001)
$P(Z\geqslant400) \approx \CalcExpoC{0.001}{400}{*}$.
$P(300\leqslant Z\leqslant750) \approx \CalcExpoC{0.001}{300}{750}$.
```
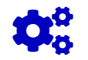

#### COGS CODE **Code LATEX**

•  $X \hookrightarrow \mathcal{N}(0;1)$ :  $P(X \le 1) \approx 0.841344680841397.$  $P(-1,96 \le Z \le 1,96) \approx 0.9500039553976748.$ •  $Y \hookrightarrow \mathcal{N}(550; 30)$ :

 $P(Y \ge 600) \approx 0.0477903462453939.$  $P(500 \le Y \le 600) \approx 0.9044193075092122.$ 

```
• Z \hookrightarrow \mathcal{E}_{0,001}:
P(Z \ge 400) \approx 0.6703200460356393.P(300 \le Z \le 750) \approx 0.2684516679407032.
```
#### **25.3 Complément avec sortie « formatée »**

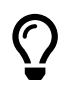

L'idée est ensuite de formater le résultat obtenu par **A**<sub>zintexpr</sub>, pour un affichage homogène. L'utilisateur peut donc utiliser « sa » méthode pour formater les résultats obtenus par **A**xintexpr !!

# Code LAT<sub>E</sub>X

### %avec un formatage manuel

COGS CODE **Code LATEX**

**\num**[exponent-mode=scientific]{**\CalcBinomP**{100}{0.02}{10}}

\$\bullet~~~~X \hookrightarrow \mathcal{B}(**100**\,; **0**,**02**)\$ :

\$P(X=**10**) \approx \num[exponent-mode=scientific]{\CalcBinomP{**100**}{**0**.**02**}{**10**}}\$.

- •  $X \hookrightarrow \mathcal{B}(100; 0, 02)$ :
- $P(X = 10) \approx 2{,}877\,077\,765\,846\,743 \times 10^{-5}.$

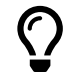

Le package **ProfLycee** propose – en complément – des commandes pour formater, grâce à **A**siunity, le résultat.

Les commandes ne sont donc, dans ce cas, pas préfixées par **A**<sup>{</sup>a} calc :

- formatage sous forme décimale *pure* : 0,00…;
- formatage sous forme scientifique :  $n, \ldots \times 10$ .

#### COGS CODE **Code LATEX**

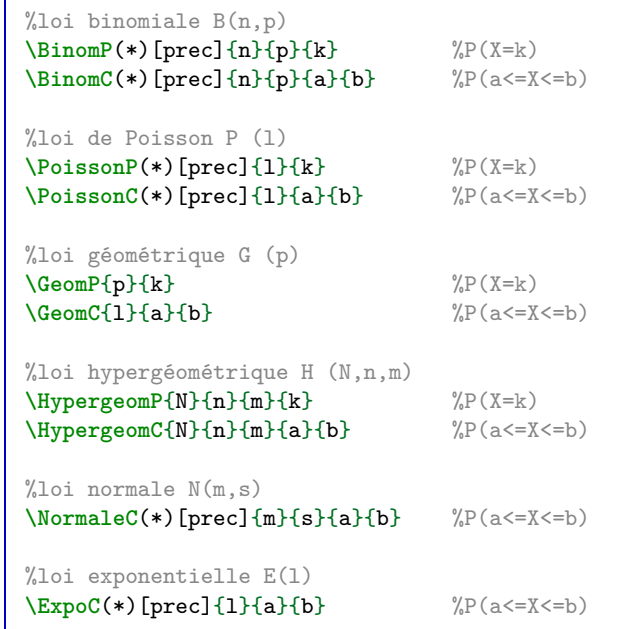

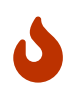

Quelques précisions sur les commandes précédentes :

- la version étoilée **〈\*〉** des commandes formate le résultat en mode scientifique;
- l'argument optionnel (par défaut **〈3〉**) correspond à quant à lui à l'arrondi.

#### COGS CODE **Code LATEX**

%  $X \rightarrow N(550, 30)$ \$P(Y\geqslant**600**) \approx \NormaleC[**4**]{**550**}{**30**}{**600**}{\*}\$. \$P(**500**\leqslant Y\leqslant**600**) \approx \NormaleC[**4**]{**550**}{**30**}{**500**}{**600**}\$. %  $X \rightarrow B(100, 0.02)$ \$P(X=**10**) \approx \BinomP[**7**]{**100**}{**0**.**02**}{**10**} \approx \BinomP\*[**7**]{**100**}{**0**.**02**}{**10**}\$. \$P(**15**\leqslant X\leqslant**25**) \approx \BinomC[**10**]{**100**}{**0**.**02**}{**15**}{**25**} \approx ↪ \BinomC\*[**10**]{**100**}{**0**.**02**}{**15**}{**25**}\$.  $% H \rightarrow H(50, 10, 5)$ \$P(W=**4**) \approx \HypergeomP[**5**]{**50**}{**10**}{**5**}{**4**}\$. \$P(**1**\leqslant W\leqslant**3**) \approx \HypergeomC[**4**]{**50**}{**10**}{**5**}{**1**}{**3**}\$.  $\%$  Z-> E(0,001)\$ : \$P(Z\geqslant**400**) \approx \ExpoC{**0**.**001**}{**400**}{\*}\$. \$P(**300**\leqslant Z\leqslant**750**) \approx \ExpoC{**0**.**001**}{**300**}{**750**}\$.  $\frac{9}{6}$  T -> P(5) \$P(T=**3**) \approx \PoissonP{**5**}{**3**}\$. \$P(T\geqslant**2**) \approx \PoissonC[**4**]{**5**}{**2**}{\*}\$.

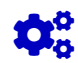

## Code LATEX

•  $Y \hookrightarrow \mathcal{N}(550; 30)$ :  $P(Y \ge 600) \approx 0,0478$ .  $P(500 \le Y \le 600) \approx 0,9044$ .

•  $X \hookrightarrow \mathscr{B}(100:0.02)$ :  $P(X = 10) \approx 0,0000288 \approx 2,88 \times 10^{-5}$ .  $P(15 \le X \le 25) \approx 0,000\,000\,001\,7 \approx 1,7 \times 10^{-9}.$ 

•  $W \hookrightarrow \mathcal{H}(50;10;5)$ :  $P(W = 4) \approx 0,00396$ .  $P(1 \le W \le 3) \approx 0,6854$ .

•  $Z \hookrightarrow \mathscr{E}_{0,001}$ :  $P(Z \ge 400) \approx 0,670.$  $P(300 \leq Z \leq 750) \approx 0,268.$ 

 $P(T = 3) \approx 0,140.$ •  $T \hookrightarrow \mathscr{P}_5$ :  $P(T \ge 2) \approx 0,9596$ .

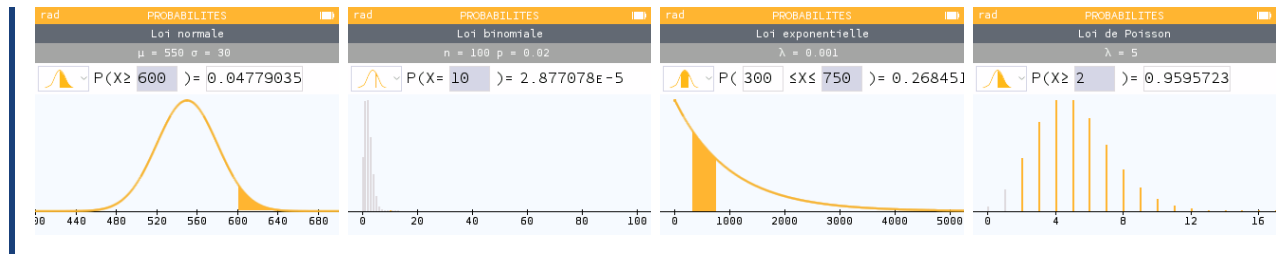

 $\mathbf{I}$ 

## **26 Arbres de probabilités « classiques »**

#### **26.1 Introduction**

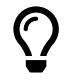

 $\mathbf{I}$ 

 $\mathbf 0$ 

L'idée est de proposer des commandes pour créer des arbres de probabilités classiques (et homogènes), en Ti*k*Z, de format :

 $-2 \times 2$  ou  $2 \times 3$ ;

 $-3 \times 2$  ou  $3 \times 3$ .

Les (deux) commandes sont donc liées à un environnement **A**<sup>L</sup>EXA<sub>LE</sub> tielles créent les nœuds de l'arbre, pour exploitation ultérieure éventuelle.

```
Code LACK
      %commande simple pour tracé de l'arbre
      \ArbreProbasTikz[options]{donnees}
      %environnement pour tracé et exploitation éventuelle
      \begin{EnvArbreProbasTikz}[options]{donnees}
          code tikz supplémentaire
      \end{EnvArbreProbasTikz}
```
#### **26.2 Options et arguments**

Les **〈donnees〉** seront à préciser sous forme

**<sup>A</sup>LTEX** <sommet1>/<proba1>/<position1>,<sommet2>/<proba2>/<position2>,...

avec comme « sens de lecture » de la gauche vers la droite puis du haut vers le bas (on balaye les *sousarbres*), avec comme possibilités :

- <mark>§2.5.3</mark> une donnée **〈proba〉** peut être laissée vide ou spécifiée avec des macros;
- une donnée **〈position〉** peut valoir **〈above〉** (au-dessus), **〈below〉** (en-dessous) ou être laissée **〈vide〉** (sur).

Quelques **〈Clés〉** (communes) pour les deux commandes :

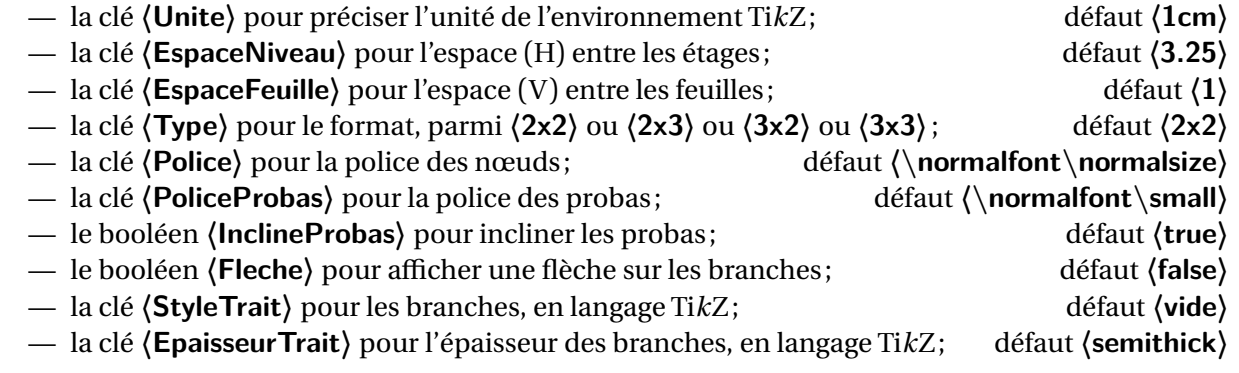

### COGS CODE **Code LATEX**

```
\def\ArbreDeuxDeux{
    $A$/\num{0.5}/,
        $B$/\num{0.4}/,
        $\overline{B}$/.../,
    $\overline{A}$/.../,
        $B$/.../,
        $\overline{B}$/$\frac{1}{3}$/
}
\ArbreProbasTikz{\ArbreDeuxDeux}
%des éléménts, en gris, ont été rajoutés pour illustrer certaines options
```
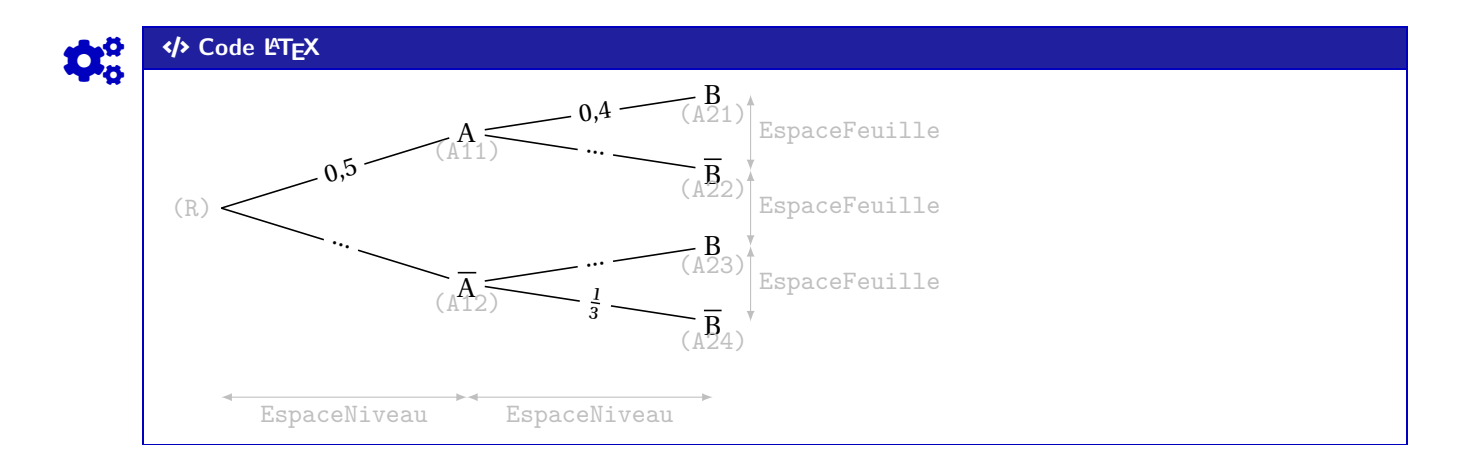

 $\mathbf{1}$ Les nœuds crées par les commandes sont :

- **→ AP** pour la racine;
- $-\frac{8}{3}$  A1x pour les nœuds du 1<sup>er</sup> niveau (de haut en bas);
- $-\frac{2}{\pi}$  A2x pour les nœuds du 2<sup>d</sup> niveau (de haut en bas).

#### **26.3 Exemples complémentaires**

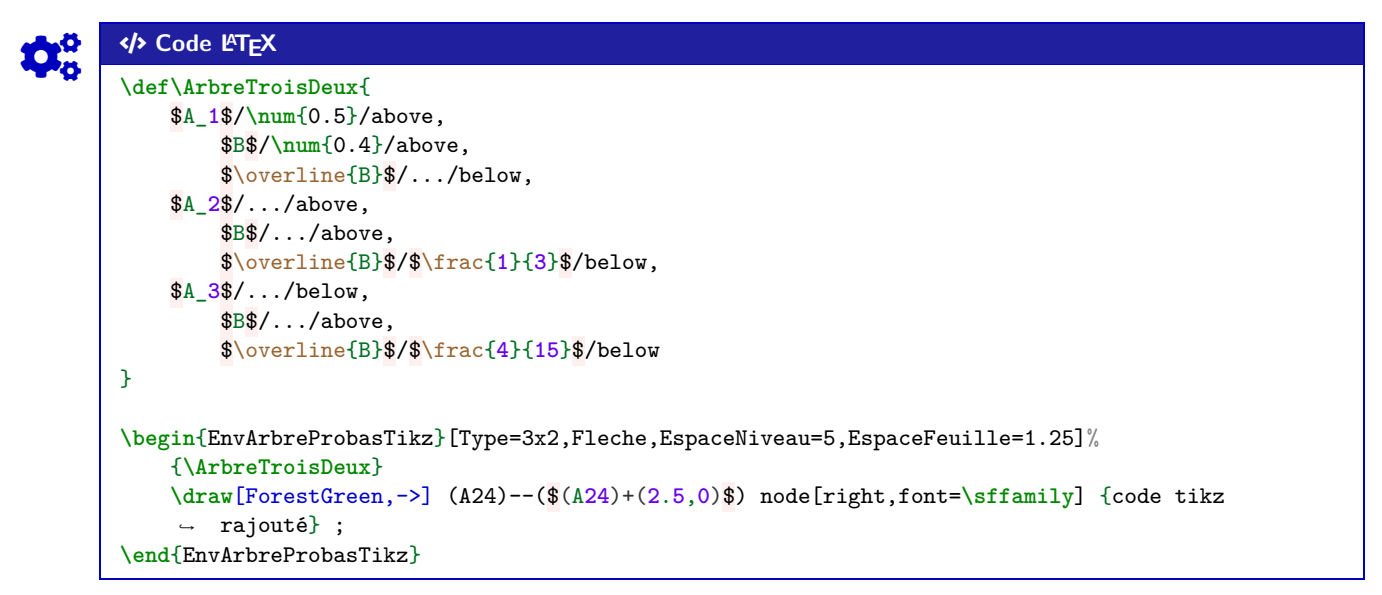

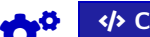

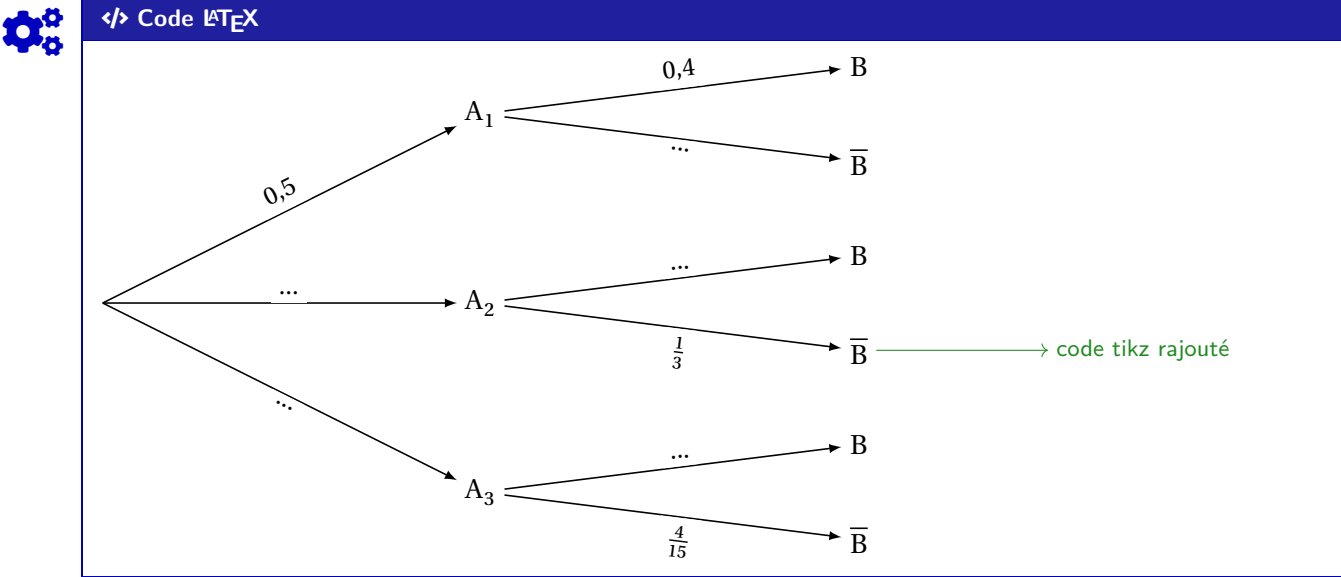

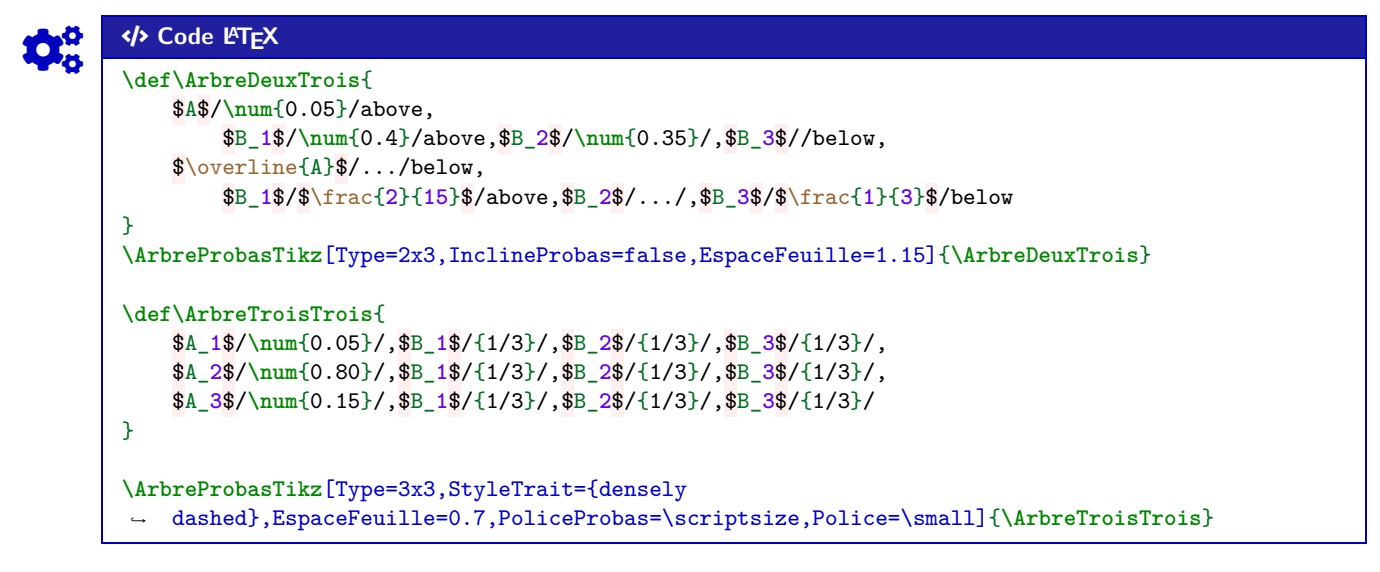

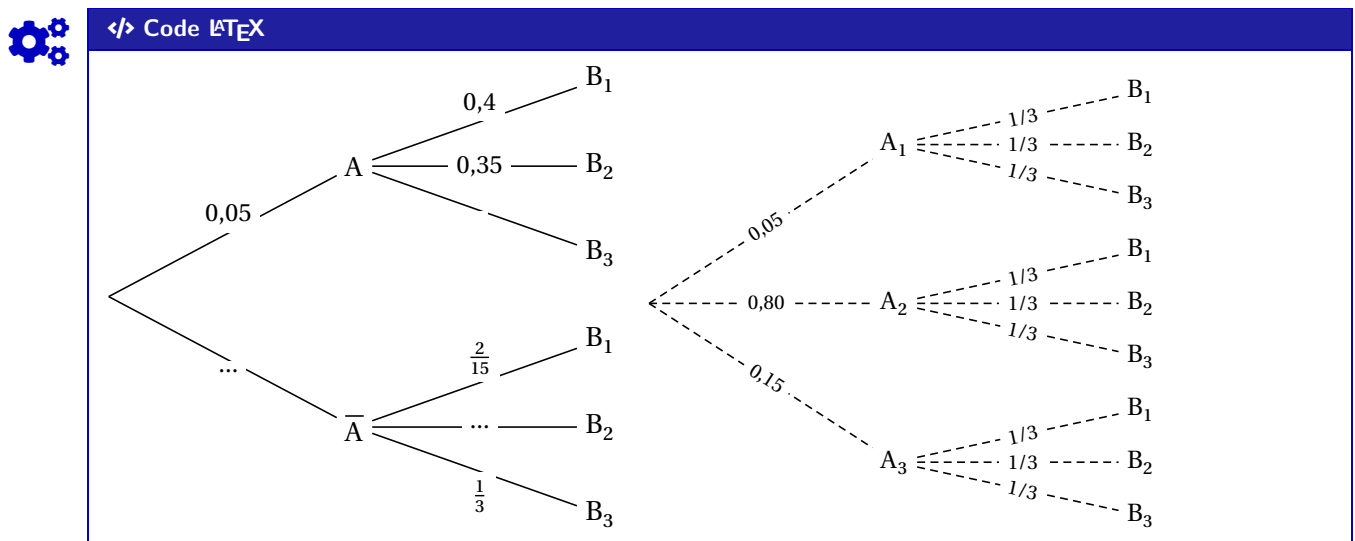

## **27 Petits schémas pour des probabilités continues**

#### **27.1 Idée**

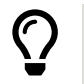

 $\mathbf 0$ 

 $\boldsymbol{\theta}$ 

L'idée est de proposer des commandes pour illustrer, sous forme de schémas en Ti*k*Z, des probabilités avec des lois continues (normales et exponentielles).

Ces « schémas » peuvent être insérés en tant que graphique explicatif, ou bien en tant que petite illustration rapide!

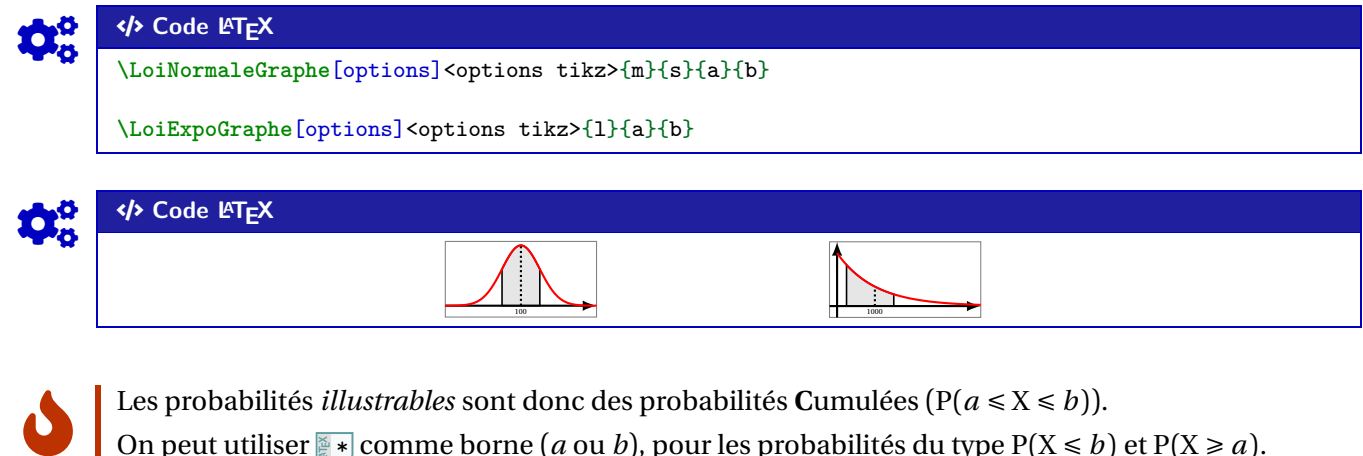

On peut utiliser  $\rightarrow \infty$  comme borne (*a* ou *b*), pour les probabilités du type P(X ≤ *b*) et P(X ≥ *a*).

#### **27.2 Commandes et options**

Quelques **〈Clés〉** sont disponibles pour ces commandes :

- la clé **〈CouleurAire〉** pour l'aire sous la courbe; défaut **〈LightGray〉** — la clé **(CouleurCourbe)** pour la courbe; défaut **défaut (red)** — la clé **〈Largeur〉** qui sera la largeur (en cm) du graphique; défaut **〈2〉**
- la clé **〈Hauteur〉** qui sera la hauteur (en cm) du graphique; défaut **〈1〉**
- un booléen **〈AfficheM〉** qui affiche la moyenne; défaut **〈true〉**
- un booléen **〈AfficheCadre〉** qui affiche un cadre pour délimiter le schéma. défaut **〈true〉**

Les commandes sont donc des environnements Ti*k*Z, sans possibilité de « rajouter » des éléments. Ces petis *schémas* sont donc vraiment dédiés à *montrer* rapidement une probabilité continue, sans fioriture.

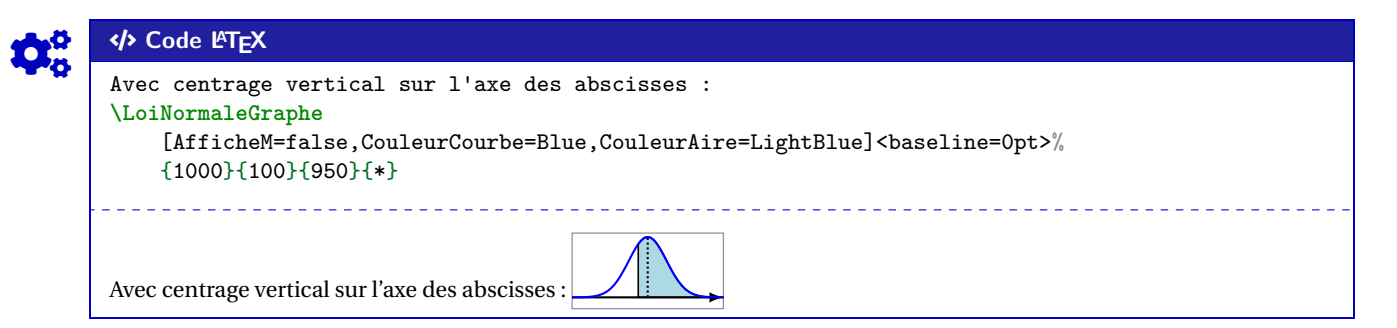

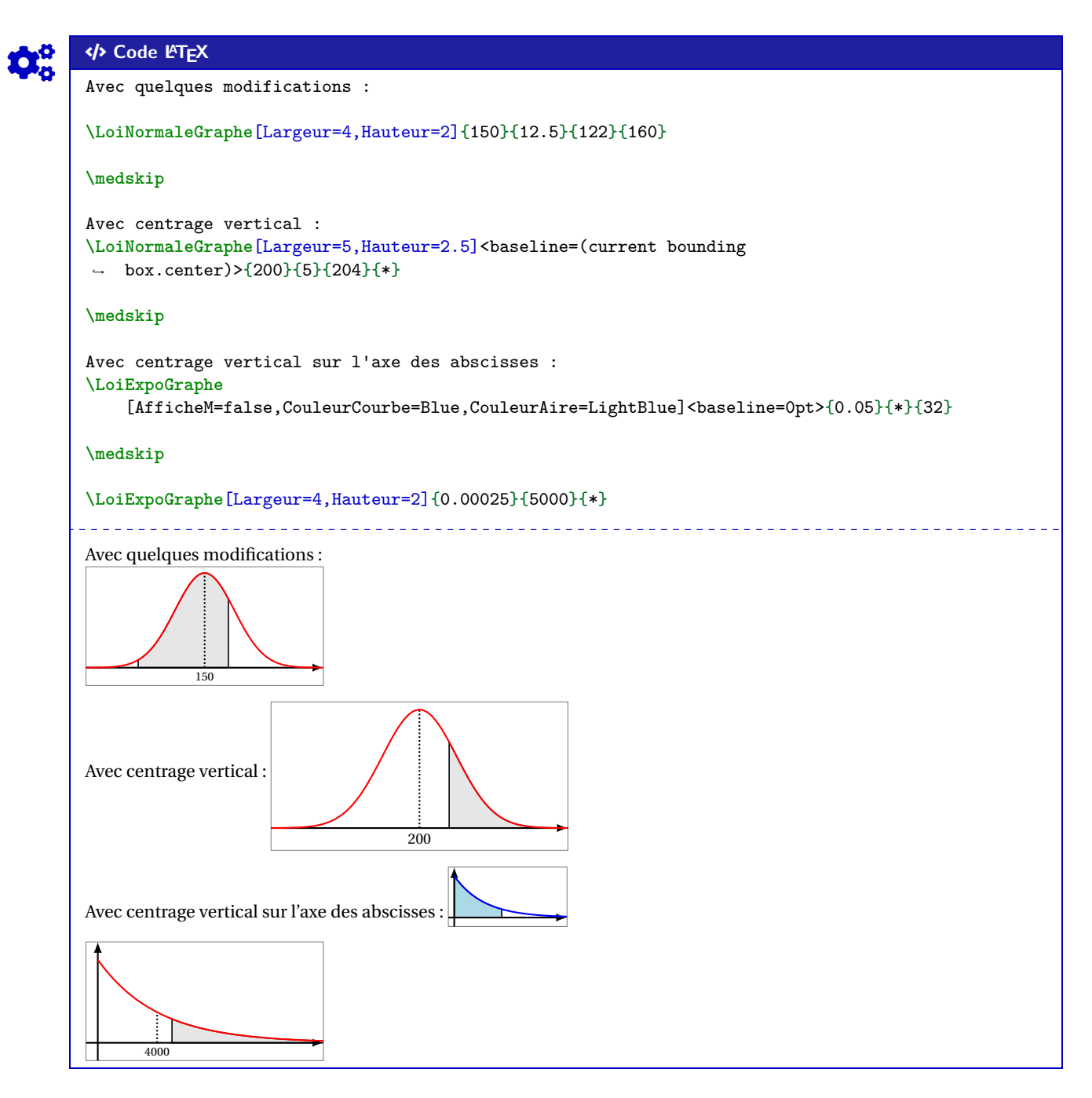

#### **27.3 Remarques et compléments**

Pour le moment, seules les lois (continues) exponentielles et normales sont disponibles, peut-être que d'autres lois seront ajoutées, mais il ne me semble pas très pertinent de proposer des schémas similaires pour des lois discrètes, qui ont des *représentations* assez variables…

i

## **28 Nombres aléatoires**

#### **28.1 Idée**

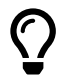

**Maj** 2.0.9 L'idée est de proposer des commandes pour générer des nombres aléatoires, pour exploitation ultérieure :

- un entier ou un nombre décimal;
- des nombres entiers, avec ou sans répétitions.

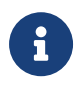

Pour chacune des commandes, le ou les résultats sont stockés dans une macro dont le nom est choisi par l'utilisateur.

## COGS CODE **Code LATEX**

#### %entier aléatoire entre a et b

**\NbAlea**{a}{b}{macro}

%nombre décimal (n chiffres après la virgule) aléatoire entre a et b+1 (exclus) **\NbAlea**[n]{a}{b}{macro}

%création d'un nombre aléatoire sous forme d'une macro **\VarNbAlea**{macro}{calculs}

%liste d'entiers aléatoires **\TirageAleatoireEntiers**[options]{macro}

### COGS CODE **Code LATEX**

```
%nombre aléatoire entre 1 et 50, stocké dans \PremierNbAlea
Entier entre 1 et 50 : \NbAlea{1}{50}{\PremierNbAlea}\PremierNbAlea \\
%nombre aléatoire créé à partir du 1er, stocké dans \DeuxiemeNbAlea
Entier à partir du précédent :
↪ \VarNbAlea{\DeuxiemeNbAlea}{\PremierNbAlea+randint(0,10)}\DeuxiemeNbAlea \\
%nombre aléatoire décimal (au millième) entre 0 et 10+1 (exclus), stocké dans \PremierDecAlea
Décimal entre 0 et $10,999\ldots$ : \NbAlea[3]{0}{10}{\PremierDecAlea}\PremierDecAlea \\
%liste de 6 nombres, sans répétitions, entre 1 et 50
Liste par défaut (6 entre 1 et 50) :
↪ \TirageAleatoireEntiers{\PremiereListeAlea}\PremiereListeAlea
        Entier entre 1 et 50 : 44
Entier à partir du précédent : 47
Décimal entre 0 et 10,999… : 5.123
Liste par défaut (6 entre 1 et 50) : 47,1,35,46,19,31
```
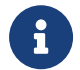

Les listes créées sont exploitables, *a posteriori*, par le package **A** listofitems par exemple!

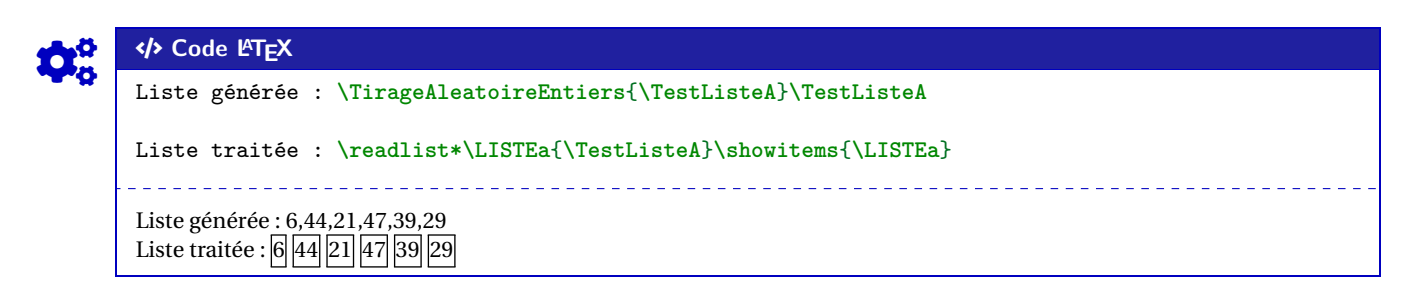

#### **28.2 Clés et options**

 $\mathbf 0$ 

Quelques clés sont disponibles pour la commande **A**<sup>T</sup> TirageAleatoireEntiers :

- la clé **〈ValMin〉** pour préciser borne inférieure de l'intervalle; défaut **〈1〉**
- la clé **〈ValMax〉** pour préciser borne supérieure de l'intervalle; défaut **〈50〉**
- la clé **〈NbVal〉** qui est le nombre d'entiers à générer; défaut **〈6〉**
- la clé **〈Sep〉** pour spécifier le séparateur d'éléments; défaut **〈,〉**
- la clé **〈Tri〉** parmi **〈non/croissant/decroissant〉** pour trier les valeurs; défaut **〈non〉**
- le booléen **〈Repetition〉** pour autoriser la répétition d'éléments. défaut **〈false〉**

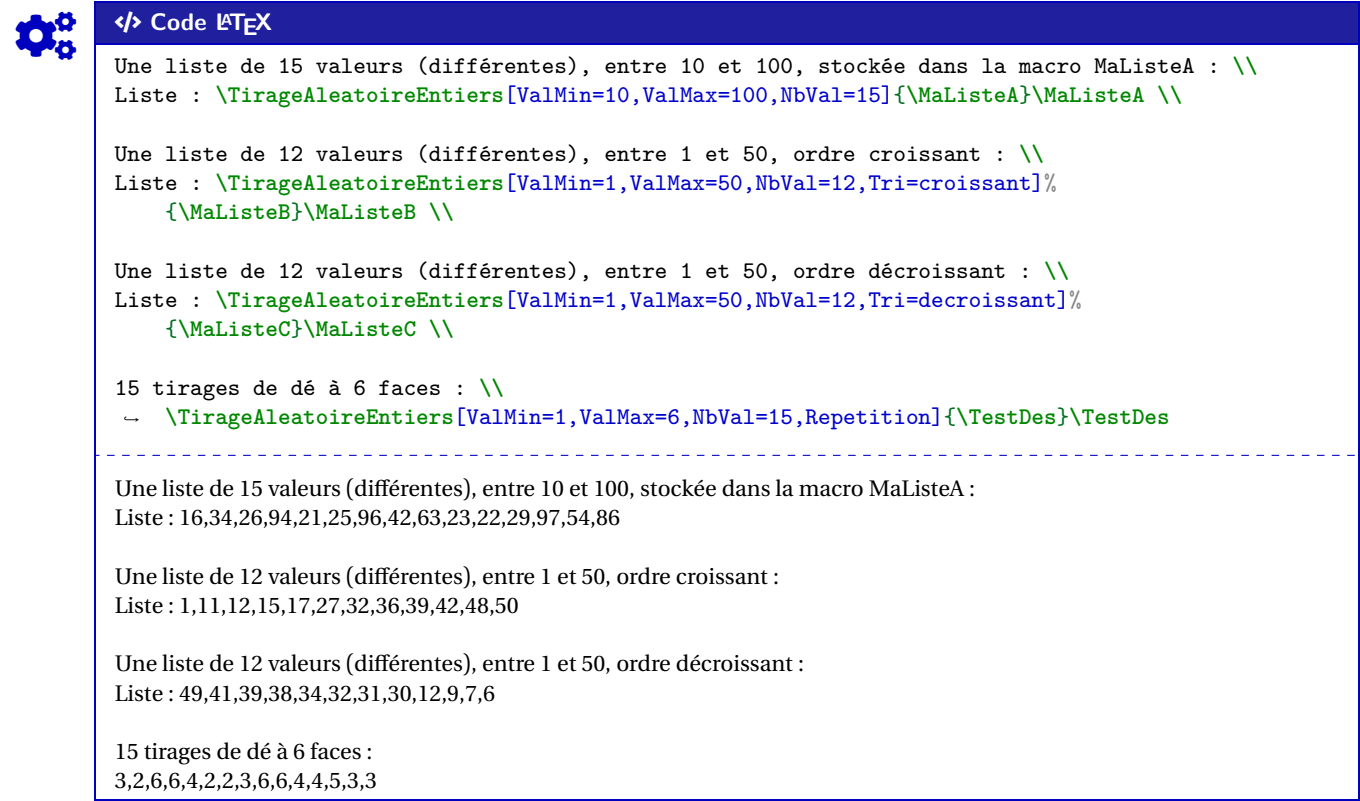

#### COGS CODE **Code LATEX**

Une liste (10) pour le Keno**\textcopyright**, ordonnée, et séparée par des **\texttt**{-} :

**\TirageAleatoireEntiers**[ValMin=1,ValMax=70,NbVal=10,Tri=croissant,Sep={-}]{**\ListeKeno**} \$\ListeKeno\$

**\setsepchar**{-}**\readlist\*\KENO**{**\ListeKeno**}**\showitems**{**\KENO**}

Une liste (10) pour le Keno©, ordonnée, et séparée par des - : 6 − 14 − 16 − 27 − 36 − 40 − 44 − 43 − 34 − 38<br>6 14 18 27 38 40 44 49 54 58

## **29 Combinatoire**

#### **29.1 Idée**

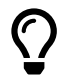

 $\mathbf 0$ 

L'idée est de proposer une commande pour calculer un arrangement ou une combinaison, en utilisant les capacités de calcul du package **Arab** (**A** 2.5.4).

#### COGS CODE **Code LATEX**

```
\Arrangement(*)[option]{p}{n}
\Combinaison(*)[option]{p}{n}
\CalculAnp{p}{n} ou \CalculCnp{p}{n} dans un calcul via \xinteval{...}
```
#### **29.2 Utilisation**

- Peu de paramétrage pour ces commandes qui permettent de calculer  $A_n^p$  et  $\binom{n}{p}$ :
	- les versions étoilées ne formatent pas le résultat grâce à **A** \num de **A** sinuitx ;
	- le booléen **(Notation)** pour avoir la notation au début; défaut **défaut (false)**

- le booléen **〈Formule〉** permet de présenter la formule avant le résultat; défaut **〈false〉**
- le premier argument, *obligatoire*, est la valeur de p;
- le second argument, *obligatoire*, est la valeur de *n*.

## COGS CODE **Code LATEX** On a \$A\_{**20**}^**3**=\Arrangement\*{**3**}{**20**}\$ en non formaté, et \$\Arrangement[Notation]{**3**}{**20**}\$ en formaté avec la notation au début.

On a  $A_{20}^3$  = 6840 en non formaté, et  $A_{20}^3$  = 6840 en formaté avec la notation au début.

## Code LAT<sub>E</sub>X

#### On a \$\displaystyle\binom{**20**}{**3**}=\Combinaison\*{**3**}{**20**}\$ en non formaté,~ et \$\displaystyle\Combinaison[Notation]{**3**}{**20**}\$ en formaté avec la notation au début.**\\** Et  $\ddot{\{20} + \dbinom{20}{4} = \num{\xinteval(\CalculCnp{3}{20} + \CalculCnp{4}{20})\}$ . On a (  $\sim$  $\overline{a}$  $= 1140$  en non formaté, et  $\begin{pmatrix} 20 \\ 3 \end{pmatrix}$  $\begin{bmatrix} 3 \\ 3 \end{bmatrix}$  = 1 140 en formaté avec la notation au début.  $Et$  $\omega$  $\omega$  $= 5985.$

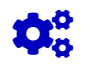

#### COGS CODE **Code LATEX**

<u>،</u>  $|\cdot|$ 

On a \$\displaystyle\Arrangement[Notation,Formule]{**3**}{**20**}\$.

On a  $A_{20}^3 = \frac{20!}{17!}$  $\frac{28.0}{17!}$  = 6840.

ــب<br>\_

## COGS CODE **Code LATEX** On a \$\displaystyle\Combinaison[NotationAncien,Formule]{**3**}{**20**}\$. %ancienne notation FR On a C<sub>20</sub> =  $\frac{20!}{3! \times 1}$  $\frac{28!}{3! \times 17!} = 1140.$

Thème

# OUTILS POUR L'ARITHMÉTIQUE

## **Neuvième partie Outils pour l'arithmétique**

## **30 Conversions binaire/hexadécimal/décimal**

#### **30.1 Idée**

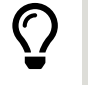

 $\mathbf{i}$ 

L'idée est de *compléter* les possibilités offertes par le package **A**<sub>zintbinhex</sub>, en mettant en forme quelques conversions :

- décimal en binaire avec blocs de 4 chiffres en sortie;
- conversion binaire ou hexadécimal en décimal avec écriture polynomiale.

Le package **A**<sub>xintbinhex</sub> est la base de ces macros, puisqu'il permet de faire des conversions directes! Les macros présentées ici ne font que les intégrer dans un environnement adapté à une correction ou une présentation!

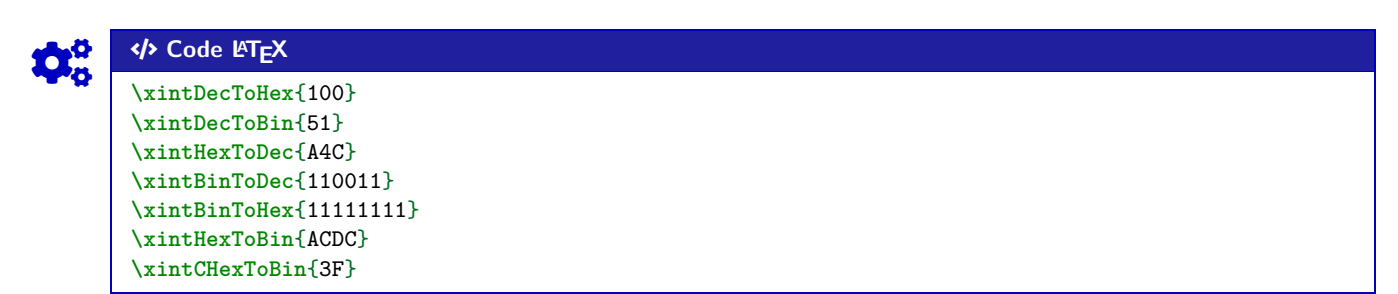

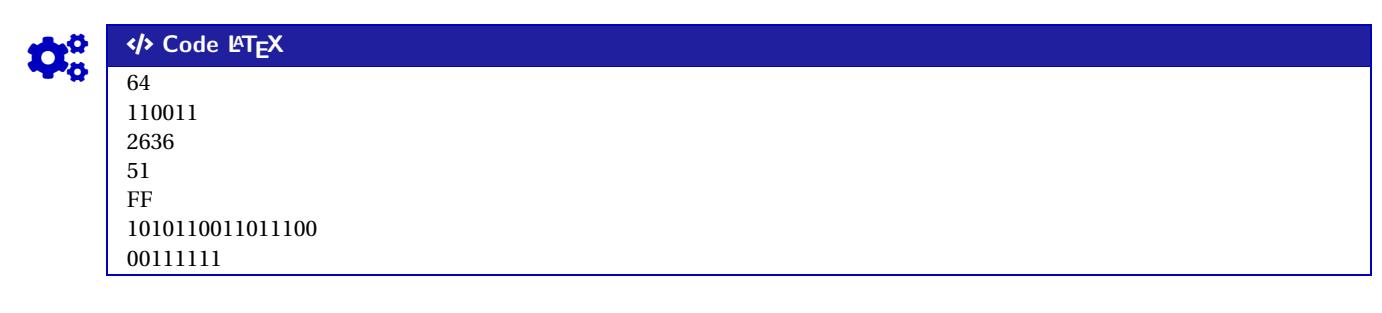

**30.2 Conversion décimal vers binaire**

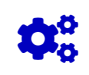

 $\boldsymbol{\delta}$ 

## Code **LACK**

**\ConversionDecBin**(\*)[clés]{nombre}

Concernant la commande en elle même, peu de paramétrage :

- la version *étoilée* qui permet de ne pas afficher de zéros avant pour « compléter »;
- le booléen **〈AffBase〉** qui permet d'afficher ou non la base des nombres; défaut **〈true〉** — l'argument, *obligatoire*, est le nombre entier à convertir.

Le formatage est géré par **A**<sub>sinuitx</sub>, le mieux est donc de positionner la commande dans un environnement mathématique.

Les nombres écrits en binaire sont, par défaut, présentés en bloc(s) de 4 chiffres.

#### COGS CODE **Code LATEX**

#### % Conversion avec affichage de la base et par bloc de 4 \$\ConversionDecBin{**415**}\$ % Conversion avec affichage de la base et sans forcément des blocs de 4 \$\ConversionDecBin\*{**415**}\$ % Conversion sans affichage de la base et par bloc de 4 \$\ConversionDecBin[AffBase=false]{**415**}\$ % Conversion sans affichage de la base et sans forcément des blocs de 4 \$\ConversionDecBin\*[AffBase=false]{**415**}\$

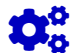

COGS CODE **Code LATEX**  $415_{10} = 000110011111_2$  $415_{10} = 110011111_2$ 415 = 000110011111 415 = 110011111

#### **30.3 Conversion binaire vers hexadécimal**

L'idée est ici de présenter la conversion, grâce à la conversion « directe » par blocs de 4 chiffres :

- la macro rajoute éventuellement les zéros pour compléter;
- elle découpe par blocs de 4 chiffres binaires;
- elle présente la conversion de chacun des blocs de 4 chiffres binaires;
- elle affiche la conversion en binaire.

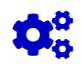

 $\mathbf 0$ 

 $\mathbf i$ 

## CODE **LACK**

**\ConversionBinHex**[clés]{nombre}

Quelques **〈clés〉** sont disponibles pour cette commande :

- le booléen **〈AffBase〉** qui permet d'afficher ou non la base des nombres; défaut **〈true〉**
- le booléen **〈Details〉** qui permet d'afficher ou le détail par bloc de 4. défaut **〈true〉**

Le formatage est géré par le package *i* sinuitx, le mieux est de positionner la commande dans un environnement mathématique.

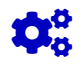

## Code **LATEX**

```
%conversion avec détails et affichage de la base
$\ConversionBinHex{110011111}$
% conversion sans détails et affichage de la base
$\ConversionBinHex[Details=false]{110011111}$
%conversion sans détails et sans affichage de la base
$\ConversionBinHex[AffBase=false,Details=false]{110011111}$
```
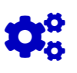

#### COGS CODE **Code LATEX**

110011111 = 19F

```
110011111_2 - 000110011111 - \underbrace{000110011111}_{0} - 19116\overline{1}\overline{a}F
1100111112 - 13116
```
#### **30.4 Conversion binaire ou hexadécimal en décimal**

L'idée est ici de présenter la conversion, grâce à l'écriture polynômiale :

- écrit la somme des puissances;
- convertir si besoin les *chiffres* hexadécimal;
- peut ne pas afficher les monômes de coefficient 0.

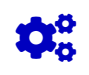

 $\mathbf 0$ 

 $\boldsymbol{\theta}$ 

#### COGS CODE **Code LATEX**

**\ConversionVersDec**[clés]{nombre}

Quelques **〈clés〉** sont disponibles pour cette commande :

- la clé **〈BaseDep〉** qui est la base de départ (2 ou 16!); défaut **〈2〉**
- le booléen **〈AffBase〉** qui permet d'afficher ou non la base des nombres; défaut **〈true〉**
- le booléen **〈Details〉** qui permet d'afficher ou le détail par bloc de 4; défaut **〈true〉**
- le booléen **〈Zeros〉** qui affiche les chiffres 0 dans la somme. défaut **〈true〉**

Le formatage est toujours géré par le package *de sinuitx*, le mieux est de positionner la commande dans un environnement mathématique.

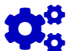

#### COGS CODE **Code LATEX**

%conversion 16->10 avec détails et affichage de la base et zéros \$\ConversionVersDec[BaseDep=**16**]{**19**F}\$ %conversion 2->10 avec détails et affichage de la base et zéros \$\ConversionVersDec{**110011**}\$ %conversion 2->10 avec détails et affichage de la base et sans zéros \$\ConversionVersDec[Zeros=false]{**110011**}\$ %conversion 16->10 sans détails et affichage de la base et avec zéros \$\ConversionVersDec[BaseDep=**16**,Details=false]{AC**0**DC}\$ %conversion 16->10 avec détails et sans affichage de la base et sans zéros \$\ConversionVersDec[Eeros=false,Basedep=**16**]{AC**0**DC}\$

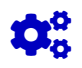

#### COGS CODE **Code LATEX**

 $19F_{16} = 1 \times 16^2 + 9 \times 16^1 + 15 \times 16^0 = 415_{10}$  $110011_2 = 1 \times 2^5 + 1 \times 2^4 + 0 \times 2^3 + 0 \times 2^2 + 1 \times 2^1 + 1 \times 2^0 = 51_{10}$  $110011_2 = 1 \times 2^5 + 1 \times 2^4 + 1 \times 2^1 + 1 \times 2^0 = 51_{10}$ <br>ACODC<sub>16</sub> = 704 732<sub>10</sub>  $A \cos 6 = 70 + 13210$  $AC0DC_{16} = 10 \times 16^{4} + 12 \times 16^{3} + 13 \times 16^{4} + 12 \times 16^{6} = 704732_{10}$ 

## **31 Conversion « présentée » d'un nombre en base décimale**

#### **31.1 Idée**

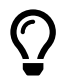

L'idée est de proposer une « présentation » par divisions euclidiennes pour la conversion d'un entier donné en base 10 dans une base quelconque.

Les commandes de la section précédente donne *juste* les résultats, dans cette section il y a en plus la présentation de la conversion.

La commande utilise – par défaut – du code TikZ en mode *a* <sub>v</sub>erlay, donc on pourra déclarer – si ce n'est pas fait – dans le préambule, la commande qui suit.

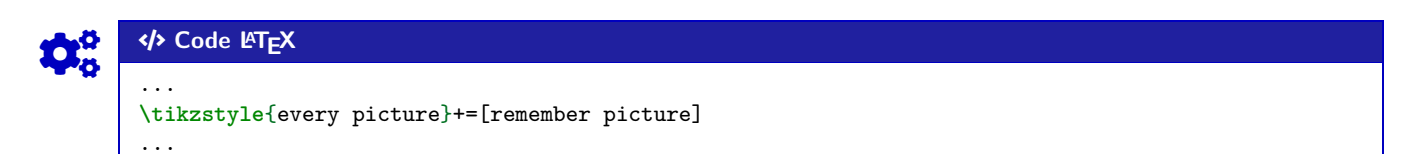

### **31.2 Code et clés**

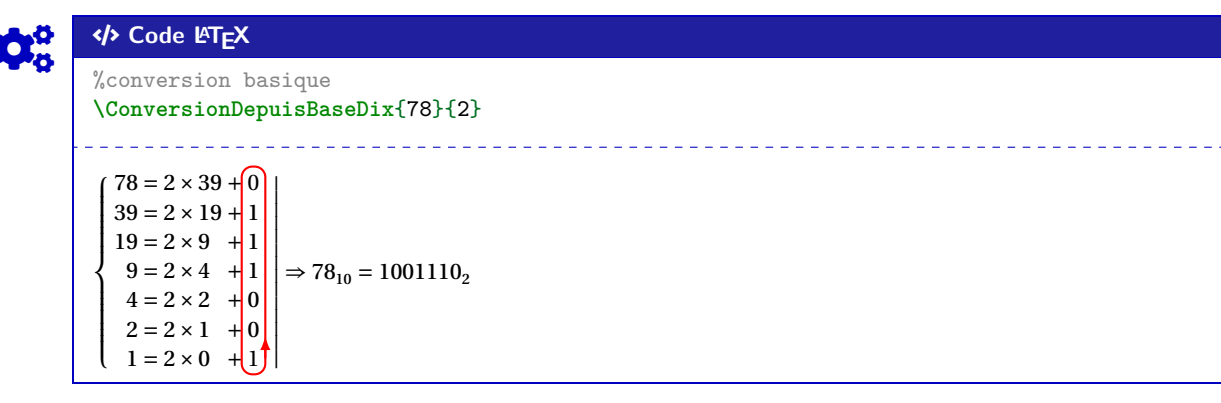

La « tableau », qui est géré par **A** array est inséré dans un **A** ensuremath, donc les **A**...\$ ne sont pas utiles.

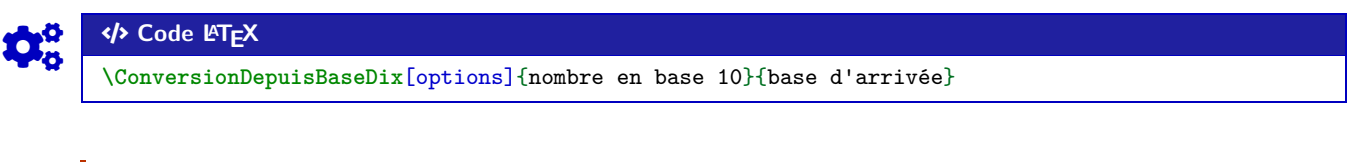

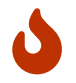

 $\boldsymbol{0}$ 

Quelques options pour cette commande :

- la clé **〈Couleur〉** pour la couleur du « rectangle » des restes; défaut **〈red〉**
- la clé **〈DecalH〉** pour gérer le décalage H du « rectangle », qui peut être donné soit sous la forme **〈Esp〉** ou soit sous la forme **〈espgauche/espdroite〉**; défaut **〈2pt〉**
- la clé **〈DecalV〉** pour le décalage vertical du « rectangle »; défaut **〈3pt〉**
- la clé **〈Noeud〉** pour le préfixe du nœud du premier et du dernier reste (pour utilisation enTi*k*Z);
- défaut **〈EEE〉** — le booléen **〈Rect〉** pour afficher ou non le « rectangle » des restes; défaut **〈true〉**
- le booléen **〈CouleurRes〉** pour afficher ou non la conversion en couleur (identique au rectangle).

défaut **〈false〉**

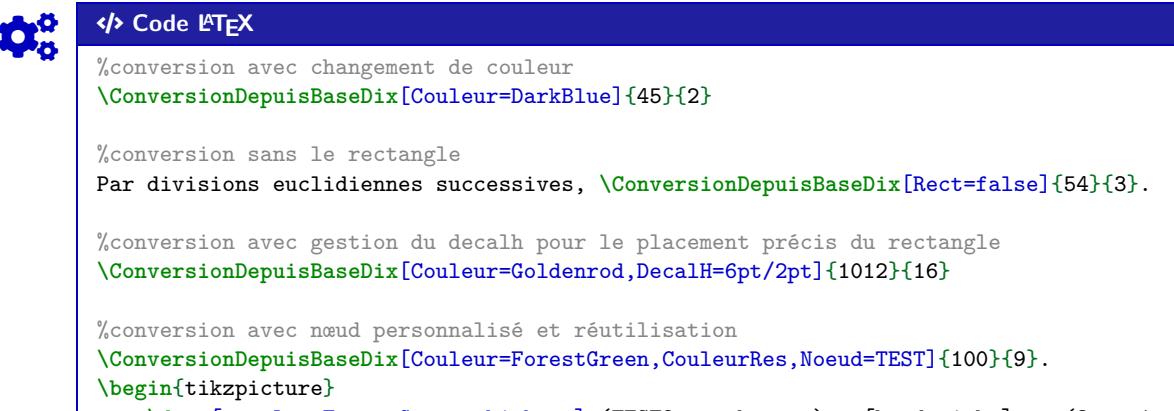

```
\draw[overlay,ForestGreen,thick,->] (TEST2.south east) to[bend right] ++ (3cm,-1cm)
    \rightarrow node[right] {test } ;
\end{tikzpicture}
```
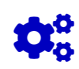

## Code **LACE**

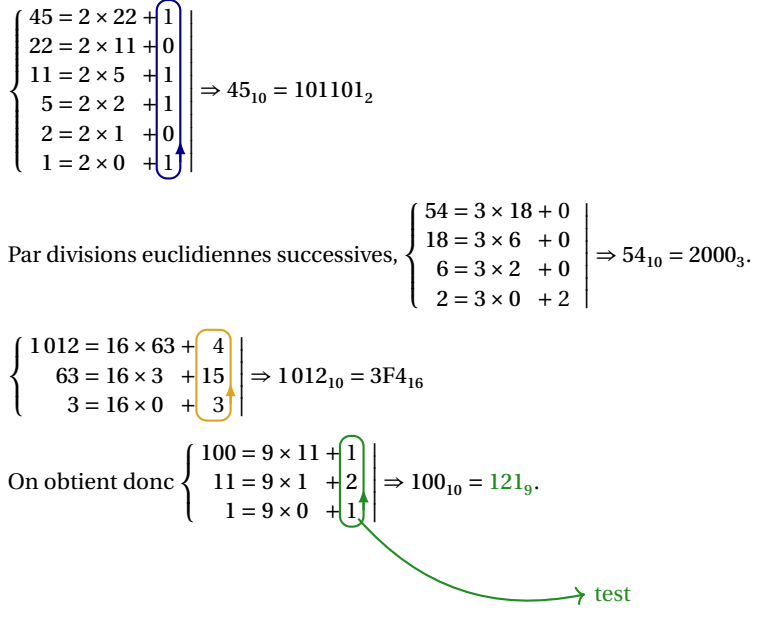

## **32 Algorithme d'Euclide pour le PGCD**

#### **32.1 Idée**

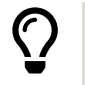

L'idée est de proposer une « présentation » de l'algorithme d'Euclide pour le calcul du PGCD de deux entiers.

Le package *xintgcd* permet déjà de le faire, il s'agit ici de travailler sur la *mise en forme*.

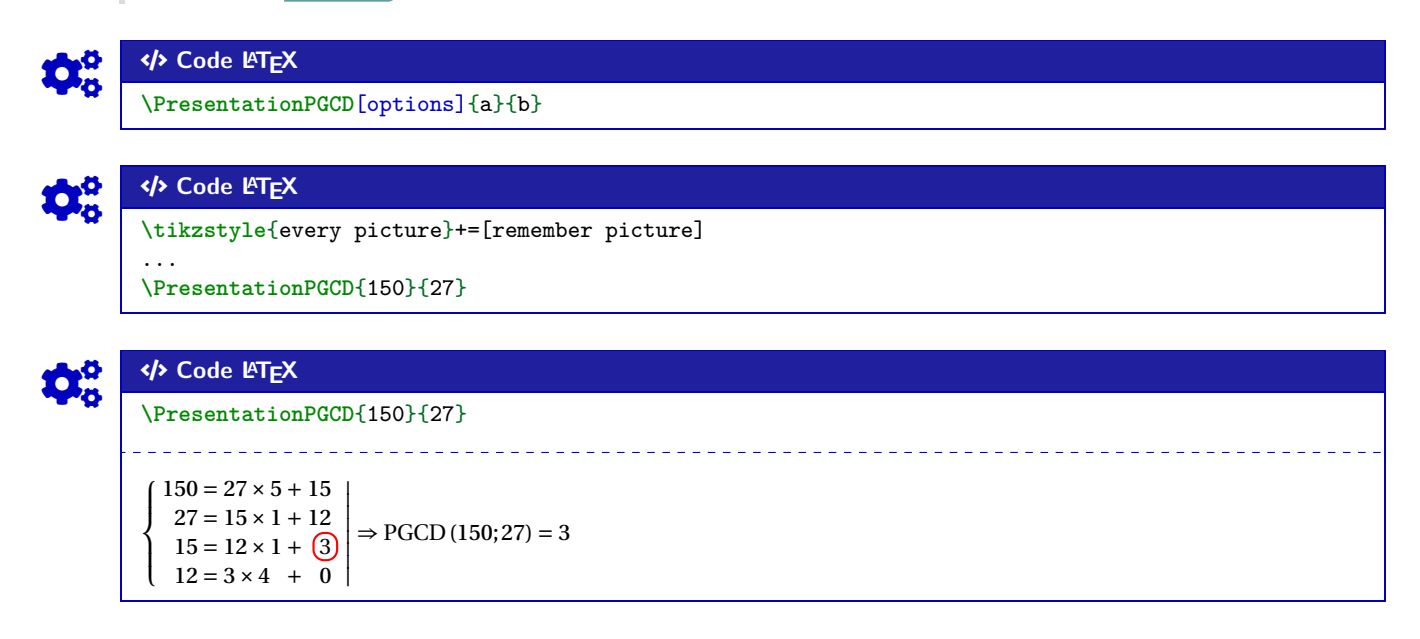

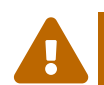

 $\mathbf 0$ 

La mise en valeur du dernier reste non nul est géré par du code TikZ, en mode **A**<sub>overlay</sub>, donc il faut bien penser à déclarer dans le préambule : **A**ltikzstyle{every picture}+=[remember picture]]

#### **32.2 Options et clés**

Quelques options disponibles pour cette commande :

- la clé **〈Couleur〉** qui correspond à la couleur pour la mise en valeur; défaut **〈red〉**
- la clé **〈DecalRect〉** qui correspond à l'écartement du rectangle de mise en valeur; défaut **〈2pt〉**
- le booléen **〈Rectangle〉** qui gère l'affichage ou non du rectangle de mise ne valeur;

défaut **〈true〉**

- la clé **〈Noeud〉** qui gère le préfixe du nom du nœud Ti*k*Z du rectangle (pour exploitation ultérieure);
- défaut **〈FFF〉** — le booléen **〈CouleurResultat〉** pour mettre ou non en couleur de PGCD; défaut **〈false〉**
- le booléen **〈AfficheConclusion〉** pour afficher ou non la conclusion; défaut **〈true〉**
- le booléen **〈AfficheDelimiteurs〉** pour afficher ou non les délimiteurs (accolade gauche et trait droit).

défaut **〈true〉**

Le rectangle de mise en valeur est donc un nœud TikZ qui sera nommé, par défaut FFF1.

La présentation est dans un environnement  $\frac{N}{k}$  ensuremath donc les  $\frac{N}{k}$ **s**...\$ ne sont pas indispensables.

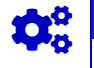

Code **LATEX \PresentationPGCD**[CouleurResultat]{150}{27}

> $\overline{y}$  $\mathbf{I}$  $\overline{a}$  $\overline{ }$  $150 - 21 \times 3 + 15$  $27 - 13 \wedge 1 + 12$  $15 = 12 \times 1 + (3)$  $12 = 3 \times 4 + 0$ | | | | | |  $\Rightarrow$  PGCD(150;27) = 3

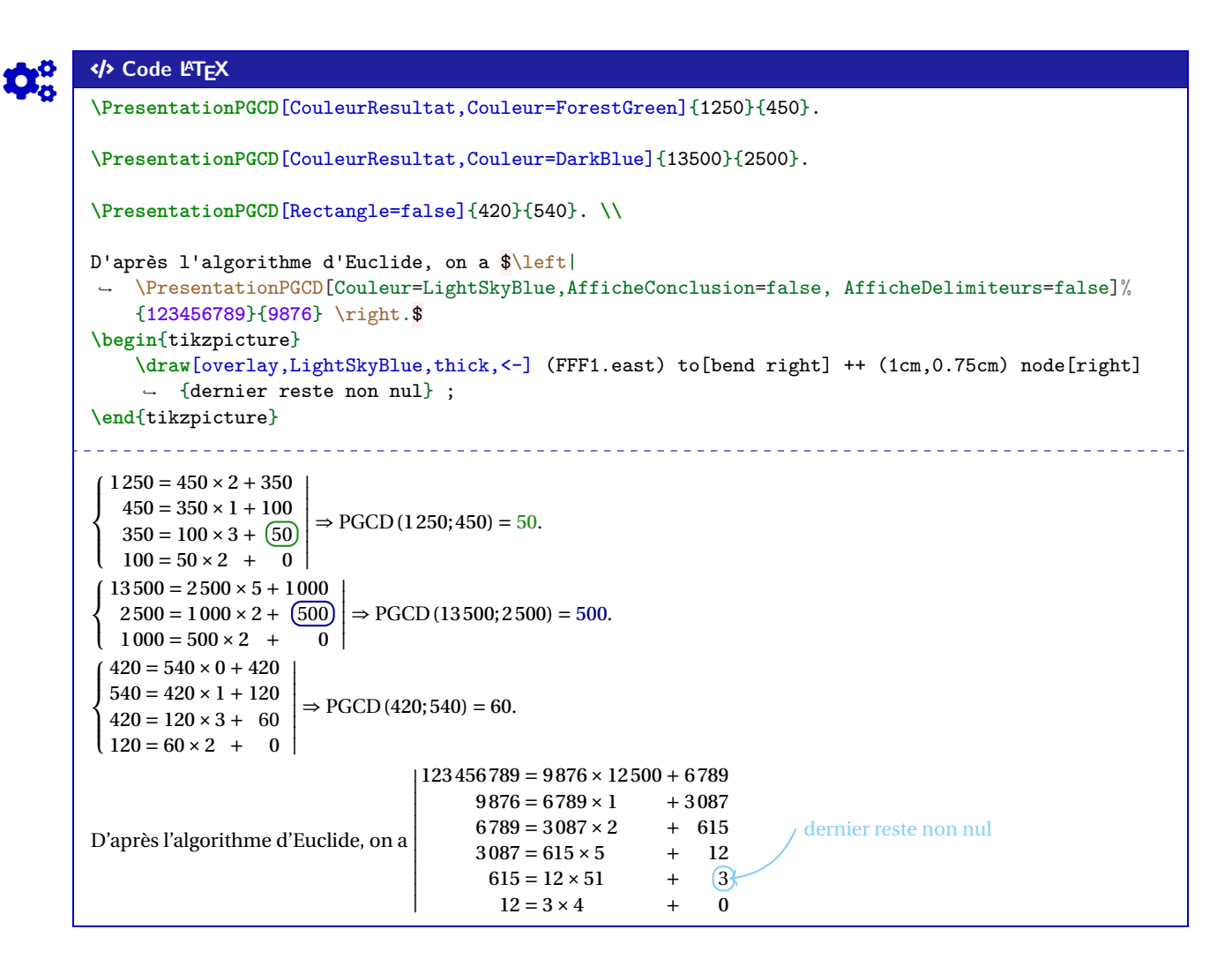

#### **32.3 Compléments**

 $\mathbf i$ 

La présentation des divisions euclidiennes est gérée par un tableau du type **A**<sub>array</sub>, avec alignement vertical de symboles  $\frac{X}{2}$  = et  $\frac{X}{2}$  +.

Par défaut, les délimiteurs choisis sont donc l'accolade gauche et le trait droit, mais la clé booléenne **〈AfficheDelimiteurs=false〉** permet de choisir des délimiteurs différents.

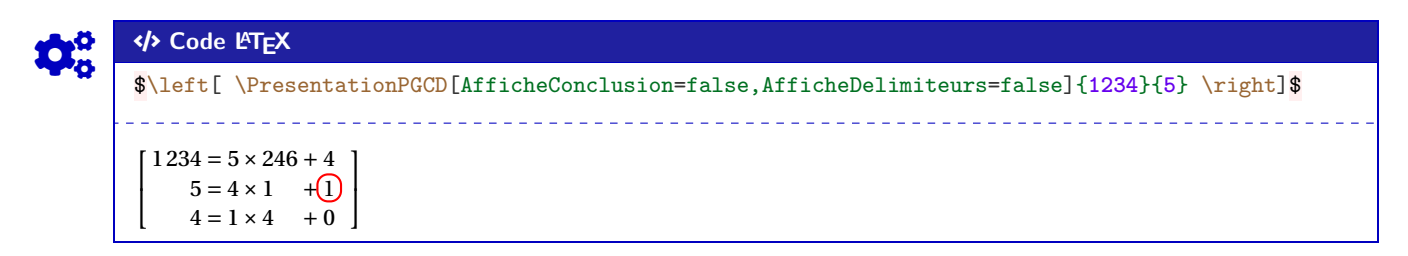

Thème

# ÉCRITURES, SIMPLIFICATIONS

## **Dixième partie Écritures, simplifications**

## **33 Simplification sous forme d'une fractions**

#### **33.1 Idée**

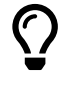

L'idée est d'obtenir une commande pour *simplifier* un calcul sous forme de fraction irréductible.

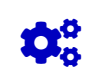

 $\mathbf 0$ 

COGS CODE **Code LATEX \ConversionFraction**(\*)[option de formatage]{calcul}

### **33.2 Commande et options**

Quelques explications sur cette commande :

- **MàJ** 2.5.1 la version *étoilée* force l'écriture du signe «−» sur le numérateur;
- le premier argument, *optionnel* et entre [...] permet de spécifier un formatage du résultat :
	- **〈t〉** pour l'affichage de la fraction en mode tfrac;
	- **〈d〉** pour l'affichage de la fraction en mode dfrac;
	- **〈n〉** pour l'affichage de la fraction en mode nicefrac;
	- **〈dec〉** pour l'affichage du résultat en mode décimal (sans arrondi!);
	- **\dec=k**} pour l'affichage du résultat en mode décimal arrondi à 10<sup>−k</sup>;
- le second argument, *obligatoire*, est quant à lui, le calcul en syntaxe xint.

À noter que la macro est dans un bloc **A** ensuremath donc les  $\&$   $\&$ ...\$ ne sont pas nécessaires.

#### COGS CODE **Code LATEX**

```
\ConversionFraction{-10+1/3*(-5/16)} %sortie par défaut
\ConversionFraction*{-10+1/3*(-5/16)} %sortie fraction avec - sur numérateur
\ConversionFraction [d]{-10+1/3*(-5/16)} %sortie en displaystyle
\ConversionFraction[n]{-10+1/3*(-5/16)} %sortie en nicefrac
\ConversionFraction[dec=4]{-10+1/3*(-5/16)} %sortie en décimal arrondi à 0,0001
\ConversionFraction{2+91/7} %entier formaté
\ConversionFraction{111/2145}
\ConversionFraction{111/3}
```
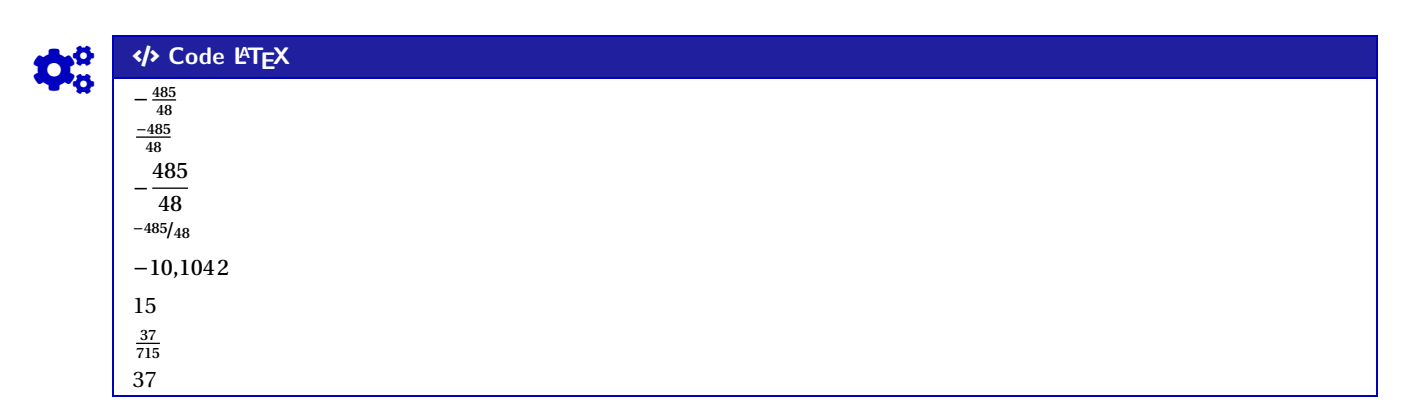

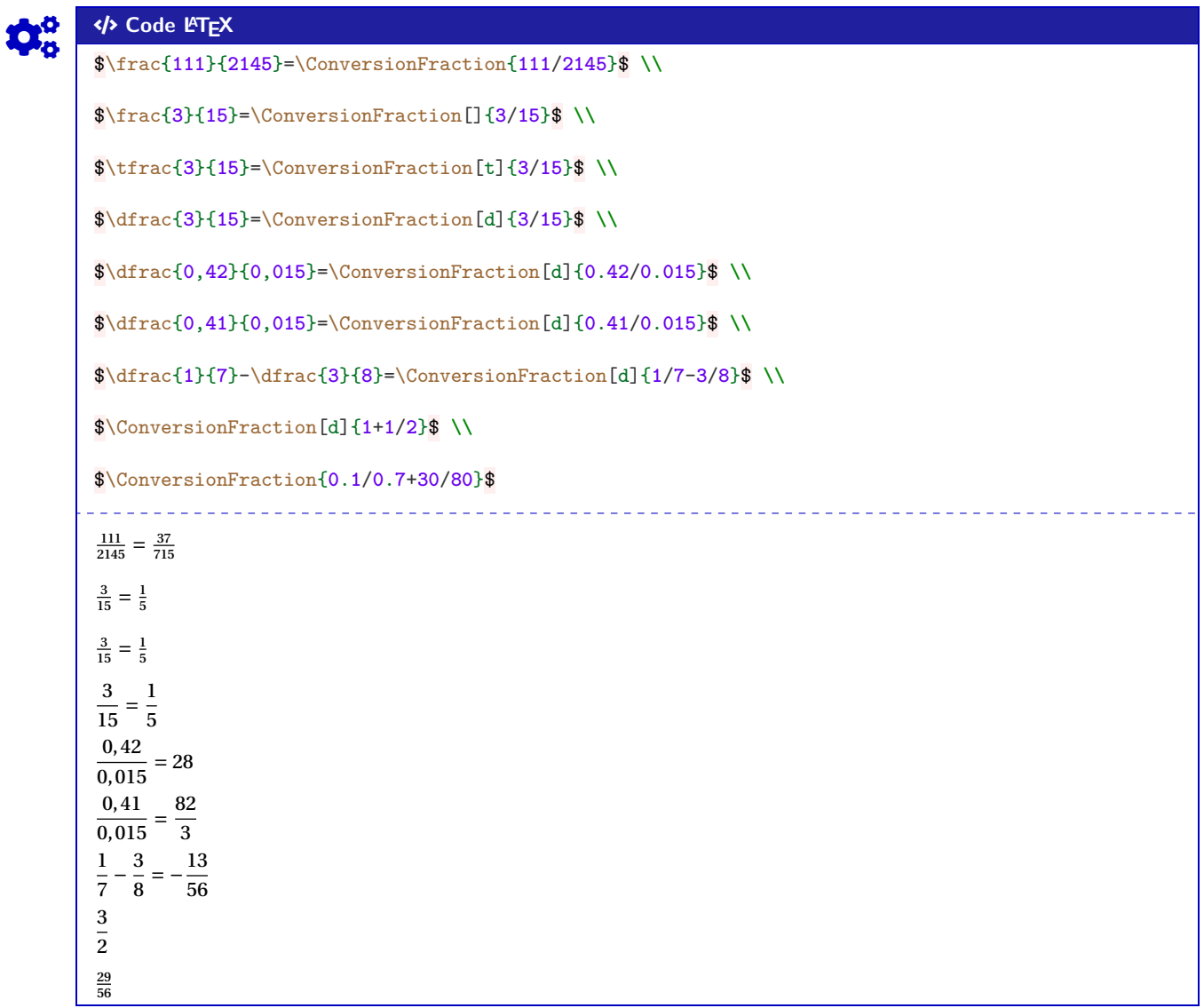

A priori le package **A LTEX** permet de s'en sortir pour des calculs « simples », je ne garantis pas que tout calcul ou toute division donne un résultat *satisfaisant* ! calcul ou toute division donne un résultat *satisfaisant* !
### <span id="page-108-0"></span>**34 Ensembles**

#### **34.1 Idée**

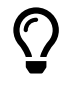

L'idée est d'obtenir une commande pour simplifier l'écriture d'un ensemble d'éléments, en laissant gérer les espaces.

Les délimiteurs de l'ensemble créé sont toujours { }.

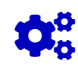

 $\mathbf 0$ 

Code LATEX

**\EcritureEnsemble**[clés]{liste}

#### **34.2 Commande et options**

Peu d'options pour ces commandes :

— le premier argument, *optionnel*, permet de spécifier les **〈Clés〉** :

— le second, *obligatoire*, est la liste des éléments, séparés par /.

- clé **〈Sep〉** qui correspond au délimiteur des éléments de l'ensemble; défaut **〈 ;〉**
- clé **〈Option〉** qui est un code (par exemple strut…) inséré avant les éléments; défaut **〈vide〉**
- un booléen **〈Mathpunct〉** qui permet de préciser si on utilise l'espacement mathématique mathpunct.

défaut **〈true〉**

COGS CODE **Code LATEX** \$\EcritureEnsemble{a/b/c/d/e}\$ \$\EcritureEnsemble[Mathpunct=false]{a/b/c/d/e}\$ \$\EcritureEnsemble[Sep={,}]{a/b/c/d/e}\$  $\Epsilon$ <sup>\*</sup> \EcritureEnsemble[Option={\strut}]{a/b/c/d/e}\$ % \strut pour "augmenter" ↪ un peu la hauteur des {} \$\EcritureEnsemble{ \frac{**1**}{**1**+\frac{**1**}{**3**}} / b / c / d / \frac{**1**}{**2**} }\$ COGS CODE **Code LATEX**  ${a; b; c; d; e}$  ${a;b;c;d;e}$  ${a, b, c, d, e}$  ${a; b; c; d; e}$  $\left\{\frac{1}{1+}\right\}$  $\frac{1}{1+\frac{1}{3}}$ ; b; c; d;  $\frac{1}{2}$   $\Big\}$ 

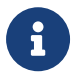

 $\overline{a}$ 

Attention cependant au comportement de la commande avec des éléments en mode mathématique, ceux-ci peuvent générer une erreur si displaystyle n'est pas utilisé…

### <span id="page-109-0"></span>**35 Écriture d'un trinôme, trinôme aléatoire**

#### **35.1 Idée**

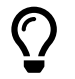

L'idée est de proposer une commande pour écrire, sous forme développée réduite, un trinôme en fonction de ses coefficients a, b et c (avec  $a \neq 0$ ), avec la gestion des coefficients nuls ou égaux à  $\pm 1$ .

En combinant avec le package  $\mathbf{F}$ xfp et fonction de générateur d'entiers aléatoires, on peut de ce fait proposer une commande pour générer aléatoirement des trinômes à coefficients entiers (pour des fiches d'exercices par exemple).

L'affichage des monômes est géré par le package **A** siunity et le tout est dans un environnement **A**<sup>z</sup> ensuremath.

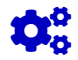

#### COGS CODE **Code LATEX**

**\EcritureTrinome**[options]{a}{b}{c}

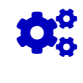

### COGS CODE **Code LATEX**

```
\EcritureTrinome{1}{7}{0}\\
\EcritureTrinome{1.5}{7.3}{2.56}\\
\EcritureTrinome{-1}{0}{12}\\
\EcritureTrinome{-1}{-5}{0}
    _________________
x^2 + 7x\tilde{\cdot}1,5x^2 + 7,3x + 2,56-x^2 + 12
```
#### **35.2 Clés et options**

 $-x^2 - 5x$ 

Quelques clés et options sont disponibles :

- la clé booléenne **〈Alea〉** pour autoriser les coefficients aléatoires; défaut **〈false〉**
- la clé booléenne **(Anegatif)** pour autoriser *a* à être négatif. défaut **défaut (true)**

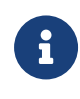

 $\boldsymbol{\delta}$ 

La clé **〈Alea〉** va modifier la manière de saisir les coefficients, il suffira dans ce cas de préciser les bornes, sous la forme **A** valmin, valmax, de chacun des coefficients. C'est ensuite le package **A**  $xfp$  qui va se charger de générer les coefficients.

#### COGS CODE **Code LATEX**

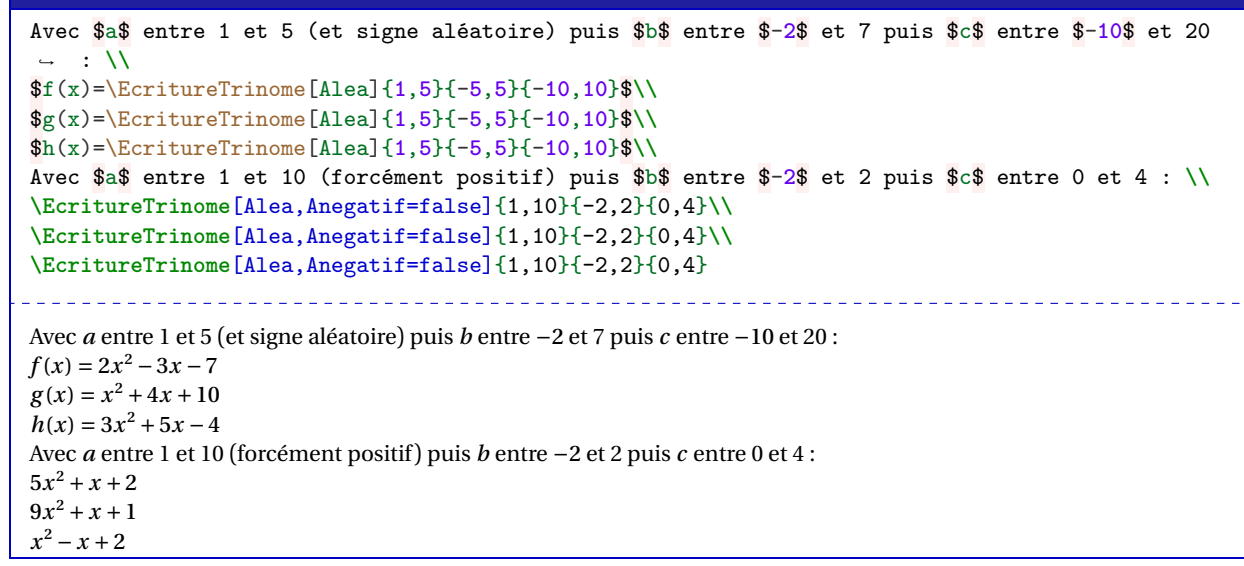

### <span id="page-110-0"></span>**36 Simplification de racines**

#### **36.1 Idée**

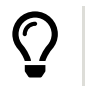

**MàJ** 2.1.0 L'idée est de proposer une commande pour simplifier *automatiquement* une racine carrée, sous la forme  $\frac{d\sqrt{b}}{c}$  avec  $\frac{d}{c}$  irréductible et  $b$  le « plus petit possible ».

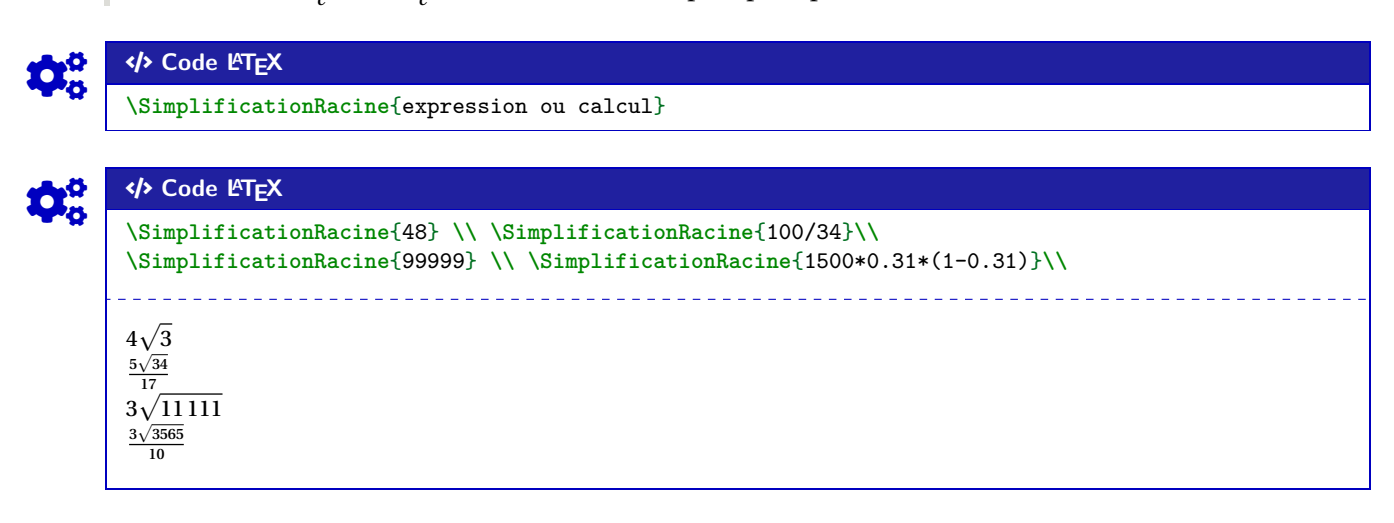

C'est – comme souvent – le package **A**<sub>**LEX** xint qui s'occupe en interne des calculs, et qui devrait donner</sub> des résultats satisfaisants dans la majorité des cas (attention aux *grands nombres*…)

La commande ne fait pas office de *calculatrice*, elle ne permet *que* de simplifier *une* racine carrée (donc transformer si besoin!).

#### **36.2 Exemples**

 $\mathbf{i}$ 

```
COGS CODE Code LATEX
%Simplification d'un module de complexe
\left| 4+6\text{i}\right| = \sqrt{4^2+6^2} =↪ \sqrt{\xinteval{4**2+6**2}}=\SimplificationRacine{4**2+6**2}$
%Simplification n°1
$\frac{1}{\sqrt{6}}=\left(\sqrt{\frac{1}{6}}\right)=\SimplificationRacine{1/6}$
%Simplification n°2
$\frac{42}{\sqrt{5}}=\left(\sqrt{\frac{42^2}{5}}\right)=\SimplificationRacine{(42*42)/5}$
%Écart-type d'une loi binomiale
\sqrt{\sum_{150}\times\num{0.35}\times(1-\num{0.35)} =
↪ \displaystyle\SimplificationRacine{150*0.35*(1-0.35)}$
                |4 + 6i| = \sqrt{4^2 + 6^2} = \sqrt{52} = 2\sqrt{13}\frac{1}{\sqrt{6}} = (\sqrt{\frac{1}{6}}) = \frac{\sqrt{6}}{6}V_{\alpha}\frac{42}{\sqrt{5}} = \left(\sqrt{\frac{42^2}{5}}\right) = \frac{42\sqrt{5}}{5}\sqrt{150 \times 0,35 \times (1 - 0,35)} = \frac{\sqrt{340}}{4}\ddot{}
```
### <span id="page-111-0"></span>**37 Mesure principale d'un angle**

#### **37.1 Idée**

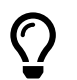

**Mando 2.1.2** L'idée est de proposer (sur une suggestion de Marylyne Vignal) une commande pour déterminer la mesure principale d'un angle en radian.

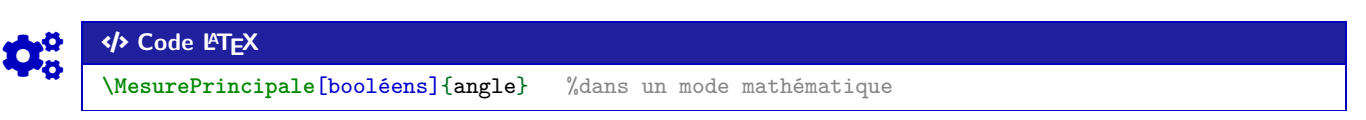

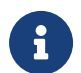

La commande est à insérer dans un environnement mathématique, via  $\mathbb{R} \cdot \mathbb{R}$  ou  $\mathbb{R} \setminus \{ \ldots \setminus \}$  . L'angle est donné sous forme *explicite* avec la chaîne **p**i.

#### **37.2 Exemples**

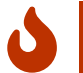

Pour cette commande :

- le booléen **〈d〉** permet de forcer l'affichage en **<sup>A</sup>LTEX** displaystyle ; défaut **〈false〉** — le booléen **〈Crochets〉** permet d'afficher le *modulo* entre crochets (sinon parenthèses); défaut **〈false〉**
- **MàJ** 2.6.0 le booléen **〈Brut〉** pour afficher uniquement la mesure principale; défaut **〈false〉** — l'argument *obligatoire* est en écriture *en ligne*.

### COGS CODE **Code LATEX**

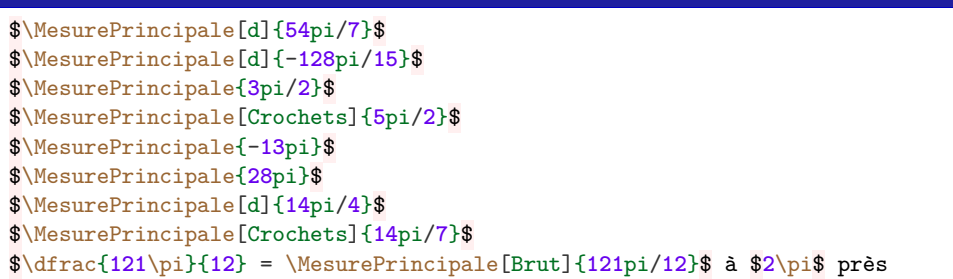

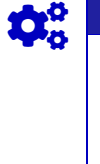

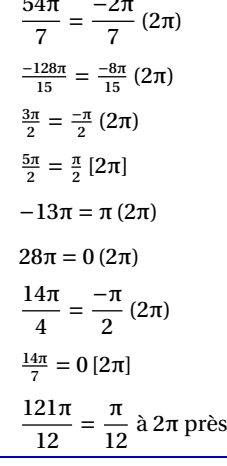

COGS CODE **Code LATEX**

### <span id="page-112-0"></span>**38 Lignes trigonométriques**

#### **38.1 Idée**

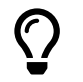

**Maj** 2.6.0 L'idée est de proposer pour déterminer les lignes trigonométriques (cos, sin et tan) d'angles classiques, formés des « $\pi$ » et « $\pi$  sur 2; 3; 4; 5; 6; 8; 10; 12».

La commande détermine – et affiche si demandée la réduction – et la valeur exacte de la ligne trigonométrique demandée.

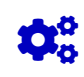

 $\mathbf 0$ 

### COGS CODE **Code LATEX**

**\LigneTrigo**(\*)[booléens]{cos/sin/tan}(angle)

#### **38.2 Commande**

Pour cette commande :

- la version *étoilée* n'affiche pas l'angle initial;
- le booléen **(d)** permet de forcer l'affichage en **A** aisplaystyle ; défaut **défaut {false**}

— le booléen **〈Etapes〉** permet d'afficher la réduction avant le résultat; défaut **〈false〉**

- le premier argument *obligatoire*, entre  $\mathbb{F}\{\ldots\}$  est le type de calcul demandé, parmi **\cos / sin / tan〉**;
- le second argument *obligatoire*, entre  $\mathbb{F}$  (...) est l'angle, donné en ligne, avec  $\mathbb{F}_{p}$  pi .

#### COGS CODE **Code LATEX**

\$\LigneTrigo{cos}(**56**pi/**3**)\$ et \$\LigneTrigo{sin}(**56**pi/**3**)\$ et \$\LigneTrigo{tan}(**56**pi/**3**)\$

 $-\frac{1}{2}$  et  $-\sqrt{3}$ 2 2

#### COGS CODE **Code LATEX**

\$\LigneTrigo[d,Etapes]{cos}(**56**pi/**3**)\$ et \$\LigneTrigo[d,Etapes]{sin}(**56**pi/**3**)\$

$$
\cos\left(\frac{56\pi}{3}\right) = \cos\left(\frac{2\pi}{3}\right) = -\frac{1}{2} \text{ et } \sin\left(\frac{56\pi}{3}\right) = \sin\left(\frac{2\pi}{3}\right) = \frac{\sqrt{3}}{2}
$$

### COGS CODE **Code LATEX**

\$\LigneTrigo\*[d,Etapes]{cos}(**2**pi/**3**)\$ et \$\LigneTrigo\*[d,Etapes]{sin}(**2**pi/**3**)\$

$$
\cos\left(\frac{2\pi}{3}\right) = -\frac{1}{2} \text{ et } \sin\left(\frac{2\pi}{3}\right) = \frac{\sqrt{3}}{2}
$$

#### COGS CODE **Code LATEX**

\$\LigneTrigo[d,Etapes]{cos}(**146**pi)\$ et \$\LigneTrigo[d,Etapes]{sin}(**146**pi)\$

 $cos(146\pi) = cos(0) = 1$  et  $sin(146\pi) = sin(0) = 0$ 

### COGS CODE **Code LATEX**

\$\LigneTrigo[d,Etapes]{cos}(-**551**pi/**12**)\$ et \$\LigneTrigo[d,Etapes]{sin}(-**551**pi/**12**)\$

<u>\_\_\_\_\_\_\_\_\_\_\_\_\_\_\_\_\_\_</u>

$$
\cos\left(\frac{-551\pi}{12}\right) = \cos\left(\frac{\pi}{12}\right) = \frac{\sqrt{6} + \sqrt{2}}{4} \text{ et } \sin\left(\frac{-551\pi}{12}\right) = \sin\left(\frac{\pi}{12}\right) = \frac{\sqrt{6} - \sqrt{2}}{4}
$$

$$
\mathbf{Q}_\mathrm{o}^\mathrm{o}
$$

### Code **LACALCERS**

\$\LigneTrigo[d,Etapes]{cos}(**447**pi/**8**)\$ et \$\LigneTrigo[d,Etapes]{sin}(**447**pi/**8**)\$

$$
\cos\left(\frac{447\pi}{8}\right) = \cos\left(\frac{-\pi}{8}\right) = \frac{\sqrt{2+\sqrt{2}}}{2} \text{ et } \sin\left(\frac{447\pi}{8}\right) = \sin\left(\frac{-\pi}{8}\right) = -\frac{\sqrt{2-\sqrt{2}}}{2}
$$

\_\_\_\_\_\_\_\_\_\_\_\_\_\_\_\_\_\_\_\_\_\_\_

\_\_\_\_\_\_\_\_\_\_\_\_\_\_\_\_\_\_\_\_\_\_\_\_\_\_

. . . . . . . . . . . . . . . .

### Code **LACE**

\$\LigneTrigo\*[d,Etapes]{cos}(-pi/**8**)\$ et \$\LigneTrigo\*[d,Etapes]{sin}(-pi/**8**)\$

$$
\cos\left(\frac{-\pi}{8}\right) = \frac{\sqrt{2+\sqrt{2}}}{2} \text{ et } \sin\left(\frac{-\pi}{8}\right) = -\frac{\sqrt{2-\sqrt{2}}}{2}
$$

### Code **LATEX**

\$\LigneTrigo[d,Etapes]{cos}(-**595**pi/**12**)\$ et \$\LigneTrigo[d,Etapes]{sin}(-**595**pi/**12**)\$ et ↪ \$\LigneTrigo[d,Etapes]{tan}(-**595**pi/**12**)\$

$$
\cos\left(\frac{-595\pi}{12}\right) = \cos\left(\frac{5\pi}{12}\right) = \frac{\sqrt{6} - \sqrt{2}}{4} \text{ et } \sin\left(\frac{-595\pi}{12}\right) = \sin\left(\frac{5\pi}{12}\right) = \frac{\sqrt{6} + \sqrt{2}}{4} \text{ et } \tan\left(\frac{-595\pi}{12}\right) = \tan\left(\frac{5\pi}{12}\right) = 2 + \sqrt{3}
$$

### Code L<sub>A</sub><sup>C</sup>

\$\LigneTrigo[d,Etapes]{cos}(**33**pi/**10**)\$ et \$\LigneTrigo[d,Etapes]{sin}(**33**pi/**10**)\$**\\** \$\LigneTrigo[d,Etapes]{tan}(**33**pi/**10**)\$

$$
\cos\left(\frac{33\pi}{10}\right) = \cos\left(\frac{-7\pi}{10}\right) = -\frac{\sqrt{10 - 2\sqrt{5}}}{4} \text{ et } \sin\left(\frac{33\pi}{10}\right) = \sin\left(\frac{-7\pi}{10}\right) = -\frac{1 + \sqrt{5}}{4}
$$

$$
\tan\left(\frac{33\pi}{10}\right) = \tan\left(\frac{-7\pi}{10}\right) = \frac{\sqrt{25 + 10\sqrt{5}}}{5}
$$

### Code **LACAL CODE LACAL CODE LACAL CODE LACAL CODE LACAL CODE LACAL CODE LACAL CODE LACAL CODE LACAL CODE LACAL CODE LACAL CODE LACAL CODE LACAL CODE LACAL CODE LACAL CODE LACAL CODE LACAL CODE LACAL CODE LACAL CODE LACAL C**

\$\LigneTrigo[d,Etapes]{cos}(-**14**pi/**5**)\$ et \$\LigneTrigo[d,Etapes]{sin}(-**14**pi/**5**)\$**\\** \$\LigneTrigo[d,Etapes]{tan}(-**14**pi/**5**)\$

$$
\cos\left(\frac{-14\pi}{5}\right) = \cos\left(\frac{-4\pi}{5}\right) = \frac{-1-\sqrt{5}}{4} \text{ et } \sin\left(\frac{-14\pi}{5}\right) = \sin\left(\frac{-4\pi}{5}\right) = -\frac{\sqrt{10-2\sqrt{5}}}{4}
$$

$$
\tan\left(\frac{-14\pi}{5}\right) = \tan\left(\frac{-4\pi}{5}\right) = \sqrt{5-2\sqrt{5}}
$$

### **38.3 Valeurs disponibles**

 $\boldsymbol{0}$ 

#### Les valeurs disponibles sont :

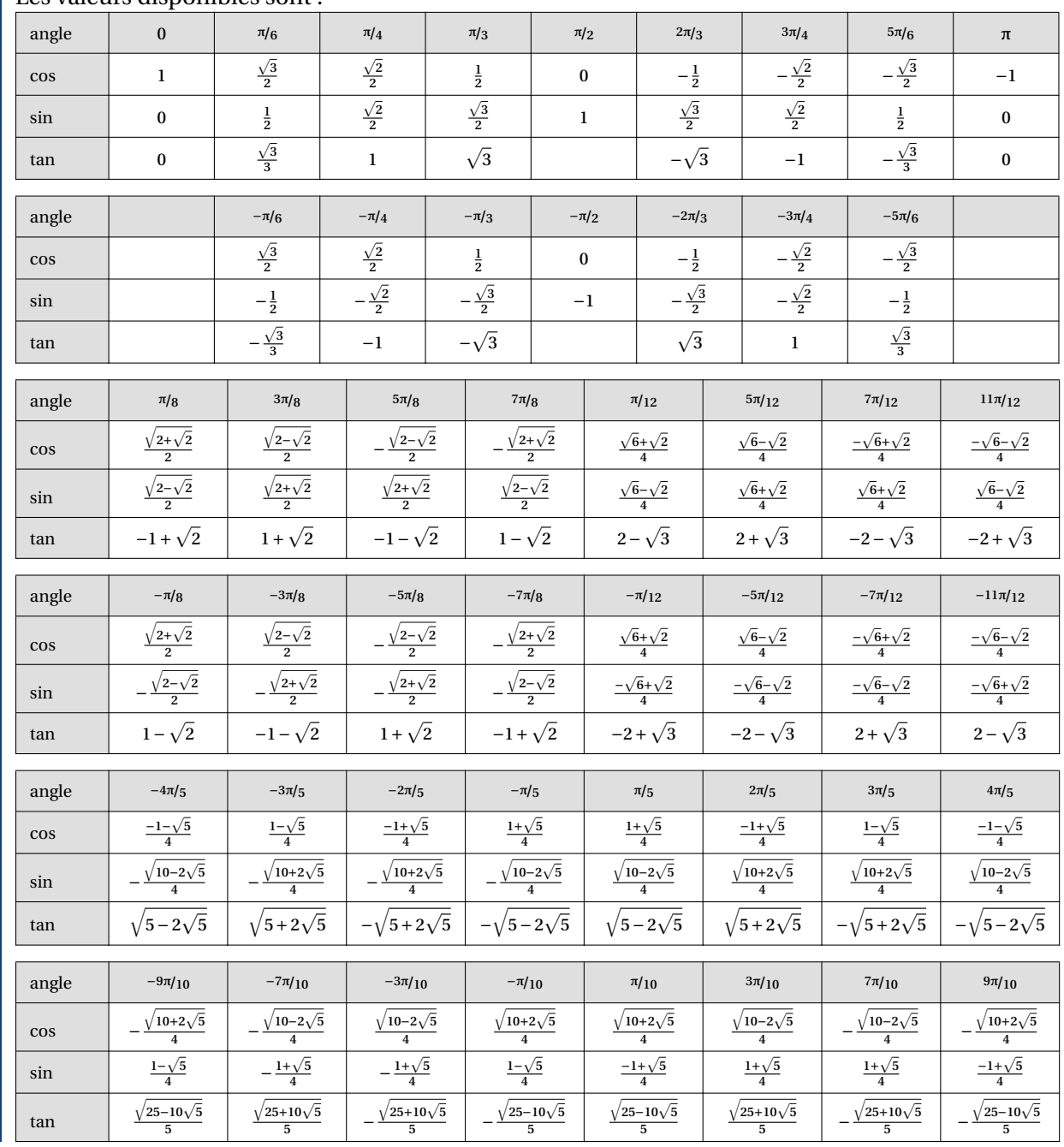

Thème

# JEUX ET RÉCRÉATIONS

## **Onzième partie Jeux et récréations**

### <span id="page-116-0"></span>**39 SudoMaths, en Ti***k***Z**

#### **39.1 Introduction**

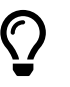

L'idée est de *proposer* un environnement Ti*k*Z, une commande permettant de tracer des grilles de SudoMaths.

L'environnement créé, lié à Ti*k*Z, trace la grille de SudoMaths (avec les blocs démarqués), et peut la remplir avec une liste d'éléments.

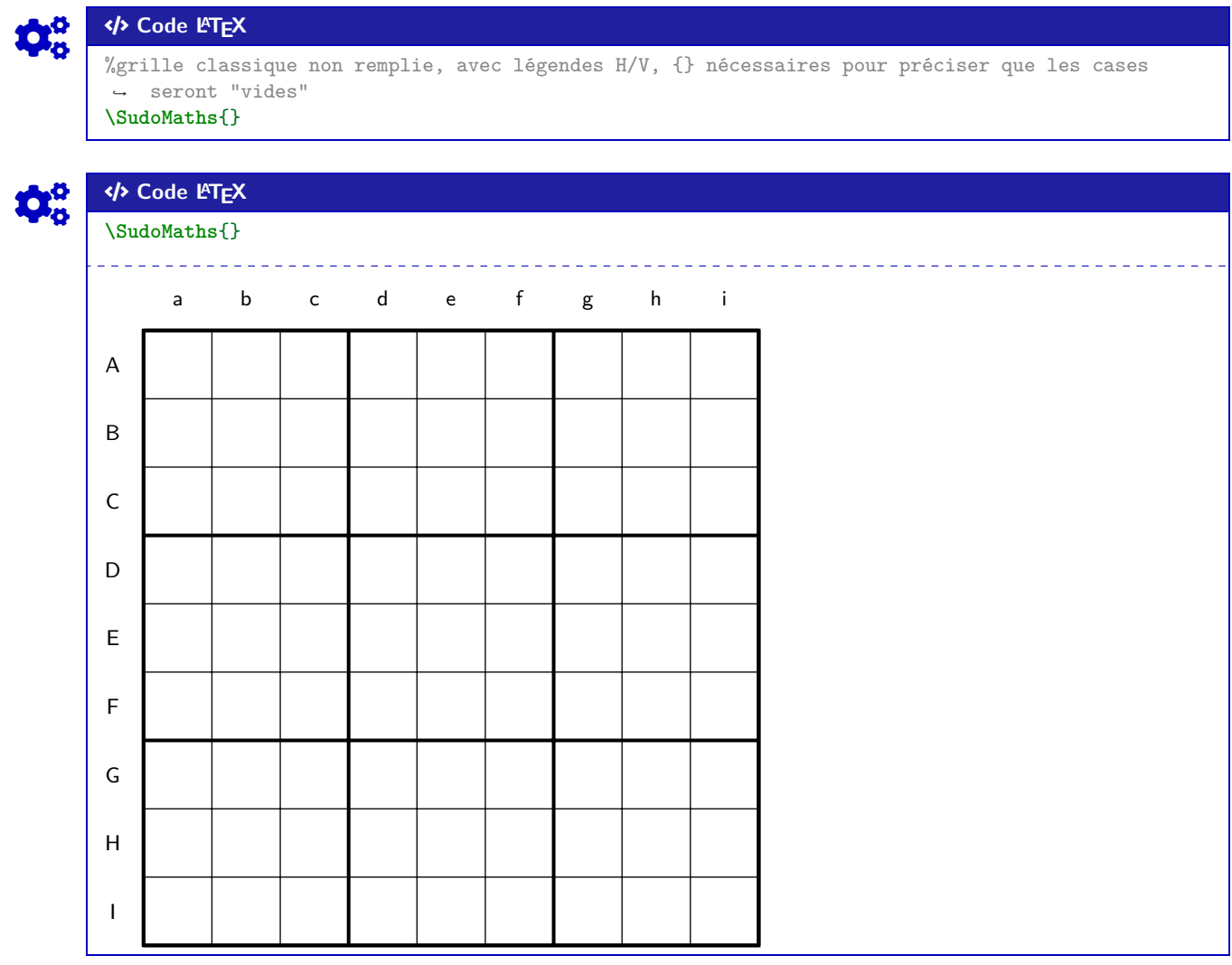

La commande **BSudoMaths** crée donc la grille (remplie ou non), dans un environnement TikZ, c'est *c'est tout* !

On peut également utiliser l'environnement **E** EnvSudoMaths dans lequel on peut rajouter du code TikZ!

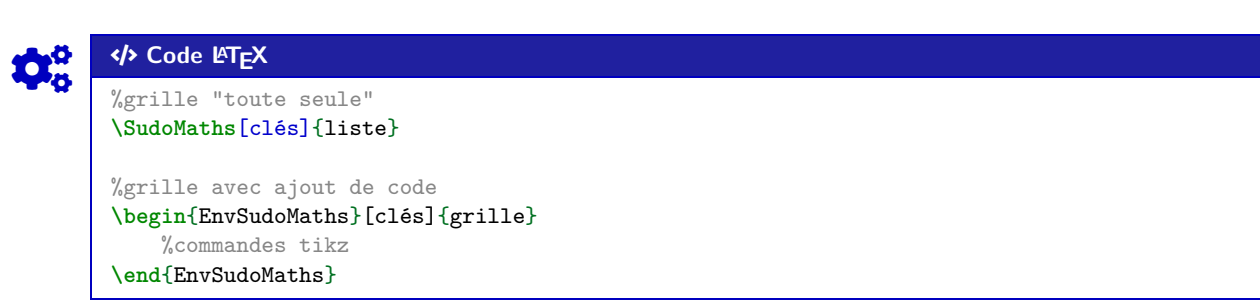

 $\boldsymbol{\theta}$ 

#### **39.2 Clés et options**

 $\mathbf 0$ 

 $\mathbf i$ 

 $\boldsymbol{\theta}$ 

Quelques **〈clés〉** sont disponibles pour cette commande :

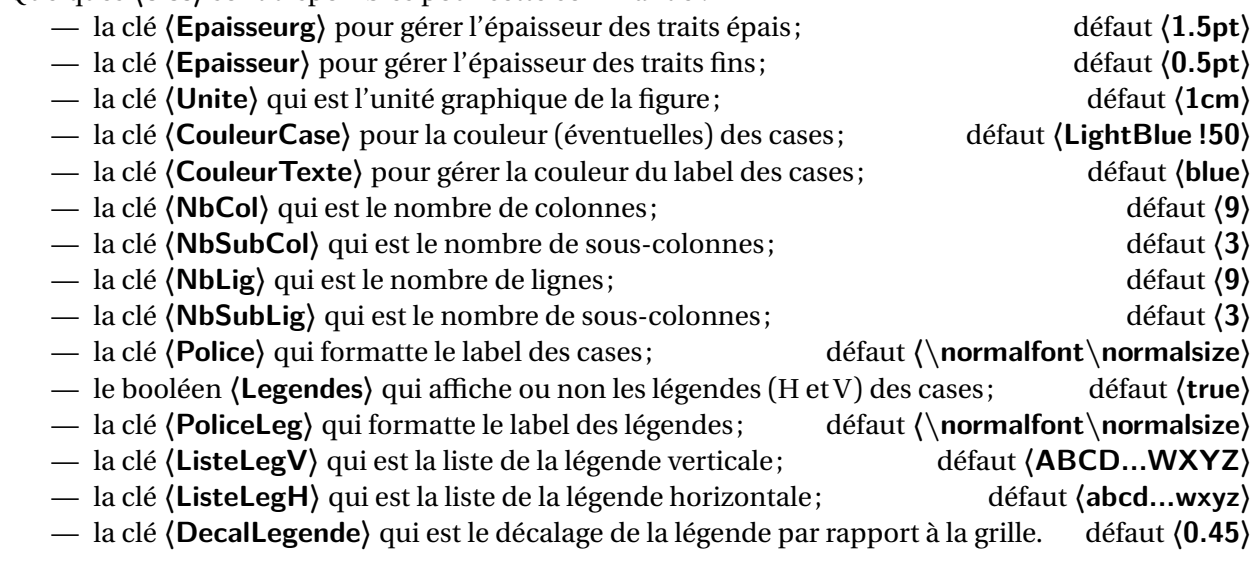

La liste éventuelle des éléments à rentrer dans le tableau est traitée par le package la listofitems, et se présente sous la forme suivante : **A**<sub>L</sub>TEX</sub> / / ... / / § / / / ... / / § ... § / / / ... / /

Il peut donc être intéressant de *déclarer* la liste au préalable pour simplifier la saisie de la commande!

La **(CouleurCase)** est gérée – en interne – par le caractère **A** qui permet de préciser qu'on veut que la case soit coloriée.

### Code **LATEX**

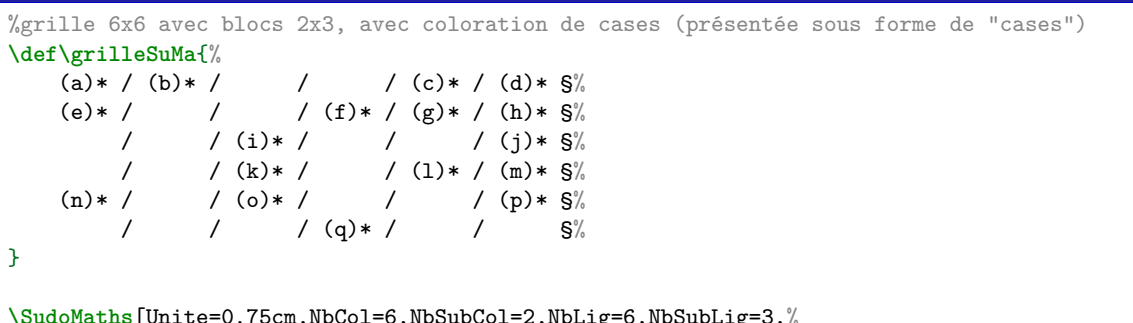

```
\SudoMaths[Unite=0.75cm,NbCol=6,NbSubCol=2,NbLig=6,NbSubLig=3,%
   Police=\small\bfseries\ttfamily,CouleurTexte=red,CouleurCase=yellow!50,%
   Legendes=false]{\grilleSuMa}
```
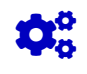

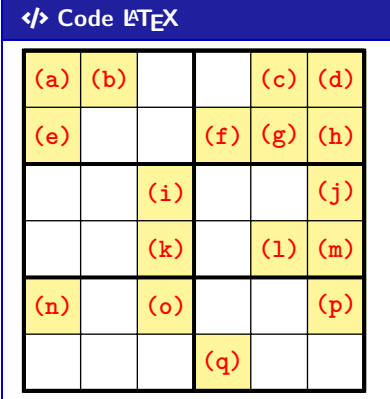

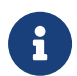

La grille, créée en Ti*k*Z, est portée par le rectangle de « coins » (0; 0) et(nbcol; −nblig), de sorte que les labels des cases sont situés au nœuds de coordonnées  $(x,5; -y,5)$ .

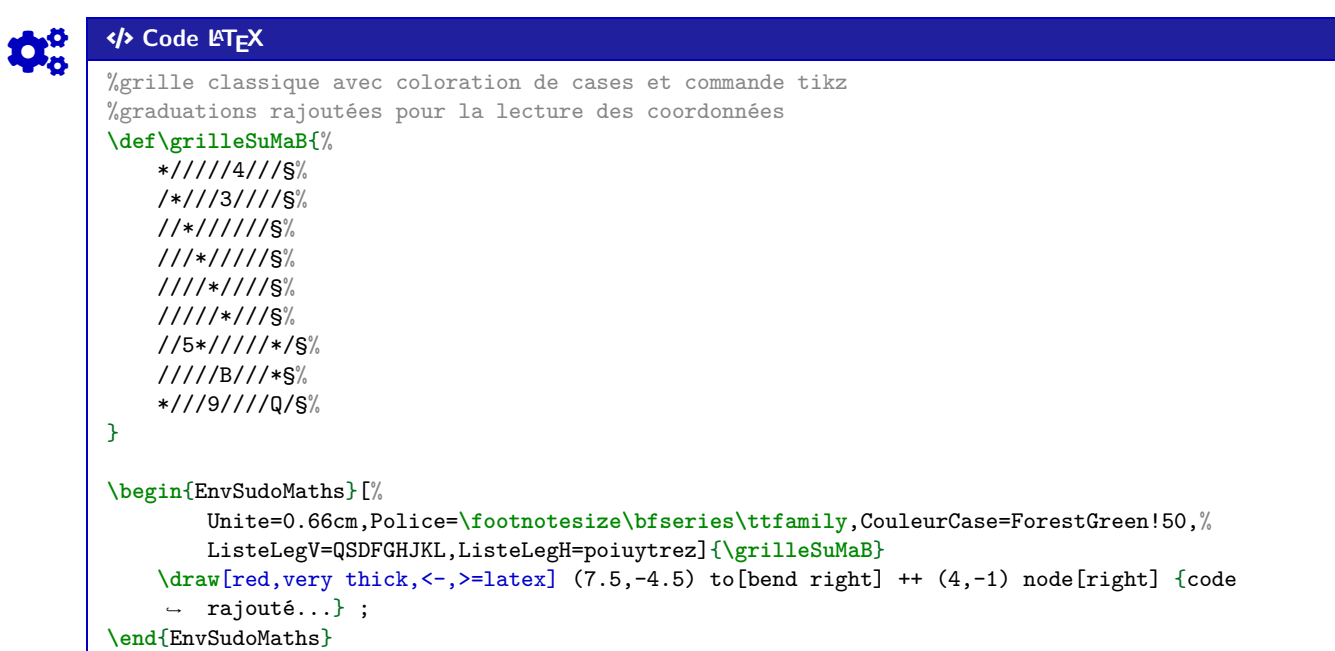

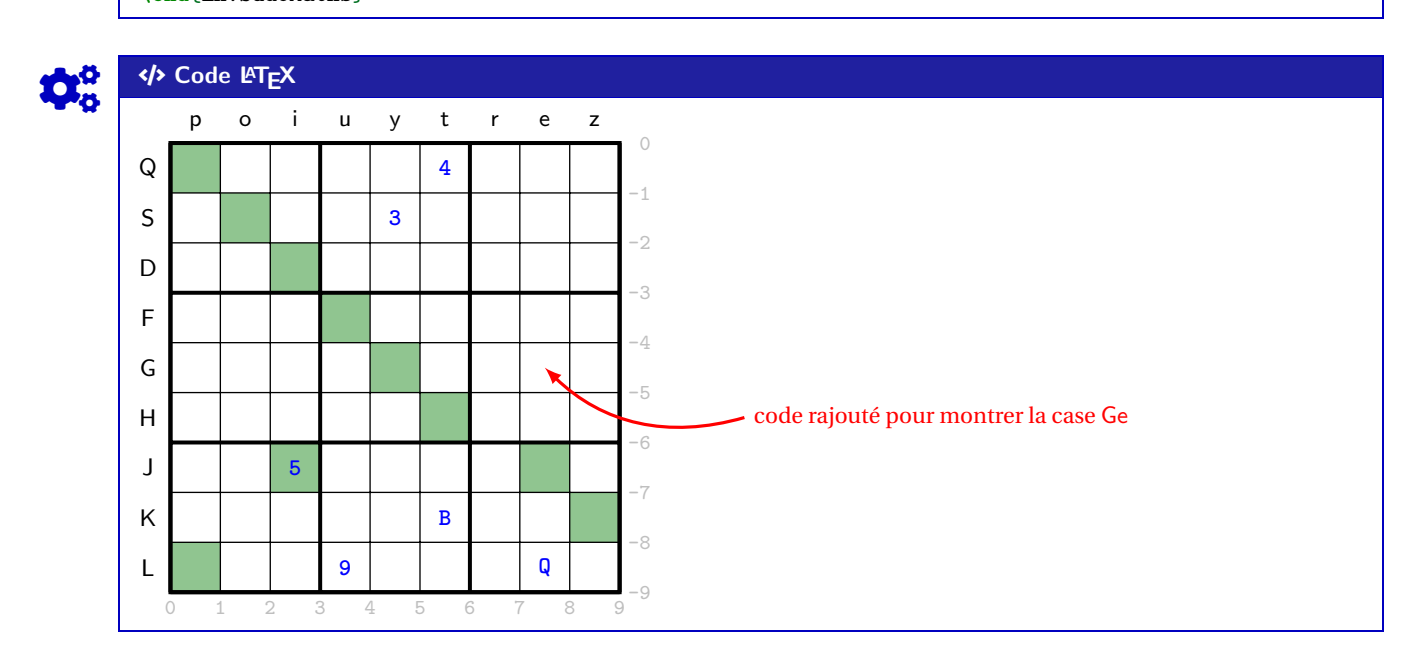

Thème

# HISTORIQUE

## **Douzième partie Historique**

v 2.6.0 : Ajout d'une clé [Brut] pour les mesures principales + correction d'un bug + Refonte de la doc : Commande calcul ligne trigo (pages [112](#page-111-0)et [113\)](#page-112-0) v 2.5.9 : Ajout clé [CouleurNombres] pour Piton (v1.5 mini) (page [46\)](#page-45-0) v 2.5.8 : Ajout d'un style Alt pour les codes (pages [43](#page-42-0)et [50\)](#page-49-0) : Modification de la syntaxe des commandes avec Pythontex et PseudoCode (pages [49](#page-48-0)et [53\)](#page-52-0) v 2.5.7 : Ajout de clés pour les codes Piton + Console via Pyluatex (page [46\)](#page-45-0)  $\overline{v}$  2.5.6 : Ajout d'une clé (**Trigo**) pour l'axe  $(0x)$  (page [25\)](#page-24-0) v 2.5.5 : Externalisation de la fenêtre XCas (dans la package FentreCas) v 2.5.4 : Modification des calculs (via xint) en combinatoire (page [97\)](#page-96-0) v 2.5.3 : Modification du traitement des tests dans les arbres de probas (page [90\)](#page-89-0) v 2.5.2 : Correction d'un dysfonctionnement avec tcolorbox 6.0 v 2.5.1 : Ajout d'une version étoilée pour la conversion en fraction (page [107\)](#page-106-0) v 2.5.0 : Système de librairies pour certains packages/commandes (page [8\)](#page-7-0) v 2.2.0 : Ajout d'une clé **〈Notation〉** pour les arrangements et combinaisons (page [97\)](#page-96-0) v 2.1.9 : Correction d'un bug (et ajout d'une version étoilée) pour les petits schémas « de signe » (page [36\)](#page-35-0) v 2.1.8 : Suppression des commandes de PixelArt, désormais dans le package PixelArtTikz v 2.1.7 : Ajout d'une clé Math pour les sommets des figures de l'espace (pages [60](#page-59-0)et [62\)](#page-61-0) v 2.1.6 : Correction d'un bug lié au chargement de hvlogos, remplacé par hologo v 2.1.5 : Combinatoire avec arrangements et combinaisons (page [97\)](#page-96-0) v 2.1.4: Résolution approchée d'équations  $f(x) = k$  (page [18\)](#page-17-0) v 2.1.3 : Améliorations dans les présentations Piton (page [46\)](#page-45-0) v 2.1.2 : Ajout d'une commande pour la mesure principale d'un angle (page [112\)](#page-111-0) v 2.1.1 : Ajout d'une section pour des repères en Ti*k*Z (page [25\)](#page-24-0) v 2.1.0 : Calcul du seuil, en interne désormais (page [22\)](#page-21-0) : Commande pour simplifier une racine carrée (page [111\)](#page-110-0) : Option [pythontex] pour charger le nécessaire pour pythontex v 2.0.9 : Nombres aléatoires, tirages aléatoires d'entiers (page [95\)](#page-94-0)  $\overline{v}$  2.0.8 : Ajout d'un environnement pour présenter du code EIFX (page [58\)](#page-57-0) v 2.0.7 : Ajout d'options pour stretch et fonte env python(s) (pas tous...) v 2.0.6 : Changement de taille de la police des codes Python (page [43\)](#page-42-0) v 2.0.5 : Correction d'un bug avec les calculs de suites récurrentes (page [22\)](#page-21-0) v 2.0.4 : Ajout d'une commande pour une présentation de solution par TVI (page [20\)](#page-19-0) v 2.0.3 : Commandes pour des suites récurrentes *simples* (page [22\)](#page-21-0)  $v$  2.0.2: Option left-margin=auto pour le package piton (page [46\)](#page-45-0)  $v$  2.0.1 : Chargement du package piton uniquement si compilation en LuaKFEX (page [46\)](#page-45-0) v 2.0.0 : Refonte du code source avec modification des commandes, et de la documentation  $v$  1.3.7: Commandes pour du code python via piton, en compilation LuaETEX (page [46\)](#page-45-0) : Corrections et modifications mineures de la documentation v 1.3.6 : Présentation de l'algorithme d'Euclide pour le PGCD (page [104\)](#page-103-0) : Affichage d'un trinôme par coefficients, aléatoires ou non (page [110\)](#page-109-0) v 1.3.5 : Correction d'un bug avec la loi géométrique (page [86\)](#page-85-0) v 1.3.4 : Ajout de petits schémas, en Ti*k*Z, de lois normales et exponentielles (page [93\)](#page-92-0) : Calculs de probas avec les lois géométriques et hypergéométriques (page [86\)](#page-85-0) v 1.3.3 : Ajout d'un environnement pour des arbres de probas classiques, en Ti*k*Z (page [90\)](#page-89-0) v 1.3.2 : Correction d'un bug sur les conversions bintohex avec lualatex (page [99\)](#page-98-0) v 1.3.1 : Ajout d'une option pour ne pas afficher les bordures des corrections de pixelart v 1.3.0 : Commande pour présenter une conversion depuis la base 10 (page [102\)](#page-101-0) v 1.2.9 : Correction des commandes avec simplekv v 1.2.7 : Ajout de commandes pour des calculs de probabilités (page [86\)](#page-85-0) v 1.2.6 : Ajout d'un environnement pour des SudoMaths (page [117\)](#page-116-0) v 1.2.5 : Ajout de commandes pour des boîtes à moustaches (page [82\)](#page-81-0) v 1.2.4 : Correction de quelques bugs mineurs, et mise à jour de la doc v 1.2.3 : Commandes pour du code python "simple", sans compilation particulière (page [43\)](#page-42-0) v 1.2.2 : Commandes pour travailler sur des stats à 2 variables (page [73\)](#page-72-0) v 1.2.1 : Amélioration de la gestion du csv pour Pixelart v 1.1.9 : Pixelart en Ti*k*Z

v 1.1.8 : Style "Mainlevée" basique pour Ti*k*Z(page [67\)](#page-66-0)

- v 1.1.7 : Conversions bin/hex/dec (basées sur xintbinhex) avec quelques détails (page [99\)](#page-98-0)
- v 1.1.6 : Commande pour déterminer les paramètres d'une régression linéaire par moindres carrés (page [69\)](#page-68-0)
- v 1.1.5 : Ajout de deux commandes pour, en Ti*k*Z, créer des petits schémas « de signe » (page [36\)](#page-35-0)
- v 1.1.4 : Ajout d'une commande pour, en Ti*k*Z, créer facilement un cercle trigo avec *options* (page [64\)](#page-63-0)
- v 1.1.3 : Ajout des commandes pour fractions, ensembles et récurrence (pages [107,](#page-106-0) [109](#page-108-0)et [39\)](#page-38-0)
- v 1.1.1 : Modification mineure de l'environnement calcul formel, avec prise de charge de la taille du texte
- v 1.1.0 : Ajout d'une commande pour créer des tétraèdres (avec nœuds) en Ti*k*Z (page [62\)](#page-61-0)
- v 1.0.9 : Ajout d'une commande pour créer des pavés droits (avec nœuds) en Ti*k*Z (page [60\)](#page-59-0)
- v 1.0.8 : Ajout d'une commande pour créer des cartouches de lien "comme capytale" (page [57\)](#page-56-0)
- v 1.0.7 : Ajout d'une option build pour placer certains fichiers auxiliaires dans un répertoire externe
- v 1.0.6 : Ajout d'une option nominted pour ne pas charger (pas besoin de compiler avec shell-escape)
- v 1.0.5 : Ajout d'un environnement pour Python (minted) (page [50\)](#page-49-0)
- v 1.0.4 : Ajout des environnements pour Terminal (win, osx, unix) (page [55\)](#page-54-0)
- v 1.0.3 : Ajout des environnements pour PseudoCode (page [53\)](#page-52-0)
- v 1.0.2 : Ajout des environnements pour Python (pythontex) (page [49\)](#page-48-0)
- v 1.0 : Version initiale